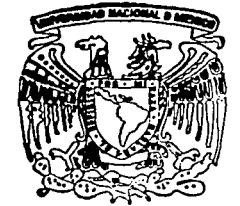

# UNIVERSIDAD NACIONAL AUTONOMA DE MEXICO

### FACULTAD DE INGENIERIA

DISEÑO E INTEGRACION DE REDES LOCALES INALAMBRICAS PARA LOS CAJEROS AUTOMATICOS DE UNA INSTITUCION **BANCARIA** 

#### T I E. **S** S

QUE PARA OBTENER EL TITULO DE: INGENIERO MECANICO **ELECTRICISTA** AREA ELECTRICA ELECTRONICA

PRESENTAN:

ESCALONA GOMEZ FRANCISCO MANUEL HERNANDEZ RAMIREZ ALEJANDRO MAYA COLIN WILBERTO UGALDE SALAS ARTURO

> DIRECTOR DE TESIS: M.I. LAURO SANTIAGO CRUZ

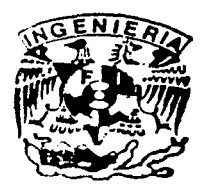

MEXICO. D.F.

TESIS CON **FALLA DE ORIGEN**  2002

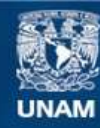

Universidad Nacional Autónoma de México

**UNAM – Dirección General de Bibliotecas Tesis Digitales Restricciones de uso**

## **DERECHOS RESERVADOS © PROHIBIDA SU REPRODUCCIÓN TOTAL O PARCIAL**

Todo el material contenido en esta tesis esta protegido por la Ley Federal del Derecho de Autor (LFDA) de los Estados Unidos Mexicanos (México).

**Biblioteca Central** 

Dirección General de Bibliotecas de la UNAM

El uso de imágenes, fragmentos de videos, y demás material que sea objeto de protección de los derechos de autor, será exclusivamente para fines educativos e informativos y deberá citar la fuente donde la obtuvo mencionando el autor o autores. Cualquier uso distinto como el lucro, reproducción, edición o modificación, será perseguido y sancionado por el respectivo titular de los Derechos de Autor.

# PAGINACIÓN DISCONTINUA

Autorizo a la Dirección General de Bibliotecas do la Muluiscu a la Dirección de l'actrónico e impreso el an ou romano escribilido e impreso el contenido NOMBRE: lamic2 fernandez  $7002$ uoviendil  $EECHA$ 

法治疗

Autorizo a la Dirección General de Biblicrecas de la Nuturieu a la Dirección Ceneral de Divisiones de la CONTRAT DE MARIO CONTRATA

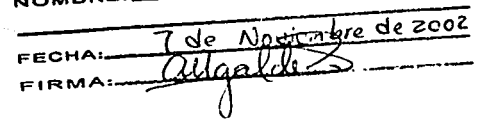

 $\sim$   $\sim$   $\sim$ 

**WOO DE FE RECENT SERVICE** 

STATES NO SALL SALE IN THEA Gracias a mi Madre, Isabel Gómez, por todo el apoyo que he recibido de ella siempre;

Gracias a la UNAM y a la Facultad de Ingeniería por los conocimientos recibidos, a mis amigos, compañeros y a mis maestros.

Gracias a mi Familia y a las personas que de alguna forma he aprendido de ellas.

Gracias a mis compañeros de Tesis.

... \_4 ---··---

Francisco Manuel Escalona Gómez.

Este trabajo es el fruto de un gran esfuerzo mío por ser cada vez mejor. Su realización me ha implicado una gran inversión en tiempo. Es por ello que estoy infinitamente agradecido con mi familia a quien tantas horas le he quitado.

Viole, a tí más que a nadie le estoy agradecido por todo el apoyo incondicional. Detrás de cada gran hombre hay una gran mujer. Tú eres mi gran mujer. A tí especialmente te dedico este trabajo. Te amo.

Lore y Adrián, gracias hijos por haberme tenido tanta paciencia. Sé que dejamos de jugar muchas horas juntos pero espero que algún día valoren el esfuerzo que ambos hicimos. Que este trabajo les sirva de ejemplo y de motivación en su vida.

Papá y mamá, nunca podré pagarles todo lo que han hecho por mí. Les dedico este trabajo con mucho amor.

Lucy, gracias por tu apoyo y por animarme siempre a seguir adelante.<br>...

A mis hermanos Ana Cristina y Víctor Hugo, gracias por crecer conmigo. Nunca se detengan.

A mis suegros y a mis cuñados, gracias por el interés que siempre han tenido en mí y por brindarme siempre su ayuda incondicional.

Arturo, Manuel y Wilberto, ha sido enriquecedora para mí la experiencia de trabajar con ustedes. Los felicito por haber llegado a la meta a pesar de los obstáculos que atravesamos.

Al M. en la Lauro Santiago C., gracias por la valiosa orientación que nos brindó para la culminación de esta obra.

A la UNAM, y particularmente a la Facultad de Ingeniería de las cuales me siento orgulloso, gracias por la formación que me han dado.

Dios, gracias por permitirme existir y ser.

Alejandro.

#### **Agradecimientos**

A mis padres Pastor y María por su amor incondicional, y por inculcar en mi el · deseo de la superación, el valor y respeto por la vida.

A mis hermanos Gerardo, Héctor, lrma y Leticia por brindarme su cariño y apoyo.

A mi esposa Mónica por su comprensión y apoyo en todo momento.

A mi pequeña hija Paola por su ternura y cariño.

A mis compañeros de tesis Arturo, Alejandro y Manuel, por el esfuerzo realizado.

A todos mis profesores de la Facultad de Ingeniería, por su profesionalismo y afán de enseñanza.

A todos que Dios les bendiga.

Gracias.

**Wilberto.** 

A mi madre, María Elena Salas:

Por el gran apoyo, paciencia y amor que me has brindado. A tí dedico este trabajo.

A mi padre, José Ugalde y a mis hermanos Norma Elena y Mario Alberto:

Por formar una gran familia.

A mis compañeros de tesis, Alejandro, Manuel y Wilberto:

Fue difícil pero lo logramos.

A nuestro director de tesis, M. l. Lauro Santiago:

Por su valiosa colaboración.

#### A la UNAM y a la Facultad de Ingeniería:

Por la oportunidad de brindarnos los estudios que han dado sus frutos al convertirnos en profesionistas capaces y entregados al deber de ofrecer nuestro trabajo para el desarrollo de nuestras familias y nuestro país.

Arturo Ugalde Salas.

 $\ddotsc$ 

# **ÍNDICE TEMÁTICO**

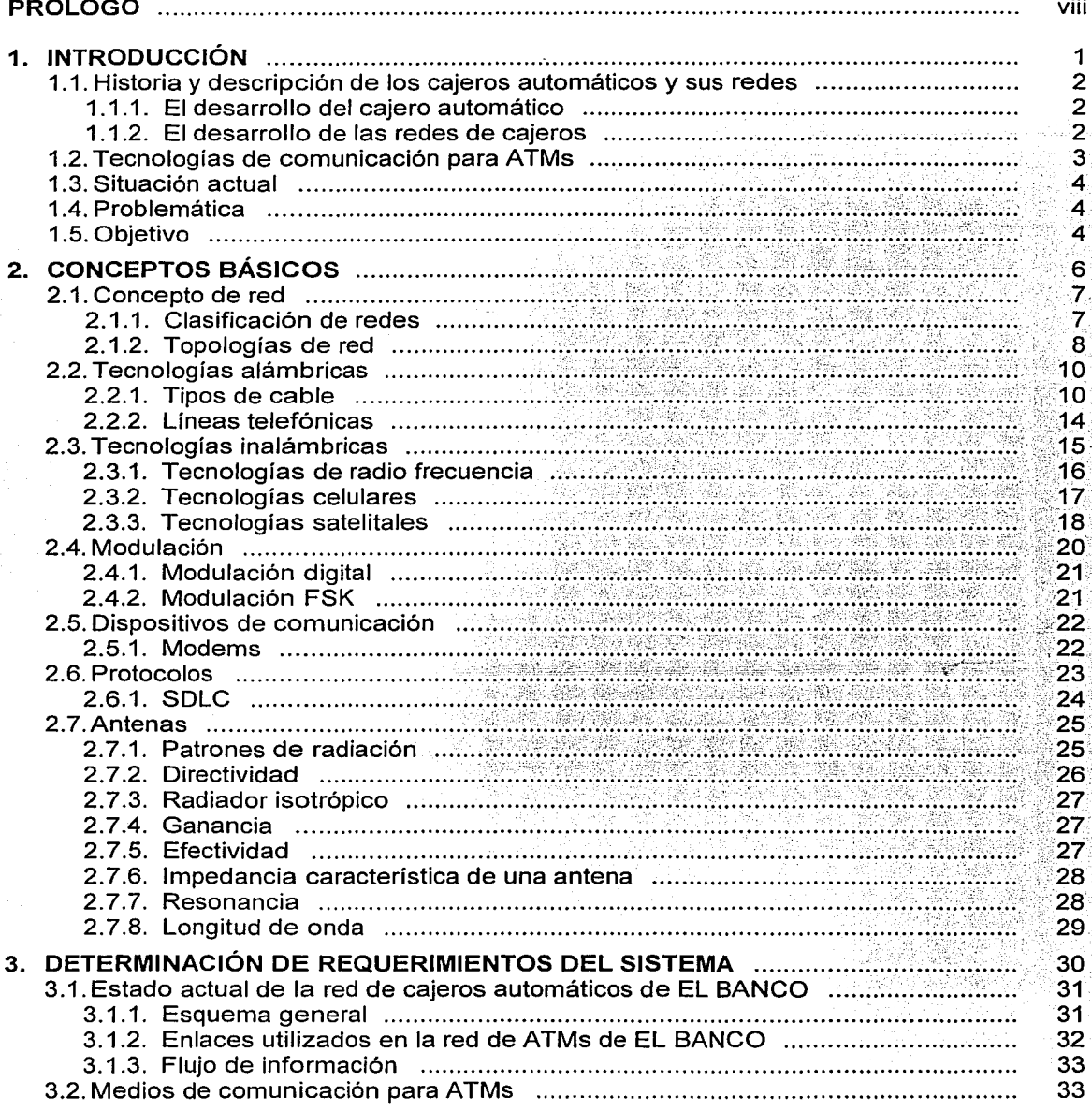

Indice

Ň,

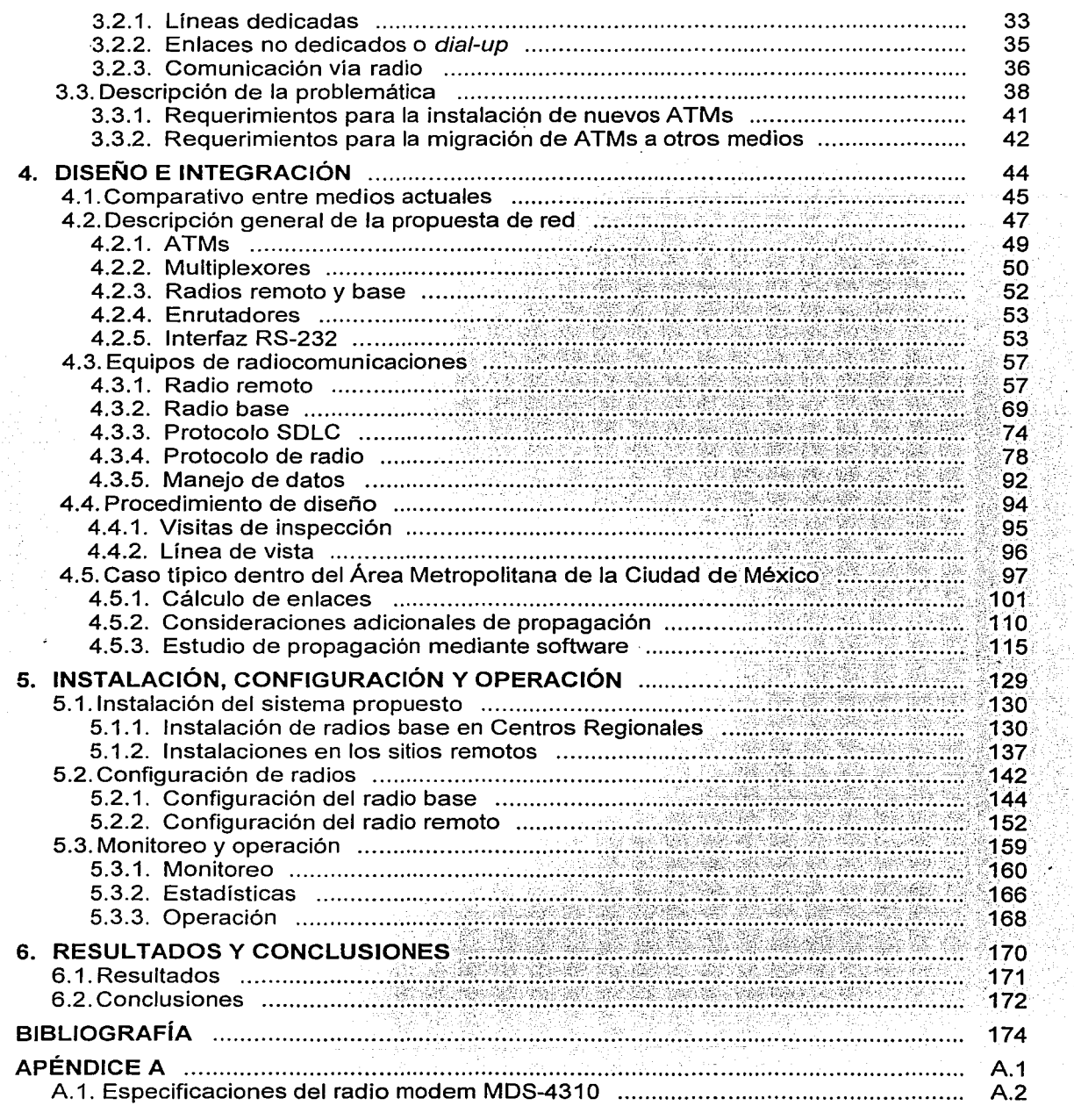

 $\cdot$ 

Indice

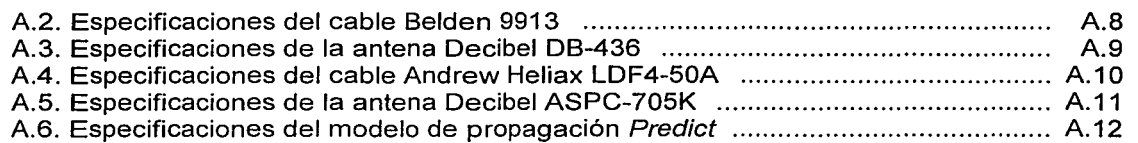

# ÍNDICE DE FIGURAS

 $\overline{\phantom{a}}$ 

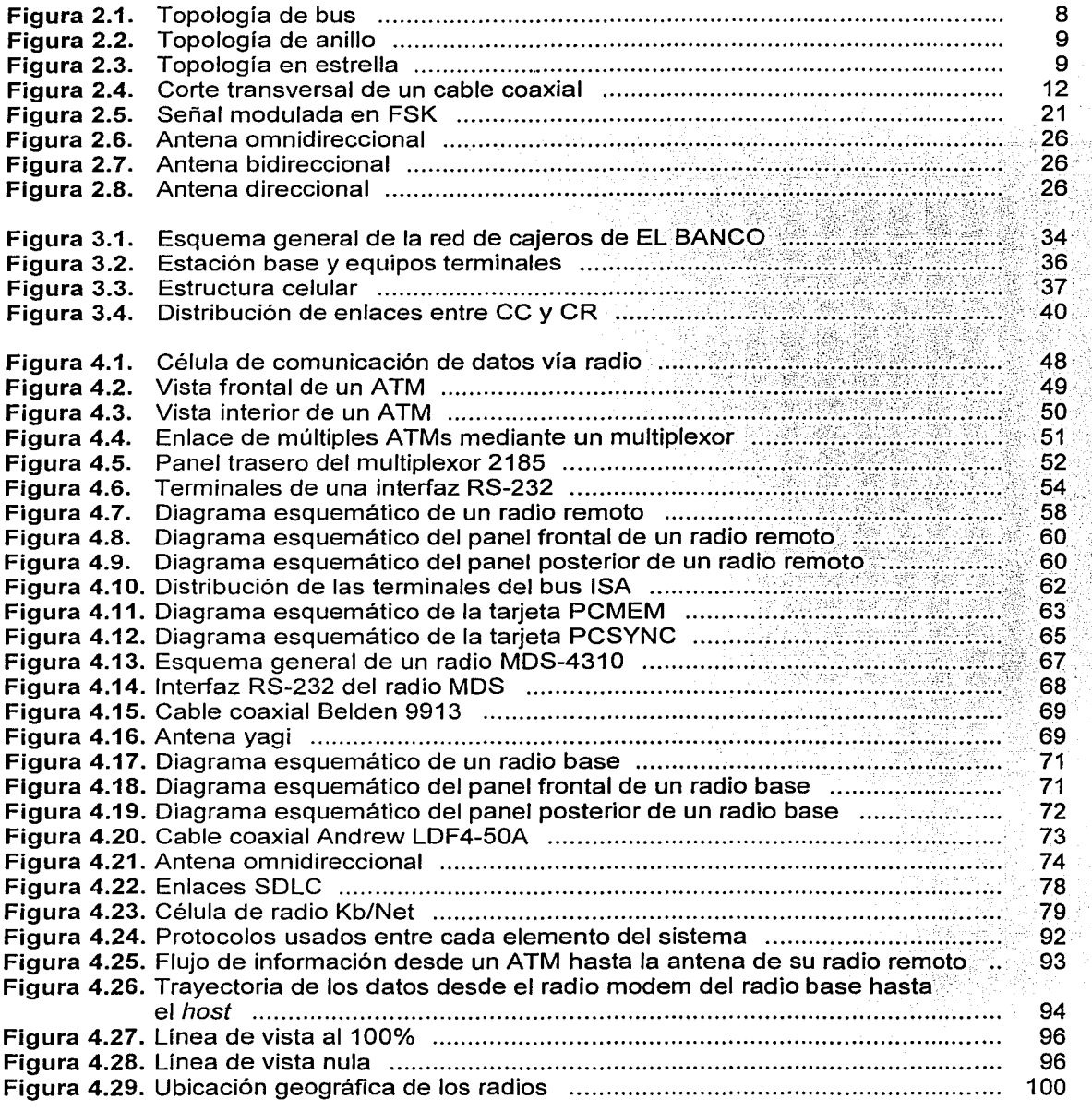

Indice

Ş,

 $\hat{\mathcal{F}}_1$ 

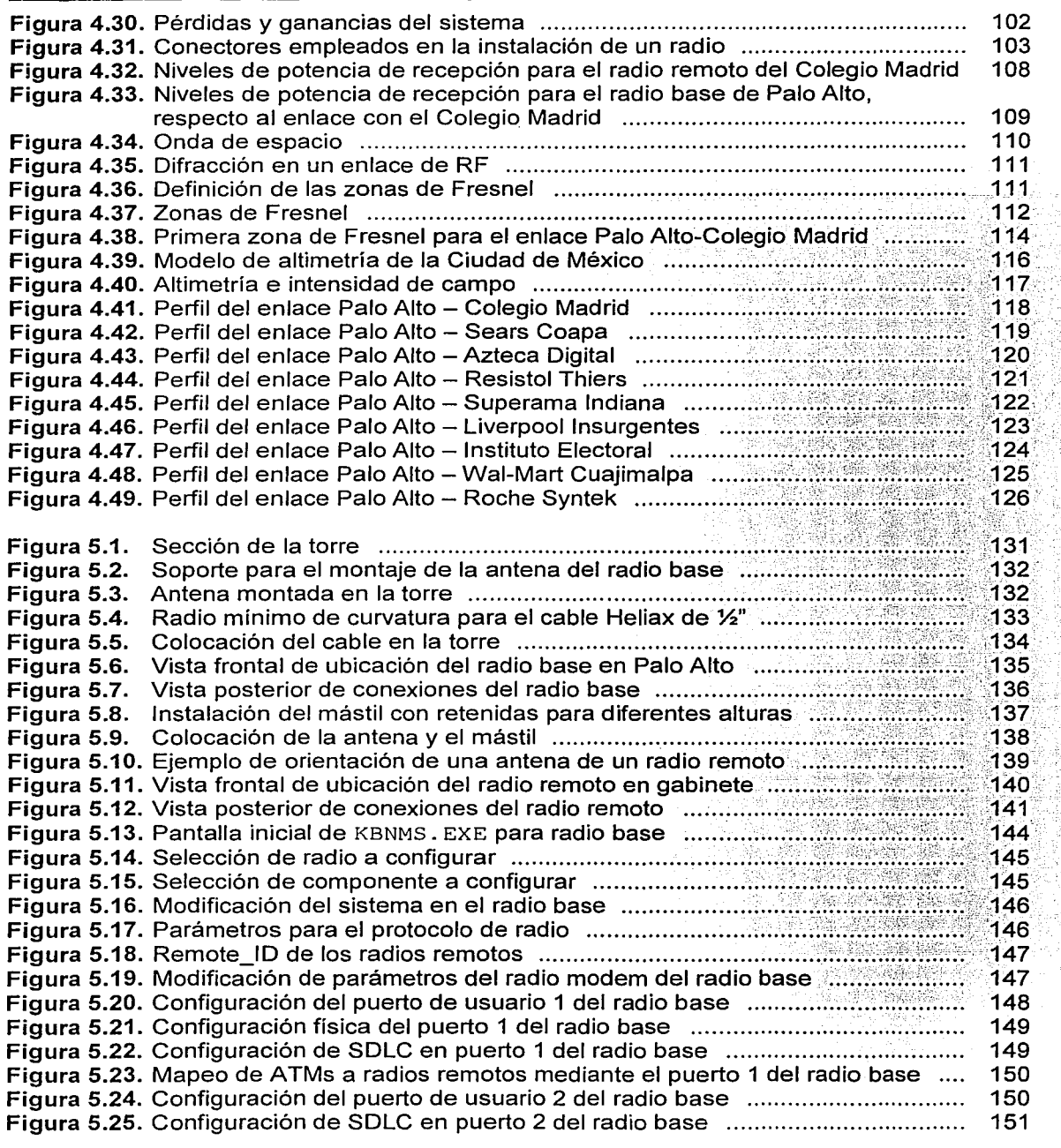

Indice

i<br>A<br>S

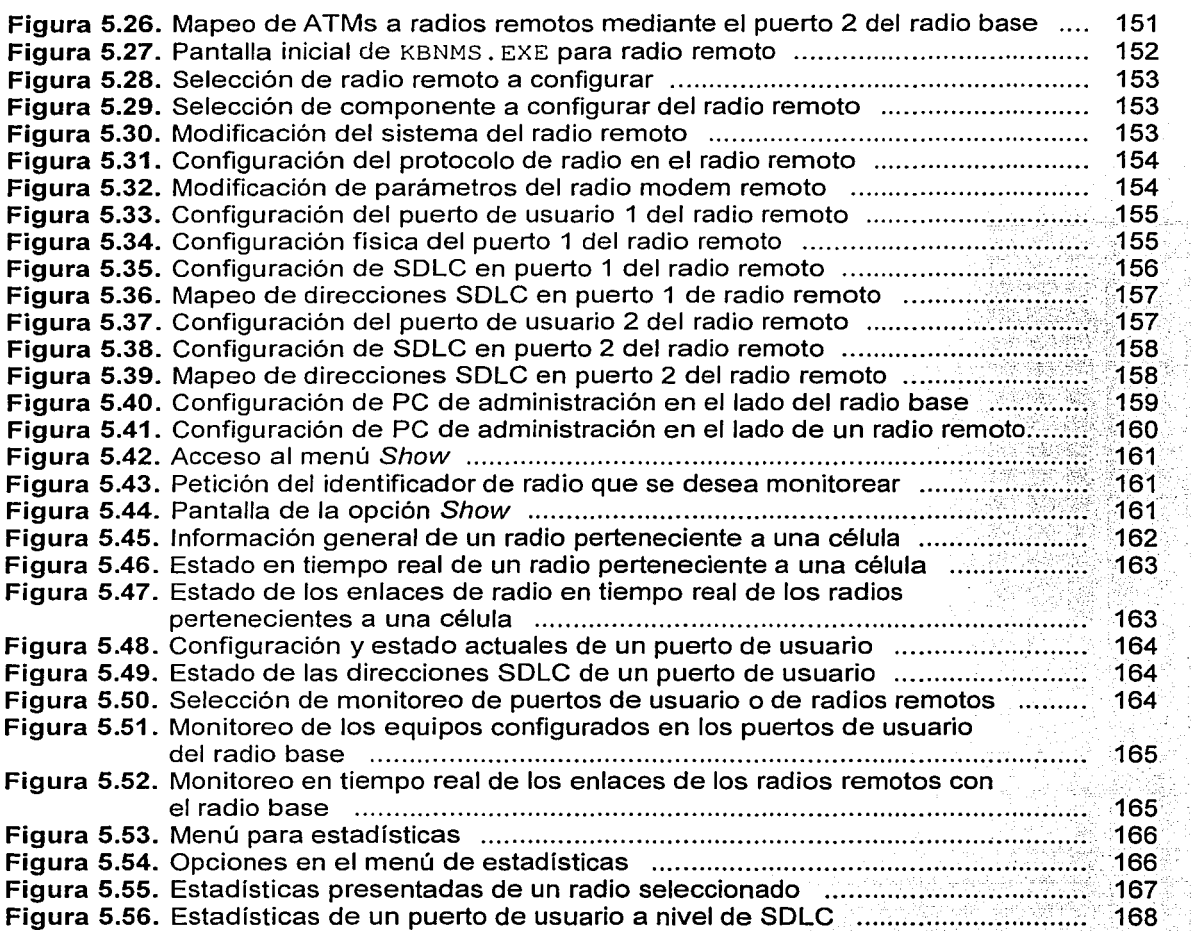

174<br>De

Ş

## ÍNDICE DE TABLAS

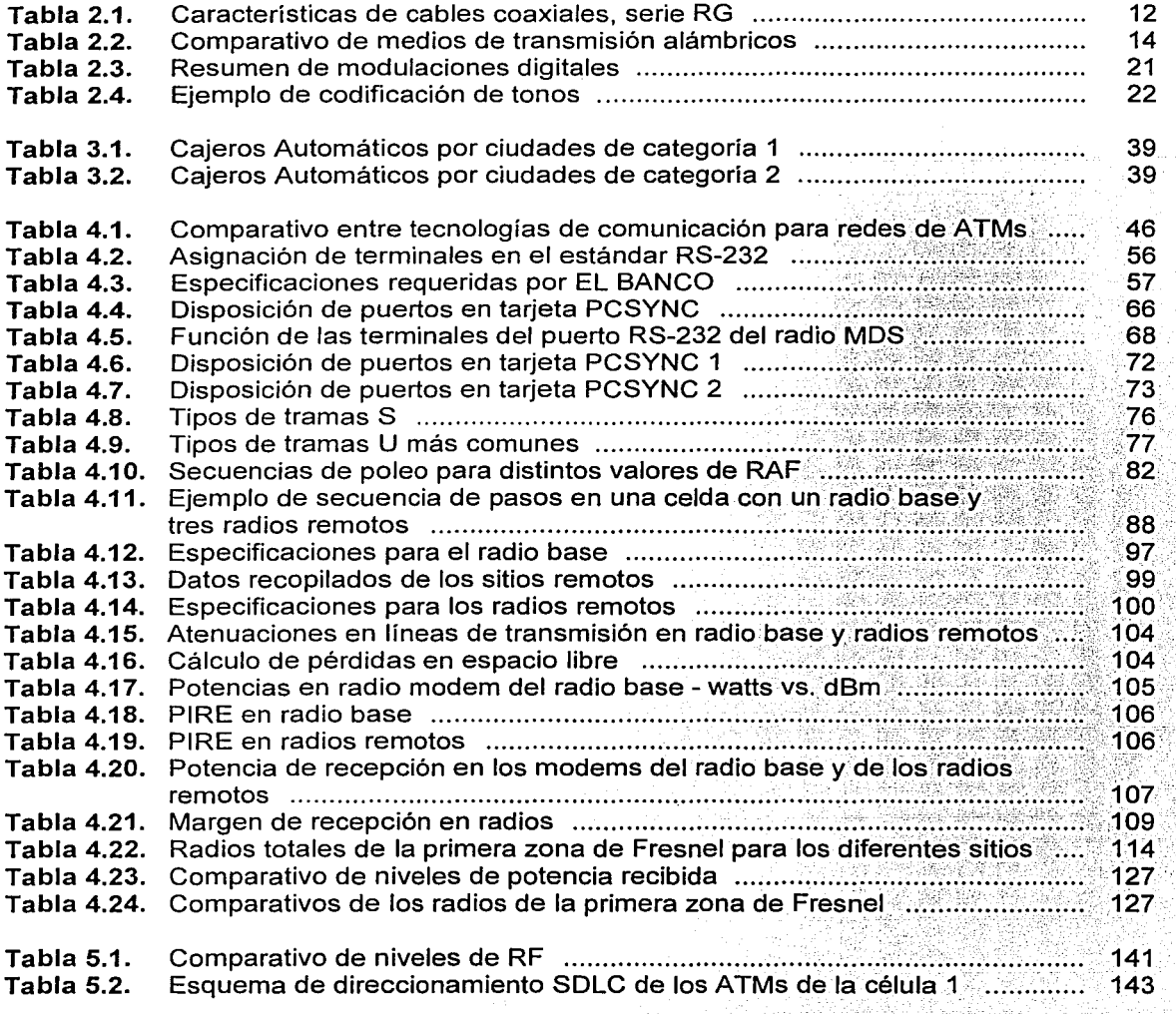

y.

# ÍNDICE DE TABLAS

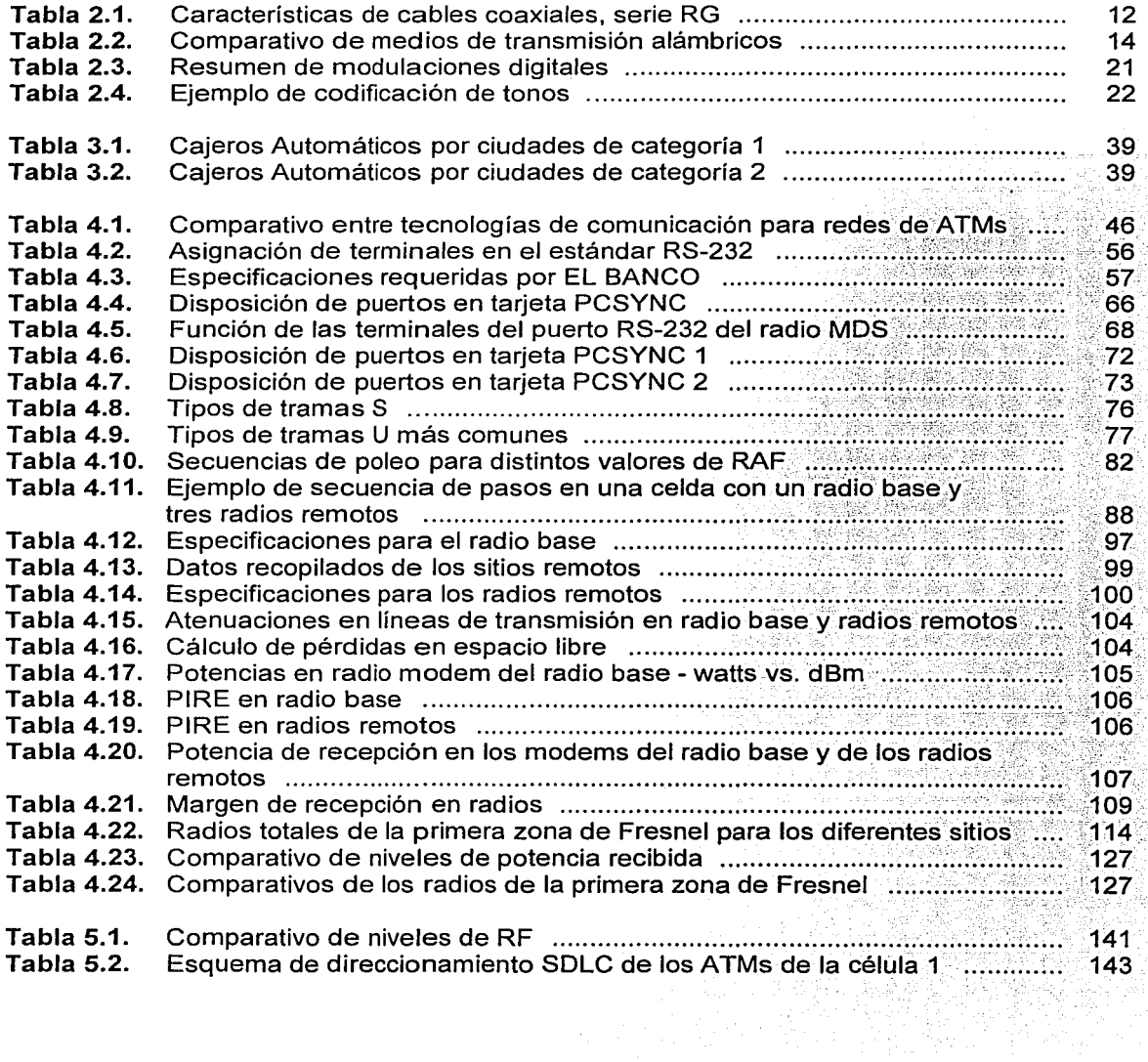

 $\hat{\mathcal{L}}$ 

# **PRÓLOGO**

El propósito de este trabajo es presentar el proyecto relacionado con la integración de un sistema de comunicación inalámbrico para la red nacional de los cajeros automáticos de una institución bancaria, la cual se denominará de aquí en adelante como "EL BANCO", haciendo un análisis del estado actual del sistema y presentando las alternativas de solución.

La problemática actual que enfrenta EL BANCO, es que la infraestructura de comunicaciones de sus redes de cajeros automáticos con que cuenta, resulta cada vez más costosa en su instalación y mantenimiento. Aunado a lo anterior, cabe mencionar que las tecnologías utilizadas actualmente son muy susceptibles a fallas y el tiempo de respuesta para su restablecimiento es muy alto.

Por lo anterior, EL BANCO requiere de una solución tecnológica que le permita enlazar cajeros automáticos con sus equipos de cómputo centrales o hosts en las ciudades de la República Mexicana donde cuenta con mayor presencia, así como en lugares en donde la instalación de los medios de comunicación utilizados hasta ahora resulta imposible o es demasiado costosa, debido a la falta de infraestructura apropiada y otros factores.

Para solucionar la problemática planteada por EL BANCO, se pensó en diseñar un proyecto que presente las mejores ventajas técnicas y económicas, con un amplio período de vida y de fácil crecimiento para cubrir nuevas necesidades.

El presente trabajo está integrado de la siguiente manera: l. Introducción, 11. Conceptos básicos, 111. Determinación de requerimientos del sistema, IV. Diseño e integración, V. Instalación, configuración y operación, y finalmente, VI. Resultados y conclusiones.

El capítulo 1 presenta la problemática actual que enfrenta la red de cajeros automáticos de EL BANCO. Primeramente se presenta, de manera breve, la historia de los cajeros automáticos, así como una descripción de la manera en que actualmente se encuentra la red que los conecta.

En el capítulo 11 se presentan los conceptos fundamentales relacionados con las tecnologías más utilizadas en la transmisión de datos, las técnicas de modulación, tipos de cables y protocolos empleados en las redes de cajeros.

En el capítulo 111 se presentará de manera general el estado actual de la red de cajeros automáticos de EL BANCO, las diversas tecnologías empleadas hoy en día para la interconexión de cajeros automáticos y hosts, y los fundamentos para establecer una comparación entre las mismas.

En el capítulo IV se realiza un comparativo de las diversas tecnologías que pueden conformar la solución de la problemática planteada por EL BANCO, así como los requerimientos técnicos que debe cumplir la misma. Una vez hecha la selección, se describirá el sistema y se integrará una red inalámbrica de cajeros automáticos.

En el capitulo V se presentará la forma en la que deberá ser realizada la instalación del sistema propuesto y cómo deberá ser configurado para su operación.

El capítulo VI presentará los resultados y conclusiones del sistema desarrollado.

Por último se anexará la bibliografía consultada para el desarrollo de este trabajo y un apéndice con datos técnicos de los equipos de comunicación que conformarán nuestra solución.

# ,, **1 INTRODUCCION**

El objetivo de este capítulo es definir la problemática actual que enfrenta la red de cajeros automáticos de EL BANCO. Primeramente se muestra, de manera breve, la historia de los cajeros automáticos, asi como una descripción de la manera en que actualmente se encuentra la red que los conecta.

1

#### 1.1. HISTORIA Y DESCRIPCIÓN DE LOS CAJEROS AUTOMATICOS Y SUS REDES

Un cajero automático o Máquina Dispensadora Automática (ATM, Automatic Teller Machine) le permite al cliente bancario realizar algunas transacciones desde casi cualquier lugar en el mundo.

#### 1.1.1. El desarrollo del cajero automático

En el año de 1968, Don Wetzel, el Vicepresidente de Planeación de Productos de Docutel, la compañía que desarrolló el equipo automatizado de manipulación de equipaje, fue una de las personas que participaron en la patente y fue el diseñador del concepto de los cajeros automáticos. Los otros dos inventores listados en la patente son Tom Barnes, ingeniero mecánico, y George Chastain, ingeniero eléctrico. Se invirtieron inicialmente 5 millones de dólares para desarrollarlo y en 1969 se creó un prototipo con el cual Docutel generó la patente en 1973.

El primer cajero automático fue instalado en el Chemical Bank de la ciudad de Nueva York, en una pared del banco que daba hacia la calle. Para hacer uso de este cajero se necesitaba una tarjeta especial independiente de las tarjetas de crédito que ya poseía el cliente. Las tarjetas de crédito fueron usadas antes que las tarjetas de cajero, sin embargo, los mismos inventores del cajero desarrollaron las primeras tarjetas para cajero con una cinta magnética, que contiene el número de identificación personal para poder obtener efectivo.

De acuerdo a sus inventores, los cajeros automáticos no fueron inicialmente concebidos como proveedores de efectivo únicamente, sino como máquinas con la mayoría de las funciones de una ventanilla ordinaria, lo que incluye la transferencia de dinero, realizar pagos, etc. Sin embargo, 30 años después, estos cajeros automáticos siguen siendo básicamente proveedores de efectivo.

Por ejemplo, de los 220,000 cajeros instalados en los Estados Unidos casi la mitad proveen únicamente efectivo y el resto realiza también las funciones básicas de un cajero bancario tradicional.

Esto se debe al protocolo usado por los cajeros, que al momento de ser desarrollado, no soportaba servicios adicionales tales como pago de cheques, pago de cuentas, órdenes de pago, etc.

Dado que los cajeros automáticos se han convertido principalmente en medios de disposición de efectivo,· las instituciones bancarias evalúan la posibilidad de usarlos para nuevos servicios bancarios .

#### . 1.1:2> El desarrollo de las redes de cajeros

Los primeros cajeros automáticos eran máquinas que no estaban en línea, lo que quiere decir que el dinero no era automáticamente descontado de la cuenta.

Los cajeros no estaban conectados en ese entonces a las bases de datos de las cuentas de los clientes mediante alguna red. Debido a esta situación, los bancos tenían una política restrictiva acerca de a qué usuarios se les podía dar el privilegio de usar los cajeros, otorgándoseles uso exclusivo a propietarios de tarjetas de crédito con buenos historiales bancarios.

A mediados de los años setenta, sólo algunos bancos tenían cajeros automáticos disponibles en sus sucursales, para que sus clientes pudieran disponer de efectivo fuera de horas de oficina. La idea se hizo tan popular que casi todos los bancos hicieron lo mismo.

Se crearon las primeras redes de cajeros conectándolos a su host donde residían las bases de datos de clientes y los saldos eran actualizados en línea. Las primeras conexiones se hacían directamente entre el host y los cajeros ubicados en la oficina matriz de los bancos.

Entonces un grupo de bancos competidores interconectó sus cajeros de manera electrónica, permitiendo a la gente obtener dinero desde un cajero propiedad de otro banco que no fuera el suyo. Estas conexiones formaron las primeras redes electrónicas de ATMs.

Las redes locales se unieron en redes más grandes, conformando algo conocido como redes de Transferencia Electrónica de Fondos (EFT, Electronic Funds Transfer). Estas redes transferían información, y de hecho dinero, sobre líneas de comunicación, tal como Internet lo hace ahora. Este servicio era caro, sin embargo, los bancos crearon cargos por uso de la red. Estos cargos formaban una compensación pagada de un banco a otro por el uso de sus cajeros automáticos.

A medida que las regulaciones bancarias se tornaron más flexibles, los bancos se expandieron a otros estados y la base instalada de cajeros creció. Se formaron entonces Redes de Area Local (LAN, Local Area Network), llegando a casi 180 a mediados de los años ochenta. Para 1998, y debido a la integración de las redes regionales, éstas disminuyeron en número hasta ser solamente 41, pero incrementaron su número de usuarios formando Redes de Área Extendida (WAN, Wide Area Network). Estas redes eran propiedad de los bancos o uniones de créditos y ahorro.

#### **1.2. TECNOLOGÍAS DE COMUNICACIÓN PARA ATMs**

Las tecnologías más empleadas para lograr la comunicación entre un ATM y su host o equipo de cómputo central, son aquellas que involucran una línea de comunicación física, es decir, se conectan a través de cables de cobre para transmitir y recibir datos. Algunos tipos de estas líneas son:

- Líneas Conmutadas o Líneas Telefónicas Convencionales: Son líneas que requieren marcar un código para establecer comunicación entre el ATM y su host.
- Líneas Dedicadas o Líneas Privadas (LPs): Son líneas de comunicación que mantienen una conexión permanente entre dos puntos.

3

#### 1.3. SITUACIÓN ACTUAL

Hoy en día, la mayoría de las regiones tienen una sola red dominante, a través de la cual se llevan a cabo las transacciones. En los Estados Unidos de Norte América existen redes nacionales tales como la de American Express, la red Discover, la red Plus de Visa y la red Cirrus de MasterCard.

En el caso de México, en julio del 2000, la red más grande de cajeros automáticos estaba formada por el grupo financiero BBVA-Bancomer. Al iniciarse su integración operativa, se determinó que los cajeros de BBV, Promex y Bancomer unificarían sus transacciones para reducir costos y ampliar el servicio.

Esta red estaba formada por 4,055 cajeros en todo el territorio nacional, siendo la red más grande del mercado mexicano, con una participación del 24 por ciento respecto del total de la red nacional de cajeros.

#### 1.4. PROBLEMÁTICA

Una vez que se comenzaron a conectar los cajeros en red, estos hacían uso de LPs, las cuales transmitían cualquier transacción desde el cajero a EL BANCO y de regreso, en tiempo real, de manera simple y efectiva.

Un problema común para EL BANCO es la interconexión de su red de ATMs remotos, ubicados fuera de sus instalaciones, con sus equipos de cómputo centrales. Con cada nuevo cajero automático que se desea agregar a la red, se presentan problemas como los siguientes:

- Valoración de la cantidad de transacciones que tendrá el cajero.
- Solución del problema de conectividad en caso de entidades remotas.
- Selección del tipo de enlace.
- Instalación y mantenimiento del enlace.

Los enlaces usados en la actualidad presentan algunas desventajas cuando el cajero automático en cuestión es ubicado en una zona remota y cuando la cantidad de transacciones a las que será sometido es muy baja.

El costo de estas líneas es determinado por la distancia entre el cajero y EL BANCO. Esto hace de las LPs un medio cada vez más costoso a medida que proliferan los cajeros instalados lejos de las centrales de red. Los costos de las líneas privadas dependen de la distancia, y pueden variar desde \$2,000.00 M.N. a \$4,000.00 M.N. por mes. Esto es prohibitivo para muchas localidades.

#### 1.5. OBJETIVO

Con base en los planteamientos anteriores, al revisar las ventajas e inconvenientes que presentan las soluciones de comunicación actuales, y dados los requerimientos de EL

BANCO, el objetivo de esta propuesta será desarrollar redes locales de comunicaciones de datos inalámbricas para enlazar cajeros automáticos en entidades remotas a equipos de cómputo centrales o hosts para la realización de transacciones bancarias de diversos clientes de EL BANCO a nivel nacional, y que den solución a los inconvenientes que otras tecnologías presentan.

A continuación se procederá a realizar una revisión de los conceptos que nos permitirán comprender mejor el presente trabajo.

# **11 CONCEPTOS BÁSICOS**

El objetivo de este capítulo es presentar los conceptos fundamentales relacionados con las tecnologías más utilizadas en la transmisión de datos, las técnicas de modulación, tipos de cables y protocolos empleados en las redes de ATMs.

#### 2.1. CONCEPTO DE RED

Una red de comunicaciones se puede definir como la interconexión de dos o más puntos geográficamente separados para intercambiar información (voz, datos, etc.) y compartir los distintos recursos dentro de la misma. Esta interconexión puede ser realizada a través de diferentes medios de transmisión, entre los cuales destacan el cable coaxial, par trenzado y fibra óptica (que se consideran enlaces alámbricos); y radio, microondas y satélites (que son enlaces inalámbricos).

#### 2.1.1. Clasificación de redes

La clasificación de redes se realiza en base a sus dimensiones geográficas, y se dividen en tres grupos:

Redes LAN: Las Redes de Área Local son un sistema de comunicación entre computadoras, que permite compartir información y recursos, con la característica de que la distancia entre las computadoras debe ser pequeña.

Las redes LAN son llamadas redes de acceso, ya que se utilizan para tener acceso hacia una red de área extendida.

La topología o la forma de conexión de las redes LAN depende de algunos aspectos como: la distancia entre las computadoras y el medio de comunicación entre ellas, ya que éste determina la velocidad del sistema. Son de cobertura pequeña y de velocidades de transmisión muy elevadas de hasta 100 Mbps.

Redes MAN: Las Redes de Área Metropolitana (MAN, Metropolitan Area Network) son una versión más grande de las redes LAN y normalmente se basan en una tecnología similar. Pueden abarcar una serie de oficinas cercanas o una ciudad y pueden ser públicas o privadas. Una red de este tipo puede manejar voz y datos, e incluso podría estar relacionada con una red de televisión por cable local. Los rangos de velocidades que manejan las MAN van desde 2 hasta 300 Mbps.

Redes WAN: Las Redes de Área Amplia (WAN, Wide Area Network) o redes de área extendida son sistemas de comunicación entre computadoras, que permiten compartir información y recursos, con la característica de que la distancia entre las computadoras es amplia, por ejemplo, de una cuidad a otra, de un país a otro o de un continente a otro. Comúnmente son dos o más redes de área local LAN interconectadas a través de una amplia zona geográfica.

Algunas redes de área extendida están conectadas mediante líneas rentadas a las compañías telefónicas, destinadas para este propósito, soportes de fibra óptica y, otras por medio de sus propios enlaces terrestres y de satélite.

7

#### 2.1.2. Topologías de red

Las topologías describen la red físicamente, es decir, la forma en la cual están conectados los dispositivos entre sí. Las principales topologías para redes locales son la de bus, estrella y anillo las cuales se describen a continuación,

#### Topología en bus

En esta topología, todas las estaciones se conectan a un mismo cable o bus. Las señales eléctricas transmitidas por una estación son recibidas por todas las estaciones simultáneamente. Si una estación envía información a otra en el mismo segmento, el paquete es recibido por todas las estaciones pero solamente es interpretado por la estación destino. Una rotura en el cable de conexión inhabilitaría por completo a la red. Un ejemplo de esta topología se muestra en la figura 2.1.

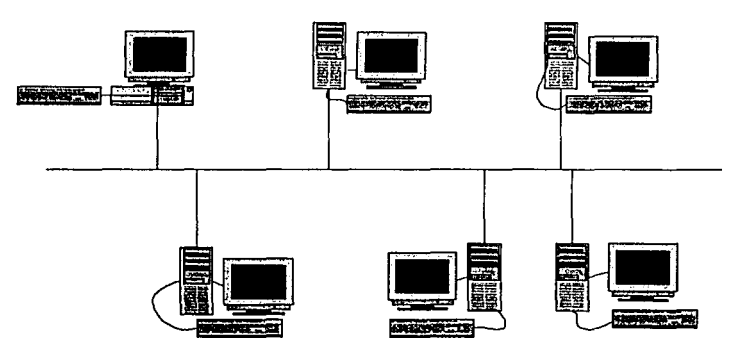

Figura 2.1. Topología de bus.

Ethernet es la red más común con topología de bus. El cable coaxial ha sido su medio principal de transmisión, aunque ahora en la mayoría de las instalaciones nuevas se usa el cable de par trenzado.

#### Topología en anillo

Una red de este tipo consta de una serie de repetidores (simples mecanismos que reciben y retransmiten información sin almacenarla) conectados unos a otros en forma circular. Cada estación está conectada a un repetidor, que es el que pasa información de la red a la estación y de la estación a la red. Los datos circulan en el anillo en una sola dirección. La información se divide en tramas con identificadores sobre la estación destino. Cuando una trama llega a un repetidor, éste tiene la lógica suficiente como para enviarla a su estación si el identificador es el mismo, o dejarla pasar si no lo es. Cuando la trama llega a la estación origen, ésta es eliminada de la red. La figura 2.2 muestra un ejemplo de la topología en anillo.

 $\bullet$ 

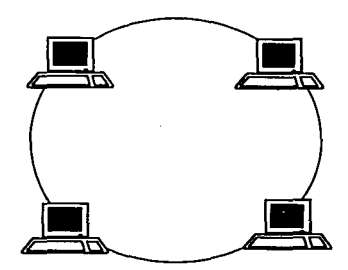

Figura 2.2. Topología de anillo.

Un ejemplo de este tipo de topología es el de anillo de señal o *token ring*, que pasa una señal o token a las terminales en la red. Si la terminal quiere transmitir alguna información, pide el token o señal, y hasta que la tiene puede transmitir. Si la terminal no está utilizando el token, lo pasa a la siguiente terminal en el anillo, y sigue circulando hasta que alguna terminal pide permiso para transmitir.

#### Topología en estrella

En este caso, se trata de un nodo central del cual salen los cableados para cada estación. Las estaciones se comunican unas con otras a través del nodo central. Existen dos formas de funcionamiento de este nodo. En la primera, éste es un mero repetidor. de las tramas que recibe ya que cuando le llega una trama de cualquier estación, la retransmite a todas las demás, en cuyo caso, la red funciona igual que un bus. La otra forma de funcionamiento consiste en enviar las tramas sólo al destinatario tras haberlas almacenado, usando la identificación de cada estación y los datos de destino que contiene la trama. La figura 2.3 representa a la topología en estrella.

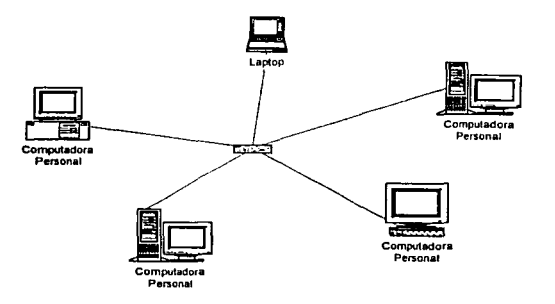

Figura 2.3. Topología en estrella.

Una vez habiendo mencionado las topologías de las redes locales, se describirán algunas tecnologías para la conexión de dispositivos dentro de las mismas. Primeramente se

! light and a second contract of

1 l and a second continuum continuum continuum continuum continuum continuum continuum continuum continuum conti

' !

describirán las tecnologías alámbricas, que son las más comunes y enseguida se describirán las inalámbricas, que empiezan a usarse en el ámbito de las LAN.

#### 2.2. TECNOLOGÍAS ALÁMBRICAS

Las comunicaciones inicialmente fueron concebidas utilizando un medio físico para la transmisión de mensajes, por ejemplo en el caso del telégrafo se utilizaban pulsos eléctricos guiados a través de un cableado, el cual se extendía varios kilómetros, también en el caso del primer teléfono, se empleaba un cable como medio para transmitir una señal hasta el otro extremo de la línea.

#### 2.2.1. Tipos de cable

El cable es el medio a través del cual fluye la información en una red. Hay distintos tipos de cable de uso común en redes LAN. Una red puede utilizar uno o más tipos de cable, aunque el tipo de cable utilizado siempre estará sujeto a la topología de la red, el tipo de red que se utiliza y el tamaño de ésta.

Los tipos de cable más utilizados en redes LAN son:

- Cable de Par Trenzado sin Blindaje (UTP, Unshielded Twisted Pair).
- Cable de Par Trenzado Blindado (STP, Shielded Twisted Pair).
- Cable coaxial.
- Cable de fibra óptica.

#### Cable de par trenzado sin blindaje (UTP)

Este tipo de cable es el más utilizado. Tiene una variante con blindaje pero la variante sin blindaje suele ser la mejor opción para una PYME (Pequeñas y Medianas Empresas). La calidad del cable y consecuentemente la cantidad de datos que es capaz de transmitir varían en función de la categoría del cable. Las graduaciones van desde el cable de teléfono, que sólo transmite voz, hasta el cable de categoría 5 capaz de transmitir datos a 100 Mbps.

El cable UTP se basa en la norma especificada IEEE 802.3. Este cable utiliza el estándar 10baseT que quiere decir que es capaz de transmitir una señal de 10 Mbps en banda base por par de cable trenzado. La longitud máxima soportada para establecer una comunicación con este tipo de cable es de 100 m.

La utilización de cable UTP es básicamente para cableados de interiores de edificios. Sus trayectorias deben de ir guiadas sobre tuberías y escalerillas acondicionadas sobre el inmueble. Una de las desventajas del cable UTP es que es susceptible a las interferencias eléctricas.

Los cables UTP se clasifican en cinco categorías, según sus características físicas:

#### Categoría 1

Es el cable tradicional de par trenzado telefónico que puede transportar voz pero no recomendado para datos. Este cable fue utilizado en instalaciones telefónicas hasta 1983.

#### Categoría 2

Este tipo de cable está certificado para soportar velocidades de transmisión de datos de hasta 4 Mbps. Está formado por cuatro pares trenzados y es usado en redes AppleTalk que es un protocolo desarrollado por Apple para conectar computadoras Macintosh.

#### Categoría 3

Este tipo de cable está certificado para manejar señales de hasta 16 MHz y soportar velocidades de transmisión de datos de hasta 10 Mbps en redes Ethernet, y además en redes token ring con velocidades de transmisión de hasta 4 Mbps. Está formado por cuatro pares trenzados.

#### Categoría 4

Este tipo de cable está certificado para manejar señales de hasta 20 MHz y soportar velocidades de transmisión de datos de hasta 20 Mbps. Es usado en redes token ring que trabajan a 4 ó 16 Mbps. Está formado por cuatro pares trenzados.

#### Categoría 5

Esta categoría tiene cuatro pares de hilos con ocho vueltas por cada pie de longitud. Soporta señales de hasta 100 MHz por lo que es adecuado para soportar Ethernet a 10 Mbps y Fast Ethernet que trabaja a 100 Mbps. Este tipo de cable presenta baja capacitancia, y además poco entre-cruce de señales debido al enrollamiento mismo de los pares de cables.

#### Cable de par trenzado con blindaje (STP)

Utiliza una lámina delgada de metal enrollada entre y alrededor del par de cables, además de que estos mismos se entrelazan. Lo anterior le da un gran aislamiento a este tipo de cable, protegiendo a los datos transmitidos contra interferencias del exterior y soporta distancias mayores en comparación con el par trenzado sin blindaje. A diferencia del cable UTP, el cable STP está diseñado para seguir trayectorias por exteriores, es decir, por duetos subterráneos o por medios aéreos. El cable STP se clasifica en las mismas cinco categorías mencionadas anteriormente para UTP.

#### Cable coaxial

El cable coaxial contiene un conductor de cobre en su interior. Éste va envuelto en un aislante para separarlo de un blindaje metálico con forma de rejilla que aísla el cable de posibles interferencias externas. Para mantener un espaciamiento equidistante entre el conductor y la malla se utilizan diversos materiales dieléctricos, que van desde el polietileno al teflón.

Aunque la instalación de cable coaxial es más complicada que la del UTP, éste tiene un alto grado de resistencia a las interferencias. También es posible conectar distancias mayores que con los cables de par trenzado.

. Es posible escuchar referencias sobre el cable coaxial fino como Thinnet o 10Base2. Estos hacen referencia a una red de tipo Ethernet con un cable coaxial fino, donde el 2 significa que el mayor segmento es de 200 m, siendo en la práctica reducido a 185 m. El cable coaxial es muy popular en las redes con topología de bus.

También se hace referencia al cable coaxial grueso como Thicknet o 10Base5. Éste se relaciona normalmente a una red de tipo Ethernet con un cableado coaxial grueso, donde el 5 significa que el mayor segmento posible es de 500 m. El cable coaxial grueso tiene una capa plástica adicional que protege de la humedad al conductor de cobre. Esto hace de este tipo de cable una gran opción para redes de bus extensas, aunque se debe tener en cuenta que este cable es difícil de doblar. En la figura 2.4 se muestra un corte transversal de un cable de este tipo.

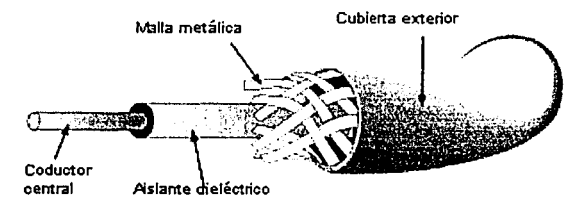

**Figura 2.4.** Corte transversal de un cable coaxial.

Todos los cables coaxiales de dieléctrico sólido se utilizan por su facilidad de instalación. El conductor exterior va envuelto en una capa de plástico para su protección (normalmente de vinilo).

En la tabla 2.1 se muestran los tipos de cables coaxiales más comunes y sus características eléctricas.

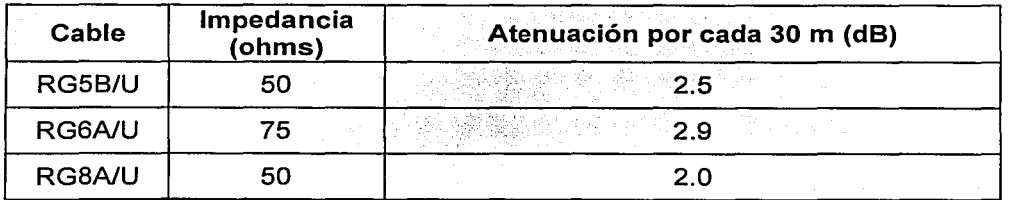

**Tabla 2.1.** Características de cables coaxiales, serie RG. (Continúa)

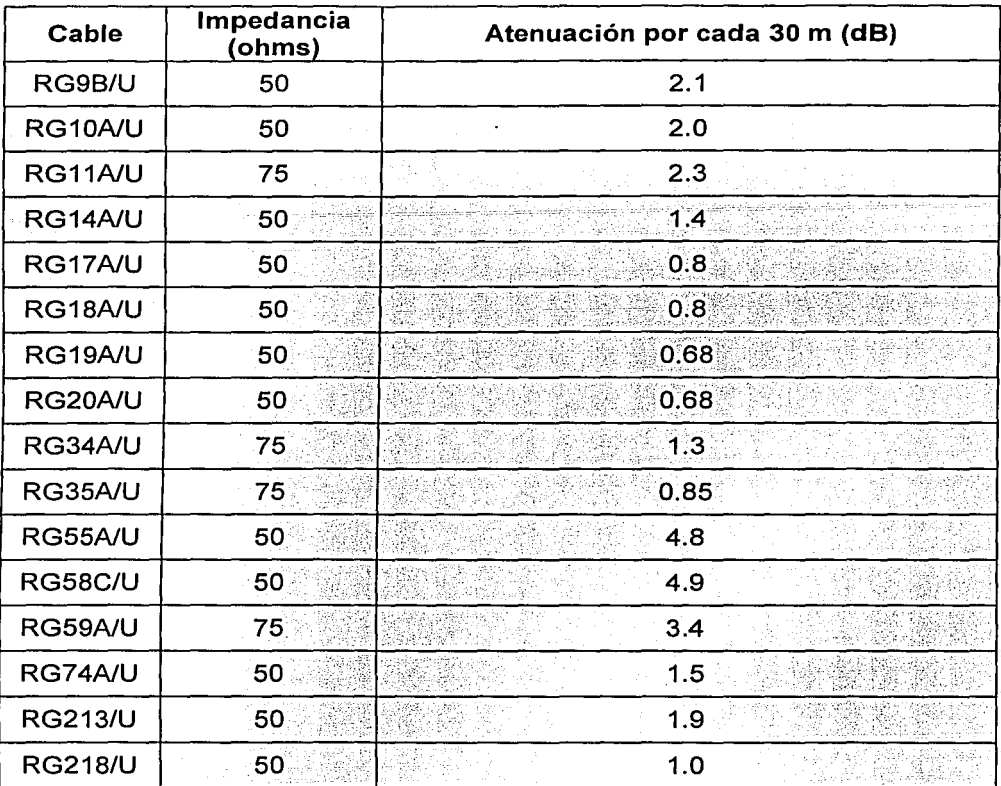

**Tabla 2.1. Características de cables coaxiales, serie RG.** 

Los cables coaxiales se han estandarizado en dos grandes grupos, según sea su impedancia característica: de 50  $\Omega$  y 75  $\Omega$ .

#### **Cable de fibra óptica**

El cable de fibra óptica consiste en un centro de cristal rodeado de varias capas de material protector. Lo que se transmite no son señales eléctricas sino luz con lo que se elimina la problemática de las interferencias. Esto lo hace ideal para entornos en los que haya gran cantidad de interferencias eléctricas. También se utiliza mucho en la conexión de redes entre edificios debido a su inmunidad a la humedad y a la exposición solar.

Con un cable de fibra óptica se pueden transmitir señales a distancias mucho mayores que con cables coaxiales o de par trenzado. Además la cantidad de información capaz de transmitir es mayor por lo que es ideal para redes a través de las cuales se deseen llevar a cabo videoconferencia o servicios interactivos. El costo del cable de fibra óptica es similar al del cable coaxial o al del cable UTP pero el costo de instalación y mantenimiento es mucho mayor.

Las principales características de la fibra óptica son:

- El aislante exterior está hecho de teflón o PVC.
- Se utiliza un recubrimiento de plástico para albergar a la fibra central.
- El centro del cable está hecho de cristal o de fibras plásticas.

En la tabla 2.2 se muestra un comparativo de diferentes medios de transmisión por cable.

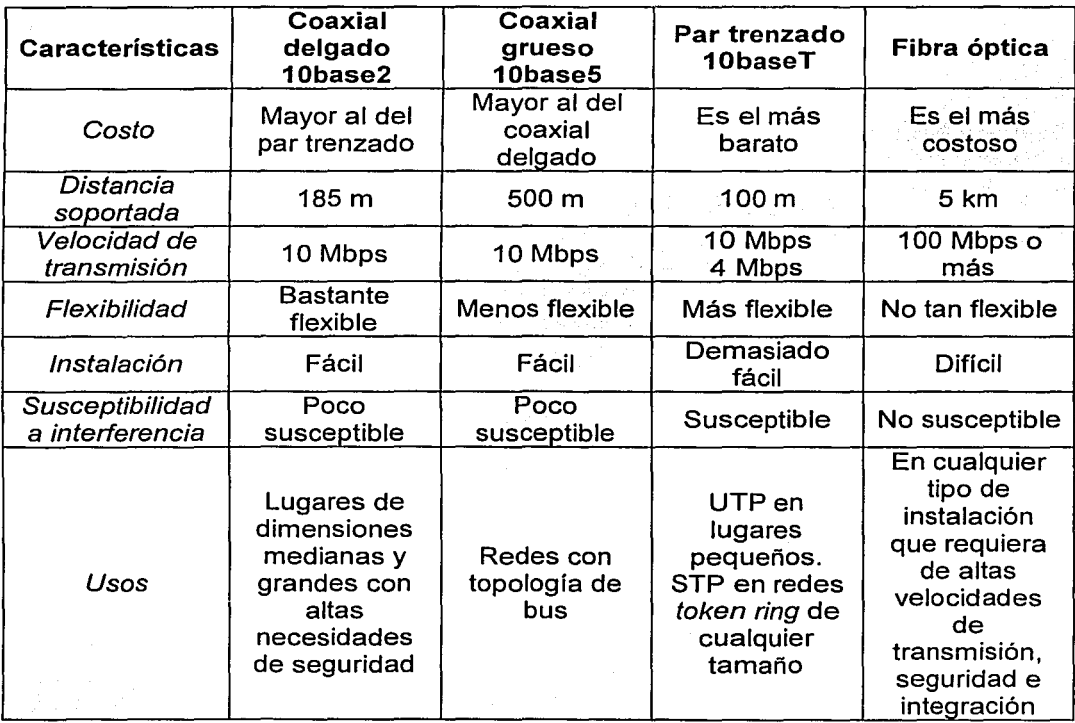

Tabla 2.2. Comparativo de medios de transmisión alámbricos.

#### 2.2.2. Líneas telefónicas

Una conexión telefónica de dial-up es una conexión entre dos sitios, a través de la Red Telefónica Conmutada Pública (PSTN, Public Switched Telephone Network). En el entorno de las comunicaciones de datos, las líneas de *dial-up* forman un enlace entre dos

i  $\begin{picture}(20,20) \put(0,0){\line(1,0){10}} \put(15,0){\line(1,0){10}} \put(15,0){\line(1,0){10}} \put(15,0){\line(1,0){10}} \put(15,0){\line(1,0){10}} \put(15,0){\line(1,0){10}} \put(15,0){\line(1,0){10}} \put(15,0){\line(1,0){10}} \put(15,0){\line(1,0){10}} \put(15,0){\line(1,0){10}} \put(15,0){\line(1,0){10}} \put(15,0){\line(1$ 

1 l !<br>!<br>! l l } .i j l j<br>J rancement≉na<br>≀

 $\mathbf{1}$  $\cdot$ ¡

la Ministrational<br>|-<br>|j<br>|<br>| 1 l ),

computadoras distantes o dos redes de área local. Algunas de las características de las líneas de *dial-up* son las siguientes:

- Las líneas de *dial-up* proveen comunicación cualquiera-a-cualquiera. El sitio origen puede llamar a cualquier destino, a diferencia de las líneas dedicadas que solamente enlazan a dos sitios de manera permanente.
- Se requieren modems en ambos extremos del enlace de *dial-up.*
- Las líneas de *dial-up* requieren de una secuencia definida para establecer y terminar las llamadas.
- Las líneas de *dial-up* son baratas y por lo mismo son útiles para transferencias ocasionales de archivos, correos electrónicos y para enlaces de respaldo.
- Las velocidades típicas de transmisión de datos son de 28.8 kbps pero se pueden alcanzar velocidades mayores con el uso de compresión.

Una vez estudiadas algunas de las tecnologías alámbricas que hacen uso de cables, se explicarán algunas tecnologías inalámbricas que utilizan principalmente al aire como medio de propagación.

#### **2.3. TECNOLOGÍAS INALÁMBRICAS**

Las redes inalámbricas permiten a los usuarios acceder información y recursos en tiempo real sin necesidad de estar físicamente conectados. Estas redes eliminan la necesidad de usar cables y establecen nuevas aplicaciones añadiendo flexibilidad y lo más importante es que incrementan la productividad y eficiencia de las empresas.

Un usuario dentro de una red inalámbrica puede transmitir y recibir voz, datos y video dentro de edificios, entre edificios o campus universitarios e inclusive sobre áreas metropolitanas. Entre las ventajas que presentan las redes con tecnologías inalámbricas sobre las de tecnologías alámbricas se encuentran:

**Movilidad:** Las redes inalámbricas pueden proveer a los usuarios de una LAN acceso a la información en tiempo real en cualquier lugar dentro del área de cobertura. Esta movilidad incluye oportunidades de productividad y servicio que no son posibles con una red alámbrica.

**Simplicidad y rapidez de instalación:** La instalación de· una red inalámbrica puede ser rápida y fácil, eliminando la necesidad de tender cableados a través de paredes y techos.

**Flexibilidad en la instalación:** La tecnología inalámbrica permite a la red ir donde la alámbrica no puede ir.

**Costo:** Mientras que la inversión inicial requerida para una red inalámbrica puede ser más alta que el costo en hardware de una LAN alámbrica, la inversión de toda la instalación y el costo del ciclo de vida puede ser significativamente inferior. Los beneficios y costos a largo plazo son superiores en ambientes dinámicos que requieren acciones y movimientos frecuentes.

Escalabilidad: Los sistemas inalámbricos pueden ser configurados en una variedad de topologías para satisfacer las necesidades de las instalaciones y aplicaciones específicas. Las configuraciones son fáciles de cambiar y es muy fácil la incorporación de nuevos usuarios a la red.

Entre sus desventajas principales podemos mencionar:

Velocidad: Las redes convencionales alámbricas manejan regularmente 100 Mbps, mientras que el usar esta velocidad con tecnologías inalámbricas resulta costoso.

Susceptibilidad al medio: En algunos casos, la lluvia puede afectar a la señal, debido a que la longitud de onda de ésta coincide con el tamaño de las gotas de lluvia, lo que puede generar desde una atenuación de la señal hasta la pérdida total de la misma.

Restricciones de potencia de transmisión: Como ejemplo, en el caso de la banda de 2.4 a 2.5 GHz, la potencia de transmisión está restringida a 1 W, lo cual limita la distancia entre transmisor y receptor.

Restricción de uso de espectro: Uso restringido del espectro, debido a que gran parte de las frecuencias de éste ya están concesionadas.

Existen varias tecnologías utilizadas en redes inalámbricas. El empleo de cada una de ellas depende mucho de la aplicación. Cada tecnología tiene sus ventajas y desventajas. Entre las tecnologías más utilizadas se encuentran la Radio Frecuencia (RF), la celular y la satelital, las cuales se detallan a continuación.

#### 2.3.1. Tecnologías de radio frecuencia

Las redes inalámbricas se diferencian de las convencionales principalmente en la "Capa Física" y la "Capa de Enlace de Datos", según el modelo de referencia de Interconexión de Sistemas Abiertos (OSI, Open Systems lnterconnection). La capa física indica cómo son enviados los bits de una estación a otra. La capa de enlace de datos, se encarga de describir cómo se empacan y verifican los bits de modo que no tengan errores. Los dos métodos para remplazar la capa física en una red inalámbrica son la transmisión de radio frecuencia y la luz infrarroja. De las dos, la radio frecuencia es más popular por su gran alcance, cobertura y ancho de banda.

Se emplean dos técnicas diferentes para la construcción de una red inalámbrica de RF:

#### Radio de banda angosta

Esta técnica trabaja de modo similar a la forma en que se difunden las ondas desde una estación de radio. Hay que sintonizar en una frecuencia muy precisa tanto al emisor como al receptor. El cruzamiento no deseado entre canales es evitado al coordinar cuidadosamente diferentes usuarios en diferente canal de frecuencia.

16

En un sistema de radio la privacidad y la no-interferencia se incrementan por el uso de frecuencias separadas. El radio receptor filtra todas aquellas frecuencias que no son de su competencia. La desventaja de esta tecnología es el uso amplio de frecuencias, una para cada usuario, lo cual es impráctico si se tienen muchos.

#### Radio de espectro extendido

La gran mayoría de los sistemas inalámbricos emplea la tecnología de Espectro Extendido (SS, Spread Spectrum). La idea básica consiste en expandir la información de la señal sobre un ancho de banda mayor para con ello evitar las interferencias y su intercepción. El primer tipo de técnica de espectro extendido se denomina "Salto de frecuencias". Una versión más reciente es la denominada "Espectro extendido con secuencia directa".

La FCC (Federal Communications Commision) permitió la operación sin licencia de dispositivos que utilizan 1 watt de potencia o menos, en tres bandas de frecuencia: 902 a 908 MHz, 2400 a 2500 MHz y 5525 a 5875 MHz. Estas bandas de frecuencias estaban anteriormente limitadas a instrumentos científicos, médicos e industriales y actualmente la tecnología de espectro extendido opera bajo las frecuencias de 2400 a 2500 MHz en la República Mexicana.

Las dos tecnologías de radio previamente mencionadas serán abordadas con mayor profundidad en el siguiente capítulo.

#### 2.3.2. Tecnologías celulares

Las tecnologías inalámbricas están teniendo mucho auge y desarrollo en estos últimos años, de las cuales, una que ha tenido un gran desarrollo ha sido la telefonía celular. Desde sus inicios, a finales de los años setentas, la telefonía celular ha revolucionado enormemente las comunicaciones. Durante este periodo ha tenido evoluciones, las cuales han sido caracterizadas por generaciones, tres.

La primera generación de la telefonía móvil hizo su aparición en 1979, se caracterizó por ser analógica y estrictamente para voz. El Sistema de Teléfono Móvil Avanzado (AMPS, Advanced Mobile Phone System) representa la tecnología predominante de esta generación, la cual se implementó en más de 40 países, pero la principal base de suscriptores está en Estados Unidos.

Los sistemas analógicos siguen creciendo a pesar de los esfuerzos de muchos proveedores de servicios por migrar a la tecnología digital, debido a que los sistemas analógicos ofrecen una excelente calidad de señal y son una parte integral de la infraestructura móvil e inalámbrica. Desde el punto de vista del usuario final, no hay muchos motivos para cambiar a la tecnología digital, excepto uno: los sistemas digitales permiten cifrar el tráfico de usuario, lo que es una consideración importante cuando se busca confidencialidad y seguridad.

17
1

11/1004

 $\frac{1}{3}$ 

انتصا**عات**<br>ا

listic and the state of the control of the state of the control of the control of the control of the control o<br>The control of the control of the control of the control of the control of the control of the control of the c

La segunda generación arribó hasta 1990 y a diferencia de la primera se caracterizó por ser digital, utiliza protocolos de comunicación más sofisticados y es la arquitectura de telefonía celular usada en la actualidad.

El Sistema Global de Comunicaciones Móviles (GSM, Global System for Mobi/e Communications) representa la tecnología predominante de esta generación y es el primer sistema celular que se ha implementado a nivel mundial.

GSM fue implementado para poner fin a la incompatibilidad de sistemas en el área de las comunicaciones móviles. Otra tecnología de la segunda generación es el Acceso Múltiple por División de Código (COMA, Code Division Mu/tiple Access).

Los protocolos empleados en los sistemas de la segunda generación soportan velocidades de información más altas para voz pero limitadas en comunicaciones de datos. Se pueden ofrecer servicios auxiliares tales como datos y fax. La mayoría de los protocolos de esta generación ofrecen diferentes niveles de encripción.

La tercera generación de la tecnología celular es tipificada por la convergencia de la voz y datos con acceso inalámbrico a Internet, aplicaciones multimedia y altas velocidades en las transmisiones de datos. Los protocolos empleados soportan más altas velocidades de información y están enfocados a aplicaciones más allá de la voz tales como video conferencia y acceso rápido a Internet, solo por nombrar algunos. Se espera que las redes de la tercera generación empiecen a operar en el 2002 en Estados Unidos y otros países. Entre las tecnologías contendientes de la tercera generación se encuentra el Sistema Universal de Telecomunicaciones Móviles (UMTS, Universal Mobile Telecommunications System).

#### 2.3.3. Tecnologías satelitales

Los sistemas de comunicación por satélite transmiten señales desde transceptores (transmisores/receptores) situados en Tierra. Los satélites están situados en el espacio en órbitas geoestacionarias a 36,000 km de la superficie terrestre. Con esta órbita el satélite se puede sincronizar con la órbita terrestre y mantenerse sobre un lugar concreto. Las antenas situadas en las estaciones de seguimiento se orientan hacia el satélite. Se transmiten, desde y hacia el satélite, señales multiplexadas, que contienen cientos de canales sobre haces de microondas. Las transmisiones hacia los satélites de denominan enlaces-ascendentes o uplinks y las transmisiones hacia las estaciones terrestres se denominan enlacesdescendentes o downlinks. Existen tres rangos de frecuencias diferentes, que se utilizan en la transmisión y recepción de señales de satélite, estas bandas son: Banda C, Banda Ku y Banda Ka que se describen a continuación.

#### Banda C

Las frecuencias en los enlaces ascendentes de la banda C son del orden de 6 GHz. Las frecuencias de los enlaces descendentes son del orden de 4 GHz.

18

# Banda Ku

Las frecuencias de los enlaces ascendentes están en el rango de los 14 GHz, mientras que las de los enlaces descendentes están en torno a los 11 GHz.

El desarrollo de la tecnología de banda Ku estimuló el crecimiento de un tipo de sistema satelital relativamente nuevo que emplea Terminales de Apertura muy Pequeña (VSAT. Very Small Aperture Terminal). Una VSAT es una antena satelital compacta junto con el hardware · electrónico necesario para crear una estación terrestre que pueda recibir o, en otra configuración, recibir y transmitir señales.

La base tecnológica es flexible en el sentido de que una red VSAT puede conectar unos pocos o, si es necesario, cientos de sitios. El tamaño completo de la red está determinado por el usuario y las necesidades particulares de la compañía. Para una institución bancaria con sucursales dispersas a través de un país, se podría crear una red extensa que conecte todas sus oficinas mediante este sistema de comunicaciones.

En los años noventa, la tecnología VSAT ha crecido en popularidad. La antena pequeña puede montarse en un área limitada, y una estación completa es relativamente económica. Una operación de VSAT también soporta una variedad de configuraciones de red, y una variedad de información, inclusive datos computacionales pueden transmitirse a diferentes velocidades. Estas características, combinadas con la capacidad de agregar con relativa facilidad sitios nuevos, e incluso geográficamente remotos al sistema, hicieron a las redes VSAT más flexibles y menos costosas que muchas configuraciones terrestres.

# Banda Ka

Las frecuencias de los enlaces ascendentes son del orden de 30 GHz y las frecuencias de los enlaces descendentes son del orden de 20 GHz. Estas frecuencias se pueden ver atenuadas por la lluvia; sin embargo, las antenas que se utilizan en las estaciones de Tierra son más pequeñas y más baratas cuando el ancho de banda se halla en frecuencias más altas.

#### Tecnologías de acceso satelitales

La capacidad de manejo de información de un satélite está determinada por diversos factores, estos incluyen el número de transpondedores y la potencia provista al sistema de transmisión. Un transpondedor típico con un ancho de banda de 36 MHz en un satélite de banda C, por ejemplo, puede acomodar un canal de televisión y un número de canales de voz/datos o subportadoras.

Como es el caso con muchos sistemas de comunicaciones terrestres, las transmisiones satelitales pueden ser analógicas o digitales.

19

También se han implementado diversos esquemas de transmisión para mejorar la capacidad de comunicación de un satélite, incluyendo la adopción del multiplexado de tiempo y frecuencia, y los sistemas de acceso múltiple.

Como el nombre lo implica, el acceso múltiple significa que más de una estación terrestre puede acceder al transpondedor de un satélite. En lugar de dedicar el transpondedor a una sola estación terrestre, éste es utilizado por múltiples estaciones conectadas en una red.

Esto produce un sistema de transmisión eficiente. Las demandas de información sobre una estación terrestre podrían no requerir el uso continuo de la capacidad de canal completa del transpondedor. En cambio, compartir los transpondedores en la medida de las necesidades puede ser más apropiado para los requerimientos de transmisión de la estación.

Los sistemas de acceso múltiple se clasifican en: Acceso Múltiple por División de Frecuencia (FOMA, Frequency Oivision Mu/tiple Access), Acceso Múltiple por División de Tiempo (TOMA, Time Oivision Mu/tiple Access) y Acceso Múltiple por División de Código (COMA, Code Oivision Mu/tiple Access). Una transmisión de TOMA tiene ventajas específicas sobre FDMA, una de ellas consiste en que TOMA puede dar servicio a varios usuarios por canal de transmisión, mientras que FDMA solo puede dar servicio a un usuario por canal, esto trae consigo la creación de un enlace más eficiente de comunicaciones. Por otro lado, COMA es un estándar de telefonía celular que permite combinar datos y voz digital sobre una misma red de acceso inalámbrico y proporciona servicios de correo de voz, identificador de llamadas y mensajes de texto.

Después de haber mencionado algunas tecnologías de comunicaciones de datos, se presentarán algunos conceptos de modulación digital.

#### 2.4. **MODULACIÓN**

Modular es alterar una o varias de las características de una señal llamada portadora, ya sea su amplitud, su frecuencia o su fase, de acuerdo a las variaciones de otra señal llamada moduladora.

El objetivo final de la modulación es transmitir información a través de un medio de comunicación. La señal portadora posee propiedades adecuadas para su transmisión a través del medio. La señal moduladora contiene la información útil que es la que se desea transmitir en primer lugar.

La demodulación es el proceso mediante el cual se extrae la información útil de la señal portadora.

Los tipos de modulación que se manejan son, en general, la modulación analógica y la modulaeión digital. Para efectos de nuestro trabajo tiene prioridad la modulación digital.

# **2.4.1. Modulación digital**

La modulación digital altera la señal transmisible de acuerdo a la información de una señal de información; en este caso, la señal de información es una señal discreta con una cantidad finita de valores posibles.

Existen varias técnicas de modulación digital, tales como: Modulación por Frecuencia (FSK, Frequency Shift Keying), Modulación por Fase (PSK, Phase Shift Keying), Modulación por Amplitud (ASK, Amplitude Shift Keying), Modulación por Cuadratura de Amplitud (QAM, Quadrature Amplitude Modulation) y Modulación por Códigos de Pulsos (PCM, Pulse Code Modulation).

La tabla 2.3 muestra una breve descripción de las principales formas de modulación digital.

Para efectos de este trabajo la modulación FSK es de particular interés.

#### **2.4.2. Modulación FSK**

Mediante la modulación de frecuencia se modifica la frecuencia de la señal portadora de acuerdo con la información binaria que se pretende transmitir.

Con este sistema se mantiene la fase y la amplitud de la señal constantes, y se envía una frecuencia determinada para representar un valor binario cero y otra frecuencia distinta para representar el valor binario uno.

Se pueden presentar dos tipos de operaciones en FSK, half-duplex o full-duplex.

En el caso de una comunicación half-duplex, ésta se puede llevar a cabo en una sola dirección, mientras que en' uha operación fu/1-duplex existe la posibilidad de comunicación simultánea en ambas direcciones.

En la figura 2.5 se puede observar una señal modulada en FSK, representando el patrón de bits "01010".

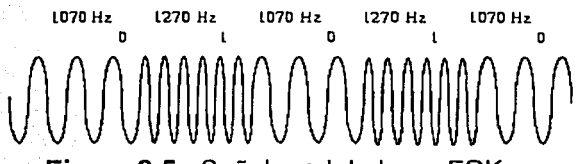

**Figura 2.5.** Señal modulada en FSK .

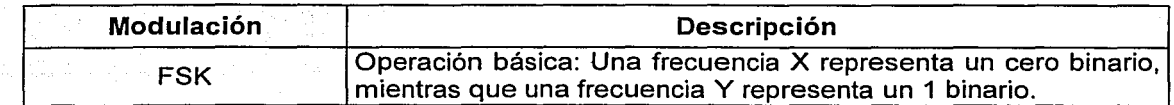

**Tabla** 2.3. Resumen de modulaciones digitales. (Continúa)

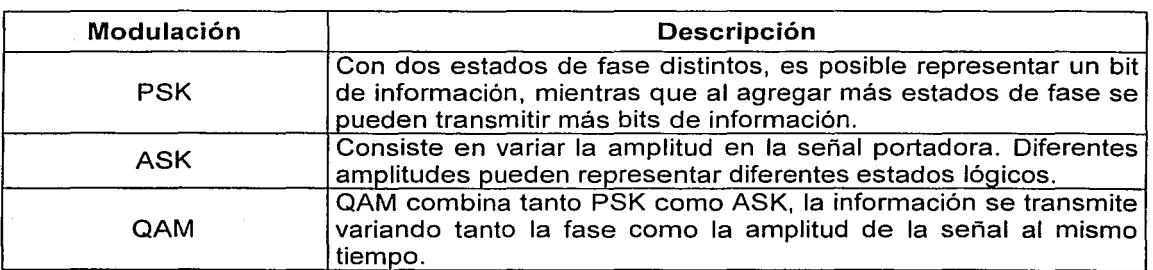

Tabla 2.3. Resumen de modulaciones digitales.

# 2.5. DISPOSITIVOS DE COMUNICACIÓN

Debido a que las señales digitales no pueden ser transmitidas directamente en el medio de comunicación, se requieren dispositivos que las acondicionen, es decir, que realicen operaciones tales como, modular, cambiar la codificación digital, etc.

#### 2.5.1. Modems ;

La palabra *modem* es una abreviación de **modulador/demodulador.** Los modems son usados para modular una señal portadora, para transportar información sobre un medio en donde la señal de datos por simisina no puede transportarse eficientemente.

El modem tiene una interfaz serial que se conecta a un equipo digital, éste último es llamado Equipo Terminal de Datos (DTE, Data Terminal Equipment), mientras que el modem en sí, es un Equipo de Comunicación de Datos (DCE, Data Communication Equipment).

De manera histórica, los modems iniciaron convirtiendo un flujo lento y simple de datos en un conjunto de tonos. Por ejemplo, se puede usar un tono de 440 Hz, como el tono de 1, y otro, de 880 Hz para el O. Entonces un flujo de bits serial tal como 10001110, generaría una secuencia de tonos 440, 880, 880, 880, 440, 440, 440, 880.

El ejemplo anterior muestra que se están enviando los datos de manera directa, sin codificación previa de los bits. La codificación de bits es usada para obtener mayores capacidades de transmisión. Por ejemplo, una codificación simple podría usar cuatro tonos para codificar dos bits como se muestra en la tabla 2.4.

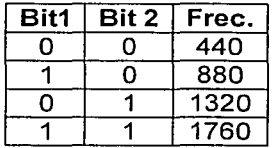

Tabla 2.4. Ejemplo de codificación de tonos.

1

1

Entonces, codificando el flujo de bits anterior, tenemos: 1000111 O *-7* 880, 440, 1760, 880. De esta manera se puede ver que antes usábamos 8 piezas de información para codificar los 8 bits, ahora sólo se requieren 4. A estas piezas de información se les llama bauds.

# Control de flujo

El modem debe avisar al DTE que se detenga cuando tiene demasiada información a enviar. Una vez que ha podido enviar la información guardada en su corta memoria, le avisa al DTE que comience de nuevo. A esto se le llama control de flujo. Existen dos maneras de realizar el control de flujo: por hardware o por software.

Control de flujo por hardware: Requiere que ffsicamente existan más de tres líneas en el cable que conecta al modem con el DTE. El estándar RS-232 (V.34) establece algunas lineas de la conexión entre el modem y el DTE para tal fin.

Control de flujo por software: Se asigna un carácter ASCII (American Standard Code for lnformation /nterchange) para determinar una señal de "alto" o XOFF y otro para la señal de "siga" o XON. Este método tiene su limitación pues la aplicación no debe enviar datos que contengan los valores XON o XOFF. Además, este proceso requiere de más poder de procesamiento.

#### Corrección de errores

Con la aparición de los modems de 2400 bps, se integró a estos algo conocido como "corrección de errores". Esta corrección consiste en agregar información adicional en los paquetes de datos, de tal manera que cuando ésta arriba a su destino se puede realizar una verificación para saber si llegó correctamente. Si la información no llegó correctamente, el modem que envía los datos es forzado a retransmitir el paquete erróneo, hasta que llegue exitosamente.

# Compresión de datos

La compresión de datos usa un conjunto de técnicas para eliminar la redundancia de la información, como por ejemplo, reemplazar largas cadenas del mismo carácter con un solo carácter y una cuenta. Esta técnica se resumió en el estándar llamado Protocolo de Red Microcom Nivel 5 (MNP, Microcom Networking Protocol). El Comité Consultivo Internacional Telegráfico y Telefónico (CCITT, Consultative Committee on International Telegraphy and Telephony) generó su propia versión, y la llamo V.42bis.

Una vez mencionados los diversos dispositivos de comunicación, se definirán los protocolos empleados por los ATMs de EL BANCO.

# 2.6. PROTOCOLOS

Un protocolo es un conjunto de normas que debe seguir un sistema o una aplicación para poder comunicarse con otra semejante. Los protocolos definen las reglas para iniciar, rechazar, mantener y terminar la comunicación entre equipos, usuarios o aplicaciones.

En el modelo de OSI de la Organización Internacional de Estándares (ISO, lnternational Standardization Organization), los distintos protocolos de comunicaciones pertenecen a capas específicas del mismo, por lo que existen protocolos específicos para la capa física (capa 1), la capa de enlace de datos (capa 2), etc.

Entre los principales protocolos para la comunicación entre un ATM y el equipo central se encuentran SDLC (Synchronous Data Link Control), HDLC (High-level Data Link Control), Frame Re/ay, X.25 y TCP/IP (Transport Control Protocol/lnternet Protocol). El protocolo empleado por EL BANCO para la comunicación de sus cajeros es actualmente SDLC debido a que los equipos centrales son IBM y SDLC es un protocolo creado por IBM.

#### **2.6.1. Protocolo SDLC**

SDLC, que significa Control Síncrono de Enlace de Datos, es un protocolo de control de enlace de datos definido por IBM en los años setenta, que fue desarrollado para la comunicación a través de enlaces de área extensa con sistemas anfitriones de IBM en entornos de Arquitectura de Sistemas en Red (SNA, Systems Network Architecture). Dentro del modelo OSI, este protocolo se ubica en fa capa 2, que es la de enlace de datos.

SDLC tiene un funcionamiento síncrono orientado al bit, frente a los protocolos orientados al byte como Bisync. IBM remitió SDLC a los comités de normalización, que produjeron fas siguientes normas, a pesar de que SDLC sigue siendo el principal protocolo de enlace serie para SNA.

- El Instituto Nacional Americano de Estándares (ANSI, American National Standards lnstitute) creó, a partir de SDLC, el Procedimiento Avanzado de Control de Comunicaciones de Datos (ADCCP, Advanced Data Communication Control Procedure).
- ISO creó el Control de Enlace de Datos de Alto Nivel (HDLC, High-Level Data Link Control).
- El CCITT modificó HDLC para crear el Procedimiento de Acceso al Enlace (LAP, Link Access Procedure) y el Procedimiento de Acceso al Enlace Equilibrado (LAP-B, Link Access Procedure, Balanced).

En SDLC, una estación primaria controla el funcionamiento de otras estaciones secundarias. Se consultan las estaciones secundarias para ver si tienen algún dato que enviar. Cuando una estación secundaria contiene datos, los envía una vez que ha recibido el reconocimiento por parte de la estación primaria. La estación primaria es la responsable de establecer y mantener los enlaces. Existen cuatro métodos básicos de conexión:

- **Punto a punto:** Una estación primaria se conecta directamente con una estación secundaria.
- **Multipunto:** Una estación primaria se conecta con varias estaciones secundarias.
- Cíclica: Una estación primaria se conecta con varias estaciones secundarias formando un ciclo a través del cual los mensajes pasan de una estación a otra.
- De avance concentrado: Ésta es una configuración cíclica poco utilizada donde, por medio de cables encadenados en margarita (daisy chain), se conecta de una estación primaria a una secundaria y de vuelta a la primaria.

SDLC utiliza un formato de trama (frame) típico donde la información viene limitada por unas marcas que separan unas tramas de otras. Hay un campo de dirección que contiene la dirección de la estación secundaria, un campo de control que especifica el tipo de la trama y una secuencia de comprobación de trama que contiene valores para la comprobación de posibles errores.

Una configuración SDLC típica consta de varias terminales tontas, situadas en un emplazamiento remoto, conectadas a un controlador para grupos. El controlador para grupos se conecta entonces con el sistema anfitrión sobre una línea alquilada a 56 kbps. Algunas compañías, como Cisco, han mejorado este esquema de conexión. Los enrutadores Cisco son capaces de transmitir el trafico nativo SDLC a través de enlaces serie de punto a punto y pueden multiplexar el tráfico de otros protocolos con el de SDLC sobre estos mismos enlaces. También está disponible un esquema de encapsulamiento para el transporte de las tramas SDLC en datagramas de Protocolo Internet (IP) con lo que se pueden transmitir a través de redes que no sean SDLC.

Una vez comprendidos los fundamentos del protocolo de los ATMs, se describirán las antenas que permiten realizar enlaces inalámbricos.

# 2.7. ANTENAS

Una antena se define como un transductor de energía eléctrica a electromagnética y viceversa. La energía electromagnética liberada de una antena es conocida como radiación; por este motivo, las antenas son también denominadas radiadores, y una característica importante es su patrón de radiación. Físicamente una antena consiste en uno o varios conductores colocados a una cierta altura del suelo, que transmiten o captan energía electromagnética.

En el diseño de las antenas se busca siempre la mayor efectividad, es decir, que radien el mayor porcentaje de energía que les es suministrada, y/o que capten la mayor energía posible para algunas frecuencias determinadas. Para ello tienen que cumplir una serie de requisitos, como son: dimensiones, impedancia, etc. Las características de una antena son las mismas tanto si se usa para transmitir como para recibir, por lo cual se puede decir que · toda buena antena en transmisión también será una buena antena en recepción.

# 2.7.1. Patrones de radiación

Alrededor de una antena transmisora podemos medir la intensidad de campo producida por la onda electromagnética radiada, esto se logra uniendo todos los puntos de igual intensidad, trazamos una curva que corresponderá al lóbulo de radiación de la antena; si las medidas se han tomado en el plano horizontal, la curva que obtenemos nos da el lóbulo o patrón de radiación horizontal y si están tomadas en el plano vertical tendremos el lóbulo o patrón de radiación vertical.

# 2.7.2. Directividad

La directividad de una antena es una medida de sus propiedades direccionales o de su capacidad de concentrar la potencia radiada en distintas direcciones.

# Clasificación de antenas según su directividad

Las antenas se pueden clasificar según su directividad en el plano horizontal; si el lóbulo de radiación es parecido a una circunferencia con centro en la antena, se trata de una antena omnidireccional. En la figura 2.6 se muestra el patrón de radiación horizontal de una antena de este tipo.

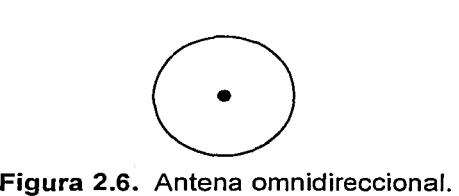

Si la radiación es en dos direcciones opuestas, la antena es bidireccional. En la figura 2.7 se muestran los patrones de radiación de una antena de este tipo.

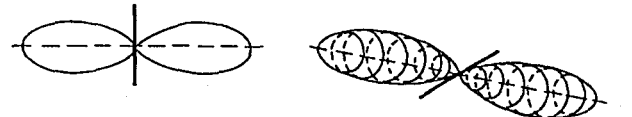

Figura 2.7. Antena bidireccional.

Cuando el lóbulo de radiación está en una sola dirección, la antena es direccional. En la figura 2.8 se muestran los patrones de radiación de una antena de este tipo.

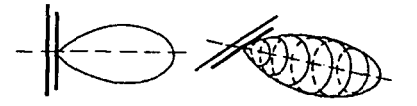

Figura 2.8. Antena direccional.

Las antenas direccionales, además de tener un lóbulo principal, tienen otros más pequeños en otras direcciones; la diferencia entre el lóbulo de radiación principal y el de dirección opuesta, nos da la relación delante-detrás o eficacia directiva de la antena.

#### 2.7.3. Radiador isotrópico

Además de los tipos anteriores, existe un tipo de antena ideal llamada radiador isotrópico, que es una antena imaginaria que radia igual energía exactamente en todas las direcciones. Esta antena se ubica en el centro de una esfera en la que todos los puntos de su superficie reciben la misma cantidad de energía. El radiador isotrópico sólo existe teóricamente, ya que es un punto situado en el centro de una esfera y por tanto, no puede ser una antena. Una antena real exige ciertas dimensiones físicas de acuerdo con su frecuencia de trabajo y por lo tanto tiene una mayor radiación hacia unos puntos que hacia otros, lo que la diferencia de un radiador isotrópico.

# 2.7.4. Ganancia

La ganancia de una antena en una dirección dada se define como la razón de la intensidad de radiación de la antenaten tal dirección, entre la intensidad de la radiación producida por una fuente isotrópica sin pérdidas que tenga la misma potencia total de entrada que la<br>antena real. . ~,·,, '. ; < •' ~:;

A diferencia de la directividad, al hablar de ganancia, se incluye el efecto de las pérdidas por resistencia óhmicas.<br>resistencia óhmicas.

Las ganancias de antenas, y en general de cualquier sistema, se expresan en decibeles.

#### Decibeles

La unidad básica para medición de ganancia se denomina decibel. Un decibel es una relación logaritmica entre una potencia de entrada y una potencia de salida dadas.

La ganancia de un sistema en general puede expresarse como:<br>.

$$
G = 10 \log \left( \frac{Po}{Pi} \right) \tag{2.1}
$$

Donde:

- *G*  Es la ganancia expresada en decibeles.
- Po Es la potencia de salida del sistema.
- *Pi*  Es la potencia de entrada del sistema.

#### 2. 7 .5. Efectividad

En todas las antenas, la ganancia siempre es menor que la directividad por un factor *<sup>17</sup>* llamado "Efectividad" de la antena. El factor *17* se expresa como:

$$
\eta = \frac{G}{D} \tag{2.2}
$$

Donde:

- $\eta$  Es la efectividad de la antena.<br>G Es la ganancia de la antena me
- Es la ganancia de la antena medida en decibeles.
- *D* Es la directividad de la antena medida en decibeles.

# 2.7.6. Impedancia característica de una antena

La impedancia de una antena es la relación que existe entre el voltaje y la intensidad de corriente medidos en las terminales de entrada de la antena. Conociendo la potencia suministrada a la antena y la corriente de la misma en el punto de alimentación, la fórmula de Joule permite calcular el valor de la resistencia o la impedancia de la antena.

$$
R = \frac{W}{I^2} \tag{2.3}
$$

Donde:

*W* Es la potencia suministrada a la antena.

 $I \cong \mathbb{R}$  Es: la corriente suministrada en el punto de alimentación.

 $R \leq$ Es la resistencia o impedancia de la antena.

La impedancia de entrada de la antena tiene en general una componente resistiva y una componente reactiva: .

$$
Z_A = R_A + jX_A \tag{2.4}
$$

Donde:

**ZA Es la impedancia de entrada de la antena.** 

 $R_A$  Es la componente resistiva de la impedancia.

*jXA* Es la componente reactiva de la impedancia.

La componente reactiva se debe a los campos de inducción de la región próxima, debido a que tales campos producen un almacenamiento de energía reactiva en la región que rodea a la antena. La componente resistiva de la impedancia de entrada tiene contribuciones de todos los diversos elementos que provocan una pérdida de energía de la antena.

# 2.7.7. Resonancia

Para que una antena de un buen rendimiento, ésta debe resonar a la frecuencia de trabajo y tener cancelada la componente reactiva de su impedancia. Lo anterior se logra cuando la impedancia de entrada de la antena y la impedancia de salida de la linea de transmisión están acopladas. Cuando esto se logra, para una cierta potencia entregada circulará mayor corriente.

Donde:

- $\eta$  Es la efectividad de la antena.<br> $G$  Es la ganancia de la antena m
- $\tilde{G}$  Es la ganancia de la antena medida en decibeles.<br>D Es la directividad de la antena medida en decibele
- Es la directividad de la antena medida en decibeles.

# 2.7.6. Impedancia característica de una antena

La impedancia de una antena es la relación que existe entre el voltaje y la intensidad de corriente medidos en fas terminales de entrada de fa antena. Conociendo fa potencia suministrada a la antena y la corriente de la misma en el punto de alimentación, la fórmula de Joule permite calcular el valor de la resistencia o la impedancia de la antena.

$$
R = \frac{W}{I^2} \tag{2.3}
$$

Donde:

 $W =$  Es la potencia suministrada a la antena.

 $I = E$ s la corriente suministrada en el punto de alimentación.

*R* **Es la resistencia o impedancia de la antena.** 

La impedancia de entrada de la antena tiene en general una componente resistiva y una componente reactiva:

$$
Z_A = R_A + jX_A \tag{2.4}
$$

Donde:

*Z<sub>A</sub>* Es la impedancia de entrada de la antena.<br>*RA* Es la componente resistiva de la impedanc Es la componente resistiva de la impedancia.

 $jX_A$  Es la componente reactiva de la impedancia.

La componente reactiva se debe a los campos de inducción de la región próxima, debido a que tales campos producen un almacenamiento de energía reactiva en la región que rodea a la antena. La componente resistiva de la impedancia de entrada tiene contribuciones de todos los diversos elementos que provocan una pérdida de energía de la antena.

# 2.7.7. Resonancia

Para que una antena de un buen rendimiento, ésta debe resonar a la frecuencia de trabajo y tener cancelada la componente reactiva de su impedancia. Lo anterior se logra cuando la impedancia de entrada de la antena y la impedancia de salida de la línea de transmisión están acopladas. Cuando esto se logra, para una cierta potencia entregada circulará mayor corriente.

#### 2.7.8. Longitud de onda

La longitud de onda en radiofrecuencia está relacionada con la velocidad de propagación de las ondas en el espacio y con su frecuencia:

$$
\lambda = \frac{c}{f} = \frac{3 \times 10^8 m/s}{f} \tag{2.5}
$$

Donde:

*A.* Es la longitud de onda en metros.

 $\mathcal{F}_\text{e}$  Es la velocidad de propagación de las ondas electromagnéticas.<br> $\mathcal{F}_\text{e}$  Es la frecuencia de la onda en Hertz o ciclos por segundo.

Es la frecuencia de la onda en Hertz o ciclos por segundo.

Con base en los conceptos fundamentales. presentados anteriormente, en el siguiente capítulo se mostrarán diversas alternativas tecnológicas para la solución de la problemática.

# ,, **111 DETERMINACION DE REQUERIMIENTOS DEL SISTEMA**

En este capítulo se presentarán de manera general diversas tecnologías empleadas hoy en día para la interconexión de ATMs y hosts, y los fundamentos para establecer una comparación entre las mismas, lo que nos permitirá elegir la tecnología más adecuada para nuestro problema.

# 3.1. ESTADO ACTUAL DE LA RED DE CAJEROS AUTOMÁTICOS DE EL BANCO

En México actualmente la red de cajeros de EL BANCO está formada por 4,055 cajeros automáticos en todo el territorio nacional, de éstos, 848 ATMs se encuentran en el área metropolitana de la Ciudad de México. Cabe mencionar que los ATMs están conectados a la red mediante las tecnologías: dial-up, enlaces dedicados y mediante conexión directa al equipo de comunicaciones de la sucursal.

La red de ATMs de EL BANCO es la red más grande del mercado mexicano, con una participación del 24 por ciento respecto del total de la red nacional de cajeros.

A continuación se describirá la configuración general de la red de cajeros automáticos de EL BANCO. En esta descripción se mencionan los principales componentes y los enlaces utilizados entre estos, así como el flujo que siguen las transacciones.

#### 3.1.1. Esquema general

Para comprender el flujo de la información, se describirán brevemente algunos de los elementos que conforman a las redes que conectan a los ATMs.

#### Centros de Cómputo (CC)

Los CC son las ubicaciones donde residen las computadoras principales o hosts. En estos equipos es donde se almacenan y procesan las bases de datos que contienen la información de los usuarios, tal como: sus datos personales, saldos, historial de movimientos, etc. Los CC son el núcleo de la red de EL BANCO.

#### Centros Regionales (CR)

En los CR no residen bases de datos. Su función principal es la de proveer conectividad a las sucursales o entidades remotas más cercanas para el intercambio de información de éstas con los CC. Los CR se ubican en las ciudades de mayor actividad económica.

#### Sucursal

Es el inmueble donde se atiende personalmente a los clientes para la realización de sus operaciones bancarias. En las sucursales es donde los clientes pueden contratar servicios, realizar transacciones, movimientos entre cuentas, disposiciones de efectivo, pago de servicios, etc. Toda la información generada por la sucursal pasa a través del CR más cercano y es centralizada en los CC.

#### Sitio o entidad remota

Un sitio o entidad remota define a una ubicación física donde EL BANCO tiene equipamiento propio y puede ofrecer servicios directamente a sus clientes. Las entidades remotas son lugares donde se tienen instalados ATMs, tales como: gasolinerías, fábricas, centros comerciales, etc. Igualmente, toda la información generada por estas entidades pasa a través del CR más cercano y es centralizada en los CC.

31

Todas las transacciones de los usuarios de ATMs están centralizadas en los dos CC de EL BANCO, los cuales están ubicados uno en la Ciudad de México y otro en Monterrey. Si un usuario realiza una transacción desde una sucursal o desde un ATM, el resultado de los movimientos realizados es transmitido al CC de EL BANCO de la cobertura correspondiente, en donde termina de procesarse.

Todo el proceso de transmisión de los datos entre un ATM y un CC se lleva a cabo a través de la red privada de EL BANCO, la cual es una red WAN compuesta de varias redes MAN, que a su vez se forman de redes LAN distribuidas por gran parte del territorio nacional.

La red WAN hace uso de canales dedicados que son provistos por las compañías telefónicas o utiliza también enlaces satelitales, los cuales enlazan a los CC con Jos CR, ubicados ya sea en la misma ciudad o en otras plazas. La figura 3.1 muestra un esquema general de la red de EL BANCO, en donde se muestran desde los Centros de Cómputo hasta los ATMs, pasando por Centros Regionales y sucursales.

# 3.1.2. Enlaces utilizados en la red de ATMs de EL BANCO

Las partes que componen a la red WAN de ATMs de EL BANCO están enlazadas entre sí de muy diversas formas.

# Enlaces entre el CC de la Ciudad de México y el CC de Monterrey

Entre el CC de la Ciudad de México y el de Monterrey existen enlaces satelitales y enlaces dedicados terrestres tales como EO, E1, OSO, etc. Debe existir más de un enlace ya que se debe asegurar la conectividad entre ambos centros y se debe proveer redundancia. Las comunicaciones son de datos y voz. Los enlaces satelitales no sólo conectan a ambos centros, sino que también son utilizados para enlazarse con los CR que cuenten con el equipo necesario para sostener tal enlace.

# Enlaces entre los CR y CC

Los enlaces entre los CR y los CC se llevan a cabo dependiendo de las ubicaciones y distancias hacia los primeros. Los CR están ubicados generalmente en ciudades grandes en el interior de la república. Si Ja infraestructura lo permite, se hace uso de enlaces dedicados o punto a punto, o bien, si el costo o la infraestructura no permite un enlace de este tipo, entonces se hace uso de enlaces satelitales. Lo anterior también aplica a enlaces entre CR y sucursales.

# Enlaces de ATMs con sucursales y CR

Los ATMs transfieren y reciben información del usuario hasta los CC y viceversa. Los ATMs y las sucursales están conectados mediante enlaces fisicos hacia el CR más cercano y como se mencionó anteriormente, los CR están directamente enlazados a los CC. Los ATMs están conectados mediante enlaces lógicos contra un host ubicado en los CC, que es donde se terminan de procesar los datos que se reciben desde los mismos. La conexión física entre un ATM y el CR más cercano se realiza de distintas formas: líneas privadas, líneas dial-up, y conexión directa por cable. Dependiendo del tipo de conexión utilizada se hace uso de distintos equipos periféricos, tales como: Unidades Terminales de Datos (DTU, Data Terminal Unit), modems, enrutadores, etc. Con el uso de enlaces digitales dedicados se utilizan comúnmente los equipos DTU, con líneas analógicas se hace uso de modems y con conexión directa entre el ATM y el CR se usa una interfaz RS-232 (conexión serial con cable DB-25 - DB-25).

# 3.1.3. Flujo de información

Para comprender el proceso de flujo de información vamos a suponer que un usuario hace uso de un ATM. Al introducir su tarjeta y su NIP (Número de Identificación Personal), el ATM, haciendo uso de un protocolo que define EL BANCO, hace una petición de datos del estado de la cuenta al CC correspondiente, el cual realiza una búsqueda en la base de datos para comprobar la validez del estado de cuenta del usuario. Una vez comprobada la validez, el CC envía el resultado de la búsqueda hacia el ATM, el cual presenta al usuario tal resultado. El ATM recibe por su teclado la petición del usuario (consulta de saldo, retiro de efectivo, etc.), procesando localmente los datos introducidos. Al hacer el procesamiento local, el ATM transmite el resultado al CC, donde los datos terminan de procesarse y se envía el resultado final al ATM.

Los dos Centros de Cómputo tienen repartida la base de datos de los clientes por zona geográfica, para el procesamiento de las transacciones que realicen los clientes, y a la vez cada uno de los CC tiene un respaldo de la base de datos del otro CC. Lo anterior es para formar un sistema redundante y dicho respaldo se realiza por lo menos una vez al día. Por ejemplo, si un tarjeta-habiente, cuya cuenta pertenece a la base de datos de Monterrey, realiza una transacción en un ATM, entonces las modificaciones que sufra su cuenta y el resultado final serán procesadas en el CC de Monterrey, el cual envía el resultado final al CC de la Ciudad de México en el momento en que se respalda la información entre centros. Por otro lado, si un tarjeta-habiente cuya cuenta pertenece a la base de datos de la Ciudad de México realiza una transacción, las modificaciones que se realicen son procesadas en el CC de la Ciudad de México, para posteriormente pasar la información al CC de Monterrey en el momento en que se realiza el respaldo entre centros.

# 3.2. MEDIOS DE COMUNICACIÓN PARA ATMs

En este apartado se presentan distintos medios de comunicación empleados actualmente para la conexión en red de los cajeros automáticos de EL BANCO.

# 3.2.1. Líneas dedicadas

Para conectar ATMs remotos con hosts pueden emplearse líneas dedicadas, las cuales son proporcionadas normalmente por algún proveedor de telecomunicaciones. Se dice que son dedicadas pues no pasan por la PSTN, sino que se proporcionan para dar conectividad punto a punto en redes privadas y están libres de intrusiones. Telmex, el mayor proveedor de telecomunicaciones en México, proporciona diversas variantes de líneas dedicadas a sus clientes entre las cuales se pueden mencionar las LP, los CLD (Canales de Larga Distancia) y OSO los cuales se describen a continuación.

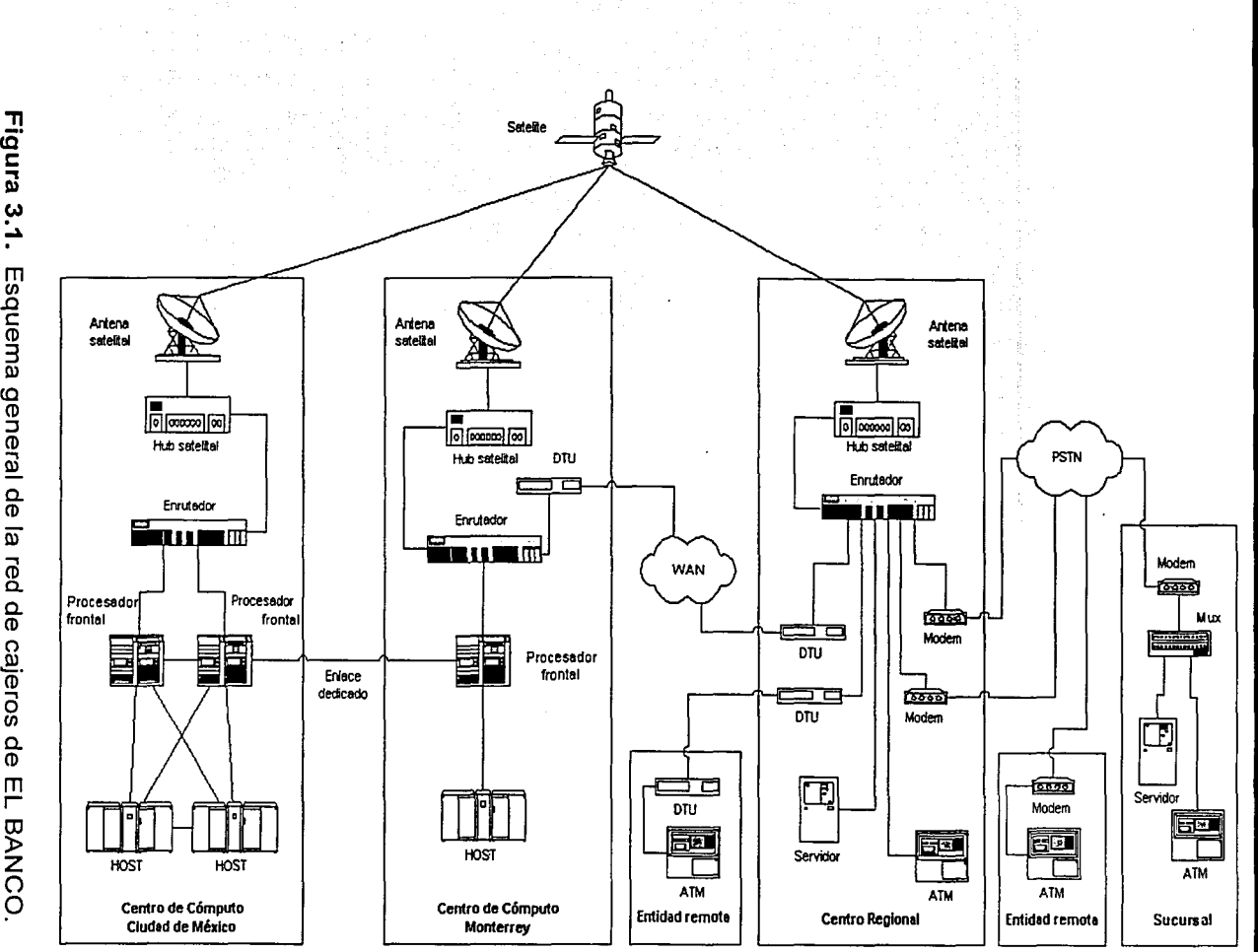

gener al de la $\frac{1}{34}$ de cajeros de

Determinación de eduer ientos del sis enna

Capitulo III

# Líneas privadas LP

Se trata de líneas analógicas que conectan sitios dentro de una misma ciudad y con velocidad constante de 19,200 bps. Se entregan al cliente mediante conexiones de 2 hilos de cobre. La renta mensual de una LP es de \$2,000.00 M.N., que es actualmente muy elevada para el bajo volumen de información que generan las transacciones de un cajero.

# Canales de larga distancia CLD

Un CLD es semejante a una LP ya que también es analógico y maneja la misma velocidad, pero sirve para conectar sitios entre distintas ciudades. Los CLDs son entregados al cliente mediante dos pares de hilos de cobre. La renta mensual se calcula en base a la distancia entre las ciudades y oscila entre \$2,000.00 M.N. y \$4,000.00 M.N. por lo que también son muy caros. Aparte de esto, se requiere que Telmex tenga infraestructura localmente pues si no es así, no puede proporcionar este servicio. Estos enlaces son igualmente caros comparando los volúmenes de datos que maneja un cajero.

#### oso

Son enlaces dedicados digitales de 64 kbps, por lo que no requieren modulación analógica. Estos enlaces se entregan mediante dos pares de hilos de cobre. La renta de un OSO es en promedio de \$2,000.00 M.N. mensuales, por lo que se ha convertido en un medio popular para interconexión de redes. Ya que los ATMs transmiten su información en ráfagas, es muy difícil que utilicen por completo el ancho de banda ofrecido por un enlace de este tipo.

Una ventaja de los enlaces dedicados es que facilitan al host en EL BANCO el monitoreo constante a los cajeros, para detectar problemas tales como errores en el papel, falta de dinero, o fallas mecánicas, así como actividad en las transacciones. Este tipo de conexión resulta más barato que el CLD, puesto que éstos últimos ya son obsoletos.

#### 3.2.2. Enlaces no dedicados o *dial-up*

A diferencia de un enlace dedicado en donde el cajero está siempre conectado, una línea dial-up espera a que el usuario del cajero inicie una transacción. Antes de que el ATM inicie el intercambio de datos es necesario que éste se conecte a la red PSTN, y por modem marque el número telefónico del CR que le atiende. Un modem ubicado en el CR correspondiente contesta la llamada y se puede hacer la transferencia de datos. Para que el ATM decida colgar la llamada telefónica, necesita pasar un tiempo de espera (time out) de 60 segundos. Si pasado ese tiempo, ningún usuario realiza alguna transacción, el modem en el ATM cuelga y la llamada se termina dando fin a la conexión lógica. En otras palabras, dialup retrasa en varios segundos el tiempo entre transacciones.

La tecnología de *dial-up* es tan rápida como lo sea la red PSTN al establecer la llamada, y si esta red es deshabilitada o está congestionada, también lo estará el enlace del cajero y en consecuencia las transacciones.

Los enlaces dial-up son más baratos que las líneas dedicadas, pues la renta mensual se hace en base al número de llamadas efectuadas, mientras que en los enlaces dedicados que siempre están "en línea", la renta es fija, independientemente de la cantidad de datos que se transmitan por estos últimos. La velocidad máxima de transmisión de información en un enlace dial-up es de 56 kbps, sin embargo, debido a las condiciones de las líneas telefónicas, normalmente se alcanzan velocidades de 33.6 kbps.

Una desventaja de los enlaces *dial-up* es que no permiten ser monitoreados constantemente, lo que impide la detección de fallas ya que estos están en línea solamente durante el tiempo que dure la transacción.

# 3.2.3. Comunicación vía radio

Es un medio de transmisión que permite a equipos terminales, distribuidos geográficamente en un área metropolitana o suburbana, comunicarse con sus computadoras centrales o hosts sustituvendo a los enlaces alámbricos tradicionales.

. Como el costo de instalar cables fijos para tales aplicaciones sería muy alto, se emplean ondas de radio para establecer un enlace inalámbrico entre un punto de terminación de cable fijo ubicado en un CR y los cajeros automáticos. Como se ilustra en la figura 3.2, en el CR se coloca 'Ún transmisor de radio denominado estación base que establece un enlace inalámbrico entre cada uno de los ATMs y el sitio central.

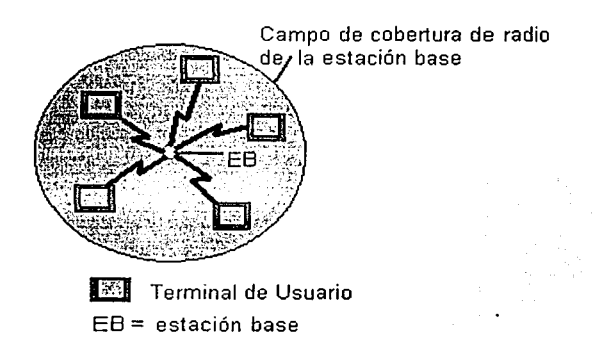

Figura 3.2. Estación base y equipos terminales.

En el caso de aplicaciones que requieren una mayor área de cobertura o que tienen una mayor densidad de usuarios, hay que emplear estaciones de múltiples bases. El área de cobertura de cada estación es restringida (al limitar su potencia de salida) de modo que sólo proporciona suficientes canales para sustentar la carga total de esa área. La cobertura se amplía si se dispone de varias estaciones base en una estructura celular como se muestra en la figura 3.3. En la práctica, el tamaño de cada célula varía y está determinado por factores como la densidad de equipos terminales y la topografía local.

Cada estación base trabaja con una banda de frecuencias distinta de la de sus vecinas, pero como el campo de cobertura de cada estación base es limitado, es factible reutilizar su banda de frecuencias en otras partes. Por lo regular, la tasa de bits con que pueden transmitir los equipos terminales dentro de una celda es del orden de 9.6 kbps.

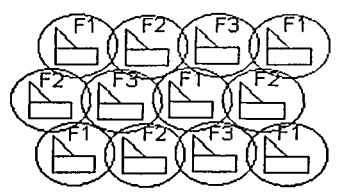

 $F1.F2.F3 = Frecuencias usadas en la celda$ 

Figura 3.3. Estructura celular.

Se tienen dos tecnologías para la construcción de la red utilizando ondas de radio: el radio de banda angosta y el radio de espectro extendido. A continuación se presentan . las características técnicas de ambas tecnologías. ·

#### Radio de banda angosta

En la tecnología de radio de banda angosta se emplea una frecuencia fija de transmisión y se utiliza un ancho de banda lo más pequeño posible, pero lo suficientemente grande como para transmitir la información deseada.

Los canales de transmisión emplean anchos de banda de 12.5, 25.Ó 50 kHz, dependiendo del diseño del sistema del concesionario.

Las frecuencias en las que opera se ubican entre los 120 a 180 MHz, 380 a 512 MHz y 800 a 960 MHz en las bandas de VHF/UHF.

Las redes basadas en equipos de radio en UHF necesitan para su instalación y uso una licencia administrativa del espectro radioeléctrico requerido ante la COFETEL (Comisión Federal de Telecomunicaciones).

En esta técnica se permiten potencias máximas de 5 watts para servicios de radiocomunicación fija y móvil, con lo cual se puede alcanzar un área de cobertura de hasta 40 km, dependiendo de las condiciones del terreno. interrumpida por cuerpos opacos, pudiendo salvar obstáculos físicos gracias a su cualidad de difracción. Algunos dispositivos que emplean esta técnica alcanzan velocidades de 10 kbps.

# Radio de espectro extendido

La tecnología de espectro extendido fue introducida en la segunda Guerra Mundial para dirigir torpedos a control remoto. En esta técnica no se elige un ancho de banda lo más pequeño posible como en el caso de radio de banda angosta, sino justamente se elige un

ancho de banda lo más grande posible. Esta técnica distribuye la señal sobre un amplio rango de frecuencias para su transmisión. El receptor recolecta las señales basándose en un protocolo o código de común acuerdo con el transmisor. Las señales de espectro extendido son difíciles de detectar y más aún de demodular, por lo que estas características proveen seguridad.

Los equipos que utilizan la tecnología de espectro extendido tienen permitido transmitir en las bandas de 902 a 928 MHz, 2.4000 a 2.4835 GHz y 5.725 a 5.850 GHz sin ningún tipo de licencia ante la COFETEL. Estos dispositivos utilizan una salida de potencia limitada menor o igual a un watt, y están generalmente diseñados para mantener sus señales dentro de un área de 4 km.

Además las señales de espectro extendido provocan una interferencia casi nula hacia otras señales debido a que requieren muy poca potencia de transmisión.

Los primeros avances en esta tecnología lograron que estos sistemas fueran capaces de transmitir datos a velocidades aproximadas a 256 kbps, posteriormente la velocidad se incrementó hasta 2 Mbps. '

Espectro extendido es una técnica de comunicación que por los altos costos que acarrea, se aplicó casi exclusivamente para objetivos militares, hasta comienzos de los años noventa. Sin embargo, comienza a surgir lentamente un mercado comercial.

# 3.3. **DESCRIPCIÓN DE LA PROBLEMÁTICA**

Debido al incremento de usuarios de tarjetas de crédito y de débito, EL BANCO ha decidido aumentar el número de ATMs a nivel nacional. En particular esta demanda se ha incrementado en las ciudades donde EL BANCO cuenta con mayor presencia, por lo cual el objetivo del presente trabajo será proporcionar el servicio en estos lugares para satisfacer las necesidades de los usuarios potenciales. Este trabajo también considera el reemplazo del medio de conectividad de algunos cajeros que tengan baja rentabilidad para EL BANCO.

Para la selección de estas ciudades, EL BANCO tomó en cuenta el análisis de tráfico realizado por el área de sistemas, a petición de la gerencia de producto de cajeros automáticos. El estudio se basó en estadísticas del número de transacciones realizadas, montos de las operaciones y disponibilidad del enlace en cada cajero, dando como resultado la solicitud de instalación y reemplazo de tecnologías de las siguientes plazas:

- 
- México, D.F. Puebla, Pue . • Guadalajara, Jal. • Chihuahua, Chih .
- Monterrey, N.L. Querétaro, Oro .
- Toluca, Méx.<br>• Tijuana, B.C.
- 
- 
- 
- 
- 
- Coatzacoalcos, Ver.

Las plazas mencionadas se han dividido en 2 categorías, tomando como criterio el porcentaje de cajeros nuevos que serán instalados y el porcentaje de cajeros a los que se les remplazará el medio de enlace.

En la categoría 1 se encuentran las 3 ciudades más importantes de la República Mexicana: Ciudad de México, Guadalajara y Monterrey, en las cuales EL BANCO desea incrementar el número de ATMs en un 22% del total instalado en cada una de ellas. En particular esta demanda se ha incrementado en centros comerciales, empresas privadas y de gobierno. Así mismo se requiere reemplazar en un 18% el medio de conectividad de ATMs ya instalados con baja rentabilidad o con problemas en el medio de enlace actual. En la tabla 3.1 se da el número de cajeros por ciudad dentro de esta categoría.

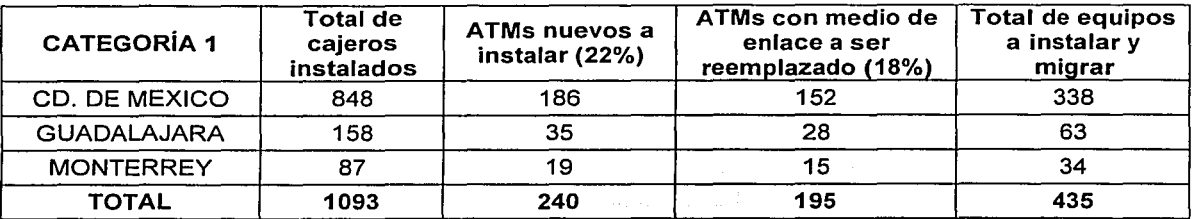

Tabla 3.1 Cajeros automáticos por ciudades de categoría 1.

En la categoría 2 se encuentran las ciudades de: Tijuana, Toluca, Puebla, Chihuahua, Querétaro, León y Coatzacoalcos, en donde el porcentaje de nuevas instalaciones será del 10%, y el reemplazo de tecnología será del 15%. En la tabla 3.2 se enumeran las ciudades anteriores, el número de ATMs instalados actualmente en cada una de ellas, así como el número de cajeros que se requiere instalar y el número de cajeros donde es necesario reemplazar el medio de conectividad.

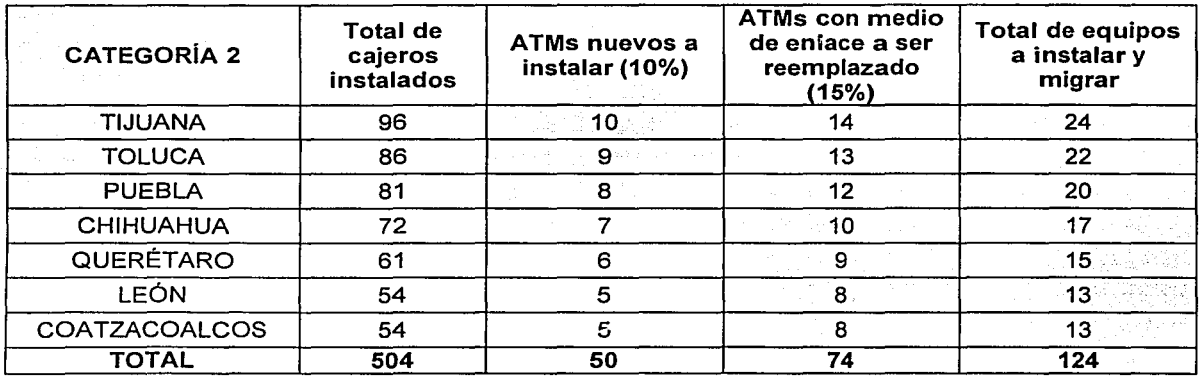

Tabla 3.2 Cajeros automáticos por ciudades de categoría 2.

En la figura 3.4 se muestra un mapa con la distribución geográfica de los enlaces en la República Mexicana, entre los sitios mencionados en las tablas anteriores.

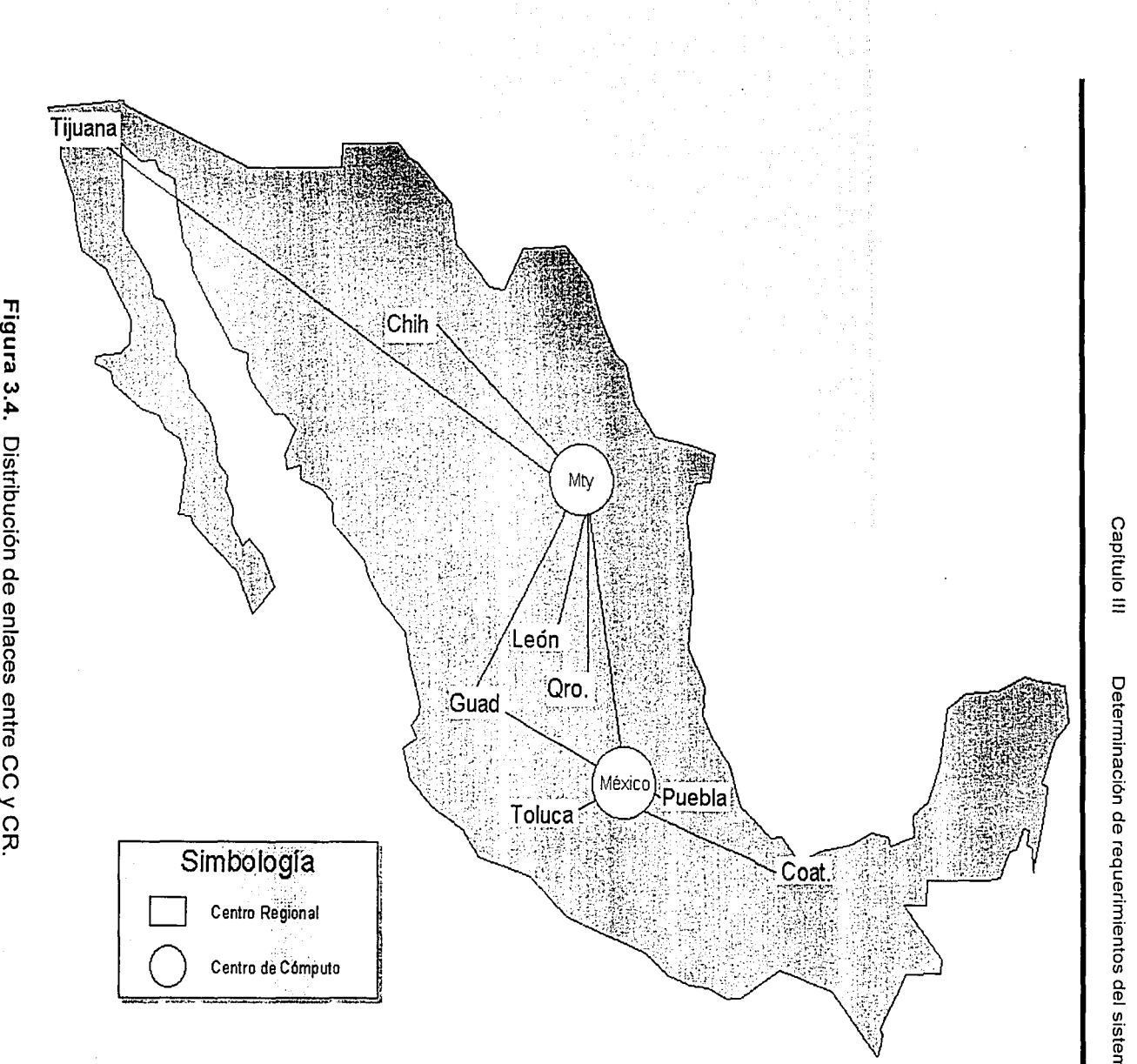

 $\frac{a}{6}$   $\frac{1}{6}$ 

eterminació ቧ ente:<br>S *en*  ¡;¡· ema

문 e: o

#### 3.3.1. Requerimientos para la instalación de nuevos ATMs

Para los casos de ambas categorías, es decir, tanto para ciudades grandes como para ciudades pequeñas, se deben considerar varios aspectos comunes antes de la instalación de nuevos ATMs, tales como:

Localidades: En muchas ocasiones, EL BANCO debe determinar si es conveniente o no la instalación de ATMs en lugares donde el volumen de transacciones es pequeño. Sin embargo, la necesidad de ofrecer uh servicio de calidad determina que EL BANCO debe proporcionar a sus clientes la posibilidad de disponer de su dinero casi en cualquier lugar del país.

Frecuencia de uso: Para que EL BANCO decida el medio de comunicación que va a emplear, necesita hacer un estudio de la frecuencia con que serán usados los ATMs, es decir, debe proyectar el número de transacciones para que basándose en ello defina la cantidad de información a manejar. Cuando el volumen de transacciones es pequeño, se hace necesario que el costo de instalación y mantenimiento del cajero sea bajo, por lo que lo ideal es que maneje un medio de comunicación propio que no genere pago de rentas.

Conectividad: Este problema consiste en encontrar la manera en que se realizará el enlace entre el cajero y la red, por lo que EL BANCO debe decidir qué medio de comunicación va a usar, así como dimensionar la capacidad de transmisión necesaria y seleccionar el ancho de banda que más se ajuste a sus necesidades. Además, como parte de la conectividad deben considerarse los siguientes factores:

- Cobertura de las compañías de telecomunicaciones: Aunque las empresas telefónicas tienen amplia cobertura a nivel nacional, con frecuencia existen zonas en las que no ofrecen servicios. Tal es el caso de minas, algunas zonas industriales, etc.
- Tiempo de instalación: Otro de los factores involucrados en la instalación de la última milla es el tiempo de instalación, ya que depende de la disponibilidad del personal técnico de la compañía de telecomunicaciones.
- Desempeño del enlace: El desempeño de la linea también es un factor importante. Últimamente se ha generalizado el uso de líneas dia/-up en las instalaciones de cajeros. Sin embargo, en muchas ocasiones, esta tecnología resulta demasiado lenta debido al tiempo que le lleva al modem el conectarse con el CR por medio del marcado.

Costo de propiedad: Este problema representa el costo de instalar el cajero automático. En este concepto también se contempla cuánto le cuesta a EL BANCO el mantener en línea a sus cajeros, y cuanto le cuesta también el instalar cajeros temporales. El costo de propiedad es un concepto relativamente nuevo. Se ha vuelto sumamente útil para ayudar a las empresas a saber cual es la relación costo-beneficio de la tecnología que tienen a la mano. En el caso de los ATMs, el costo de propiedad se ve afectado por los siguientes aspectos:

- Costo de instalación: EL BANCO debe tener en cuenta cuál será el costo de instalación del enlace. Éste resulta alto en casi todos los tipos de enlace.
- Costo de mantenimiento: El costo de propiedad de los enlaces entre los ATMs y la red se incrementa, debido a las frecuentes fallas en la línea en los enlaces de cobre y el consecuente tiempo fuera de servicio en que se encontrará el cajero automático, lo anterior es resultado del tiempo que tomará a la compañía telefónica solucionar cualquier problema.
- ATMs móviles: En el caso de localidades en las que el cajero será instalado por un periodo corto, el costo de propiedad se ve incrementado debido a que cuando el cajero deba ser removido del lugar, la línea de comunicación quedará instalada, y sin uso, por lo cual se deben considerar trámites adicionales para deshabilitarla. Este es el caso de exposiciones, ferias y proyectos de construcción alejados de las ciudades.

Tecnología: EL BANCO enfrenta siempre la necesidad de usar en la comunicación entre los ATMs y su red, un protocolo en específico, así como la de usar el equipo de comunicaciones adecuado y compatible con este protocolo. Muchas redes de cajeros usan tecnologías que tienen mucho tiempo en el mercado, y que han sido ya reemplazadas en otras redes. Es conveniente pues, usar equipos de comunicación que permitan una rápida migración a tecnologías más eficientes.

# 3.3.2. Requerimientos para la migración de ATMs a otros medios

Dado que en este caso los ATMs ya se encuentran instalados y trabajando, solamente se consideran los requisitos relativos a conectividad y tecnología. Las consideraciones a tomar en cuenta son las mismas tanto para cajeros en ciudades grandes como en ciudades pequeñas.

Conectividad: Para el caso de los ATMs a los que les será cambiado el medio de enlace, se debe garantizar que una vez migrados sigan funcionando como lo hacen actualmente. Para ello, los nuevos equipos de comunicaciones deben ser compatibles con las velocidades de transmisión, interfaces eléctricas y protocolos actuales. Ya que la migración debe ser suave, el nuevo medio tiene que ser transparente para los ATMs.

Comúnmente los bancos no cuentan con una base amplia de personal para hacer reprogramaciones o modificaciones al hardware de los ATMs, por lo que la migración debe enfocarse únicamente al medio de enlace, partiendo solamente de las señales que utilizan los ATMs.

Tecnología: Como se menciona en el punto anterior, la tecnología a emplear en los nuevos medios debe ser 100% compatible con la configuración actual de los ATMs, y debe ser suficientemente flexible para adecuarse a nuevos requerimientos de los mismos, tales como el manejo de nuevos protocolos. Un factor importante también es que la tecnología debe contar con un amplio soporte del proveedor pues en caso de alguna falla, ésta debe ser corregida de manera inmediata.

Con base en los aspectos generales mencionados anteriormente, procederemos a hacer la determinación de cuáles serán los elementos que nos auxiliarán a resolver la problemática planteada.

# **IV DISEÑO E INTEGRACIÓN**

En este capitulo se presentarán comparativos de las diversas tecnologías que pueden conformar la solución de la problemática descrita en el capitulo anterior. Una vez hecha la selección; se explicará el funcionamiento de los equipos de comunicación que emplearemos para posteriormente diseñar un caso tipico de una red inalámbrica de ATMs.

Con base en el estudio presentado en el capítulo "Determinación de requerimientos del sistema" donde se presentaron medios alámbricos e inalámbricos, se hará a continuación un comparativo entre ellos, se decidirá por la mejor opción y se hará el diseño para integrar la solución seleccionada.

#### **4.1. COMPARATIVO ENTRE MEDIOS ACTUALES**

Entre los criterios que se deben tomar· en cuenta para poder comparar las diversas tecnologías de medios de enlace empleadas en las redes de ATMs se deben considerar factores tales como: proveedores de telecomunicaciones, cobertura de estos proveedores, costos iniciales por compra de equipo o contratación, costos recurrentes tales como rentas o licencias, anchos de banda, etc.

Una ventaja de los medios de comunicación cableados, lineas privadas y enlaces *dial-up*, es que alcanzan, por lo general, velocidades de transmisión superiores a los enlaces vía radio, sin embargo, los medios alámbricos presentan algunas desventajas con respecto a los inalámbricos, como se menciona a continuación.

Los enlaces *dial-up* pueden presentar problemas cuando la PSTN se encuentra congestionada. En el caso de estos enlaces se tiene la ventaja de que son más baratos que las líneas privadas y que los OSO, ya que la renta consiste básicamente en el pago mensual que se efectúa por la línea telefónica más el excedente de llamadas de servicio medido. Sin embargo, debido a la gran cantidad de llamadas que se pueden generar, la facturación mensual puede ser muy elevada. En el caso de las lineas privadas, son un medio de comunicación costoso (renta mensual y mantenimiento), comparado con el bajo volumen de datos que maneja un ATM y tienen la desventaja de ser analógicas, lo que las hace más susceptibles a ruido. Una desventaja general para todos los medios alámbricos es el de la disponibilidad en lugares remotos, ya que no siempre se cuenta con la infraestructura necesaria o resulta muy costosa.

La técnica de radio de banda angosta ofrece varias ventajas sobre otras tecnologías. El reducido ancho de banda que se maneja es ideal para la aplicación en los ATMs, ya que el manejo de información es reducido. Para el caso de ATMs en sitios remotos donde es difícil y costoso instalar líneas telefónicas esta técnica se justifica. Una desventaja son los costos iniciales de instalación y la necesidad de solicitar un permiso de uso de espectro de frecuencias ante la COFETEL.

Para la técnica de radio de espectro extendido se tiene la ventaja de la seguridad, sin embargo tiene la desventaja de que el radio de cobertura es menor que el de radio de banda angosta. Otra desventaja es que el ancho de banda es muy superior al requerido por un ATM. Una desventaja adicional de los radios de espectro extendido es que requieren necesariamente línea de vista ya que por la frecuencia que manejan se hace indispensable, mientras que para el radio de banda angosta, la línea de vista es un requisito no indispensable ya que aun sin haberla, se pueden establecer enlaces mediante técnicas de repetición o de rebote de señales.

En la tabla 4.1 se muestra un comparativo entre los medios actuales de comunicación para redes de ATMs.

Clash 6

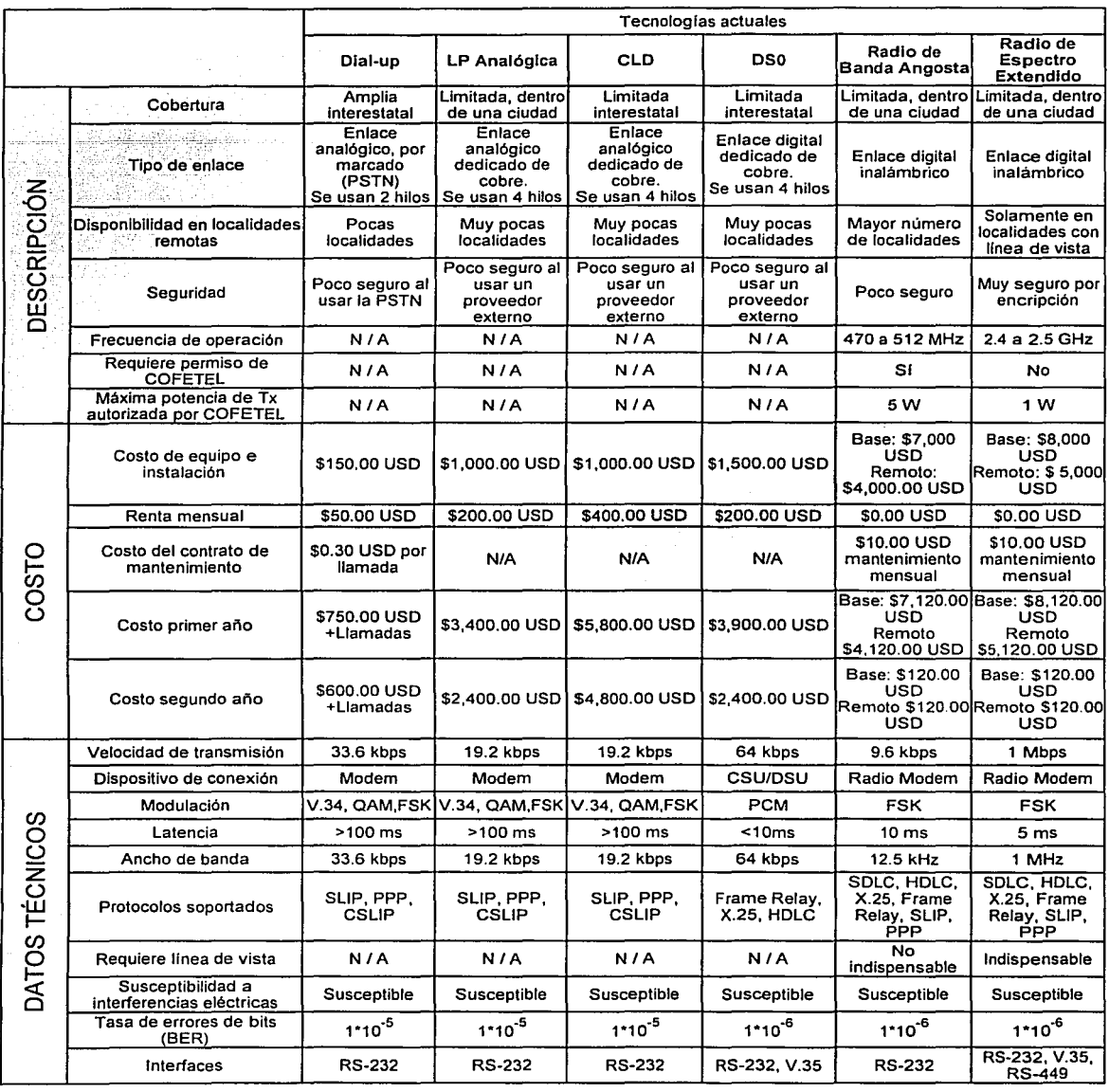

**Tabla 4.1.** Comparativo entre tecnologías de comunicación para redes de ATMs.

De acuerdo a la tabla anterior, podemos considerar que la mejor solución es la que cumple con la mayor cantidad de requisitos. En primera instancia se aprecia que las tecnologías que brindan mejores características para la resolución del problema expuesto son las inalámbricas.

Para seleccionar una de las dos tecnologías inalámbricas, se tomaron en cuenta los siguientes criterios:

#### Disponibilidad en localidades remotas

Los radios de espectro extendido necesitan forzosamente línea de vista para realizar los enlaces, mientras que para los de banda angosta no es un requisito indispensable. Una ventaja más de banda angosta sobre espectro extendido es el radio de cobertura de la señal. Para banda angosta, la COFETEL autoriza como máximo usar 5 watts de potencia de transmisión, en condiciones topográficas ideales se puede cubrir un radio de 40 km. Para espectro extendido solamente se puede cubrir un radio de 5 km, ya que la máxima potencia autorizada por COFETEL es de tan solo 1 watt y se haría necesario instalar un mayor número de células para cubrir la misma cantidad de cajeros automáticos.

#### Costos

Se observa que el costo más bajo entre los medios inalámbricos es el del radio de banda angosta. Aunque el costo inicial de instalación de ambos equipos puede parecer alto, la inversión se recupera fácilmente pues no se tienen que estar pagando rentas mensuales. Dependiendo del volumen de radios que compre EL BANCO, el proveedor puede proporcionar un cierto descuento sobre el importe de los mismos. Igualmente, si EL BANCO lo decide, se pueden hacer contratos de mantenimiento donde la tarifa mensual por equipo de radio es de \$10 USO.

Del análisis de los puntos anteriores se opta por la tecnología de banda angosta. Entre los principales motivos para seleccionar los radios de banda angosta se encuentra el bajo costo de mantenimiento, amplio rango de cobertura y la característica de no requerir línea de vista para establecer los enlaces.

# 4.2. DESCRIPCIÓN GENERAL DE LA PROPUESTA DE RED

Un elemento importante para muchas de las redes modernas es la habilidad de operar más allá de las limitaciones de la infraestructura de las redes alámbricas. Nuestra solución contará con equipos de radio que permitirán la máxima utilización de los canales de radio de banda angosta. Esta capacidad aunada a la amplia gama de protocolos de aplicación que soportará harán que estos equipos sean vistos como solución de muchas aplicaciones donde se requiera transmitir datos de manera inalámbrica.

En su configuración de acceso inalámbrico, el sistema será una red celular de radio, la cual consistirá de los siguientes elementos fundamentales: un equipo de radio que llamaremos radio base y una serie de radios los cuales denominaremos radios remotos. La comunicación se establecerá a través de un canal de radio. En la figura 4.1 se ejemplifica la forma básica del acceso inalámbrico que tendrá el sistema, de donde se aprecia que los

radios remotos estarán instalados en las entidades remotas y el radio base estará instalado en el Centro Regional correspondiente.

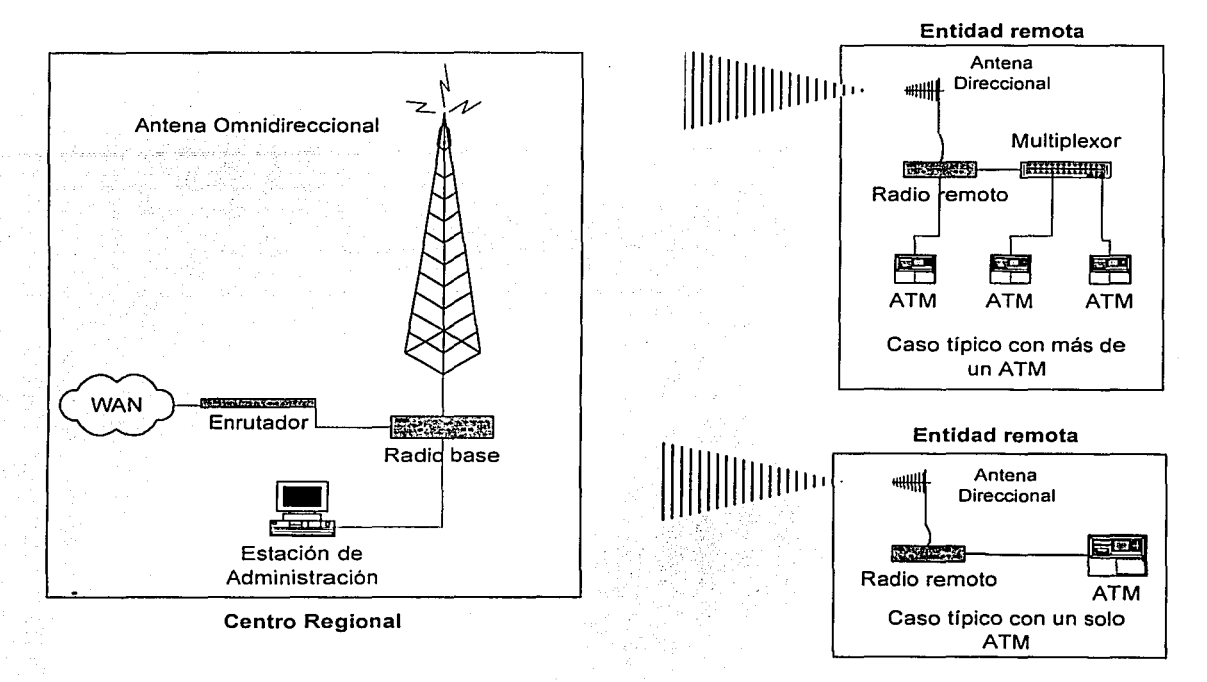

**Figura 4.1.** Célula de comunicación de datos vía radio.

Los ATMs serán conectados a los radios remotos en las entidades remotas. Los radios remotos se comunicarán con el radio base a través de un canal de RF con un ancho de banda de 12.5 kHz en la banda de UHF. A su vez, el radio base será conectado a los equipos enrutadores que se encuentran en los Centros Regionales de EL BANCO. El canal de RF será compartido en tiempo por todos los radios remotos que estén dentro de la célula de radio, esto se logrará utilizando un protocolo que nos permitirá hacer más eficiente la utilización del espectro de RF.

Los equipos que conformarán nuestra red deberán cumplir con las especificaciones técnicas que EL BANCO establece.

En los siguientes apartados describiremos brevemente los equipos que EL BANCO interconectará con nuestra célula de radio propuesta, tanto en el Centro Regional como en las entidades remotas, así como los tipos de interfaces, protocolos y las señales que se manejan.

# **4.2.1. ATMs**

Los ATMs que emplea actualmente EL BANCO han sido proporcionados recientemente por un socio tecnológico con quien se han firmado convenios. Los ATMs de este proveedor tienen un ciclo de vida de 8 años aproximadamente, por este motivo, los ATMs que se encuentran trabajando actualmente no serán reemplazados, y en el caso de instalaciones nuevas, se seguirán comprando los mismos modelos de ATMs que se tienen actualmente. Los ATMs son usados principalmente para disposiciones de dinero en efectivo, consulta de saldos y traspasos entre cuentas.

A continuación se mencionarán algunas de las características técnicas que tienen los cajeros y que deben cumplir los equipos de radio que se propone instalar.

Internamente los ATMs constan de varios componentes mecánicos tales como cartucheras para billetes, impresoras y lectora de tarjetas. La parte de control electrónica consta de una CPU de computadora personal, con su respectiva tarjeta madre o motherboard, procesador 486 o compatible, memorias, disco duro, entradas de teclado y ratón, salida de video y puertos de comunicación seriales.

En la figura 4.2 se muestra un esquema de la vista frontal de un ATM, tal como la puede ver un usuario, y en la figura 4.3 se muestra la vista interior del mismo ATM y se pueden apreciar algunos de sus componentes internos.

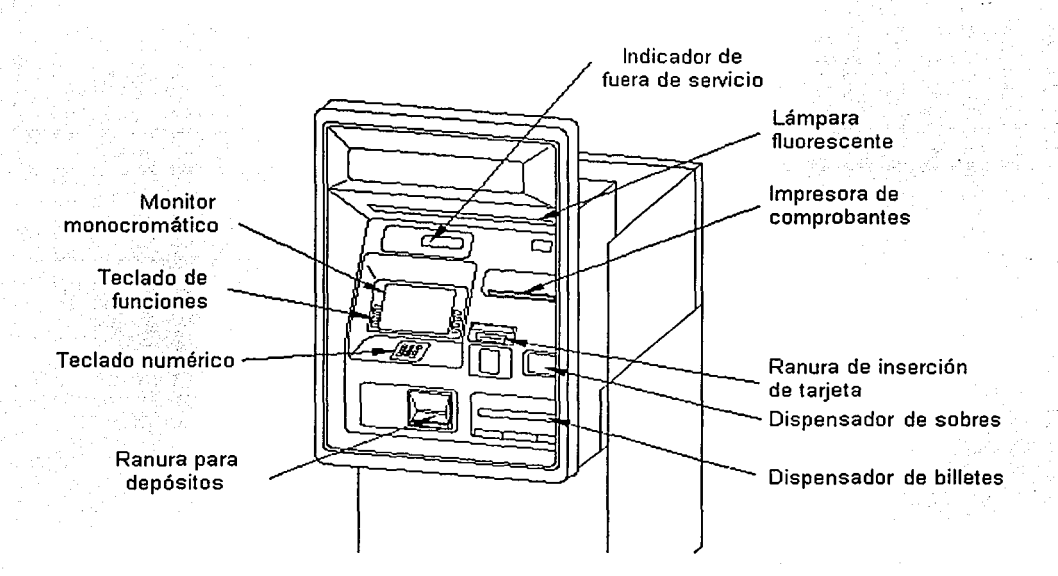

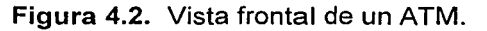

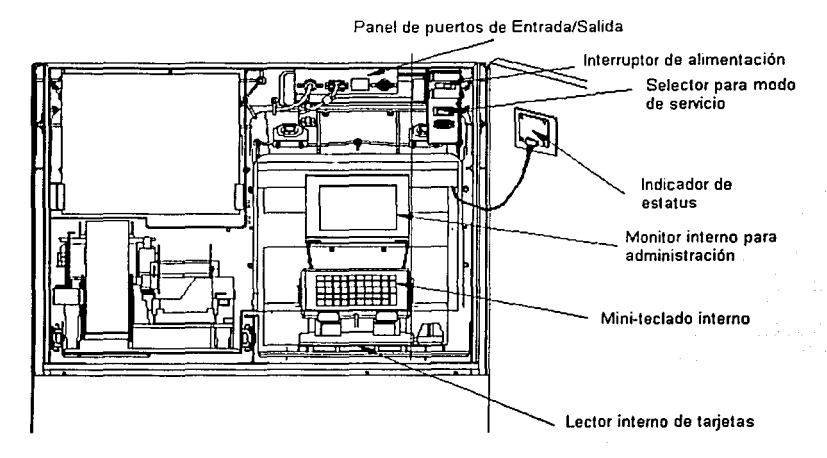

Figura 4.3. Vista interior de un ATM.

De los dos puertos seriales con que cuenta el cajero, uno de ellos se encuentra deshabilitado por seguridad y el otro se conecta a un modem externo para enlazarse vía dial-up o LP. La interfaz eléctrica de estos puertos y de los modems es RS-232, por lo que la interfaz del radio o de los multiplexores debe cumplir con esta norma. Así mismo, el protocolo a nivel de enlace de datos actual es SDLC, por lo que los radios deberán manejarlo sin mayor problema. La configuración de los cajeros permanecerá prácticamente intacta, excepto por dial-up, pues habrá que indicar a los cajeros que ya no deben marcar por modem sino que estarán enlazados permanentemente. La configuración de los cajeros tiene que hacerse de manera local pues por seguridad está prohibido cambiar configuraciones remotamente. Ya que dicha configuración implica abrir el panel posterior de los cajeros, y conectar un monitor y teclado para introducir los cambios, estos serán realizados por ingenieros del área de servicios de comunicaciones de EL BANCO, por lo que al proveedor de los radios solamente se le permitirá acceso al cable que sale de la interfaz serial del cajero, un cable UTP nivel 5 y un conector macho DB-25. Para efectos de su enlace, el cajero se comporta como un DTE. Los ATMs podrán conectarse directamente al radio remoto o mediante un multiplexor.

#### 4.2.2. Multiplexores

Los multiplexores son usados en localidades donde EL BANCO necesita instalar más de un cajero en la misma entidad remota. La finalidad del multiplexor es la de compartir el ancho de banda del enlace hacia el Centro Regional entre los cajeros que dependen de él. El multiplexor usado por EL BANCO es un equipo modelo 2185 de Motorola. EL BANCO tiene convenio actualmente con el distribuidor de estos equipos por lo que este modelo es el que se encuentra actualmente instalado. Asi mismo, para el caso de instalaciones nuevas se adquirirá el mismo modelo. Este multiplexor es un puente digital al que se pueden conectar hasta 5 dispositivos a través de un canal principal. Los ATMs se conectan al multiplexor a

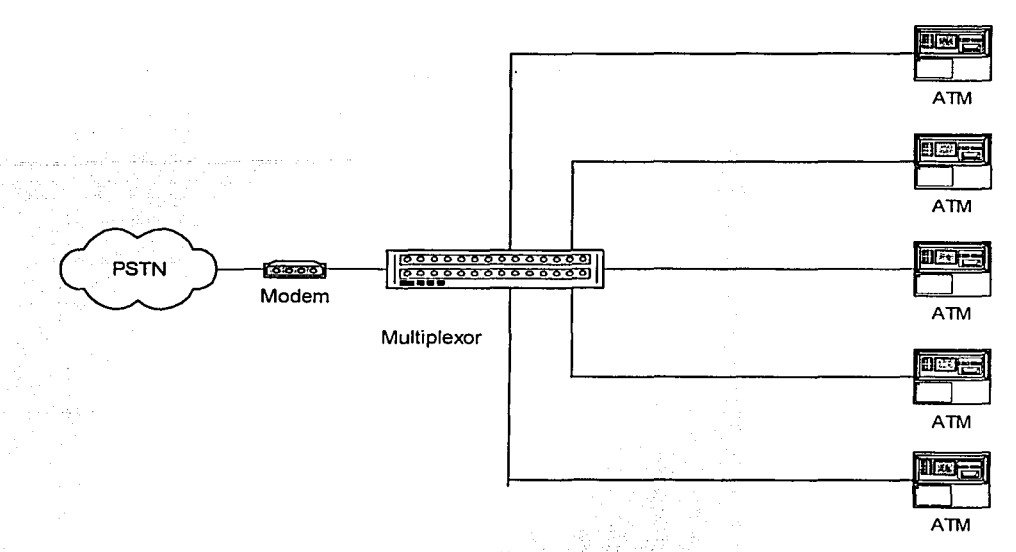

través de un puerto RS-232 con conector DB-25. La figura 4.4 muestra una conexión típica de más de un ATM a un multiplexor.

# **Figura 4.4.** Enlace de múltiples ATMs mediante un multiplexor.

Al hacer uso de estos equipos hay que considerar que pueden comunicarse en formato asíncrono y también en formato síncrono; ofra consideración que se debe tomar en cuenta, es que los radios remotos que. serán conectados a los multiplexores, deben operar bajo la misma tasa de transferencia de datos.

Los puertos de entrada y salida del multiplexor cümplen con la norma RS-232.

Las especificaciones de los multiplexores 2185 se mencionan a continuación:

- Tasas de transmisión:
	- $\triangleright$  Con reloj interno: 75, 1200, 2400, 4800, 7200, 9600, 14400, 19200 bps.
	- > Con reloj externo: Cualquier tasa hasta 20,000 bps como máximo.
- Formato de transmisión: Asíncrono o síncrono.
- Características de interfaz: Compatible con RS-232 con conector DB-25.
- Requerimientos eléctricos:
	- );>- 90 VAC hasta 132 VAC o de 180 VAC hasta 264 VAC.
	- $\geq 47$  Hz hasta 63 Hz.
	- $\geq 10$  watts (consumo máximo de potencia).

# **Conexiones del multiplexor 2185**

Todas las conexiones externas del multiplexor 2185 se realizan vía una interfaz RS-232 de

través de un puerto RS-232 con conector DB-25. La figura 4.4 muestra una conexión típica de más de un ATM a un multiplexor.

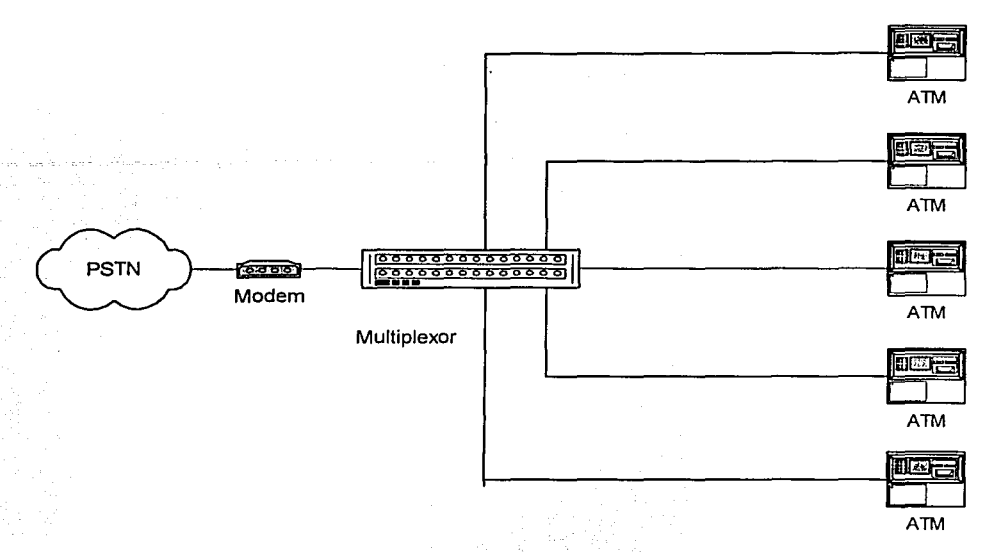

# **Figura 4.4.** Enlace de múltiples ATMs mediante un multiplexor.

Al hacer uso de estos equipos hay que considerar que pueden comunicarse en formato asíncrono y también en formato síncrono; otra consideración que se debe tomar en cuenta, es que los radios remotos que serán conectados a los multiplexores, deben operar bajo la misma tasa de transferencia de datos.

Los puertos de entrada y salida del multiplexor cumplen con la norma RS-232.

Las especificaciones de los multiplexores 2185 se mencionan a continuación:

- Tasas de transmisión:
	- }> Con reloj interno: 75, 1200, 2400, 4800, 7200, 9600, 14400, 19200 bps.
	- }> Con reloj externo: Cualquier tasa hasta 20,000 bps como máximo.
- Formato de transmisión: Asíncrono o síncrono.
- Características de interfaz: Compatible con RS-232 con conector DB-25.
- Requerimientos eléctricos:
	- $\ge$  90 VAC hasta 132 VAC o de 180 VAC hasta 264 VAC.
	- $> 47$  Hz hasta 63 Hz.
	- }> 1 O watts (consumo máximo de potencia).

# **Conexiones del multiplexor 2185**

Todas las conexiones externas del multiplexor 2185 se realizan vía una interfaz RS-232 de
25 terminales y los conectores se encuentran en la parte trasera del equipo. El puerto O es utilizado para conectar el canal principal, el cual es normalmente un modem y los puertos 1 al 5 son utilizados para los subcanales a los que se conectan normalmente los ATMs.

La figura 4.5 muestra el panel trasero del multiplexor. Se aprecia que los únicos conectores externos son los de los puertos, pues el cable de corriente que aunque no se ilustra, ya viene integrado al gabinete.

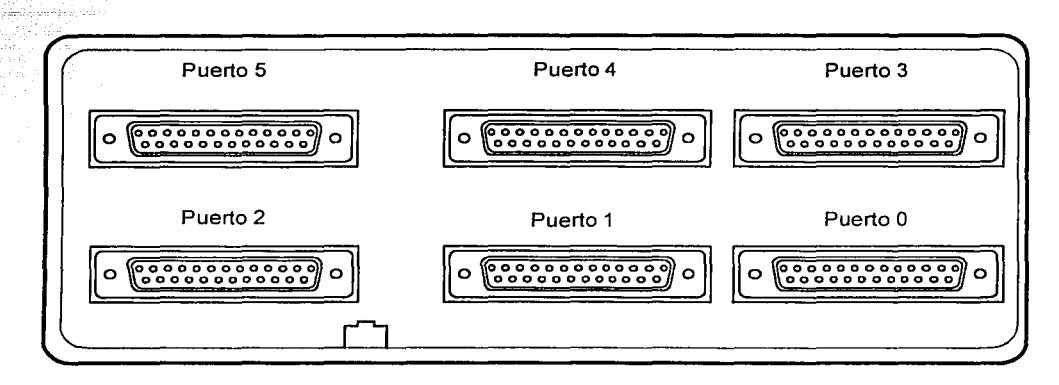

Figura 4.5. Panel trasero del multiplexor 2185.

# 4.2.3. Radios remoto y base

En el caso de sustitución de medios, el radio remoto deberá aceptar conexiones directamente del ATM o del multiplexor 2185, por lo que remplazará a los modems instalados actualmente. En el caso de instalaciones nuevas, también el radio deberá aceptar las conexiones de los ATMs, pues, como ya se explicó, EL BANCO utilizará los mismos cajeros para ambos casos. El radio debe contar con al menos una interfaz RS-232 y debe comportarse como un DCE para proporcionar la señalización adecuada.

Ya que en la propuesta de red, los radios son los componentes nuevos, en los apartados siguientes se hará la explicación de su diseño y su funcionamiento.

En el caso de sustitución de medios, el radio base deberá igualmente comportarse como DCE, por lo que eléctricamente debe ser compatible con la norma RS-232. En el caso de instalaciones nuevas, el comportamiento del radio base debe ser igual, pues lo único que EL BANCO hará para proporcionar conexión será otorgar puertos libres de los enrutadores ya existentes en sus CR.

El diseño de los radios base es en esencia el mismo de los radios remotos, salvo diferencias en el tipo de antena que manejan, la cantidad de puertos y el software con el que trabajan. En los siguientes apartados se explicará también su diseño y funcionamiento.

# 4.2.4. Enrutadores

Los enrutadores ubicados en los CR tienen como propósito dar conectividad hacia la WAN a Jos equipos en este sitio. Una vez que se enlazan a la WAN, pueden transmitir y recibir hacia y desde el CC de su cobertura. Como se mencionó anteriormente, en los CR no se va a comprar más equipo que el radio base por lo que las interfaces eléctricas deben ser compatibles entre el radio y el enrutador. Los enrutadores se conectan actualmente como DTE hacia los modems que son DCE, por lo que ya cuentan con un cable especialmente construido por el fabricante de Jos enrutadores. En el caso de que se requieran instalar radios base adicionales, se deben comprar también cables para conectarlos a los enrutadores. Los enlaces entre enrutadores y modems son síncronos por Jo que los radios base deben soportar este tipo de transmisión.

Ahora se explicarán las características de las interfaces RS-232 que son comunes a todos los equipos que las manejan.

# 4.2.5. Interfaz RS-232

Como se mencionó anteriormente, la mayoría de Jos equipos de comunicaciones de la red de ATMs de EL BANCO tienen este tipo de interfaz física por lo que se hace necesaria su descripción. Este tipo de interfaz está contenida actualmente en los ATMs, los multiplexores, los modems y los enrutadores y en consecuencia deben estar contenidas también en los radios remotos y radios base propuestos.

Las interfaces de nivel físico se utilizan para conectar los dispositivos de usuario a los equipos de comunicaciones. Para realizar esta importante función, la mayoría de las interfaces de nivel físico describen cuatro atributos:

# Atributos eléctricos

Describen los niveles de tensión (o de corriente) y la temporización de Jos cambios eléctricos que representan los valores binarios O y 1.

#### Atributos funcionales

Describen las funciones a ser realizadas por la interfaz física. Muchos protocolos de nivel físico clasifican esas funciones como control, temporización, datos y tierra.

# Atributos mecánicos

Describen los conectores y los cables de la interfaz. Todos los alambres de control, señalización y datos se encuentran generalmente en un mismo cable y unidos a conectores en ambos extremos del mismo. Estos conectores se parecen a los enchufes de corriente, pero las funciones que realizan son diferentes y el aspecto no es exactamente el mismo.

#### Atributos de procedimiento

Describen la función de los conectores y la secuencia de eventos que es necesario efectuar para la transmisión real de datos por la interfaz.

Muchas veces, los DTEs y DCEs se conectan vía una interfaz estándar RS-232. Un DTE es normalmente un equipo de usuario final, como un ATM o una computadora. El DCE proporciona al DTE la conexión con la línea de comunicaciones. describe cuatro funciones de la interfaz:

- Definición de las señales de control de la interfaz.
- Movimiento de datos de usuario a través de la interfaz.
- Transmisión de señales de reloj para sincronizar el flujo de datos.
- Formación de las características eléctricas reales de la interfaz.

:RS-232 envía los datos por la interfaz mediante cambios de niveles de tensión. Un O binario se representa con una tensión en un rango de +3 a +12 volts. Un 1 binario se representa con una tensión en el rango de -3 a -12 volts. La longitud real del cable RS-232 depende de las caracteristicas eléctricas del cable, aunque algunos vendedores no permiten una longitud superior a 15 m. La figura 4 .6 ilustra las 25 terminales del estándar RS-232, no se utilizan las 25 terminales. Una interfaz entre dos DCEs normalmente necesita entre cuatro y ocho hilos.

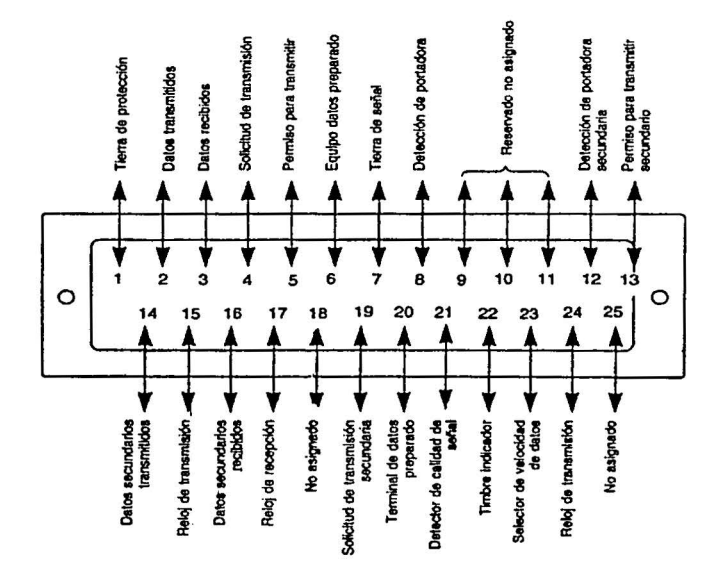

Figura 4.6. Terminales de una interfaz RS-232.

Los ATMs, los multiplexores y los radios usan los puertos RS-232 en modo síncrono y no necesitan las 25 terminales. Las funciones de las terminales empleadas se pueden clasificar en cuatro categorías: señales de tierra, señales de datos, señales de control y señales de reloj. A continuación se describen las terminales empleadas, según su clasificación:

> TESIS **CON 1 FALLA DE ORIGEN**

### Señales de tierra

Terminal 1, PG (Protective Ground, Tierra de Protección): El conductor se conecta eléctricamente al chasis del equipo.

Terminal 7, SG (Signal Ground, Tierra de Señal): Tierra común para todos los circuitos. Esta terminal establece la tensión de referencia para las otras líneas.

# Señales de datos

Terminal 2, TxD (Transmit Data, Datos de Transmisión): Señales de datos transmitidas desde el DTE hacia el DCE. Generalmente representan datos de usuario.

Terminal 3, RxD (Received Data, Datos de Recepción): Señales de datos de usuario transmitidas desde un DCE hacia un DTE.

#### Señales de control

Terminal 4, RTS (Request To Send, Solicitud de Envío): Señal de DTE a DCE. Este circuito sirve para notificar al DCE que la terminal o computadora tiene datos para transmitir. Esta terminal se utiliza también en líneas half-duplex para controlar la dirección de la transmisión de datos. La transición de INACTIVO a ACTIVO notifica al DCE que debe tomar las medidas necesarias para prepararse para la transmisión.

Terminal 5, CTS (C/ear To Send, Permiso para Transmitir): Señal del DCE que indica al DTE que puede transmitir datos. La señal de permiso para transmitir se puede poner ACTIVA tras recibir una señal de portadora procedente del modem remoto. La temporización de la terminal 5 varía de un modem a otro.

Terminal 6, DSR (Data Set Ready, Equipo de Datos Preparado): Señal procedente del DCE, con lo que se indica una de las siguientes condiciones: (a) que Ja máquina está "descolgada"; es decir, conectada al canal de la línea conmutada; (b) que el DCE está en modo de transmisión de datos y no en modo de comprobación, o en modo vocal; (c) que el DCE ha completado las funciones de sincronización y responde con tonos.

Terminal 8, DCD (Data Carrier Detect, Detección de Señal de Portadora): Señal procedente del DCE, con la que se indica que éste ha detectado la señal portadora generada por el modem remoto. Se denomina también detección de señal de portadora en línea.

Terminal 20, DTR (Data Terminal Ready, Terminal de Datos Preparada): Señal procedente del DTE que indica que la terminal o la computadora están encendidas, que no se detecta ningún indicio de mal funcionamiento y que no se encuentra en modo de pruebas.

# Señales de reloj

Terminal 15, Reloj de Transmisión: Señales procedentes del DCE que proporcionan la

temporización a fas señales de datos que estén siendo transmitidas hacia el DCE a través de la terminal 2 (TxD). El que genera esta señal es el DCE; si es el DTE el que proporciona el ·sincronismo, la terminal empleada es la 24.

Terminal 17, Reloj de Recepción: Señales procedentes del DCE que proporcionan al DTE fa temporización necesaria para las señales de datos que están siendo recibidas por la terminal 3 (RxD).

Terminal 24, Reloj Auxiliar: Señales procedentes del DTE que proporcionan la temporización a las señales de datos que estén siendo transmitidas por fa terminal 2 (TxD) hacia el DCE. El DTE se encarga de generar esta señal; si es el DCE el que genera el sincronismo, la terminal utilizada es la 15.

Además de estas terminales, RS-232 define otras cinco terminales que se conocen como canales secundarios. Las terminales restantes se utilizan para realizar pruebas u otras funciones específicas del fabricante, o bien no se utilizan.

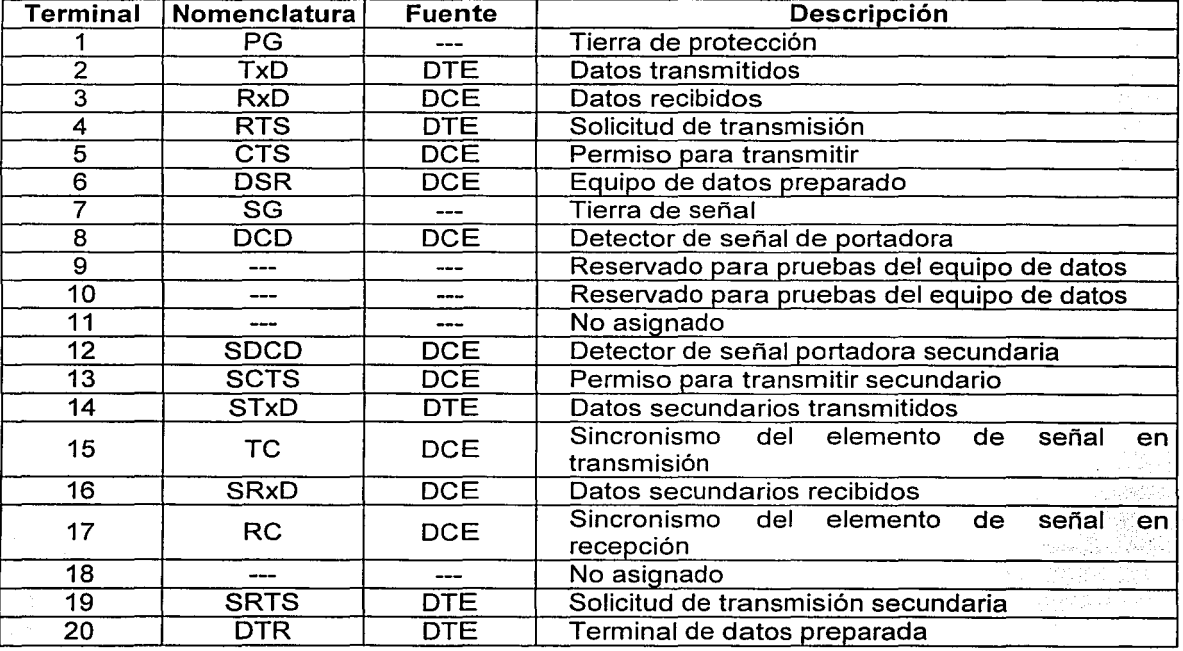

En la tabla 4.2 se resume la asignación de terminales y la fuente de las señales.

Tabla 4.2. Asignación de terminales en el estándar RS-232. (Continúa)

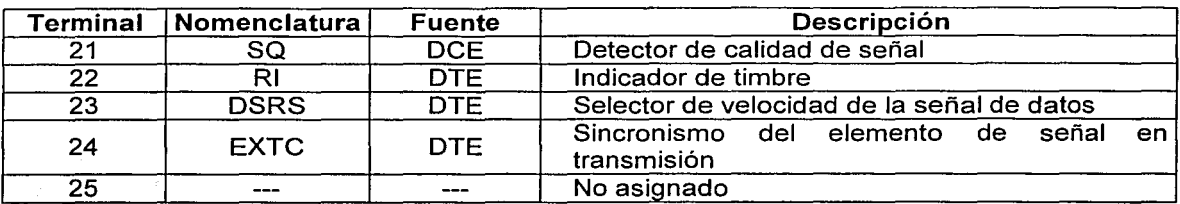

Tabla 4.2. Asignación de terminales en el estándar RS-232.

Ya qUe se han descrito las características técnicas de los equipos de EL BANCO, a las cuales deberemos apegarnos, en la siguiente sección explicaremos cómo funcionan los equipos de radio con los cuales integraremos las células de radio.

# 4.3. EQUIPOS DE RADIOCOMUNICACIONES

Una directriz de EL BANCO, es la de utilizar la infraestructura de radiocomunicaciones que ofrece su socio tecnológico Kb/Tel.

Las características técnicas de los equipos requeridos por EL BANCO para enlazar Jos ATMs con sus Centros Regionales son:

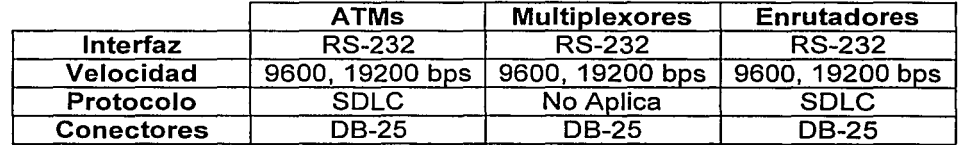

Tabla 4.3. Especificaciones requeridas por EL BANCO.

En el mercado no hay equipos que cumplan al 100% con estas características, por lo cual Kb/Tel integró una solución que cumple con las mismas. Esta solución es una red celular Kb/Net, la cual se conforma de dos elementos básicos: radio remoto y radio base. A continuación se proporcionarán lascaracterísticas principales de dichos equipos.

# 4.3.1. Radio remoto

El radio remoto es el equipo al que estarán conectados los ATMs y/o los multiplexores, y está constituido por una serie de elementos que;se~alojan en el interior de un gabinete horizontal, al cual se han hecho algunas adecuaciones. Los elementos que contiene son los siguientes:

- Tarjeta madre o *motherboard*.
- Tarjeta de firmware PCMEM (Personal Computer Memory Board).
- Tarjeta controladora de puertos PCSYNC (Personal Computer Synchronous ·communication Board).
- Sección de RF.
- Fuente de alimentación.

En la figura 4.7 se muestra un diagrama esquemático con los principales componentes del equipo de radio remoto.

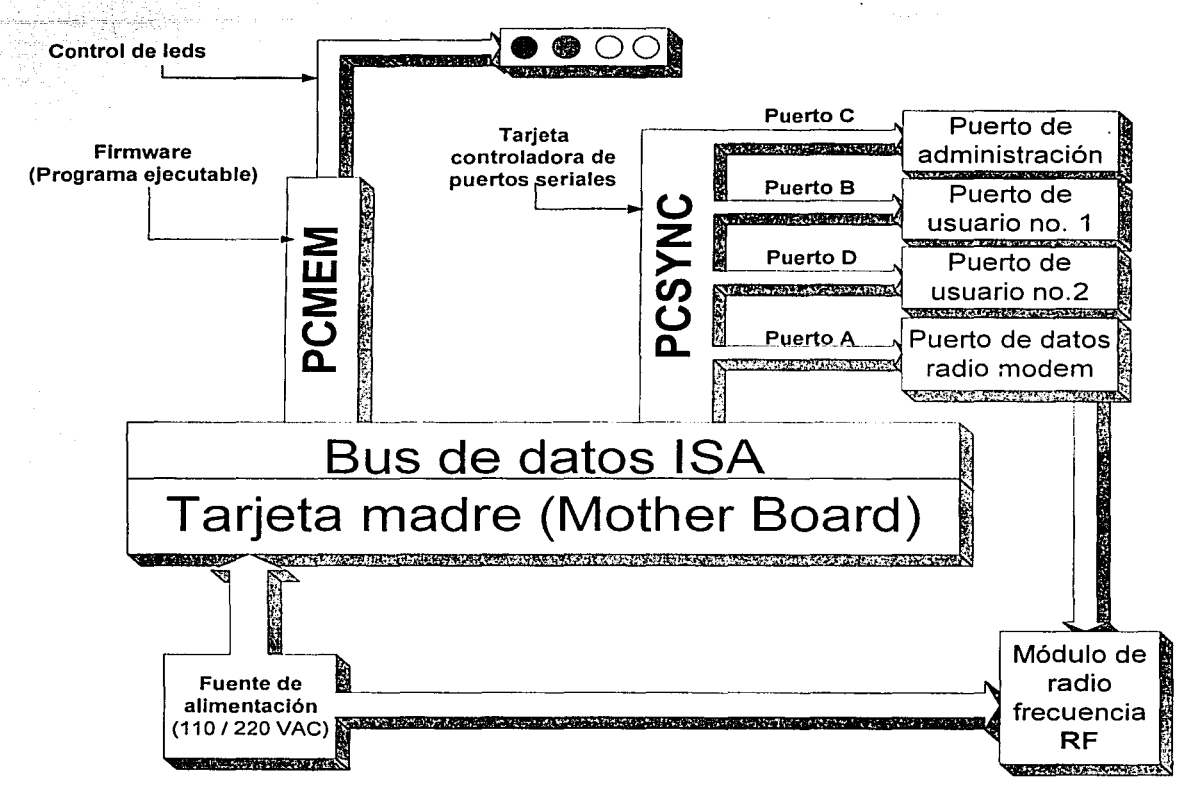

**Figura 4.7.** Diagrama esquemático de un radio remoto.

Como se aprecia en el diagrama anterior, la fuente de alimentación provee de energia eléctrica directamente a la motherboard y al modem de radio; a su vez la motherboard distribuye la energía hacia las tarjetas PCMEM y PCSYNC.

Las características particulares de la motherboard son que está basada en un procesador 486 y contiene un bus de comunicación ISA (Industry Standard Architecture, Arquitectura Estándar de la Industria) hacia sus tarjetas de expansión.

58

A la motherboard se conectan dos tarjetas mediante el bus ISA, mismas que fueron diseñadas por Kb/Tel. Una de las tarjetas, llamada PCMEM tiene como función principal manejar el sistema operativo del radio y almacenar todos los parámetros de configuración. Además, tiene como función controlar los LEDs ubicados en el exterior de la caja, que indican el estado del radio y del enlace. La segunda tarjeta, llamada PCSYNC tiene como única función proporcionar 4 puertos RS-232, y se usan de la siguiente manera:

- •· 2 puertos externos de usuario que sirven para conectar los ATMs y/o los multiplexores al radio.
- 1 puerto externo de administración desde el cual se configura el radio remoto.
- 1. puerto interno al cual se conecta el radio modem.

Como se mencionó, internamente se conecta un radio modem que toma la señal modulada directamente de la antena y la pasa a la tarjeta PCSYNC. También en sentido inverso, el radio modem toma los datos ya procesados de la tarjeta PCSYNC; los modula y los transmite al aire a través de la antena.

El hardware del radio remoto se encuentra integrado dentro de un gabinete metálico, que mide 40 cm de largo, 43 cm de ancho y 17 cm de altura. Dentro de este gabinete se encuentran todos los elementos que conforman el radio remoto en su totalidad.

Visto por el exterior, en la figura 4.8 se presenta el diagrama esquemático de cómo se ve el panel frontal del radio remoto, y en la figura 4.9 se muestra un esquema del panel posterior del mismo, donde se muestran los respectivos conectores.

A continuación se describirán un poco más a detalle cómo están conformados los componentes mencionados anteriormente y su funcionamiento.

#### Motherboard

La plataforma que se utiliza para la operación del radio remoto es una tarjeta motherboard basada en un microprocesador 486. Cuando se realizó el diseño de estos radios remotos las tarjetas 486 eran las que predominaban en el mercado de las computadoras personales, por lo cual el precio de las mismas era muy accesible. La motherboard empleada soporta un procesador 486 DX de lntel a 66 MHz. Los requerimientos de memoria del radio remoto son muy bajos por lo que es suficiente que a la motherboard se le instalen dos módulos de 2 Mbytes c/u. Debido al poco procesamiento de datos que se realiza, no es necesario agregar memoria caché.

El tamaño estándar de la *motherboard* es el Baby AT que es de 8.5" x 13". Para aprovechar el espacio interno en el gabinete, la motherboard tiene ya integrados los circuitos y los conectores necesarios para conectar un teclado y un monitor compatible con VGA (Video Graphics Adapter, Adaptador de Video Gráfico); de esta manera ya no se requieren tarjetas adaptadoras especiales.

Capitulo IV

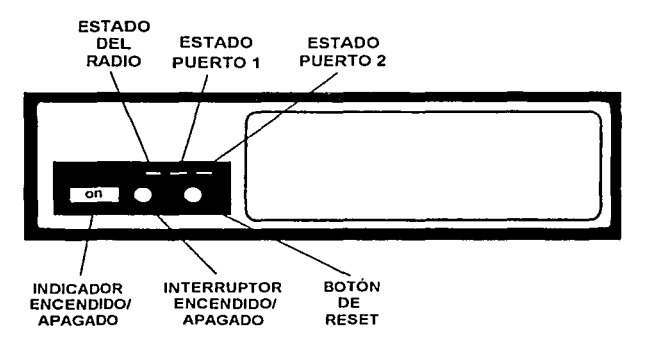

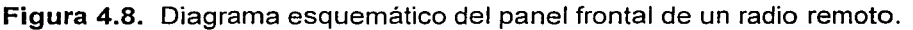

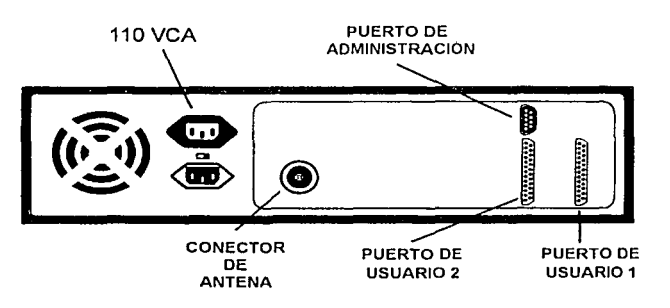

Figura 4.9. Diagrama esquemático del panel posterior de un radio remoto.

#### Buses

En las computadoras personales existen distintos caminos por donde fluye la información dependiendo del tipo de ésta, a dichos caminos se les denomina buses. Un bus es un medio de transmisión y recepción de datos. La diferencia entre bus y puerto, es que un puerto es la conexión por donde se transmite información entre dos elementos, mientras un bus es la interconexión para intercambio de datos entre múltiples elementos de un sistema. Los buses están compuestos por dos partes: bus de datos y bus de direcciones. El bus de datos es el conjunto de líneas por donde pasa la información y el bus de direcciones es el conjunto de líneas por donde se transmiten direcciones de memoria del destino y del origen.

# Tamaño del bus

Un bus se considera como un canal por donde pasa información. El tamaño del bus se puede comparar con el número de carriles de una carretera: si es grande ese número pasa una mayor cantidad de información, pero si es pequeño pasa una cantidad menor de información. Por ejemplo, el tamaño del bus ISA antiguo es de 8 bits, el tamaño del bus ISA actual es de 16 bits, y el tamaño del bus de un procesador Pentium es de 64 bits.

#### Jerarquía de Buses

Las computadoras personales tienen al menos cuatro buses, los cuales tienen distinta velocidad de transmisión y por lo tanto distinta jerarquía. Cada uno de estos buses conecta al nivel o capa al que pertenecen con el nivel que se encuentre arriba de ellos. Cada bus es generalmente más lento que el que se encuentra arriba de él, es por eso que el procesador es el dispositivo más rápido en la computadora personal. A continuación se describen los 5 buses más comunes en las computadoras personales:

- Bus de procesador: Es el bus de mayor nivel, el cual se utiliza para enviar información desde y hacia el procesador principal.
- Bus de memoria caché: Este bus está conectado a la memoria RAM. Su función es la de minimizar los tiempos de acceso a los archivos o datos más utilizados. Este es un bus de alto nivel.
- Bus de memoria: Este es un bus de segundo nivel que conecta el sistema de memoria a los circuitos integrados de la PC y al procesador principal. En algunos sistemas los buses de procesador y el de memoria son básicamente el mismo bus.
- Bus local de entrada/salida: Este es un bus de datos usado para conectar los elementos periféricos internos del sistema, tales como tarjetas de video, unidades de almacenamiento (discos duros y flexibles) y tarjetas de red de alta velocidad entre otros. Los buses locales de entrada/salida más comunes son el bus VESA (Video Electronics Standards Association, Asociación de Estándares Electrónicos de Video) o VLB (VESA Local Bus, Bus Local VESA) y el bus PCI (Peripheral Component /nterconnect Bus, Bus de Interconexión de Componentes Periféricos).
- Bus estándar de entrada/salida: Este bus está conectado a los tres buses superiores inmediatos. Es usado para conectar periféricos de baja velocidad, tales como el ratón, modems, tarjetas de sonido, tarjetas de red de baja velocidad, etc. Este bus se conoce como bus ISA. En el presente trabajo, este bus es de mayor importancia debido a que haremos uso de él.

# Bus ISA

El bus ISA está conformado por un total de 62 líneas entre las cuales se encuentran un bus de direcciones de 20 bits y un bus de datos de 8 bits. También permite el manejo de la mayoría de señales de interrupción así como transferencias DMA (Direct Memory Access, Acceso Directo a Memoria). La figura 4.10 muestra la distribución de las terminales del bus ISA.

De acuerdo a dicha figura, el bus está dividido en dos lados, lado A y lado B. Las terminales del lado A son llamadas A1 hasta A31. El lado A corresponde al lado de los componentes electrónicos y consiste en los buses de datos y de direcciones. El lado B, que va desde la terminal B1 hasta la terminal 831, es el lado de la soldadura. El lado B tiene las terminales de alimentación eléctrica, así como las terminales de señales relacionadas con las interrupciones y las transferencias DMA. A continuación se muestra una lista de las terminales más usadas del bus ISA:

Capitulo IV

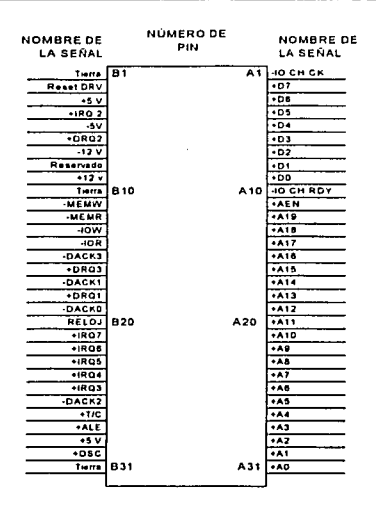

Figura 4.10. Distribución de las terminales del bus ISA.

#### Lado A:

AO-A19 (Terminales A31 a A12): Estas veinte líneas conforman el bus de dirección. D0-07 (Terminales A9 a A2): Bus de datos de 8 bits.

AEN (Terminal A11): Es usada para controlar los buses de datos y direcciones en las transferencias DMA.

# Lado B:

Tierra (Terminales 81, 810, 831): Estas se conectan a la tierra física de la computadora.

+5 V (Terminales 83, 829): Alimentación eléctrica de +5 volts de corriente directa.

-5 V (Terminal 85): Alimentación eléctrica de -5 volts de corriente directa.

-12 V (Terminal 87): Alimentación de -12 volts de corriente directa.

+12 V (Terminal 89): Alimentación de +12 volts de corriente directa.

MEMW (Terminal 811): Se enciende esta señal cuando se hace una escritura en la memoria.

MEMR (Terminal 812): Se enciende esta señal cuando se leen datos de la memoria.

IOW (Terminal 813): Se enciende esta señal cuando se escribe un dato en un puerto. IOR (Terminal 814): Se enciende esta señal cuando se lee un dato de un puerto.

DACKO-DACK3 (Terminales 815, 817, 819 y 826): El controlador DMA utiliza estas señales para avisar a un dispositivo que el DMA tiene el control de los buses.

DRQ1-DRQ3 (Terminales 86, 816 y 818): Permite a las tarjetas periféricas hacer peticiones para el uso de los buses.

+TIC (Terminal 827): El controlador DMA habilita esta señal para hacerles saber a otros periféricos que un número definido de bytes ha sido enviado.

IRQ2-IRQ7 (Terminales B4, B21, B22, B23, B24 y B25): Son para señales de<br>interrupciones. Los dispositivos periféricos envían estas señales para hacer Los dispositivos periféricos envían estas señales para hacer peticiones de atención.

ALE {Terminal 28): Esta señal es usada para fijar los 16 bits menos significativos del bus de direcciones durante una operación de entrada/salida de puerto o memoria.

Reloj (Terminal 20): Es el reloj del sistema.

ose (Terminal 30): Es la señal de un reloj de alta frecuencia que puede ser usada para tarjetas de entrada/salida.

A continuación se describen las características principales de las tarjetas PCMEM y PCSYNC que se conectan a la motherboard mediante el bus ISA.

#### Tarjeta de memoria PCMEM

Esta tarjeta trabaja sobre un bus ISA y está conformada por diversos circuitos integrados. En primer lugar, tiene tres circuitos integrados de memoria: dos memorias de estado sólido, flash memories con una capacidad de 128 kbytes c/u, y una EPROM de 512 kbytes. Las tres memorias son vistas por la motherboard como si fueran un solo disco duro. La memoria EPROM es donde se almacenan los archivos de arranque de DOS (Disk Operating System, Sistema Operativo de Disco), por lo que, haciendo una analogía con un disco duro, la EPROM equivale al sector de arranque. En la *flash memory* residen los archivos que conforman la aplicación diseñada por Kb/Tel.

En la figura 4.11 se muestra un diagrama general de la tarjeta PCMEM. Esta tarjeta cumple con los requerimientos del bus ISA.

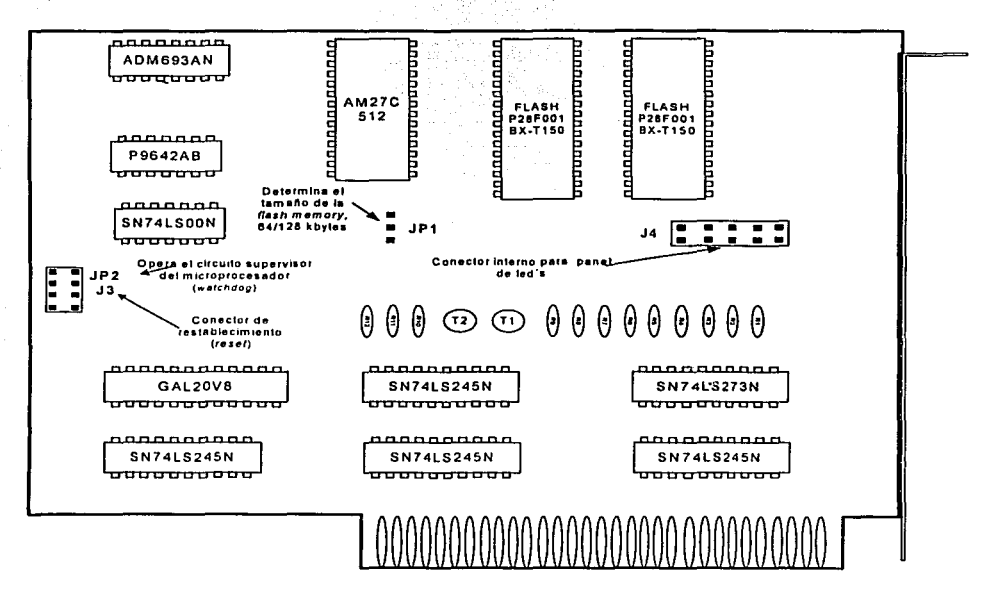

Figura 4.11. Diagrama esquemático de la tarjeta PCMEM.

La tarjeta PCMEM cuenta con cuatro circuitos integrados SN74LS245N, los cuales son utilizados para leer datos de las terminales de las *flash memories* y colocar esos datos en las terminales del bus ISA. De modo inverso, permiten también el flujo de datos desde el bus ISA hacia las memorias. También cuenta con un circuito integrado GAL20V8, el cual contiene toda la lógica de la tarjeta PCMEM para evitar el uso extensivo de circuitos integrados de compuertas y maneja todo el control de flujo de la información entre todos los elementos de la tarjeta. El ADM693AN es un contador que permite manejar un watchdog. El watchdog es un mecanismo mediante el cual se protege al radio para evitar que el hardware o el software se queden bloqueados. Al encender el radio, este contador contiene un cierto valor que está decrementándose constantemente. La aplicación de KbfTel tiene puntos de verificación donde si la misma no se ha bloqueado, restablece el valor inicial del contador del ADM693AN. Si por algún motivo, la aplicación se bloquea y en consecuencia no hace actualizaciones del contador, al llegar a cero, se envía una señal de restablecimiento al equipo. El circuito integrado SN74LSOON que contiene 4 compuertas NANO, protege a la tarjeta para que el cable que se conecta al botón de RESET pueda ser conectado en cualquier polaridad.

Es importante observar que el equipo fue diseñado para tener la mínima cantidad de componentes mecánicos o móviles, como es el caso de los discos duros, que son susceptibles a daños por movimientos bruscos. Si se hubiera utilizado un disco duro dentro del radio remoto, se hubiera tenido que utilizar una tarjeta adicional que controlara dicho disco duro.

Las funciones principales de la aplicación que se ejecuta en el radio y que reside en esta tarjeta son las siguientes:

- Manejo de protocolos.
- Permitir tareas administrativas para fijar los parámetros de configuración y para la medición de variables para conocer el estado de los enlaces y del radio.
- Monitoreo de las señales del radio modem.

#### Tarjeta controladora de puertos PCSYNC

Esta tarjeta es la encargada de realizar la comunicación serial entre el radio remoto y los equipos a los que se conecta (ATMs y/o multiplexores). Esta tarjeta provee cuatro puertos, de los cuales 2 son puertos de usuario (DCE), un puerto de administración (DTE) y un puerto de datos para el radio modem.

Esta tarjeta está instalada en el bus ISA, ya que el radio remoto está basado en una arquitectura de computadoras con procesador 486. En la figura 4.12 se muestra un diagrama general de la tarjeta PCSYNC. Esta tarjeta cumple con los requerimientos del bus ISA.

Capítulo IV

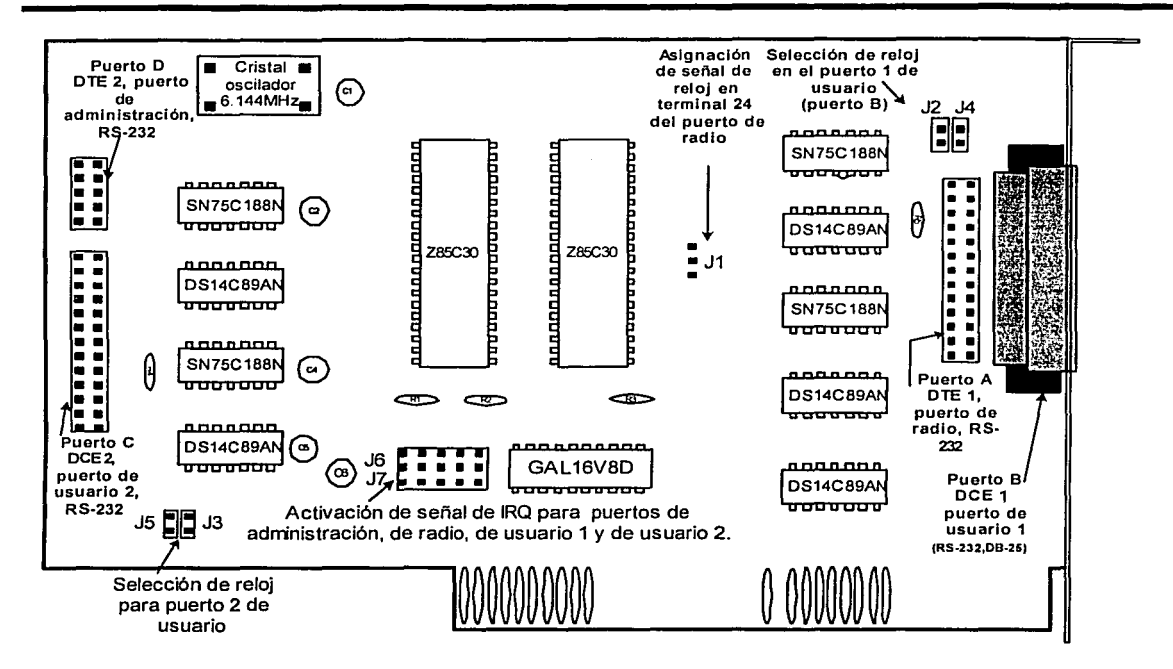

**Figura 4.12.** Diagrama esquemático de la tarjeta PCSYNC.

Esta tarjeta cuenta con dos circuitos integrados Z85C30 de Zilog. Estos circuitos integrados son controladores de comunicación serial (SCC, Serial Communication Controller), los cuales se encargan de realizar una comunicación *full-duplex*, además manejan formatos asíncronos y síncronos, así como protocolos orientados a bytes y protocolos síncronos orientados a bits, tales como HDLC y SDLC.

Los circuitos integrados SN75C188N, en conjunto con los DS14C89N, se encargan de realizar una conversión de interfaz RS-232 a lógica TTL y viceversa, esto se realiza con la finalidad de tener un manejo adecuado de los niveles de voltaje en los SCC y en los puertos. El circuito GAL 16V8D es un circuito integrado que se encarga de realizar la función de identificar y direccionar, mediante solicitudes de interrupción (IRQ, *Interrupt Request*), a qué puerto se le enviará información, ya sea al puerto de usuario 1, al puerto de usuario 2, al puerto de radio modem o al puerto de administración. Finalmente el cristal oscilador que contiene la tarjeta sirve para definir la velocidad a la cual operan los puertos de usuario, que son velocidades desde 1200 bps hasta 19200 bps.

La tarjeta PCSYNC cuenta con puentes que sirven para configurar los puertos de usuario, de radio modem, y las interrupciones (IRQ) de los mismos. La disposición de los puertos en la tarjeta es como se muestra en la tabla 4.4.

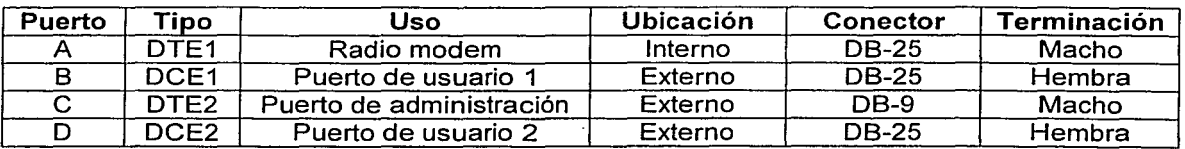

Tabla 4.4. Disposición de puertos en tarjeta PCSYNC.

La asignación del tipo de puerto de usuario, se determina de acuerdo al tipo de dispositivo que será conectado al radio remoto. Estos equipos estarán conectados a dispositivos DTE como son los ATMs que EL BANCO desea conectar, por consiguiente los puertos de usuario que tienen los radios remotos son del tipo DCE.

Una vez descritas las tarjetas que conforman el radio remoto, a continuación se describirá de manera breve la sección de RF.

#### Sección de RF

La sección de Radio Frecuencia consta de tres elementos:

- Radio modem.
- Línea de transmisión.
- Antena.

En seguida describiremos brevemente las características del radio modem, la línea de transmisión y la antena.

#### Radio modem

Se usan radios del fabricante Microwave Data Systems (MDS). El modelo usado es un MDS-4310 que es un radio digital sintonizable y puede operar en las siguientes bandas de frecuencias: 350-370 MHz, 370-390 MHz, 390-41 O MHz, 410-430 MHz, 430-450 MHz, 450- 470 MHz, 470-490 MHz y 490-512 MHz.

Los radios MDS serán programados y ajustados a la frecuencia que fue asignada por la COFETEL a EL BANCO. Para cambios de la frecuencia dentro de un rango de 1 MHz no se requiere reajustar el radio. Para un cambio mayor de 1 MHz, es necesario el reajuste físico del radio. El componente más importante para el reajuste es el voltaje del VCO (Vo/tage Controlled Oscillator, Oscilador Controlado por Voltaje) del radio.

En la figura 4.13 se muestra un esquema general de un radio MDS y sus conectores.

Dentro de la banda de operación, el radio es programable en incrementos de 6.25 kHz. El radio MDS ocupa un ancho de banda de 12.5 kHz. El MDS-4310 está equipado con un modem interno FSK (síncrono o asíncrono, 9600 bps). El nivel de recepción de señales es de  $-108$  dBm para un BER (Bit Error Rate, Tasa de Errores de Bits) de 1 x 10<sup>-6</sup>. Lo anterior

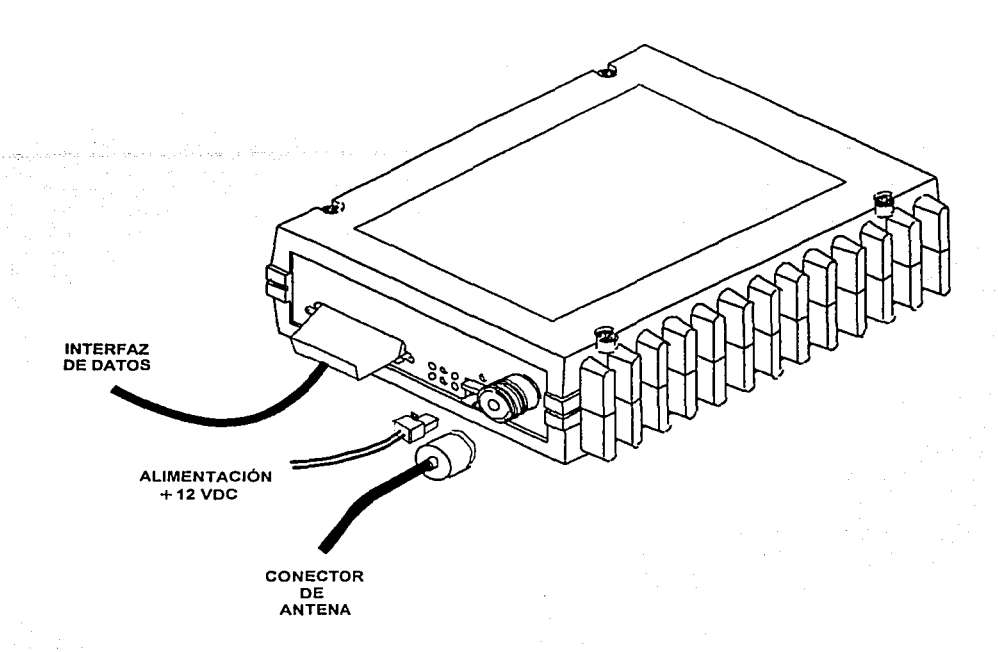

quiere decir que para obtener un máximo de 1 bit erróneo por cada millón, el nivel de recepción de la señal de radiofrecuencia debe ser de al menos 0.0158 pW.

**Figura 4.13.** Esquema general de un radio MDS-4310.

El radio está conformado por una caja compacta de aluminio, con la unidad básica de RF y todas las opciones de diagnóstico y modem. Cuenta con tres conectores externos: conector de antena, conector de interfaz de datos y conector de alimentación. Las características principales de cada uno de estos elementos son:

# **Conector de antena**

El conector de la antena se encuentra en la parte frontal de la caja y es el conector de RF, es un conector tipo "N" hembra y se conecta con un conector tipo **"N"** macho como el Amphenol . 3900 (MIL tipo UG-21) para el cable RG-8/U.

#### **Conector de alimentación**

El radio se alimenta por una fuente de +12 VDC.

# **Conector de interfaz de datos**

En la parte izquierda del panel frontal está el conector de la interfaz, que consiste en un conector tipo "D" hembra de 25 terminales, el cual permite tener una conexión compatible con RS-232 directa al puerto A de la tarjeta PCSYNC. Para la aplicación se utilizan 9600 bps, comunicación asíncrona, 8 bits de datos, un bit de parada, sin paridad. El cable RS-232

entre el controlador PCSYNC y el radio modem es un cable uno-a-uno (que va del conector hembra del lado del controlador a un conector macho del lado del radio modem), el cual utiliza las terminales 1,2,3,4,5 y 7.

El transmisor de radio MDS se activa automáticamente cuando la señal RTS llega al nivel alto y se desactiva cuando la señal RTS está en el nivel bajo. Después de un retardo (programable) entre las señales RTS/CTS (5-20 ms), la señal CTS sube cuando la señal RTS . está en nivel alto. En la figura 4.14 se ilustra la disposición física de las terminales del conector DB-25 del radio MDS y las funciones de las terminales se muestran en la tabla 4.5.

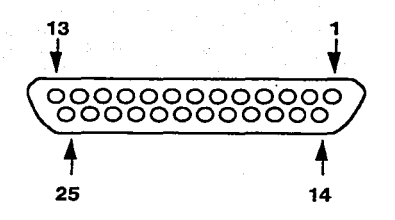

Figura 4.14. Interfaz RS-232 del radio MDS.

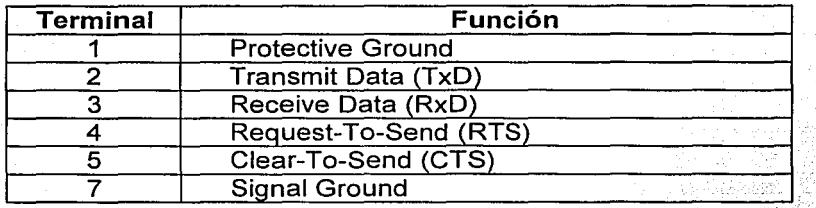

Tabla 4.5. Función de las terminales del puerto RS-232 del radio MDS.

En el apéndice A.1 se muestran las hojas completas de datos técnicos del radio MDS-4310 .

. Una vez mencionadas las características principales del radio MDS, describiremos la línea de transmisión que se utiliza en los radios remotos.

#### Línea de transmisión para los radios remotos

El fabricante de los radios MDS recomienda para la instalación de radios remotos, el empleo de un cable coaxial marca Belden modelo 9913 tipo RG-8/U, el cual tiene las siguientes caracteristicas:

- Impedancia de 50 ohms.
- Atenuación de 2.7 dB por cada 30 m @ 400 MHz.

En la figura 4.15 se muestra el corte de un cable coaxial Belden 9913.

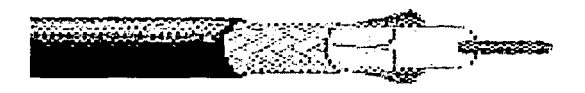

Figura 4.15. Cable coaxial Belden 9913.

En el apéndice A.2 se muestran las tablas de pérdidas de este tipo de cable a diferentes frecuencias.

### Antena para los radios remotos

Para los radios remotos se emplean antenas direccionales tipo yagi, de la marca Decibel modelo DB-436, las cuales tienen las siguientes características:

- Tipo: Direccional.
- Polarización: Vertical y horizontal.
- Ganancia: 1 O dBd. *<sup>5</sup>*
- Rango de frecuencia:. 406~512:MHz.
- Dimensiones: 36.83 x 88.9 cm.
- Peso: 3.18 kg.
- Impedancia: 50 ohms:
- Conector: "N" macho.

En la figura 4.16 se muestra un esquema de la antena tipo yagi que se emplea para los radio remotos.

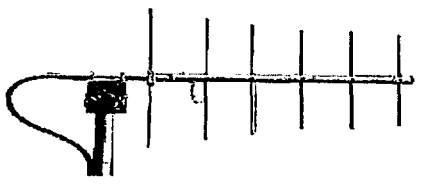

Figura 4.16. Antena yagi.

En el apéndice A.3 se muestra una tabla con las especificaciones completas de este tipo de antena.

Ya descritos los componentes de un radio remoto, se explicarán los que conforman un radio base.

# 4.3.2. Radio base

El radio base es el equipo que se instalará en los Centros Regionales de EL BANCO y que se conectará con los equipos enrutadores en ese lugar. El radio base, al igual que el radio remoto, está integrado en un gabinete horizontal, similar al del radio remoto. La principal diferencia es que tiene una tarjeta controladora de puertos PCSYNC adicional. Como se mencionó anteriormente, el radio remoto solamente proporciona dos puertos de usuario. El radio base proporciona dos puertos adicionales de este tipo por lo que en total, el radio base contiene los siguientes puertos:

- 1 puerto de administración.
- 1 puerto interno para el radio modem.
- 3 puertos de usuario DCE.
- 1 puerto de usuario DTE.

Otra diferencia adicional del radio base con respecto al radio remoto es el software que se maneja en la tarjeta PCMEM, ya que.el radio base realiza funciones de control de enlaces con los diversos radios remotos que conforman su célula.

Los elementos que contiene el radio base son los siguientes:

- Tarjeta madre o motherboard.
- Tarjeta de firmware PCMEM.
- 2 Tarjetas controladoras de puertos PCSYNC.
- Sección de RF.
- Fuente de alimentación.

En la figura 4.17 se muestra un diagrama esquemático con los principales componentes del radio base. Como se puede observar, la estructura del radio base es muy similar a la del radio remoto, únicamente se ha agregado una tarjeta de comunicación serial PCSYNC con el objeto de proporcionar 2 puertos de usuario adicionales. adicionales es dar conectividad al radio base hacia más equipos enrutadores para poder distribuir tráfico sobre los mismos o poder incrementar el número de radios remotos que el radio base puede manejar. También los puertos adicionales responden a la necesidad de contar con respaldo, ya que de esta manera, si se llega a interrumpir la comunicación con el host a través de uno de los puertos, los ATMs que son atendidos por los puertos restantes no se ven afectados.

Visto por el exterior, en la figura 4.18 se presenta el diagrama esquemático de cómo se ve el panel frontal del radio base, en la figura 4.19 se muestra un esquema del panel posterior del mismo, en donde se muestran los respectivos conectores.

Los componentes que permanecen igual, respecto al radio remoto son los siguientes:

- Tarjeta madre o motherboard.
- Radio modem.
- Fuente de alimentación .

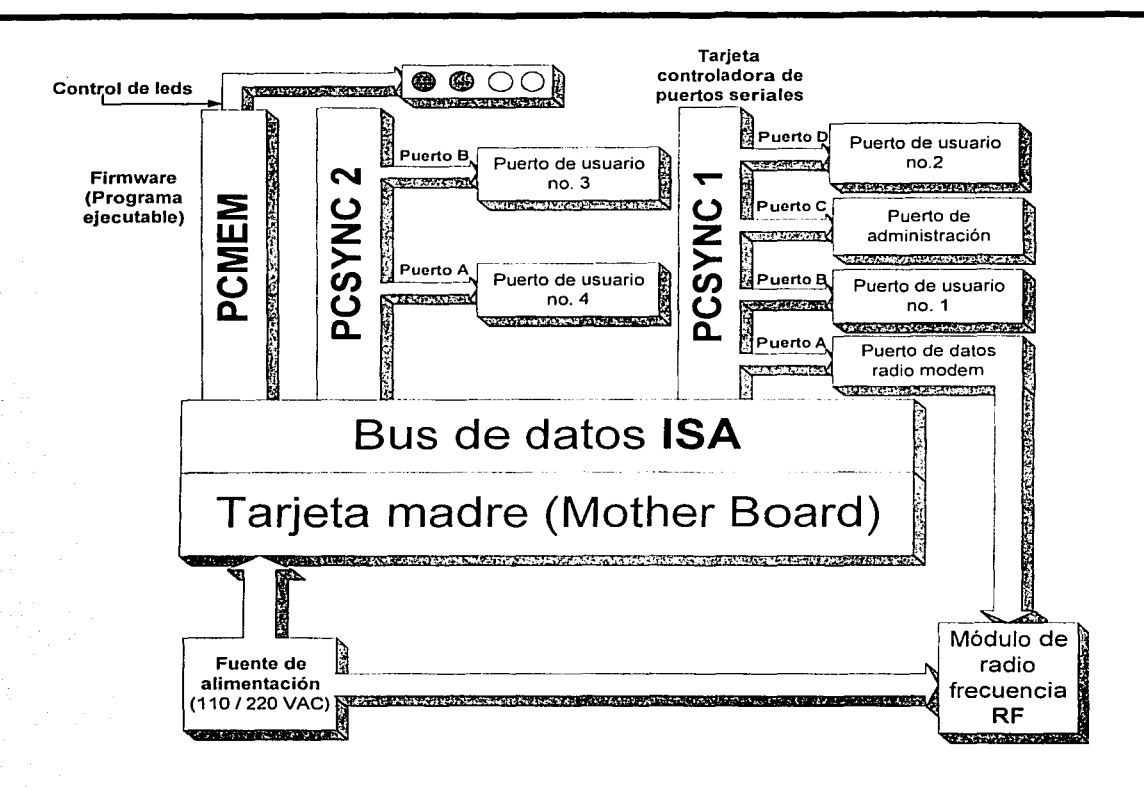

**Figura 4.17.** Diagrama esquemático de un radio base.

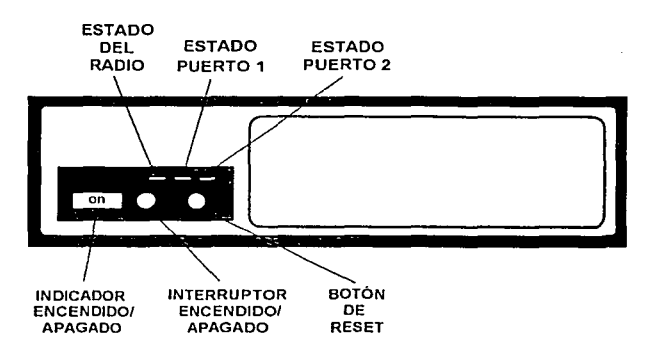

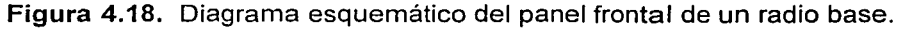

Capítulo IV

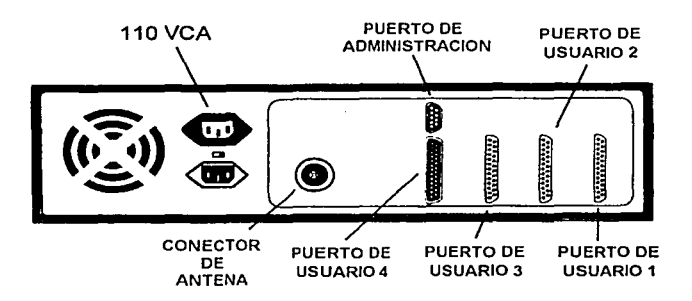

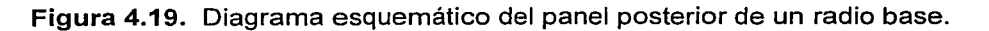

Los componentes que se modifican para el radio base serán descritos a continuación.

#### **Tarjeta de memoria PCMEM**

El hardware que se emplea para esta tarjeta es el mismo que se usa para el caso del radio remoto. La diferencia de la tarjeta PCMEM del radio base radica en la aplicación almacenada en las flash memories. La aplicación que se ejecuta en el radio base tiene la función de controlar los enlaces con ios radios remotos, asi como controlar el flujo de las transacciones que van desde los radios remotos hasta los hosts. La aplicación del radio base polea periódicamente a los radios remotos para saber si tienen datos que transmitir hacia el host. Si el radio remoto poleado no tiene nada pendiente por transmitir, el radio base polea al siguiente radio remoto.

# **Tarjetas controladoras de puertos PCSYNC**

El hardware que se emplea para las dos tarjetas PCSYNC del radio base es el mismo que se usa para el caso del radio remoto. La disposición de los puertos en las dos tarjetas es como se muestra en las tablas 4.6 y 4.7:

# **Tarjeta PCSYNC 1**

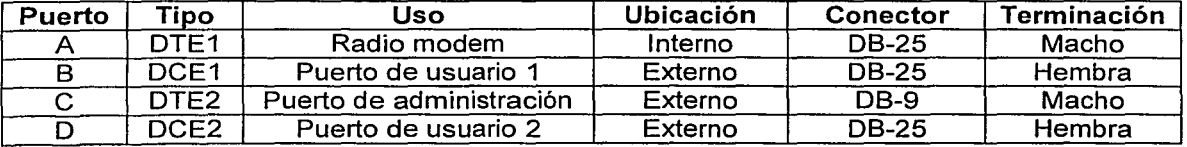

**Tabla 4.6.** Disposición de puertos en tarjeta PCSYNC 1.

### Tarjeta PCSYNC 2

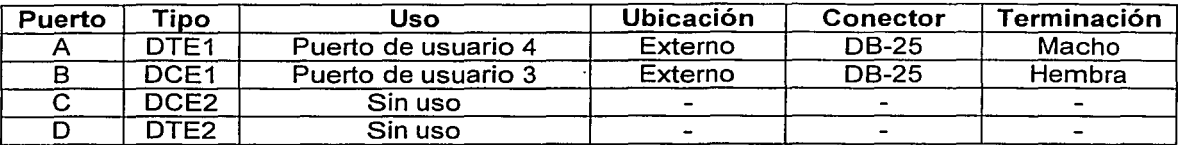

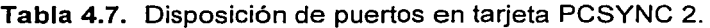

Una vez descritas las tarjetas que conforman el radio base, a continuación se describirá de manera breve la sección de RF.

### Sección de RF

El radio modem empleado en el radio base es el mismo MDS-4310 que se emplea en el radio remoto. Los únicos elementos de la sección de RF del radio base que cambian respecto al radio remoto son:

- Línea de transmisión.
- Antena.

### Línea de transmisión para el radio base

El fabricante del radio MDS recomienda que para la instalación de un radio base se utilice un cable de la marca Andrew, tipo Heliax, modelo LDF4-50A. Se recomienda el uso de este cable porque que tiene muy poca pérdida o atenuación para una distancia considerable, además debido a su rigidez, este cable es ideal para su instalación en la intemperie. Sus características principales son las siguientes:

- Diámetro de % pulgada.
- Impedancia de 50 ohms.
- Atenuación de 1.506 dB por cada 30 m @ 500 MHz.

En la figura 4.20 se muestra un corte transversal de un cable coaxial Heliax LDF4-50A.

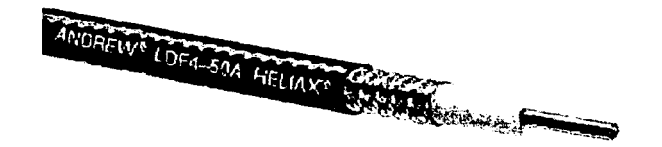

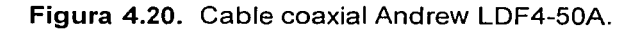

En el apéndice A.4 se muestra la hoja de especificaciones de este tipo de cable.

# Antena para el radio base

MDS recomienda que en el radio base se use una antena de la marca Decibel, modelo ASPC-705K, que tiene las siguientes características:

- Tipo: Omnidireccional.
- Polarización: Vertical.
- Ganancia: 1 OdBd.
- Longitud de la antena: 5.815 m.
- Peso: 9.52 kg.
- Rango de operación: 488-506 MHz.
- Impedancia: 50 ohms.
- Conector: "N" hembra.

En la figura 4.21 se muestra un esquema de la antena omnidireccional que se empleará en la instalación del radio base.

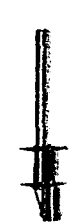

Figura 4.21. Antena omnidireccional.

En el apéndice A.5 se muestra la hoja de especificaciones de este tipo de antena.

Una vez descritos los componentes de hardware de los radios remotos y radios base propuestos, en la siguiente sección se describirán los protocolos que intervienen en la transmisión y recepción de datos entre los mismos.

# 4.3.3. Protocolo SDLC

En el capítulo 2 se definió brevemente qué es el protocolo SDLC. En este apartado se describirá más a detalle su funcionamiento para posteriormente comprender los parámetros que se deben configurar en los radios para enlazar los ATMs con los hosts.

El protocolo SDLC se ubica en la capa 2 o de enlaces de datos del modelo OSI.

SDLC es un protocolo serial, orientado a bits, y diseñado para manejar la comunicación entre un equipo primario, identificado también como host, y un equipo secundario, identificado también como terminal. Al ser orientado a bits significa que para trabajar no necesita transmitir bloques completos de caracteres sino solamente lo hace a través de cadenas de bits. Al ser síncrono, el transmisor y el receptor necesitan estar perfectamente coordinados

en el tiempo y esto lo hacen mediante la señal de reloj que les proporciona el medio de enlace.

La configuración básica de SDLC que utiliza la red celular Kb/Net es la de Punto-Multipunto, donde la comunicación se lleva a cabo únicamente entre el radio base y los radios remotos. Si un radio remoto necesitara comunicarse con otro radio remoto, siempre lo tendría que hacer a través del radio base .

El modo de transmisión puede realizarse de las siguientes dos maneras:

- *Half-duplex:* El host y la terminal pueden enviar datos en ambas direcciones pero no simultáneamente.
- Full-duplex: El host y la terminal se pueden enviar datos en ambas direcciones simultáneamente.

El formato de una trama de SDLC se define como sigue:

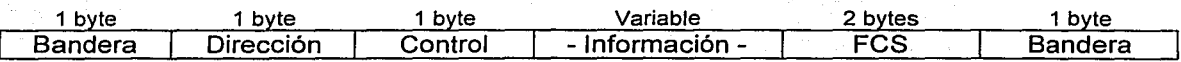

Donde:

- Bandera: Es un byte que indica el inicio o el fin de una trama;: Esta bandera tiene la secuencia binaria 01111110 (0x7E).
- Dirección: Es la dirección del equipo secundario. La dirección OxOO es una dirección reservada y no puede ser usada por ningún equipo. La dirección 0xFF indica un broadcast o difusión hacia las direcciones de todos los dispositivos conectados a un primario.
- Control: Este byte sirve para identificar el tipo de trama de la que se trata. Según el contenido de los dos últimos bits, la trama puede ser de uno de los siguientes tipos: Información (1), Supervisión (S) y No-numerada (U). Los bits restantes sirven para el control de la secuencia de las tramas y para el control de errores. Este byte contiene el bit P/F (Polling/Final) que se emplea de la siguiente manera:

Si la trama se transmite desde un primario a un secundario, el bit P/F se conoce como P. Si P=1, el primario está paleando al secundario para ver si tiene información que transmitir. Si P=O, el primario está recibiendo tramas del secundario.

Si la trama se transmite desde un secundario hacia el primario, el bit P/F se conoce como F. Si F=O, entonces el secundario sigue enviando tramas hasta completar la transmisión de un mensaje, que en nuestro caso sería una transacción desde el ATM. Si F=1, quiere decir que se trata de la última trama de un mensaje enviado, por lo que, para que el secundario pueda iniciar la transmisión de un nuevo mensaje, debe esperar hasta recibir un bit  $P=1$ , esto es, debe esperar hasta ser poleado nuevamente.

- Información: Contiene los datos o información a transmitir provenientes de la capa superior, lo que quiere decir que es en este campo donde están contenidos los datos que interesa transmitir al usuario o al host. Este campo aparece en todas las tramas de tipo l. En las tramas de tipo S, este campo no existe. Dependiendo del tipo de trama U, el campo de información puede o no existir.
- FCS: (FCS, Frame Check Sequence) Este campo consta de 2 bytes. Es la secuencia de verificación de la trama que es calculada mediante el algoritmo CRC-16 (Cyc/ic Redundancy Check, Chequeo de Redundancia Cíclica de 16 bits) para validar la consistencia de la trama. Esta secuencia se calcula en el transmisor y se envía dentro de la trama. Una vez que el receptor recibe la trama, el receptor mismo calcula nuevamente el FCS. Si el FCS calculado y el FCS recibido coinciden, entonces la transmisión fue exitosa, de ló contrario, se hace necesario retransmitir la trama.

Con respecto al byte de control, como ya se mencionó líneas arriba, las tramas pueden ser de distintos tipos, los cuales se describen a continuación:

### Trama de información (1)

Una trama de este tipo transporta la información de la capa superior, o en otras palabras, la información de usuario, que en el caso de los ATMs serían los datos de las transacciones.

En esta trama, en el campo de control se maneja el número de secuencia de las tramas para controlar el flujo de las mismas. Cada trama enviada es numerada y este número de secuencia es validado por el receptor. Si en la transmisión de un mensaje, el receptor no recibe la secuencia de tramas completas, entonces solicita su retransmisión.

#### Trama de supervisión (S)

Para reportar el estado de la recepción de tramas 1, se hace uso de tramas S, que no contienen el campo de información. Es mediante estas tramas que el protocolo controla la ~ secuencia de transmisión y recepción que se mencionó en el párrafo anterior. A grandes rasgos, si un equipo envía una trama 1, el receptor contesta con una trama S para reportar el cómo la recibió. En la tabla 4.8 se muestran los tipos de trama S.

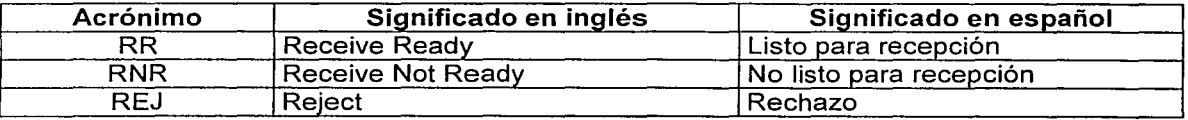

#### Tabla 4.8. Tipos de tramas S.

#### Trama no numerada (U)

Estas tramas se usan para inicializar y finalizar el enlace de SDLC, y para reportar condiciones de error del mismo. El que sean no numeradas quiere decir que no manejan un número de secuencia como las tramas 1 y las S. Dependiendo de la función de la trama U, su campo de control es de 1 ó 2 bytes. Algunas tramas U tienen un campo de información. En la tabla 4.9 se muestran las tramas U más usadas.

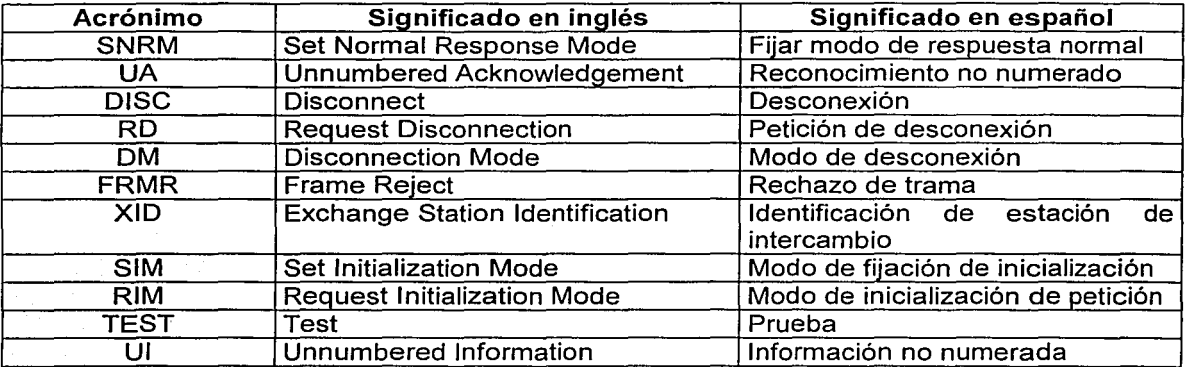

Tabla 4.9. Tipos de tramas U más comunes.

Como se mencionó anteriormente, SDLC maneja las banderas 0111111 O para delimitar el inicio y final de las tramas pero puede suceder que dentro de los otros campos de la trama se presente esta misma cadena de bits y por lo tanto puede ser confundida con una bandera. Para evitar este problema, SDLC utiliza una técnica de inserción de bits O dentro de la trama. Cuando aparecen cinco 1s consecutivos, se inserta un cero al final de los mismos, justo antes de transmitir la trama. En la recepción, si se reciben cinco 1s seguidos de un 0. entonces el receptor elimina el 0 y maneja a los 1s no como bandera sino como parte de alguno de los otros campos de la trama. Si el receptor recibe la cadena 0111111 O que contiene seis 1s seguidos, entonces se interpreta directamente como una bandera.

#### Implementación de SDLC en el sistema

Como se mencionó anteriormente, la configuración a usar en nuestro sistema es Punto-Multipunto. En esta configuración, el protocolo SDLC genera una cantidad muy grande de poleos que en cierto momento pueden saturar el enlace de radio con información excesiva. Para remediar esta situación, Kb/Tel ideó un mecanismo en el software conocido como "spoofing" o "engaño". Mediante el spoofing se evita que los poleos de SDLC viajen por el canal de radio, y en consecuencia se hace un uso más eficiente del mismo, evitando el exceso de tráfico de control y dejando más banda libre para las transacciones de ATMs.

Este mecanismo de spoofing en el software, consiste en que los radios base se comportan como si fueran las estaciones secundarias de un enlace SDLC. Por otro lado, el spoofing en los radios remotos permite que éstos se comporten para SDLC como si fueran estaciones primarias o hosts. De esta manera, un host "cree" que está conectado directamente a los ATMs, y por el contrario, los ATMs "creen" que están directamente conectados al host.

Para poder comprender el funcionamiento de este mecanismo, los enlaces entre radio base y host y entre un radio remoto y un ATM pueden ser identificados de la siguiente manera:

- Uplink: Radio base a host.
- Down/ink: Radio remoto a ATM.

En la figura 4.22 se ilustra la ubicación de los enlaces mencionados anteriormente.

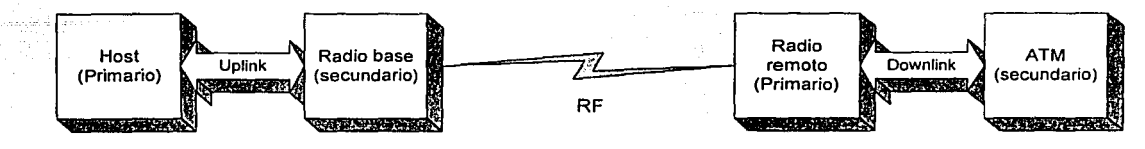

Figura 4.22. Enlaces SDLC.

De la figura anterior se puede decir que, los poleos tan frecuentes de SDLC que hace el host en el enlace de subida *(uplink)* no pasan por el canal de RF, mientras que en los radios remotos se usa el poleo local para los ATMs (downlink). Las confirmaciones de recepción y las posibles repeticiones de información se llevan a cabo sólo localmente. Los estados de los enlaces uplink y down/ink están sincronizados el uno con el otro, así como con el estado del enlace de RF.

Mientras el enlace de RF se encuentra en funcionamiento, pueden presentarse fallas, ya sea en los ATMs, en el host, o en el propio enlace, por lo que a continuación se menciona la manera en que los radios controlan el estado de los enlaces de SDLC.

Si un ATM deja de funcionar en el lado del *downlink*, el radio remoto avisa al radio base y éste a su vez al host. Después de un número programado de reintentos para restablecer el enlace lógico de SDLC, si el ATM sigue sin contestar a los poleos, entonces el host finaliza el enlace lógico. Por el contrario, si el ATM se reconecta, entonces el host restablece el enlace lógico.

Si es el host el que sufre una caída del lado del uplink, el radio base, después de cierto time out programado, al dejar de ser peleado, da aviso al radio remoto y éste a su vez deja de polear a los ATMs. Al restablecerse el host y generar nuevamente los poleos, éstos son propagados inicialmente hasta los ATMs y en cuanto se establecen los enlaces lógicos de SDLC, los poleos dejan de pasar por el enlace de RF y se realizan de forma local solamente, esto es, los poleos se quedan entre el host y el radio base y entre el radio remoto y el ATM.

Si se cae el enlace de RF, ambos lados se desconectan y al depender SDLC directamente del enlace de RF, el mecanismo de spoofing de SDLC deja de funcionar.

# 4.3.4. Protocolo de radio

En este apartado se describe el protocolo de radio de los equipos Kb/Net, propietario de Kb/Tel y sus parámetros de configuración.

Al igual que SDLC, el protocolo de radio se ubica en la capa de Enlace de Datos del modelo OSI, sin embargo, en las redes Kb/Net, para que SDLC funcione, necesita montarse sobre el protocolo de radio. Podemos decir entonces que aunque ambos son de capa 2, el protocolo de radio se encuentra en un nivel inferior al de SDLC, o lo que es lo mismo, SDLC viaja empaquetado dentro del protocolo de radio.

Como se explicó anteriormente, las redes Kb/Net se dividen en células que están conformadas cada una por un radio base y un máximo de 64 radios remotos cada una.

En la figura 4.23 se muestra la topología básica de una célula de radio Kb/Net.

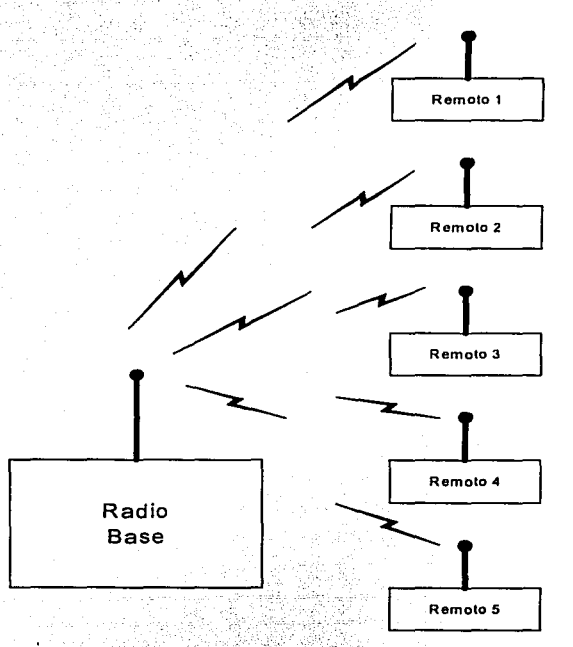

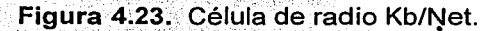

Para comprender el funcionamiento del protocolo, a continuación se explicará el esquema de direccionamiento, una breve descripción del protocolo, los tipos de paquetes que se manejan y se dará un ejemplo del flujo de paquetes en una célula conformada por un radio base y tres radios remotos.<br>radios remotos.

 $\sim$   $\sim$   $\sim$   $\sim$   $\sim$ 

# **Direccionamiento**

Para identificar de manera única a las células, cada una de ellas tiene un identificador llamado Cell\_ID, y dentro de una célula, cada radio Kb/Net tiene un identificador único llamado Remote\_ID.

- **Cell\_ID:** Este valor identifica de manera única a cada célula. Cell\_ID es un byte que puede ser configurado en el rango de 1 hasta 254, mientras que los valores O y 255 están reservados para uso posterior.
- **Remote\_ID:** Este valor dado por un byte; identifica a cada radio dentro de cada célula, ya sea radio remoto o radio base. Cada radio base y cada radio remoto debe tener un Remote\_ID único dentro de su célula. Los valores que puede tomar este parámetro están definidos según los siguientes rangos:
	- O: Identifica al radio base de cada célula. Este valor no es modificable.
	- $1 254$ Identifican a los remotos.
	- 255: Esta es la dirección de broadcast dentro de la célula por lo que no puede ser configurado en ningún radio.

Para el protocolo de radio, dentro de cada radio base o radio remoto, se identifican los puertos según la siguiente relación:

- Port O: Identifica al puerto de administración (base y remotos).
- Port 1: Identifica al puerto de usuario 1 (base y remotos).
- Port 2: Identifica al puerto de usuario 2 (base y remotos).
- Port 3: Identifica al puerto de usuario 3 (sólo radio base).
- Port 4: Identifica al puerto de usuario 4 (sólo radio base).

# **Descripción del protocolo de radio**

La topología de fa red Kb/Net es en forma de estrella, donde el radio base tiene un enlace virtual con todos y cada uno de los radios remotos dentro de fa misma célula y entre todos usan una misma frecuencia de radio. Todas las comunicaciones entre radios remotos son a través del radio base por lo que los radios remotos no pueden recibir ni transmitir directamente entre ellos a nivel lógico, aunque a nivel físico sea posible recibir la señal RF de un radio remoto a otro, esto es, cualquier paquete que se transmitiera de un radio remoto a otro radio remoto tendría que pasar necesariamente por el radio base.

El protocolo de radio de Kb/Net es propietario y se denomina CRAR (Controlled Random Access with Reservation, Acceso Aleatorio Controlado con Reservaciones). Este protocolo está diseñado especialmente para un uso eficiente del canal de RF usado en las redes Kb/Net, ya que con la implementación del mismo, se procura evitar tener tiempos ociosos donde no exista transmisión alguna. Para controlar el uso del canal de RF, el radio base se comporta como una estación maestra y todos los radios remotos se comportan como esclavos pues solamente pueden transmitir hasta que obtienen permiso del radio base.

El radio base mantiene una lista de los radios remotos que dependen de él, esto es, tiene una lista de todos los Remote ID habilitados. Esta lista puede ser administrada manualmente mediante el software de administración o dinámicamente según las condiciones de los enlaces. A partir de esta lista de radios remotos, el radio base envía un poleo a cada uno de ellos para preguntarles si tienen algo que transmitir. El poleo se hace

¡ ¡

i in terminal l ·¡ ¡ chemicroscopes. e 1 !

الأمروط الأستراب المتحد المتحد والأراب والم

la se el segundo de la construcción de la construcción de la construcción de la construcción de la construcció<br>La construcción

la provincia de la construcción de la construcción de la construcción de la construcción de la construcción de

je početka se početka

i ¡ julainen konku

·' l **بمديناما مورث شخصا مورد** 

de manera cíclica y periódica, esto es, se hacen poleos individuales desde el Remote\_ID 1 hasta el Remote ID mayor y al completar el ciclo, se reinicia el poleo a partir del Remote ID 1. Para que cada radio remoto pueda transmitir su información por RF, éste debe esperar a ser paleado por el radio base. Una vez que un radio remoto recibe un poleo, puede responder ya sea con un paquete de datos o con un paquete de acknowledge o reconocimiento.

Si la célula tuviera un número grande de radios remotos y se estuviera iniciando un nuevo ciclo de poleos, el radio remoto con el Remote\_ID más grande tendría que esperar casi hasta el final de un ciclo de poleo para ser paleado y poder así enviar su información. Si por casualidad, ninguno de Jos otros radios remotos tuviera información que enviar, el canal de RF estaría ocioso la mayor parte del tiempo y sería ocupado con información sólo hasta llegar el turno del radio remoto mencionado. Para evitar esta situación, se implementó el mecanismo de CRAR que permite a los radios remotos enviar su información aún antes de que les toque su poleo individual dentro del ciclo. Esto se hace de la siguiente manera: el radio base puede ser configurado para que cada cierto número de poleos individuales (aún antes de terminar el ciclo), se envíe en broadcast un paquete RAC (Random Access Command, Comando para Acceso Aleatorio). Una vez enviado este broadcast, el radio base espera un cierto número de *time slots* (ranuras de tiempo). Los radios remotos que en sus buffers de salida tienen información pendiente por enviar, responden a este broadcast solicitando una reservación dentro de los slots que el radio base deja transcurrir. Los radios remotos tienen un mecanismo para que al azar elijan el *slot* en el que van a enviar su reservación. Si dos o más radios remotos eligieran el mismo slot, se colisionarían y tendrían que esperar al siguiente RAC, o al siguiente poleo individual, lo que ocurra primero. Una vez que el radio base recibe todas las reservaciones, crea una lista de remotos a palear según el orden en que fueron recibidas las reservaciones. Ya creada la lista, antes de continuar con los poleos individuales, el radio base polea al primer radio remoto de la lista de reservados y recibe su información, polea al segundo y recibe su información, y así sucesivamente. Una vez que se ha paleado a todos los radios remotos que reservaron, se continúa con el siguiente poleo individual, o se envía el siguiente RAC, según corresponda.

La duración de un slot debe ser mayor que el tiempo de levantamiento de la portadora (aproximadamente 15-20 ms) más el tiempo de transmisión de un paquete de reservación. El valor adecuado de un s/ot es de 30-40 ms (por default se usa 40 ms).

Para determinar con qué frecuencia ocurrirán los RACs y los poleos individuales, se puede configurar el parámetro RAF (Random Access Frequency, Frecuencia de Acceso Aleatorio) en el radio base. Si se configura RAF = O, entonces nunca se van a enviar RACs y solamente van a ocurrir poleos individuales. Si RAF = m, donde *m* > O, entonces se envían *m* número de poleos individuales y un RAC. Si RAF = *n,* donde *n* < O, entonces se envían *n*  número de RACs y un poleo individual. En la tabla 4.1 O se muestran tres ejemplos de cual serla la secuencia de los poleos para una célula con 3 radios remotos y distintos valores de RAF.

81

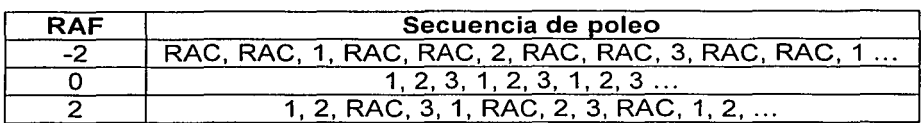

Tabla 4.10. Secuencias de poleo para distintos valores de RAF.

Como se ha mencionado, el protocolo de radio está orientado a paquetes y el formato de Jos mismos es similar al del protocolo SDLC.

Existen tres tipos de paquetes dependiendo de la dirección a la que viajen y de su contenido:

- Paquete de datos o de control de radio base a radios remotos.
- Paquete de datos o de control de radios remotos a radio base.
- Paquete de reservación de los radios remotos.

A continuación se describe en qué consiste cada uno de estos tipos de paquetes.

### Paquete de datos o de control de radio base a radios remotos

Estos paquetes son Jos que el radio base envía a Jos radios remotos por donde se transmite empaquetada la información de usuario originada en el host. También sirven para enviar los comandos mediante los cuales el radio base determina el momento en que debe transmitir un determinado radio remoto.

El formato del paquete es el siguiente:

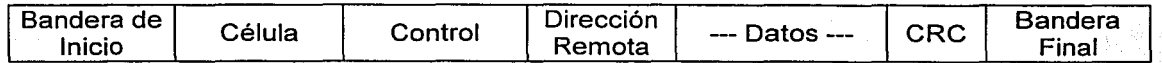

Donde:

Bandera de Inicio: Marca el inicio del paquete de radio y consiste en la secuencia de bytes OLE y ENQ (Data Link Escape *y* Enquiry, Escape de Liga de Datos y Pregunta, respectivamente) cuyos códigos ASCII son Ox16 y Ox05 respectivamente. La única función que realizan estos dos bytes juntos es la de delimitar el inicio del paquete.

Célula: Lleva el identificador de la célula (Cell ID) a la que pertenece el paquete. Los radios remotos ignoran los paquetes de radio si el Cell\_ID recibido no coincide con el Cell\_jD de fa célula a la que pertenecen.

Control: Es el byte de control que lleva el número de secuencia y el número de petición de paquetes, además de otros bits de control interno de Kb/Net. El formato del byte de control es como se muestra a continuación:

Capítulo IV

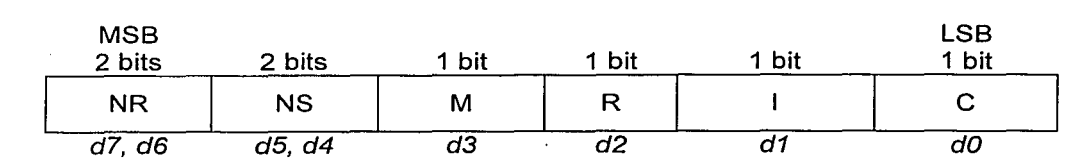

Donde:

 $\mathbf{I}$ 

 $c$  Es el bit de control que indica si es un paquete de control (C=1) o es un paquete de datos (C=O).

Es el bit de inicio que indica si se está inicializando el protocolo de radio. Este bit se prende (1=1) cuando el radio base quiere iniciar un enlace con un radio remoto por primera vez o se prende también cuando se está reinicializando un enlace hacia un radio remoto después de alguna interrupción. El bit se apaga (l=0) una vez que ya está establecido el enlace.

- R Es el bit de reservación. Cuando R=1 permite las reservaciones por acceso aleatorio. Este bit siempre va prendido en los paquetes de RAC, pero también se puede encender dentro de paquetes de datos. Existe un mecanismo en el radio base para asegurarse de que un radio remoto no se va a apoderar por completo del enlace. Para hacerlo, el radio base se configura para que cada cierto número de paquetes de datos o de control se prenda el bit R y de esta manera, aunque un radio remoto escuche un paquete que no era direccionado para él, pueda hacer una reservación.
- M Es el bit de "Más" para segmentación. Este es un bit de reserva que se puede utilizar en aplicaciones posteriores, el cual con cierto estado nos indica que el total del mensaje está fragmentado. Para el caso actual, este bit no tiene función ya que no se maneja fragmentación.
- NS Es el número de secuencia del paquete enviado y puede tomar los valores O, 1, 2 y 3.
- NR Es el número de petición de paquete, esto es, es el número del próximo paquete que el radio base espera recibir de cierto radio remoto. Los valores posibles son  $0, 1, 2, 3$ .

Dirección Remota: Es el campo de dirección y depende del bit de control C:

Si C=1 (paquete de control), la dirección es la misma que el Remote\_ID destino. Si el Remote  $ID=255$  y el bit R=1, entonces se trata de un paquete RAC donde el campo de datos lleva el número de ranuras o slots para reservaciones por acceso aleatorio.

Si C=O (paquete de datos), entonces el campo de dirección está formado por 4 bytes: Remote\_Dest, Port\_Dest, Remote\_Orig y Port\_Orig, donde Remote\_Orig es 0 ya que como se dijo anteriormente, el Remote\_ID de la base siempre es O.

Datos: En esta parte del paquete se encuentran encapsuladas las tramas de SDLC generadas por el host, las cuales son transparentes para el protocolo de radio.

CRC: Secuencia de verificación de tramas. El algoritmo empleado es CRC-16 y para su cálculo se excluyen las banderas de inicio y de final.

Bandera Final: Marca el final del paquete de radio y consiste en la secuencia de bytes OLE y ETX (Data Link Escape y End of Text, Escape de Liga de Datos y Fin de Texto, respectivamente) cuyos códigos ASCII son Ox16 y Ox03 respectivamente. La única función que realizan estos dos bytes juntos es la de delimitar el final del paquete.

#### Paquete de datos o de control de radios remotos a radio base

Estos paquetes son Jos que Jos radios remotos envían al radio base, por donde se transmiten empaquetados los datos generados en los ATMs, y por otro lado, se trata también de los paquetes de control generados por los radios remotos.

El formato de este tipo de paquete es el siguiente:

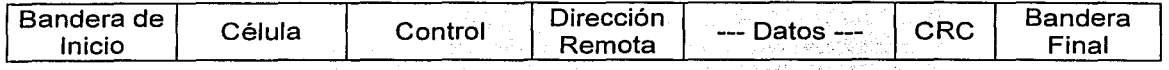

Donde:

Bandera de Inicio: Marca el inicio del paquete de radio y consiste en la secuencia de bytes DLE y STX (Data Link Escape, Escape de Liga de Datos y Start of Text, Inicio de Texto) cuyos códigos ASCII son Ox16 y Ox02 respectivamente. La única función que realizan estos dos bytes juntos es la de delimitar el inicio del paquete.

Célula: Lleva el identificador de la célula a la que pertenece (Cell\_ID).

Control: Es el byte de control que lleva el número de secuencia y el número de petición de paquetes, además de otros bits de control interno de Kb/Net. El formato del byte de control es como se muestra a continuación:

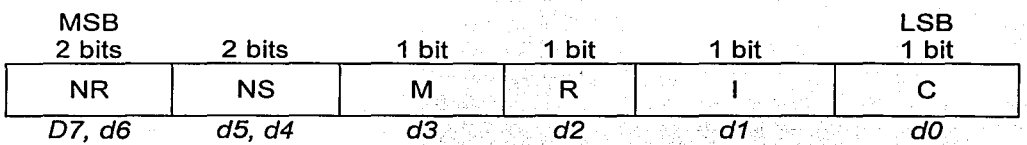

Donde:

ı

 $\mathbf C$  Es el bit de control que indica si es un paquete de control ( $\mathbf C = 1$ ) o es un paquete de datos (C=O).

Es el bit de inicio que indica si se está inicializando el protocolo de radio. Este bit se prende (1=1) ya sea, cuando recién es prendido un radio remoto, para indicar que quiere iniciar un enlace con el radio base, o se prende también cuando se está reinicializando un enlace después de alguna interrupción. El bit se apaga (l=O) una vez que ya está establecido el enlace.

- R Es el bit de reservación. Cuando R=1 indica que el radio remoto quiere hacer una reservación para el siguiente poleo. Este bit se prende solamente como respuesta a un RAC enviado desde el radio base o como respuesta a un paquete procedente del radio base con el bit R=1.
- M Es el bit de "Más" para segmentación. Este es un bit de reserva que se puede utilizar en aplicaciones posteriores, el cual con cierto estado nos indica que el total del mensaje está fragmentado. Para el caso actual, este bit no tiene función va que no se maneja fragmentación.
- NS Es el número de secuencia del paquete enviado y puede tomar los valores O, 1, 2 y 3.
- NR Es el número de petición de paquete, esto es, es el número del próximo paquete que espera recibir el radio remoto desde el radio base. Los valores posibles son  $0, 1, 2, 3$ .

Dirección Remota: Es el campo de dirección y depende del bit de control C.

;1.-'·

Si C=1 (paquete de control), la dirección es la misma que el Remote ID origen y esto sirve para que el radio base identifique de cual radio remoto está recibiendo el paquete.

Si C=O (paquete de datos), entonces la dirección está formada por 4 bytes: Remote\_Dest, Port\_Dest, Remote\_Orig y Port\_Orig, donde Remote\_Orig es el Remote\_ID del origen, o sea, el del radio remoto y Remote\_Dest es el Remote\_ID del destino, que en este caso es O, haciendo referencia al radio base.

Datos: En esta parte del paquete se encuentran encapsuladas las tramas de SDLC generadas por los ATMs, las cuales son transparentes para el protocolo de radio.

CRC: Secuencia de verificación de tramas. El algoritmo empleado es CRC-16 y para su cálculo se excluyen las banderas de inicio y de final.

Bandera Final: Marca el final del paquete de radio y consiste en los bytes OLE y ETX. Como en el caso de la bandera de inicio, la única función de estos dos bytes juntos es la de delimitar el final del paquete.

# Paquete de reservación de los radios remotos

Cuando un radio base manda un RAC o manda algún paquete de información pero con el bit R=1, si algún radio remoto tiene información que mandar entonces responde con un paquete de reservación para solicitar ser peleado. El formato del paquete de reservación con el que responde el radio remoto es el siguiente:

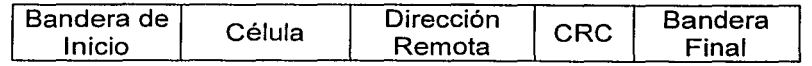

Donde:

Bandera de Inicio: Marca el inicio del paquete de radio y consta de dos bytes: OLE y STX.

Célula: Lleva el identificador de la célula a la que pertenece (Cell\_ID).

Dirección Remota: Es el campo de dirección y es la misma que el Remote\_ID origen. Esto sirve para que el radio base identifique cual es el radio remoto que quiere hacer una reservación.

CRC: Secuencia de verificación;de tramas. El algoritmo empleado es CRC-16 y para su cálculo se excluyen las banderas de inicio y de final.

Bandera Final: Marca el final del paquete de radio y consiste en los bytes DLE y ETX. Como en el caso de la bandera de inicio, la úriica función de estos dos bytes juntos es la de delimitar el final del paquete.

#### Prioridad de paquetes

De acuerdo a los tipos de paquetes mencionados anteriormente, el radio base tiene las siguientes prioridades para su envío:

- 1) La mayor prioridad la tienen los paquetes de datos desde el radio base a los radios remotos o las repeticiones de los paquetes de datos (por petición del radio remoto o por time out).
- 2) La prioridad media la tienen los poleos por reservación hacia los radios remotos que previamente hicieron reservación, los cuales se encuentran en la lista de reservación acumulada, ya que es un hecho que estos radios tienen información que enviar.
- 3) La prioridad más baja la tienen los paquetes RAC o los poleos individuales, dependiendo de la frecuencia de acceso aleatorio (RAF).

#### Tamaño de paquetes

El campo de datos en los paquetes descritos es de longitud variable y lleva los datos de usuario o de administración. El tamaño máximo de cualquier paquete de radio es de 2048 bytes, incluyendo los encabezados. Si los datos que se empaquetan tienen un tamaño superior a los 2048 bytes, la fragmentación y desfragmentación se le deja al protocolo de capa superior (SDLC) o a las aplicaciones directamente.

#### Validación de banderas

De manera semejante a SDLC donde se usa una técnica de *0-stuffing* para insertar ceros en los campos de datos para no confundir los 1s con banderas, en el protocolo de radio se usa una técnica semejante. Si por ejemplo, en cualquier paquete, dentro del campo de dirección o el campo de datos se llega a presentar una cadena formada por los bytes DLE-ETX, se usa la técnica de DLE-Byte-Stuffing para no tener confusión con la bandera final, esto es, cada

vez que haya un OLE en estos campos, se inserta un OLE adicional y se transmite al aire. El radio én el otro extremo, al recibir en el paquete dos caracteres OLE continuos, antes de pasar el paquete a la capa superior le quita el OLE adicional. Esta última técnica se llama DLE-Byte-Destuffing.

### Compresión de datos

En ocasiones, el campo de datos de cualquier paquete puede contener muchos caracteres repetidos, por lo que en el protocolo de radio se implementó una técnica de compresión para el mejor aprovechamiento del ancho de banda. La compresión de datos se aplica en los paquetes de radio cuando se tienen patrones repetidos, esto es, cuando existen más de tres bytes repetidos (iguales), y se usa el siguiente patrón de compresión:

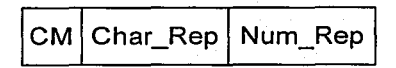

Donde:

CM Es el carácter CM (Compression Mark, Marca de Compresión) y es el carácter que indica el inicio de una secuencia de caracteres repetidos. Su código ASCII es Ox14.

Char\_Rep Es el carácter que va a repetir.

Num\_Rep Es el número de veces que se va repetir el carácter Char\_Rep.

Para no tener confusión entre un carácter normal igual a CM y un patrón de compresión se aplica la técnica de CM-Byte-Stuffing.

### Verificación del estado de los enlaces

Como en muchas aplicaciones se necesita saber el estado del enlace de radio, o el estado de su nodo contrario (puede apagarse por existir alguna falla en el suministro de energía). Si en un cierto número de poleos consecutivos el radio remoto no ha respondido, se declara caído a dicho radio remoto y el software Kb/Net toma algunas acciones para adecuar las aplicaciones relacionadas con este radio remoto. El número de reintentos es una parámetro configurable en los radios llamado MAXTRIES o número máximo de intentos.

El radio base declara caído el enlace de radio a un radio remoto si ocurren los siguientes eventos:

- 1) Se ha pasado el número de poleos consecutivos (MAXTRIES) al radio remoto sin tener respuesta positiva, ya sea por error de CRC o time out de recepción.
- 2) El número de repeticiones de un paquete de datos hacia el radio remoto ha excedido del número de MAXTRIES, ya sea por error de CRC o se perdió en la transmisión.
- 3) El radio base detecta el bit 1=1 procedente de cierto radio remoto. Esto puede ocurrir por un restablecimiento del radio remoto o un restablecimiento del enlace. En este
caso el radio base declara caído al enlace pero ya que se restableció, lo considera activo nuevamente.

Un radio remoto declara caído su enlace de radio con el radio base si durante un minuto el radio remoto no ha recibido ningún paquete válido en cuanto a CRC del radio base. Esto puede ser debido que el radio base está caído, o el enlace hacia el mismo es de baja calidad.

El radio base mantiene el estado del protocolo de radio por cada radio remoto mediante los bits NS y NR. De igual manera, cada radio remoto mantiene un estado de protocolo de radio con el radio base mediante los bits NS y NR. Con el uso de estos estados de protocolo cada equipo sabe si tiene que repetir la información o no. Por poner un ejemplo, si el radio base transmite un paquete al radio remoto 1, el primer paquete contiene NS=O. El radio remoto, al recibirlo, puede responder con un paquete de acknowledge donde NR=1, esto es, el radio remoto indica que después del paquete O, ahora espera recibir el paquete 1 del radio base. Si las etiquetas numéricas NS de un lado, y NR del otro coinciden, el enlace de radio es confiable, de lo contrario, se generan retransmisiones que pueden provocar time outs.

#### Ejemplo de funcionamiento del protocolo de radio

A continuación se muestra un ejemplo del protocolo de radio con RAF=-2 (dos RAC por cada poleo) y con tres remotos 1,2,3, en la tabla 4.11.

El número de paso es la secuencia que se sigue en el tiempo. La situación del radio base y de los radios remotos es mostrada en su respectiva columna. Las columnas "Paquete del radio base" y "Paquete de los radios remotos" indican el tipo y/o contenido de los paquetes que van desde el radio base o desde los radios remotos.

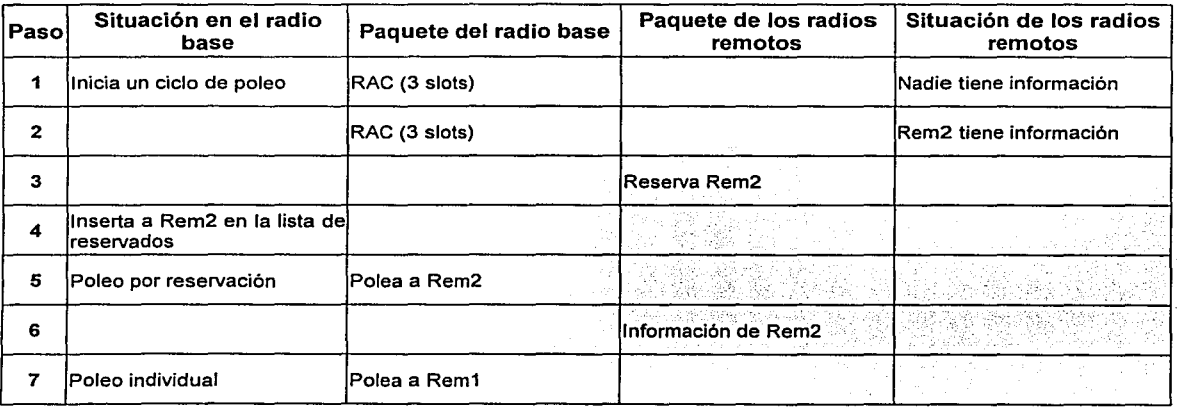

Tabla 4.11. Ejemplo de secuencia de pasos en una célula con un radio base y tres radios remotos. (Continúa)

.<br>Lenský greiny (\* 1754)

j.

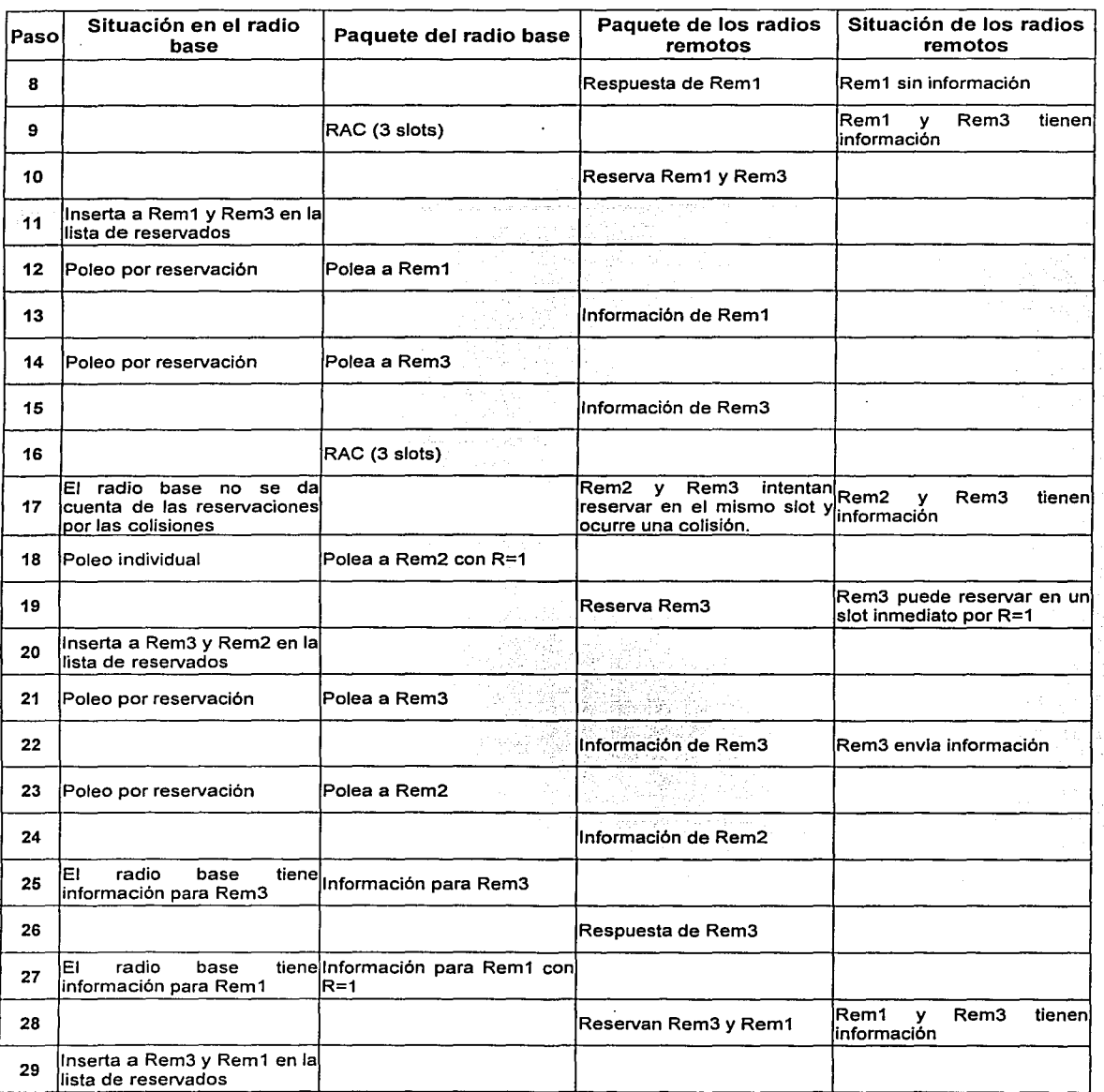

Tabla **4.11.** Ejemplo de secuencia de pasos en una célula con un radio base y tres radios remotos. (Continúa)

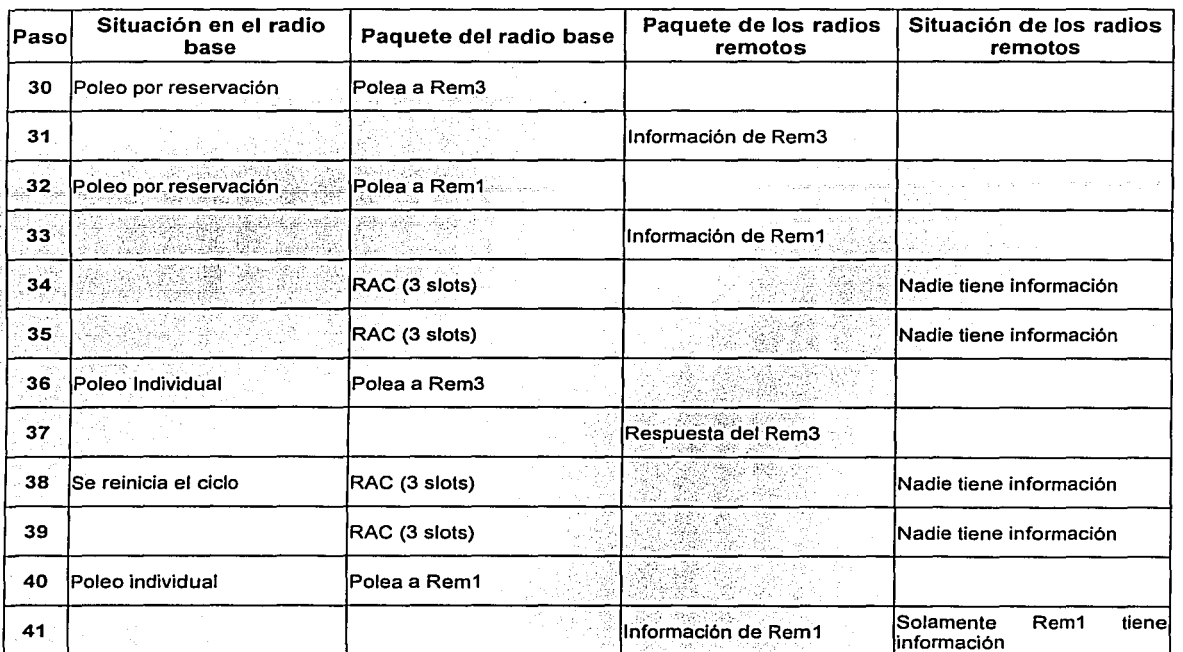

**Tabla 4.11.** Ejemplo de secuencia de pasos en una célula con un radio base y tres radios remotos.

El detalle de lo que ocurre en el ejemplo se analiza a continuación:

- 1) Se inicia un ciclo de poleo y se envía un RAC al cual nadie responde pues nadie tiene datos pendientes por transmitir.
- 2) En el segundo RAC, el Rem2 tiene ya información por transmitir, por ejemplo, una solicitud de un saldo de un ATM.
- 3) El Rem2 solicita una reservación para ser poleado.
- 4) Se inserta a Rem2 en la lista de radios remotos por reservación.
- 5) Se hace el poleo por reservación a Rem2.
- 6) Rem2 envía la información que tenía en su buffer.
- 7) Después de los dos RAC anteriores el primer poleo individual va para el Rem1.
- 8) Rem1 responde solamente con un acknowledge pues no tiene más datos que transmitir.
- 9) Ya hecho un poleo individual, como RAF=-2, entonces sigue un RAC para invitar a reservar.
- 10) El Rem1 y Rem3 al tener datos por transmitir, hacen una reservación en diferentes slots.
- 11) Rem1 y Rem3 son agregados a la lista de poleos por reservación en el radio base.
- 12) El radio base hace el poleo por reservación a Rem1.
- 13) Rem1 manda los datos que tenía en su buffer al radio base.
- 14) El"radio base hace el poleo por reservación a Rem3.
- 15) Rem3 manda los datos que tenía en su buffer al radio base.
- 16) El radio base manda al aire el siguiente RAC.
- 17) Rem2 y Rem3 tienen datos pendientes por transmitir pero por casualidad eligen el mismo s/ot. Al hacerlo, colisionan por lo que el radio base no puede interpretar las solicitudes de reservación y se desperdicia este RAC.
- 18) El radio base hace el poleo individual del Rem2 dentro de su ciclo normal de poleo, pero al hacerlo, enciende el bit R=1 para dar oportunidad a que los otros radios remotos que reciban este paquete hagan reservación. El bit R se prende ocasionalmente para garantizar que se hagan poleos equivalentes a RAC y dar oportunidad a hacer reservaciones antes aun de recibir formalmente un paquete RAC.
- 19) El Rem3, al haber colisionado en el paso 17, aún no ha enviado su información por lo que solicita hacer una reservación.
- 20) Ya que los poleos por reservación tienen prioridad, se reserva un lugar para pelear al Rem3, aún antes que el Rem2, y el Rem2 queda en segundo lugar dentro de la lista de remotos por polear.
- 21) Se polea por reservación a Rem3.
- 22) Rem3 envía los datos que tenía pendientes por enviar desde el paso 17.
- 23) Se hace el poleo por reservación a Rem2 que se tenía pendiente desde el paso 18.
- 24) Rem2 envía los datos que tenía pendientes por transmitir desde el paso 17.
- 25) El host tiene datos que enviar a un ATM ubicado en el Rem3. Ya que los paquetes de datos tienen prioridad sobre los paquetes de control, se envía inmediatamente el paquete de datos a Rem3.
- 26) Rem3 hace un *acknowledge* del paquete de datos recibido desde el radio base.
- 27) El host tiene ahora datos para un ATM ubicado en el Rem1. Rem1 recibe el paquete y lo entrega al protocolo de capa superior. El radio base, para asegurar que no se va a quedar atendiendo exclusivamente al Rem1, dentro del paquete de datos que envía. enciende el bit R para ver si algún otro radio remoto quiere hacer reservación.
- 28) El Rem3 tiene datos nuevos que transmitir, así como Rem1. Rem3 y Rem1 responden con un paquete de reservación cada uno.
- 29) Rem3 y Rem1 son insertados en la lista de reservaciones.
- 30) El radio base polea por reservación a Rem3.
- 31) Rem3 envia el paquete de datos que tenía pendiente desde el paso 28.
- 32) El radio base polea por reservación a Rem1.
- 33) Rem1 envía el paquete de datos que tenía pendiente desde el paso 28.
- 34) Después del poleo individual a Rem2 del paso 18, ahora sigue un RAC al que nadie responde por no tener datos pendientes.
- 35) Se envía el segundo RAC para el cual tampoco hay respuesta por no haber datos pendientes.
- 36) Después de los dos RAC del paso 34 y 35 sigue el poleo individual al Rem3.
- 37) Rem3 responde solamente con un acknowledge.
- 38) Se reinicia el ciclo de poleo, donde nuevamente se envía un RAC después del poleo individual del paso anterior. Este RAC no es respondido pues no hay radios remotos que tengan información por enviar.

 $\epsilon$ 

- 39) Se envía el segundo RAC pero ningún radio remoto lo responde por seguir sin datos pendientes.
- 40) Después de los dos RAC anteriores se hace el poleo individual para el Rem1.
- 41) Rem1 responde con un paquete de datos.

Ya habiendo llegado al paso 40 se inicia un nuevo ciclo de poleo, donde pueden ocurrir situaciones distintas a las mencionadas en este ejemplo.

ül"la vez comprendido el protocolo de radio, se procederá ahora a explicar cual es el flujo que ·sigue la información desde que entra a alguno de los 'puertos de radio hasta que sale del mismo.

# 4.3.5. Manejo de datos

A continuación se describe la trayectoria que la información sigue desde un ATM hasta un host y viceversa. Como se ha mencionado anteriormente, los ATMs están conectados a un puerto de los radios remotos y los enrutadores de EL BANCO están conectados a un puerto del radio base. La información entre un ATM y el radio remoto, así como la que fluye entre un enrutador y el radio base, es bajo el protocolo SDLC. Por otro lado, la información entre los radios remotos y el radio base fluye bajo el protocolo de radio llamado CRAR. La figura 4.24 muestra los protocolos entre cada elemento del sistema.

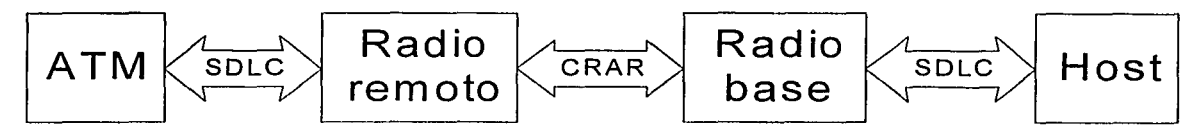

Figura 4.24. Protocolos usados entre cada elemento del sistema.

## Flujo de datos desde un ATM hacia un host

En el momento en que un ATM entrega información al puerto del radio remoto al que se encuentra conectado, el proceso que sigue tal información es el siguiente:

En primera instancia, los datos son transformados de niveles RS-232 (interfaz entre ATM y Esta transformación la realizan los circuitos integrados DS14C89AN que están montados en la tarjeta PCSYNC. Ya en nivel TTL, los datos son leídos por el circuito integrado Z85C30 (SCC), el cual realiza una verificación de los datos, bajo el protocolo SDLC. Hecho esto, el SCC envía los datos junto con una señal de interrupción al bus ISA. En la arquitectura de la tarjeta madre existe un mecanismo que lee las peticiones de interrupción, el cual informa al procesador en dónde y qué es lo que genera dicho evento. En este momento se ejecuta la rutina correspondiente a la interrupción en cuestión, de la cual se sabe que fue generada por un puerto de usuario de la tarjeta PCSYNC. El procesador 486 trabaja con los datos o los almacena en memoria RAM para trabajar con ellos posteriormente, según la prioridad que los datos de dicho puerto tengan, la cual fue asignada por la aplicación kbnet. exe. Una de las funciones que realiza el

procesador 486 en este punto es la de agregar los encabezados del protocolo de radio a los datos que se van a transmitir.

Cuando el procesador ha trabajado con los datos, los regresa al bus ISA, donde la tarjeta PCSYNC los lee a través del SCC correspondiente. Los datos son colocados en el puerto del radio modem, previamente transformados de niveles TTL a niveles RS-232, lo cual lo realizan los circuitos integrados SN75C188N. Los datos están ahora en el radio modem del radio remoto, donde los bits de los datos son transformados a señal de RF. Hasta este punto los datos constan de la información transmitida del ATM al puerto correspondiente del radio remoto al que está conectado, y además se conforman de los encabezados del protocolo de radio CRAR. Los datos son transmitidos al aire a través de la antena del radio remoto. La figura 4.25 muestra el flujo de los datos hasta este punto.

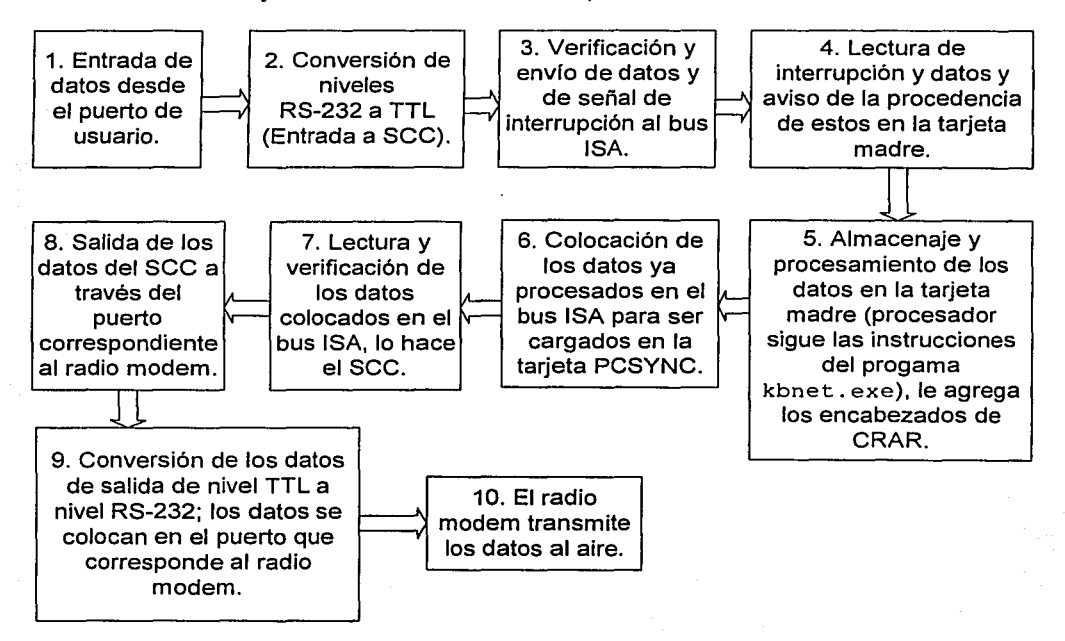

**Figura 4.25.** Flujo de información desde un A TM hasta la antena de su radio remoto.

Una vez que la antena del radio base recibe la información, el radio modem transforma la señal de RF a bits, a los cuales coloca en su puerto RS-232, el cual está conectado directamente a la tarjeta PCSYNC. En este punto los datos aún se encuentran codificados bajo el protocolo de radio CRAR. Los datos, al estar presentes en el puerto correspondiente de la tarjeta PCSYNC, son transformados de nivel RS-232 a nivel TTL, por medio de los circuitos integrados DS14C89AN, para ser leidos por el SCC correspondiente al puerto de radio. Entonces, los datos y una señal de interrupción son colocados en el bus ISA para ser leídos por el procesador, el cual, por medio del programa kbnet. exe interpreta los

encabezados del protocolo de radio, quitándolos para dejar solo la información generada por el ATM origen. Después de esto, la información es colocada en el bus ISA de nuevo, para ser leída por el puerto de usuario correspondiente al *host* destino. Antes de llegar al *host*, los datos son transformados de nivel TTL a nivel RS-232, que es la interfaz entre el radio base y el host. Aquí el flujo de datos entre radio base y host es bajo el protocolo SDLC. La figura 4.26 muestra la trayectoria de los datos que llegan desde el radio base hasta el host.

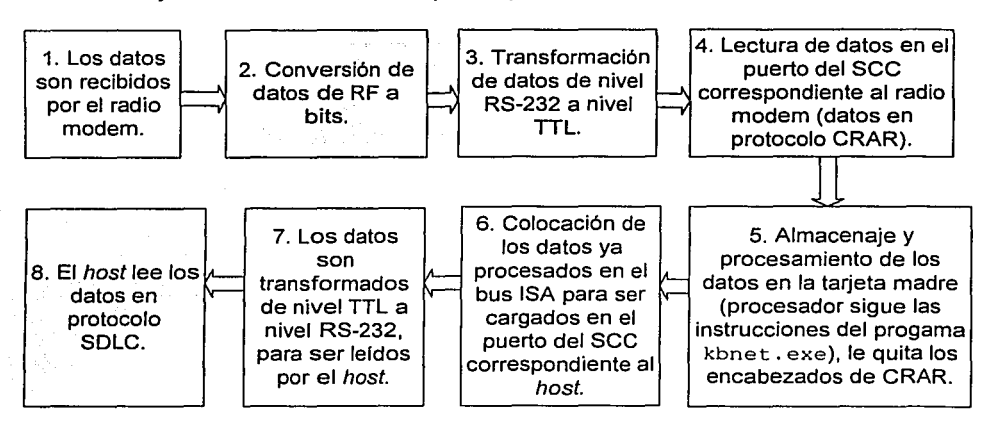

Figura 4.26. Trayectoria de los datos desde el radio modem del radio base hasta el host.

## Flujo de datos desde un host hacia un ATM

El flujo en este sentido es similar al descrito anteriormente, con la diferencia de que los datos son originados en el lado del radio base por el host, procesados por el radio base, que es donde se agregan los encabezados de protocolo de radio correspondiente y transmitidos por el radio base al aire. Posteriormente, los datos son recibidos en RF por un radio remoto, en el cual se quitan los encabezados del protocolo de radio por medio del procesador 486, para ser enviados al puerto correspondiente del ATM destino, donde los datos han sufrido las transformaciones necesarias de niveles entre RS-232 y TTL y viceversa.

## 4.4. PROCEDIMIENTO DE DISEÑO

Al tener en mente la problemática planteada por EL BANCO, el siguiente paso será conocer en cada una de las ciudades mencionadas en el capitulo anterior, los puntos donde se ubicarán los radios base; los cuales conectarán a los ATMs ubicados en posiciones remotas, de difícil conexión o en sitios poco rentables para EL BANCO, pero de gran utilidad para los usuarios.

En algunas ciudades, EL BANCO cuenta actualmente con cierta infraestructura para su red de microondas, lo que implica que ya tiene instalado algún sitio con torres donde se puede instalar un radio base. Por otro lado, en ciudades donde no se tiene esta infraestructura será necesario proponer la ubicación del radio base para obtener la mejor cobertura.

Dentro de las instalaciones de EL BANCO, donde se instalará el radio base, se deberá contar con un lugar ventilado y espacio suficiente para colocar nuestro equipo.

Otro punto importante es conocer los lugares donde EL BANCO desea colocar sus ATMs, debiendo proporcionarnos la dirección exacta de los sitios, así como el nombre de las \_ personas que debemos contactar para realizar una visita de inspección y evaluar si es posible instalar los radios remotos.

Dentro de los requerimientos que se necesitan cumplir para la instalación de los ATMs, están los siguientes: instalación eléctrica, espacio disponible para su colocación, sistema de tierra, aire acondicionado, tuberías e iluminación. Estos requerimientos los instalará EL BANCO por medio de sus contratistas. Algunos de estos requerimientos, como son el aire acondicionado y el sistema de tierra física servirán también para nuestro equipo.

En el sitio remoto se solicita a EL BANCO un par de contactos polarizados con conexión a tierra. Uno de los contactos será para conectar el radio remoto y el contacto restante deberá estar disponible cuando se realice mantenimiento preventivo o correctivo en sitio, para que se pueda alimentar a una PC o algún equipo de medición, tal como un analizador de espectro.

EL BANCO solicita que cuando se instale el cableado, éste deberá ir protegido por tuberías de acero galvanizado de pared delgada, ya sea que el cable se instale en el interior o exterior de los edificios, lo cual será realizado también por contratistas.

#### **4.4.1. Visitas de inspección**

El objetivo principal de las visitas de inspección es el obtener la mayor cantidad de información de los sitios, tal como dimensiones de los mismos, revisión de trayectorias por donde podría colocarse el cableado, verificación de voltajes de alimentación, etc.

Otro propósito de la visita de inspección será el de realizar una estimación del material requerido para la instalación del radio base o de los radios remotos en los sitios.

Dentro de la estimación del material tendremos que considerar la cantidad de tubería que será empleada en el sitio, la altura del mástil que se utilizará, la cantidad de cable y el número de conectores que emplearemos para el cable que deberá conectarse a la antena.

Se debe realizar una evaluación del inmueble, para determinar si se pueden realizar perforaciones para la fijación de taquetes al piso o a los muros y poder así anclar el mástil, así como para que el dueño del inmueble indique la trayectoria que deben seguir los cables. Esto debe ser consultado con los propietarios del inmueble para recibir su autorización.

Durante la visita de inspección se deben obtener las coordenadas geográficas para realizar un estudio teórico de la cobertura de propagación de la señal de RF. Con ayuda de esto

definiremos la factibilidad de instalación de los radios remotos.

También, se debe ubicar en un mapa el sitio remoto y el radio base, esto será con el fin de analizar una posible línea de vista del sitio remoto al radio base.

#### 4.4.2. Línea de vista

En este estudio debemos primeramente verificar si a simple vista podemos ubicar el sitio al cual nos enlazaremos, si es así tendremos el éxito prácticamente asegurado, si no lo es, entonces podemos auxiliarnos de otro método, tal como utilizar binoculares para ubicar el punto buscado.

En la figura 4.27 se ejemplifica una situación de línea de vista al 100%.

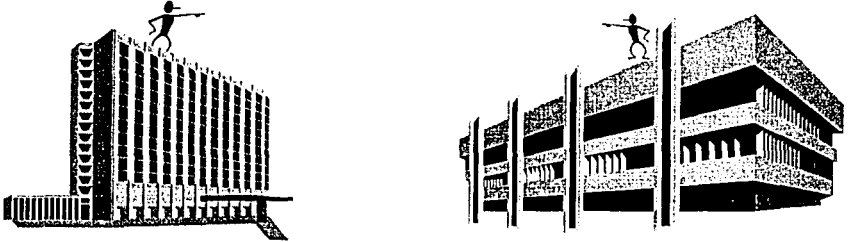

Figura 4.27. Línea de vista al 100%.

En la figura 4.28 se muestra el caso en que la línea de vista no existe y por consiguiente el enlace no será factible en este sitio. Cabe aclarar que si el cliente lo solicita, se puede realizar un estudio del costo que tendría la instalación de la infraestructura necesaria para el enlace de estos dos sitios, la instalación incluiría tal vez la construcción de torres para superar la altura de los obstáculos existentes.

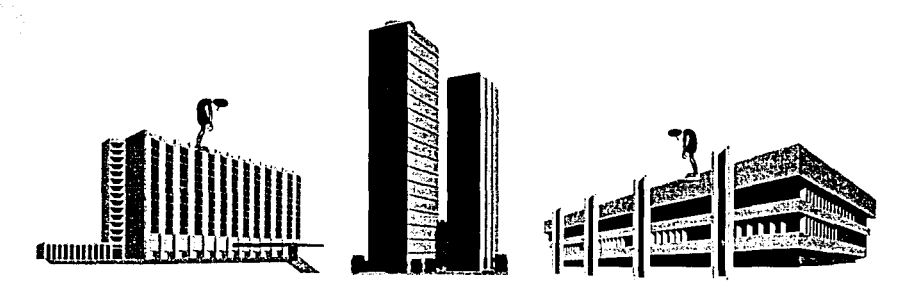

Figura 4.28. Línea de vista nula.

Con el fin de obtener la ubicación geográfica de cada sitio (latitud, longitud y altitud), durante la visita a los sitios se deberán tomar las coordenadas con un Equipo de Posicionamiento

!----------------------~·--- ---·-

Global (GPS, Global Positioning System). Con los datos obtenidos, realizaremos el cálculo de la distancia desde el radio base hacia cada uno de los sitios remotos.

Una vez descrito el procedimiento de diseño, se aplicará el mismo para integrar una célula que constará de un radio base y 9 radios remotos. Cabe mencionar que el procedimiento descrito anteriormente se puede aplicar para el diseño de las células que se ubicarán en las ciudades mencionadas en el capítulo 111.

## 4.5. CASO TÍPICO DENTRO DEL ÁREA METROPOLITANA DE LA CIUDAD DE MÉXICO

En esta sección se realizará el diseño de una célula de radio dentro de la zona metropolitana de la Ciudad de México. Como se mencionó, el primer paso será proponer la ubicación del radio base para obtener la mejor cobertura. EL BANCO sugiere hacer una visita a un predio de su propiedad, ubicado en Palo Alto, donde actualmente tiene infraestructura para su red de microondas. El sitio está ubicado en fa periferia de la Ciudad de México, por el rumbo de Santa Fe, al poniente de la ciudad.

Se realizó la visita de inspección al sitio de Palo Alto y se decidió instalar el radio base en este lugar debido a varias razones: En este punto se encuentra uno de los Centros Regionales con que cuenta EL BANCO en la zona metropolitana de la Ciudad de México, y se cuenta ya con una torre de 60 metros donde EL BANCO tiene enlaces de microondas. Gracias a la altitud donde se ubica, se tiene una gran visibilidad del Valle de México.

Al realizar la visita a Palo Alto, se procedió al llenado de los formatos de datos técnicos, donde se registran las coordenadas geográficas, longitud de la línea de transmisión, tipo de cable, altura del sitio, potencia de transmisión propuesta, frecuencia utilizada y además el tipo de antena que deberá ser utilizada en este sitio. Esta información se usará posteriormente para efectuar el cálculo de los enlaces hacia cada sitio remoto.

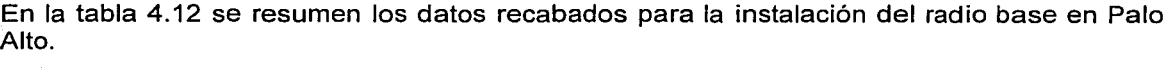

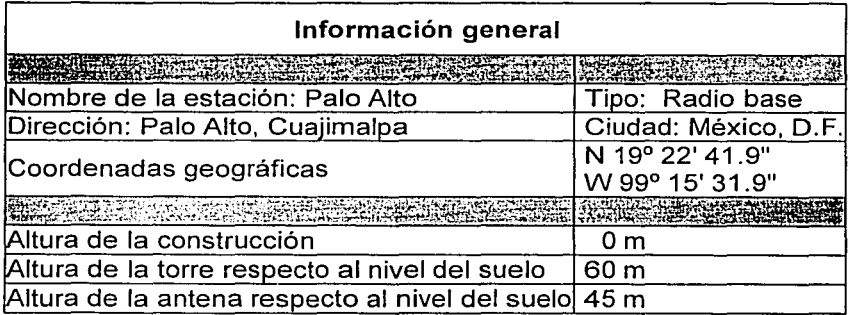

Tabla 4.12. Especificaciones para el radio base. (Continúa)

Capítulo IV **Diseño e integración** 

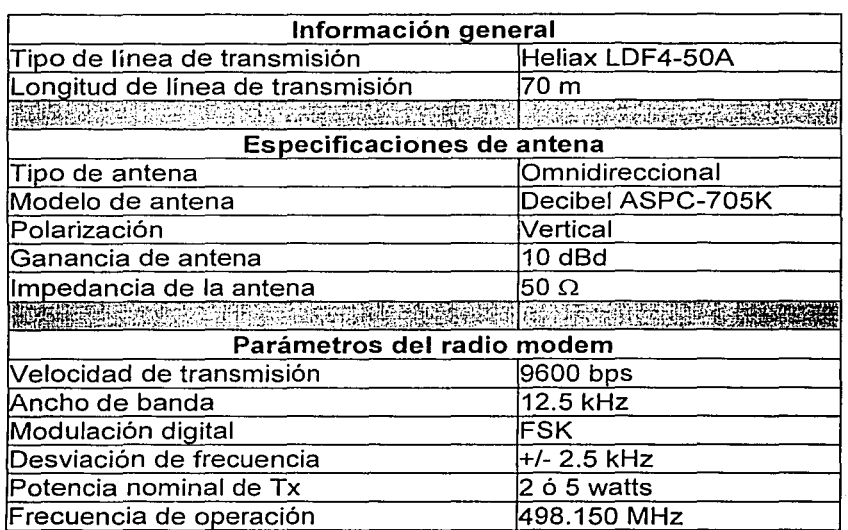

Tabla 4.12. Especificaciones para el radio base.

Los cajeros automáticos que EL BANCO desea comunicar con su Centro Regional por radiofrecuencia están distribuidos en diferentes zonas de la Ciudad de México, la característica principal es que se ubican en lugares donde no se encuentra la sucursal bancaria, por ejemplo en tiendas de autoservicio, terminales de autobuses, empresas privadas, instituciones gubernamentales, etc. Algunos de ellos ya tienen tiempo operando mediante enlaces dia/-up, pero debido a las constantes fallas que presentan se reemplazará el medio de conectividad por radio de banda angosta. En otros casos, EL BANCO instalará nuevos ATMs y como ya se mencionó, estos últimos tendrán las mismas características de los que ya están operando actualmente. En algunos sitios EL BANCO desea instalar más de dos ATMs; por lo que será necesario el empleo de multiplexores. Como ejemplo de diseño se tienen los siguientes 9 sitios remotos:

- Colegio Madrid.
- Sears Coapa.
- Azteca Digital.
- Resisto! Thiers .
- Superama Indiana .
- Liverpool Insurgentes.
- Instituto Electoral.
- Wal-Mart Cuajimalpa .
- Roche Syntek.

Se realizaron las visitas de inspección a cada lugar de instalación donde se procedió al llenado de los formatos de datos técnicos, donde se registran las coordenadas geográficas, longitud de la línea de transmisión, tipo de cable, altura de la construcción, longitud propuesta del mástil, potencia de transmisión propuesta, frecuencia utilizada y además el tipo de antena que deberá ser utilizada en cada sitio. Esta información se usará posteriormente para efectuar el cálculo de los enlaces hacia el radio base.

Durante la realización de estas visitas se logró observar el sitio del radio base desde cada uno de los sitios remotos, esto es, no hay obstáculos que estorben las trayectorias, por lo que en primera instancia, podemos decir que los enlaces son factibles hasta este punto.

En la tabla 4.13 se muestran los datos obtenidos para los equipos remotos, de donde la altura de fa antena respecto al suelo se obtiene sumando los valores de altura de la construcción y longitud del mástil. La longitud de la línea de transmisión es la longitud total del cable desde el conector de la antena hasta el conector en el radio remoto. A cada uno de los sitios se fe ha asignado un Remote\_ID para cumplir con el esquema de direccionamiento, según se indica en la misma tabla.

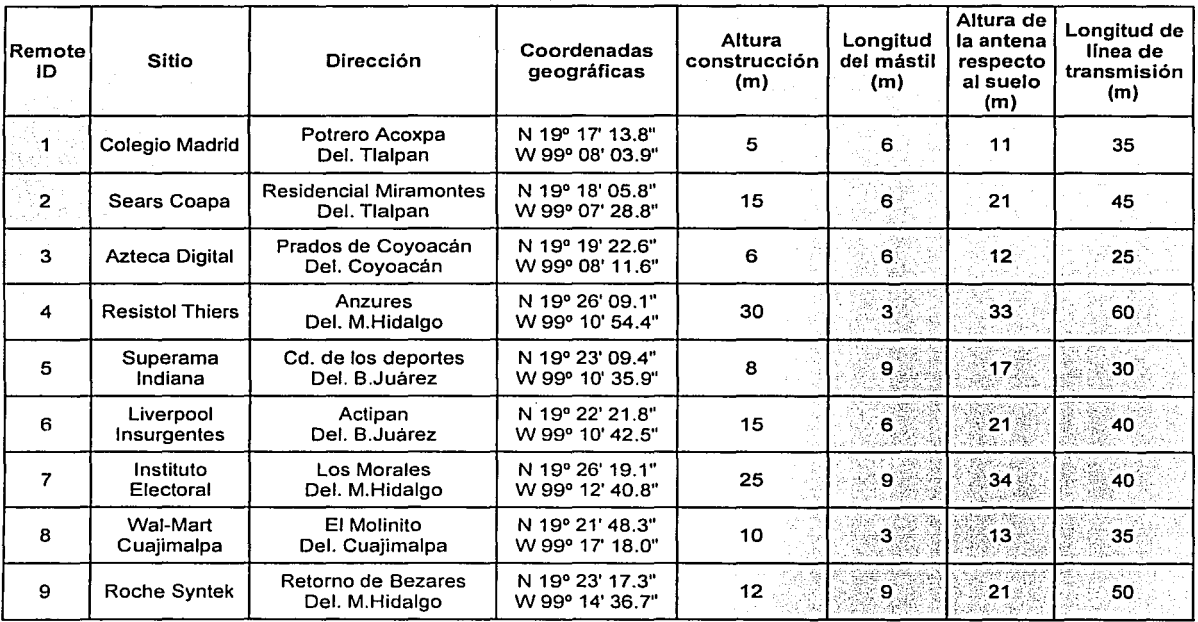

**Tabla 4.13.** Datos recopilados de los sitios remotos.

En la figura 4.29 se muestra el mapa del DF con la división política y donde se muestra la ubicación del radio base y los radios remotos.

Diseño e integración

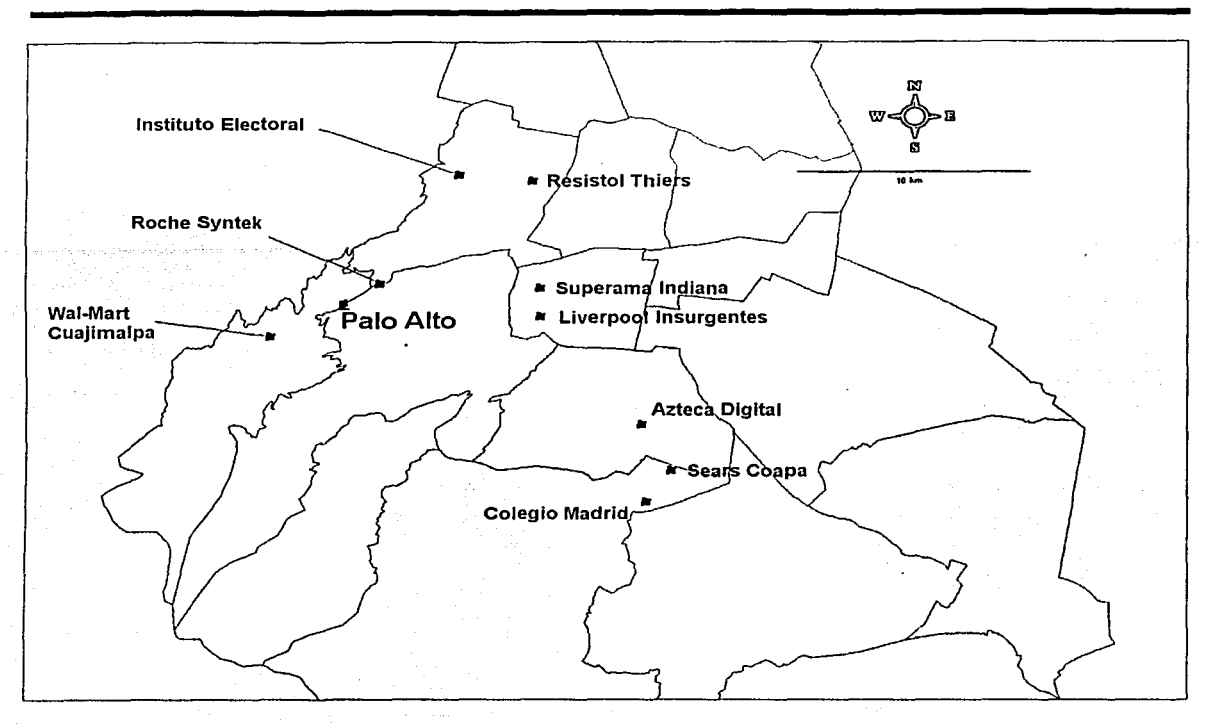

**Figura 4.29.** Ubicación geográfica de los radios.

En la tabla 4.14 se muestran las características que son comunes para todos los radios remotos.

했었 a utika

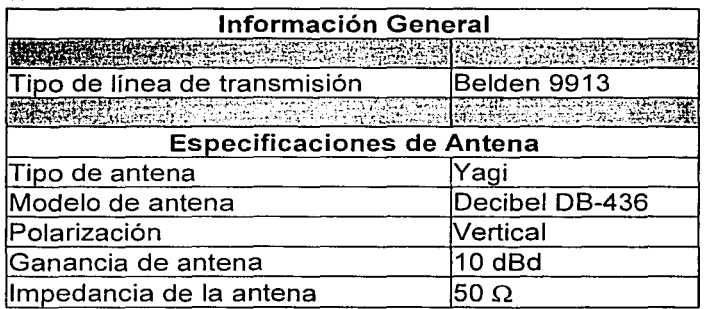

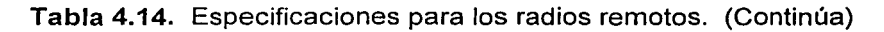

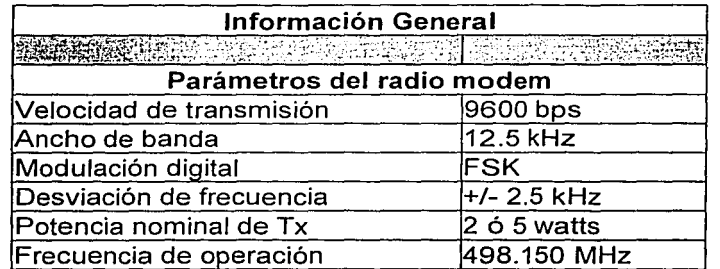

Tabla 4.14. Especificaciones para los radios remotos.

Una vez que se han definido los sitios y se han recopilado los datos de los mismos, definiremos si es factible la instalación de los equipos, para lo cual realizaremos el cálculo de los enlaces que tendrá el radio base con cada uno de sus radios remotos.

Además se realizará un estudio de propagación de la señal de RF en el sitio donde se instalará el radio base, mediante la ayuda de un software especializado, donde se mostrará la potencia de la señal radiada sobre la geografía real del terreno. Esta será una herramienta adicional que nos ayudará a determinar de manera más confiable la factibilidad de la instalación de los radios remotos.

#### 4.5.1. Cálculo de enlaces

Para<sup>c</sup>el diseño e integración de la red, el primer paso será determinar si es factible instalar los equipos de radio en los sitios donde EL BANCO desea ubicar sus nuevos ATMs, o en los sitios donde los ATMs ya están trabajando y sólo se remplazará el medio de conectividad.

En cada enlace se debe considerar la frecuencia de operación, la potencia de transmisión, la sensibilidad de los equipos de radio, la ganancia en las antenas, así como todas las atenuaciones desde la salida del radio transmisor hasta la entrada del radio receptor, para así determinar el nivel de recepción de señal, el cual deberá estar entre los rangos especificados por el fabricante de los radios MDS.

En la figura 4.30 se presentan las pérdidas y ganancias que se considerarán para el cálculo de los enlaces, en donde se observan principalmente las pérdidas en conectores, pérdidas por líneas de transmisión, pérdidas en espacio libre y ganancias en antenas.

El cálculo del nivel de recepción en los radios se determinará mediante el uso de las expresiones involucradas y se presentarán los resultados obtenidos.

Capítulo IV **Diseño e integración** 

l.

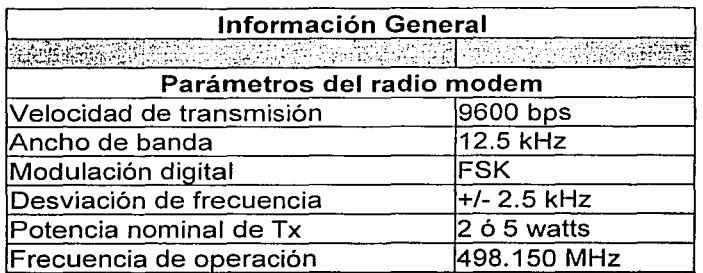

Tabla 4.14. Especificaciones para los radios remotos.

Una vez que se han definido los sitios y se han recopilado los datos de los mismos, definiremos si es factible la instalación de los equipos, para lo cual realizaremos el cálculo de los enlaces que tendrá el radio base con cada uno de sus radios remotos.

Además se realizará un estudio de propagación de la señal de RF en el sitio donde se instalará el radio base, mediante la ayuda de un software especializado, donde se mostrará la potencia de la señal radiada sobre la geografía real del terreno. Esta será una herramienta adicional que nos ayudará a determinar de manera más confiable la factibilidad de la instalación de los radios remotos.

#### 4.5.1. Cálculo de enlaces

Para el diseño e integración de la red, el primer paso será determinar si es factible instalar los equipos de radio en los sitios donde EL BANCO desea ubicar sus nuevos ATMs, o en los sitios donde los ATMs ya están trabajando y sólo se remplazará el medio de conectividad.

En cada enlace se debe considerar la frecuencia de operación, la potencia de transmisión, la sensibilidad de los equipos de radio, la ganancia en las antenas, asi como todas las atenuaciones desde la salida del radio transmisor hasta la entrada del radio receptor, para así determinar el nivel de recepción de señal, el cual deberá estar entre los rangos especificados por el fabricante de los radios MDS.

En la figura 4.30 se presentan las pérdidas y ganancias que se considerarán para el cálculo de los enlaces, en donde se observan principalmente fas pérdidas en conectores, pérdidas por líneas de transmisión, pérdidas en espacio libre y ganancias en antenas.

El cálculo del nivel de recepción en los radios se determinará mediante el uso de las expresiones involucradas y se presentarán los resultados obtenidos.

Diseño e integración

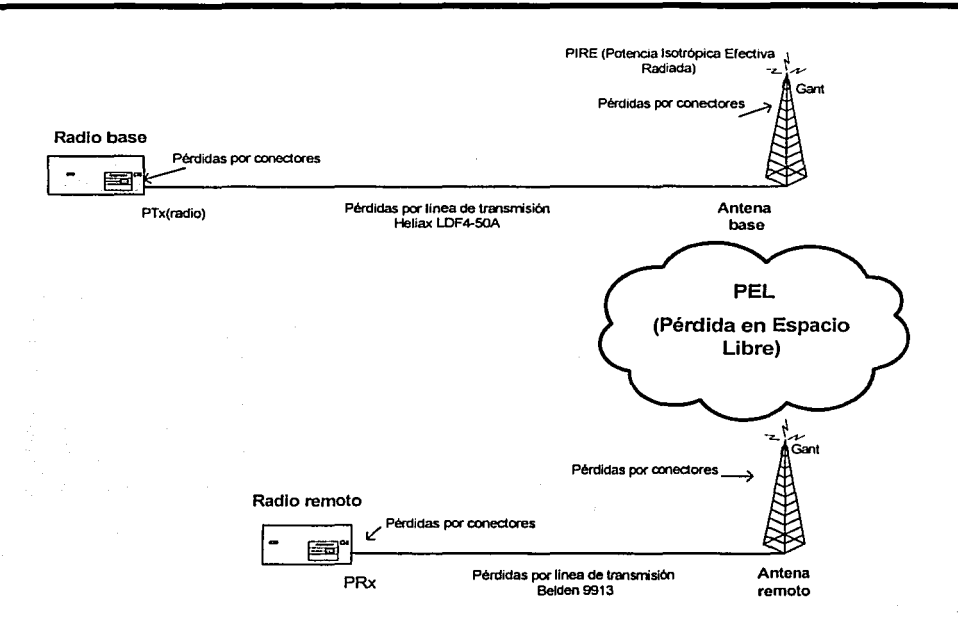

Figura 4.30. Pérdidas y ganancias del sistema.

#### Cálculo de atenuaciones del sistema

Se considerarán las atenuaciones que se generan en conectores, las atenuaciones en las lineas de transmisión y las pérdidas en el espacio libre (PEL), sobre las mismas se detalla a continuación:

## Atenuación por conectores

En la sección 4.3 se mencionó el tipo de conector que recomienda el fabricante del radio modem, así como su atenuación, la cual es de:

0.5 dB por cada conector Amphenol que se utilice.

El número de conectores empleados en la instalación de un radio (ya sea base o remoto) es el siguiente:

- 2 conectores internos del radio.
- 1 conector externo del radio.
- 2 conectores de la linea de transmisión.
- 1 conector de la antena.

Capítulo IV

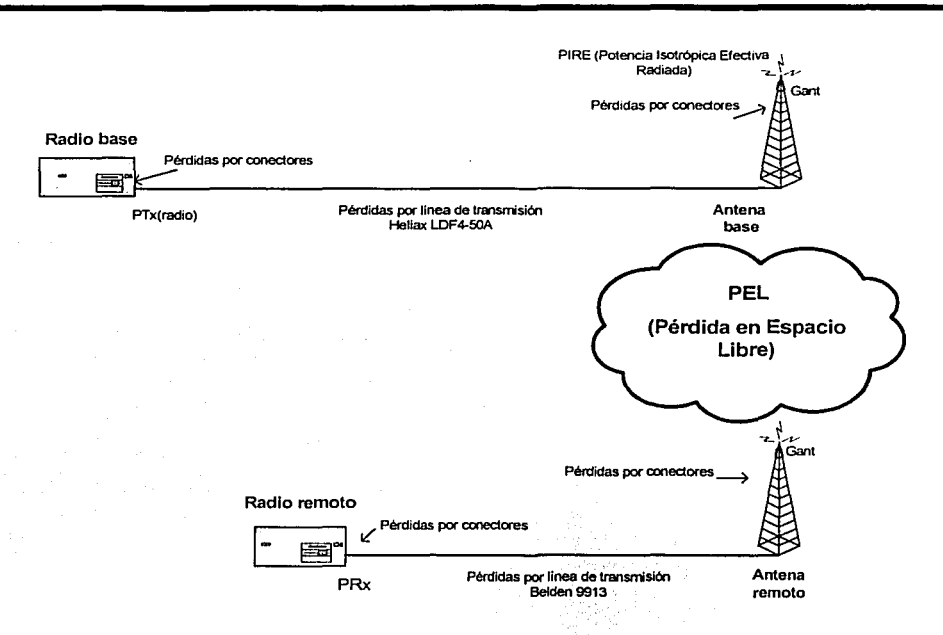

Figura 4.30. Pérdidas y ganancias del sistema.

## Cálculo de atenuaciones del sistema

Se considerarán las atenuaciones que se generan en conectores, las atenuaciones en las líneas de transmisión y las pérdidas en el espacio libre (PEL), sobre las mismas se detalla a continuación:

## Atenuación por conectores

En la sección 4.3 se mencionó el tipo de conector que recomienda el fabricante del radio modem, así como su atenuación, la cual es de:

• 0.5 dB por cada conector Amphenol que se utilice.

El número de conectores empleados en la instalación de un radio (ya sea base o remoto) es el siguiente:

- 2 conectores internos del radio.
- 1 conector externo del radio.
- 2 conectores de la linea de transmisión.
- 1 conector de la antena.

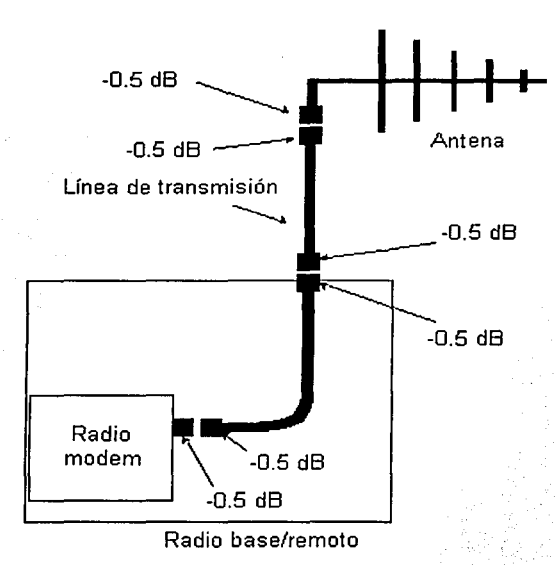

En la figura 4.31 se muestran los conectores que se están considerando para el cálculo de pérdidas.

**Figura 4.31.** Conectores empleados en la instalación de.un radio.

Por lo anterior, para los seis conectores se tiene una pérdida total por conectores en sitio de<br>3 dB  $3$  dB.  $\blacksquare$ 

## **Atenuación por líneas de transmisión**

En la sección 4.3. se mencionó de igual manera el tipo de cable que recomienda el fabricante del radio modem MDS, así como su atenuación, la cual es de:

- 0.05 dB por cada metro de cable Heliax LDF4-50A que se utilice en el radio base.
- 0.096 dB por cada metro de cable Belden 9913 que se utilice en los radios remotos.

En la tabla 4.15 se muestran las pérdidas por líneas de transmisión, para la instalación del radio base y para cada uno de los radios remotos. Las pérdidas se obtienen multiplicando la longitud del cable en metros que se va a emplear por las pérdidas por cada metro.

Capitulo IV Diseño e integración

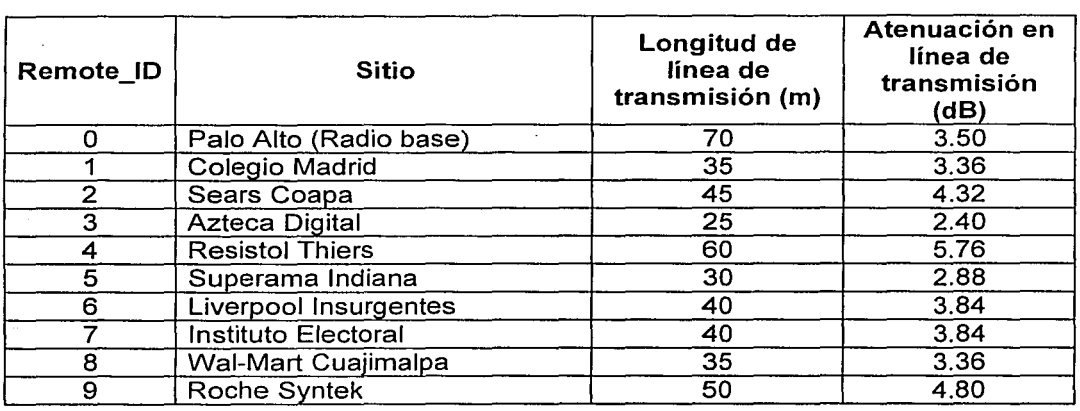

Tabla 4.15. Atenuaciones en líneas de transmisión en radio base y radios remotos.

# Pérdidas en el espacio libre

La atenuación en el espacio libre son las pérdidas que sufre la señal de RF en el medio ambiente. Se calcula en dB mediante la siguiente ecuación:

$$
PEL(dB) = 32.4dB + 20\log(Dist) + 20\log(Frec)
$$
 (4.1)

donde:

*PEL* Pérdidas en el espacio libre en dB.

Distancia entre sitios en km.

*Free* Frecuencia de operación en MHz.

En la tabla 4.16 se muestran los resultados de los cálculos de pérdidas en el espacio libre (PEL) de cada uno de los enlaces de los radios remotos hacia el radio base. Para su obtención, se hizo uso de la ecuación 4.1.

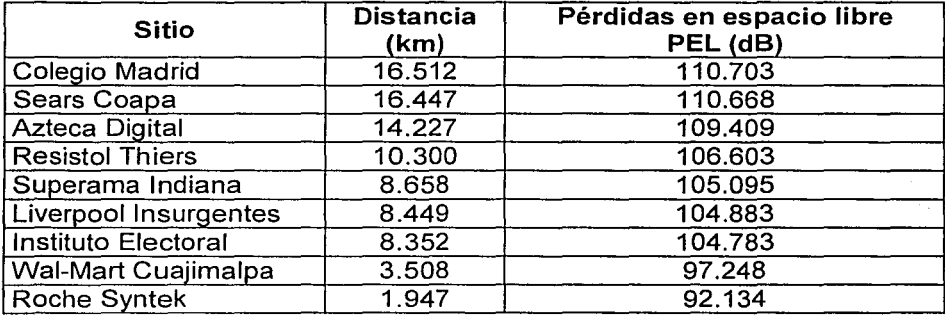

Tabla 4.16. Cálculo de pérdidas en espacio libre.

Capítulo IV **Diseño e integración** 

#### Cálculo de la potencia isotrópica efectiva radiada

Mediante el cálculo de la Potencia lsotrópica Efectiva Radiada (PIRE), obtendremos la potencia con la cual radía la antena transmisora, considerando todas las ganancias y atenuaciones que hay en la trayectoria desde la salida del radio modem hasta la salida de la antena transmisora. Se calcula la PIRE en dBm mediante la siguiente ecuación:

$$
PIRE(dBm) = Pr_{XRadio}(dBm) - P_{Conectors}(dB) - P_{LinearX}(dB) + G_{Ant}(dBi)
$$
 (4.2)

donde:

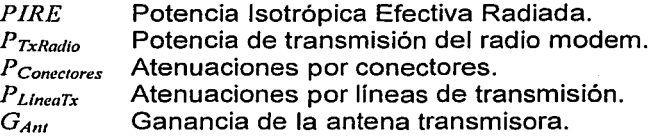

Como se observa en la expresión 4.2, la ganancia de las antenas debe expresarse en dBi (ganancia referida a una fuente isotrópica omnidireccional), en nuestro caso la ganancia de las antenas que emplearemos está expresada en dBd (ganancia referida a un dipolo), de acuerdo a hojas de especificaciones, por lo cual debemos expresarla en dBi, mediante la siguiente expresión:

$$
G_{\text{Ant}}(dBi) = 2.15 + G_{\text{Ann}}(dBd) \tag{4.3}
$$

Ahora obtendremos la PIRE, primeramente se harán los cálculos para el radio base y posteriormente se hará lo propio para los radios remotos.

#### . PIRE en el radio base

Los cálculos de la PIRE se realizan a 2y Swatts, debido a que son las potencias a las cuales podemos configurar el radio base.

Primero debemos expresar la potencia del radio modem en dBm mediante la expresión:

, ·~:.: *.* . ;

$$
Pr_{xRadio}(dBm) = 10 log\left(\frac{Pr_{xRadio}(mW)}{1 mW}\right) \tag{4.4}
$$

En la tabla 4.17 se expresa la potencia del radio modem en dBm, la cual se calculó empleando la ecuación 4.4.

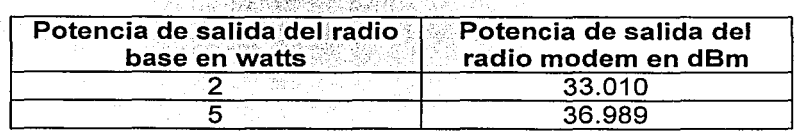

Tabla 4.17. Potencias en radio modem del radio base -watts vs. dBm.

Una vez que hemos expresado la potencia del radio modem en dBm. se obtiene la PIRE empleando la ecuación 4.2. En la tabla 4.18 se muestran los resultados obtenidos:

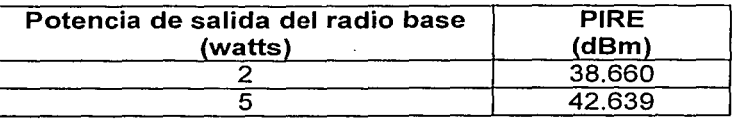

Tabla 4.18. PIRE en radio base.

Ahora obtendremos la PIRE en los radios remotos.

#### PIRE en los radios remotos

. - ---

Los cálculos de PIRE se realizan a 2 y 5 watts, debido a que son las potencias a las cuales podemos configurar los radios remotos. También se considerarán las longitudes propuestas  $\overline{{\mathsf{d}}}$ e las líneas de transmisión de los radios según la tabla 4.15. Para la obtención de las PIRE se hace uso de la ecuación 4.2.

En la tabla 4.19 se muestran los resultados del cálculo de la PIRE en los radios remotos a 2 y 5 watts.

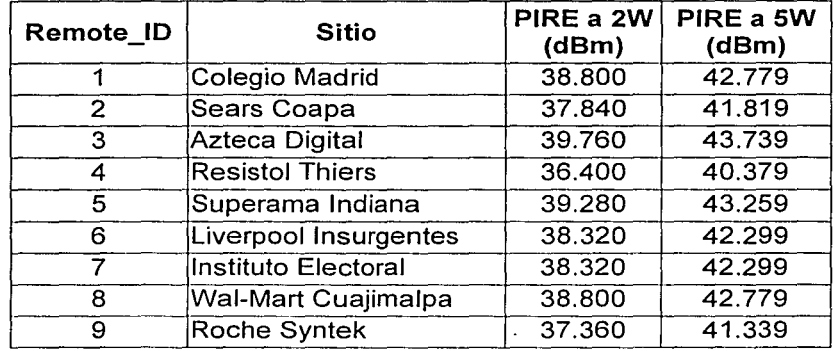

Tabla 4.19. PIRE en radios remotos.

# Cálculo de potencia de recepción en el radio base y en los radios remotos

Se calcula la potencia a la entrada del radio modem receptor en dBm, considerando todas las atenuaciones y ganancias que hay en la trayectoria desde la antena re ceptora hasta llegar al radio modem. Se calcula mediante la siguiente ecuación:

$$
P_{\text{Rx}}(d\text{Bm}) = PIRE(d\text{Bm}) - PEL(d\text{B}) - P_{\text{Conectors}}(d\text{B}) - P_{\text{Linear}}(d\text{B}) + G_{\text{Ant}}(d\text{Bi}) \tag{4.5}
$$

Capítulo IV **Diseño** e integración

donde:

..

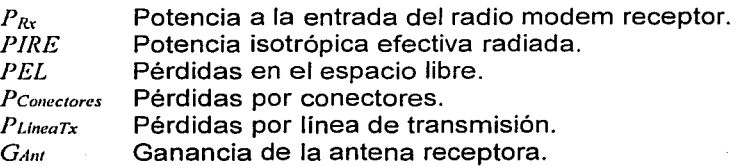

Ahora obtenemos la potencia de recepción en el radio base y en el radio remoto, para lo cual se emplea la ecuación 4.5.

Si las potencias manejadas en la célula son las mismas para todos los radios, los cálculos pueden simplificarse ya que la potencia que recibe el radio remoto desde el radio base es entonces la misma que recibe el radio base desde un cierto radio remoto. En la tabla 4.20. se muestran los resultados del cálculo de los niveles de potencia recibidos en el radio modem (ya sea base o remoto) manejando potencias de transmisión de 2 ó 5 watts. Es muy importante mencionar que para estos cálculos se están considerando condiciones ideales donde existe línea de vista sin obstáculos y no se consideran pérdidas por reflexión.

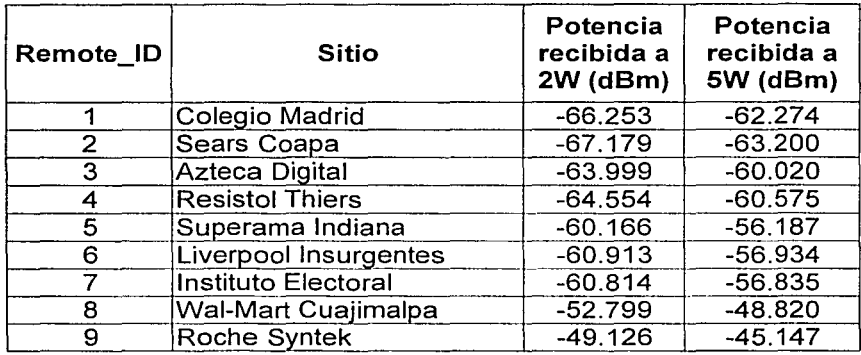

Tabla 4.20. Potencia de recepción en los modems del radio base y de los radios remotos.

De la tabla anterior, se puede deducir que aun para la potencia m ás baja de transmisión de 2 watts, el nivel de recepción en los enlaces es bastante bueno, ya que la potencia recibida está muy por arriba del valor mínimo que necesitan recibir los radios, que en el caso de los MDS-4310 es de -108 dBm.

En la figura 4.32 se observan de manera gráfica los valores de pérdidas y ganancias que influyen para realizar el cálculo de potencia de recepción en el radio remoto. Se toma como ejemplo el enlace de Palo Alto al Colegio Madrid.

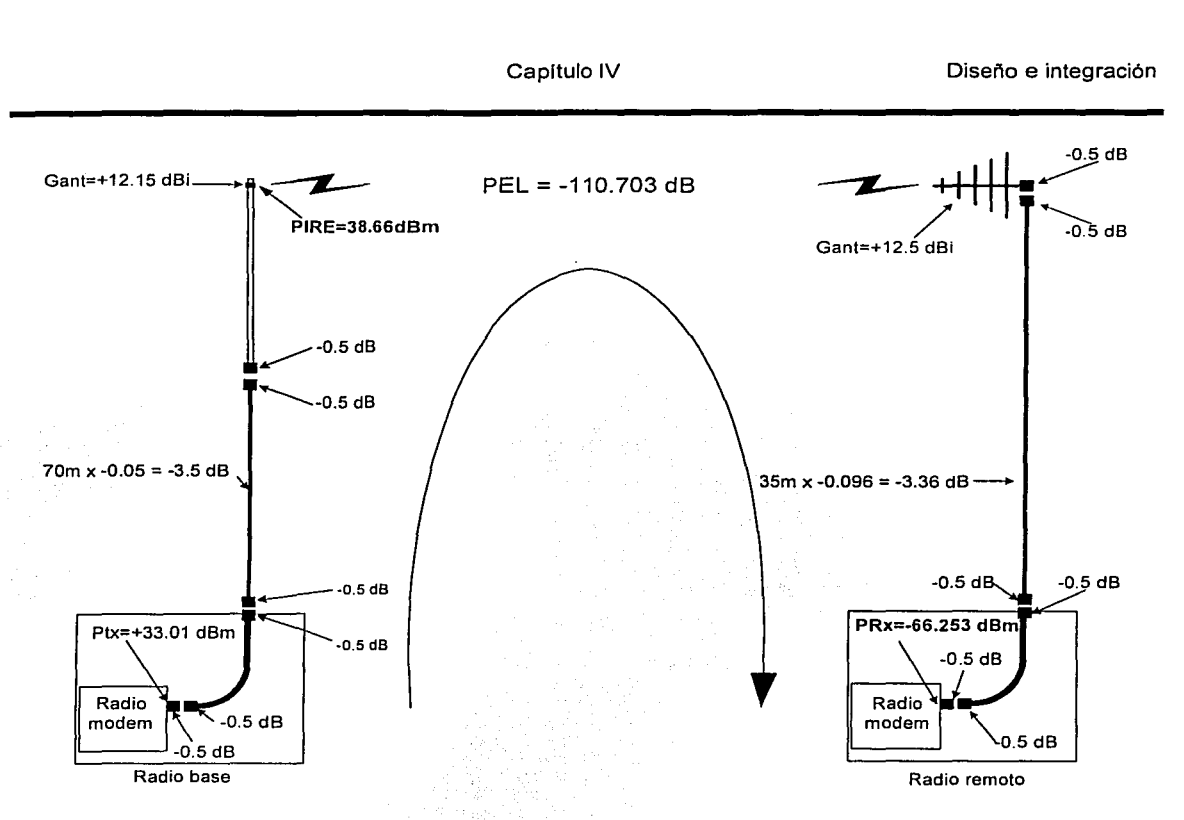

**Figura 4.32.** Niveles de potencia de recepción para el radio remoto del Colegio Madrid.

En la figura 4.33, se muestran los valores de ganancias y pérdidas que se consideraron para el cálculo de la potencia de recepción en el radio base. Para este ejemplo se consideró también el enlace de Palo Alto al Colegio Madrid.

## **Cálculo del margen de recepción en los radios**

El margen de recepción de potencia que se tendrá en los enlaces se calcula obteniendo la diferencia entre la potencia de recepción calculada del radio y su sensibilidad. Para ello se considerará el peor de los casos donde la mínima potencia de recepción se obtiene al tener la mínima potencia de transmisión que en nuestros radios puede corresponder a 2 W.

El margen se calcula según la siguiente ecuación:

$$
Margen = Potencia de Recepción - Sensibilidad \qquad (4.6)
$$

**e** 

Para efectos de nuestros cálculos, la sensibilidad a usar es -108 dBm para los radios MDS-4310.

En la tabla 4.21 se muestran los márgenes calculados para cada sitio remoto.

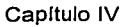

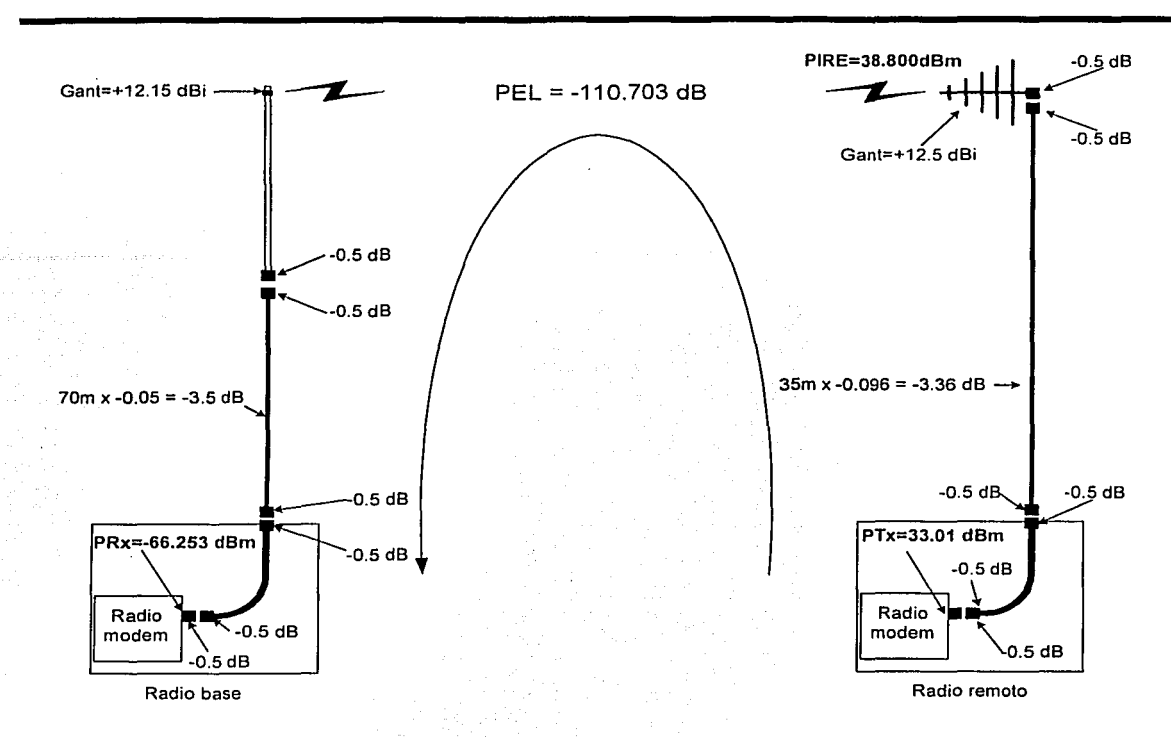

Figura 4.33. Niveles de potencia de recepción para el radio base de Palo Alto, respecto al enlace con el Colegio Madrid.

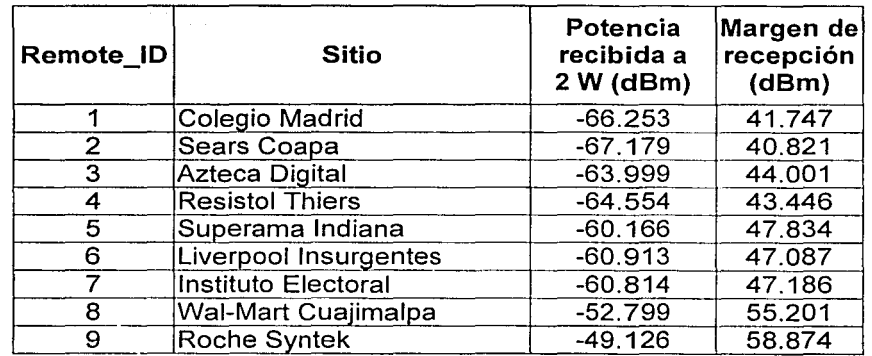

Tabla 4.21. Margen de recepción en radios.

Como se observa en la tabla anterior, para el enlace más lejano, que es a Colegio Madrid, a una distancia de 16.5 km hacia el radio base, se tiene un margen de 41.74 dBm, aun

transmitiendo a la mínima potencia de 2 watts en ambos lados, por lo cual podemos<br>determinar que todos los enlaces son factibles. Sin embargo, como se mencionó determinar que todos los enlaces son factibles. anteriormente, hasta este momento no se han considerado pérdidas por obstáculos; en el siguiente apartado se tomarán en cuenta dichas pérdidas y cómo podrían afectar a los márgenes de recepción obtenidos.

#### 4.5.2. Consideraciones adicionales de propagación

Las características eléctricas de la Tierra y su orografía influyen en la propagación de las ondas electromagnéticas. En un sistema de comunicaciones, la presencia de obstáculos y la propia esfericidad de la Tierra limitan la visibilidad entre las antenas transmisora y receptora.

Al incidir una onda electromagnética sobre la Tierra se produce una reflexión. La superposición de la onda directa y la onda reflejada dan lugar a la llamada onda de espacio. La formación de la onda de espacio puede ser constructiva o destructiva en función de las fases de la onda directa y la reflejada, lo que puede resultar en variaciones apreciables de la potencia recibida respecto al valor esperado en espacio libre. En la figura 4.34 se muestra un esquema de cómo se conforma una onda de espacio, donde se muestran las antenas transmisora y receptora y el camino que sigue la onda tanto en linea recta como reflejada.

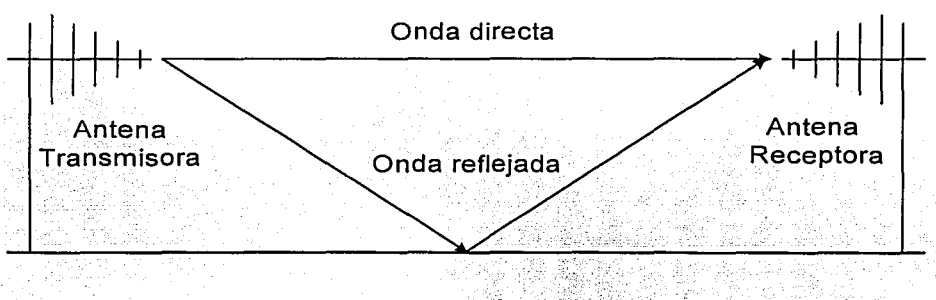

Figura 4.34. Onda de espacio.

En la incidencia de una onda electromagnética sobre un obstáculo se produce un fenómeno de difracción, por el cual, el obstáculo radia de nuevo parte de la energía interceptada. La difracción posibilita la recepción aun en el caso de que no exista visibilidad, aunque con una atenuación adicional respecto al espacio libre. En la figura 4.35 se muestra un enlace donde las antenas no tienen línea de vista directa, pero por el fenómeno de la difracción que se da detrás del obstáculo, llega una parte de la señal hasta la antena receptora.

Como resultado de lo anterior, podemos expresar que la difracción, lejos de constituir un defecto puede ser una ventaja, ya que gracias a este efecto podemos obtener comunicación en valles, cuencas y detrás de los montes elevados.

Para garantizar que los radios se pueden enlazar, los efectos de la difracción deben ser mínimos, por lo que a continuación se explican las llamadas zonas de Fresnel, que nos auxiliarán a determinar la factibilidad de los enlaces, aun en presencia de obstáculos.

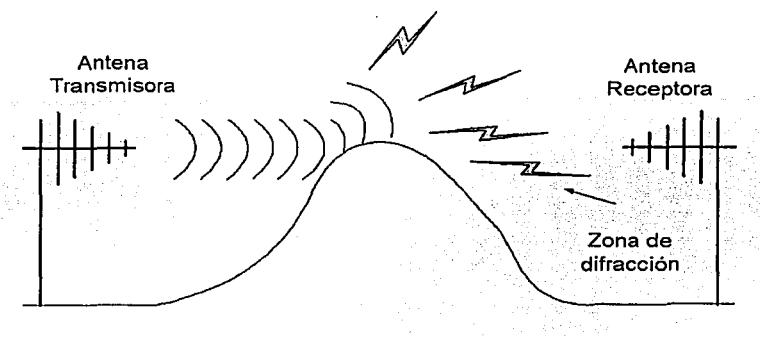

**Figura 4.35.** Difracción en un enlace de RF.

## **Zonas de Fresnal**

Las zonas de Fresnel son elipsoides de revolución, donde los focos de estos son las antenas transmisora y receptora respectivamente. Si  $d$  es la distancia entre las antenas y  $\lambda$  es la longitud de onda, la longitud del eje mayor se define como *d+n/J2* donde *n* es el número de la zona de Fresnel, según se muestra en la figura 4.36.

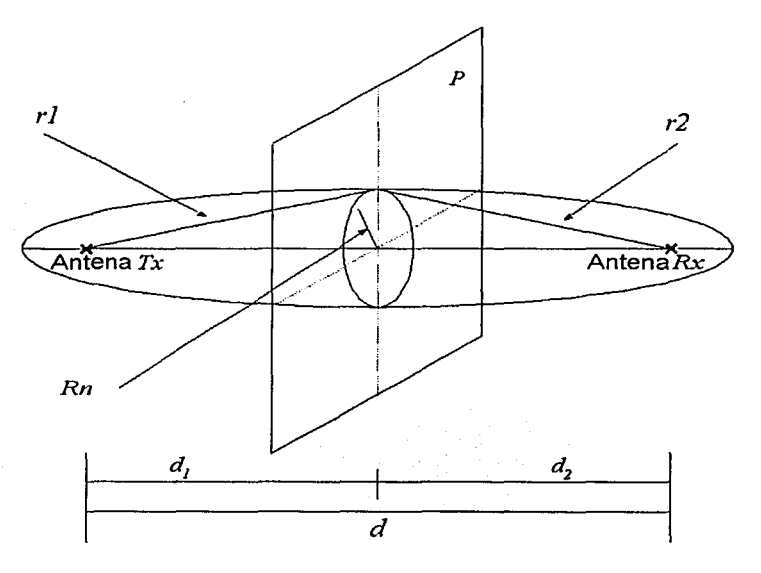

**Figura 4.36.** Definición de las zonas de Fresnel.

La intersección de las zonas de Fresnel con un plano P. son circunferencias de radio *Rn.*  Para la obtención de *Rn,* partimos de la siguiente ecuación:

$$
Rn = \sqrt{\frac{n\lambda d_{\perp}d_{\perp}}{d_{\perp} + d_{\perp}}}
$$
 (4.7)

Como  $d_1 + d_2 = d$  es la distancia entre transmisor y receptor, y  $\lambda = c/F$ , donde *c* es la velocidad de la luz y  $F$  es la frecuencia, podemos escribir:

 $Rn = \sqrt{\frac{ncd_1d_2}{Fd}}$  (4.8)

De donde obtenemos que:

$$
Rn = 547.7225 \sqrt{\frac{nd_1d_2}{Fd}}
$$
 (4.9)

donde:

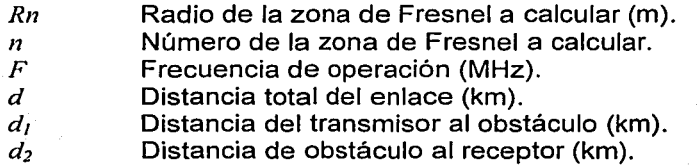

Si en el plano *P* se dibuja la intersección de los distintos elipsoides con el mismo, se obtendrían las circunferencias mostradas en la figura 4.37. Las áreas sombreadas corresponden a las zonas de Fresnel impares y las blancas a las pares, tomando en cuenta que a mayor número de zona de Fresnel, el radio de la misma es más grande. ·

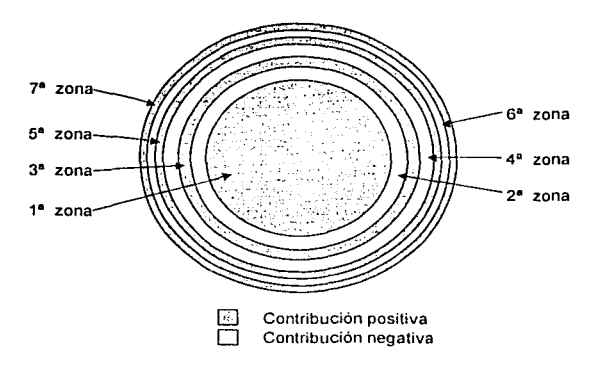

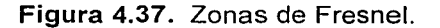

112

A partir de la figura anterior, se puede deducir que todas las propagaciones ocurrentes dentro de la primera zona de Fresnel, hasta  $\lambda/2$ , se suponen ocurrentes en fase con la onda de la trayectoria *TxRx,* por lo que su contribución es positiva. Entre mayor sea el número de la zona de Fresnel estudiada, menor será el efecto que su intensidad de campo provoque sobre el receptor R.

Las ondas dentro de la segunda zona de Fresnel, indicada en la figura anterior, están en fase opuesta respecto ala onda de la trayectoria *TxRx* por lo que su contribución es negativa.

Se puede considerar así, que las ondas de las zonas impares, al estar en fase con la onda de la trayectoria *TxRx,* contribuyen positivamente, mientras que las ondas de las zonas pares al estar en fase opuesta, lo hacen negativamente. Las contribuciones de las ondas de la zona 2 y 3 tienden a cancelarse mutuamente, y de igual manera tienden a cancelarse las ondas de las zonas 4 y 5, 6 y 7 respectivamente, por lo que, si en lugar del plano  $P$  se sitúa un plano conductor con un orificio de radio *R*1, esto es, dejando solamente las ondas comprendidas dentro de la primera zona de Fresnel y anulando el resto, la potencia recibida en el receptor no disminuirá de forma apreciable. Así, el radio de la primera zona de Fresnel permite definir la condición de visibilidad entre antenas, de forma que mientras no exista un obstáculo dentro de la primera zona de Fresnel se considera que la trayectoria no ha sido obstruida. Por el contrario, cuando el obstáculo se encuentra dentro de la primera zona de Fresnel existirá una disminución apreciable en la potencia recibida, por lo que se considera que la trayectoria ha sido obstruida y deberá considerarse el efecto de la difracción.

El radio de la primera zona puede calcularse para diferentes distancias sobre la trayectoria del enlace, pero lo más común es calcularlo a la distancia donde se alcanza la máxima apertura y esto es a la mitad del enlace.

Los cálculos anteriores de los radios de las zonas de Fresnel consideran un modelo de terreno completamente plano, sin embargo, para reflejar el efecto provocado por la curvatura de la Tierra, se puede calcular una altura adicional sobre el ·obstáculo estudiado y posteriormente esta altura debe adicionarse al radio de la primera zona de Fresnel calculado. Esta altura adicional puede calcularse como sigue:

$$
h_k = \frac{d_l d_2}{12.756k} \tag{4.10}
$$

donde:

 $h_k$  **Altura adicional (m).** 

*k* Factor corrección de curvatura terrestre (k=4/3).

*d*1 Distancia del transmisor al obstáculo (km).

*d2* Distancia de obstáculo al receptor (km).

Para el ejemplo que se ha venido desarrollando, en la tabla 4.22 se muestran los valores del radio calculado de la primera zona de Fresnel, a la mitad de la trayectoria entre transmisor y receptor, además del incremento por la curvatura de la Tierra, y al realizar la suma de ambos

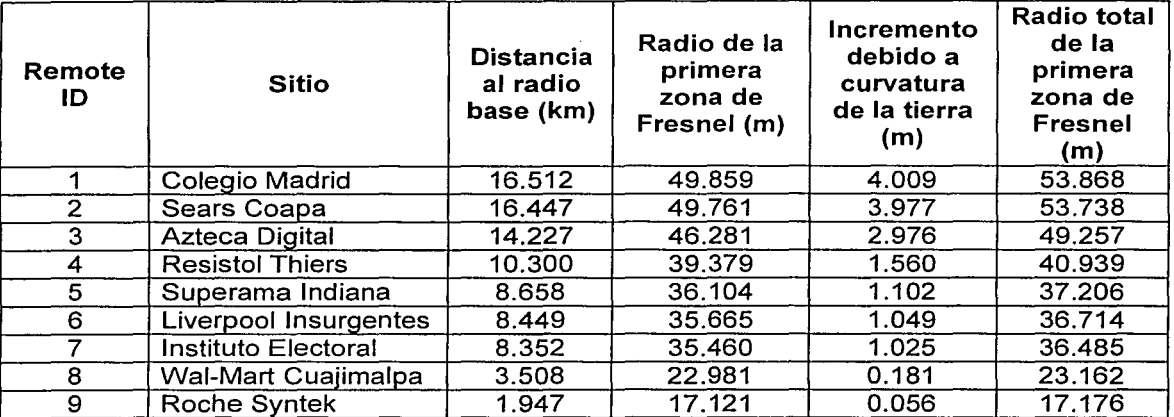

valores se obtiene el radio total que idealmente debe estar libre de obstáculos para garantizar los enlaces.

Tabla 4.22. Radios totales de la primera zona de Fresnel para los diferentes sitios.

En la figura 4.38 se muestra la primera zona de Fresnel para el enlace de Palo Alto y Colegio Madrid, así como el radio total calculado a la mitad del enlace. Idealmente, si el 60 % del radio de la primera zona de Fresnel se encuentra libre de obstáculos, se considera que la trayectoria no ha sido obstruida y que el enlace es factible.

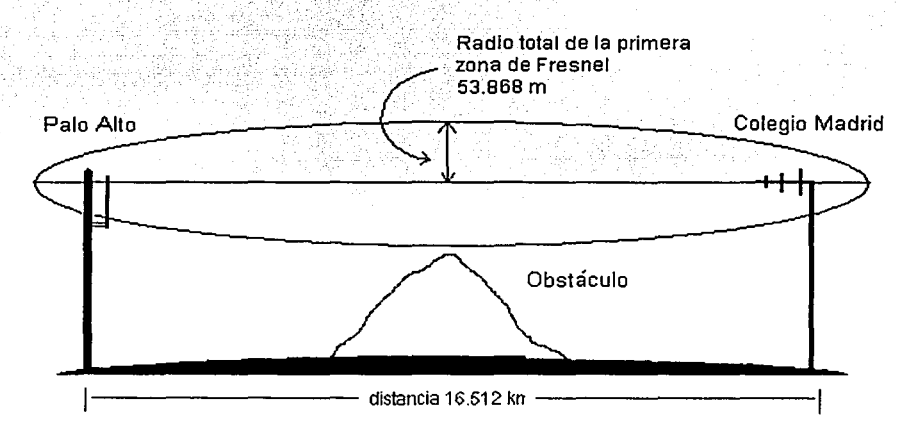

Figura 4.38. Primera zona de Fresnel para el enlace Palo Alto-Colegio Madrid.

Ya que obtuvimos los cálculos del nivel de recepción en los radios y del radio de la primera zona de Fresnel para nuestros enlaces, éstos serán corroborados mediante el uso de un programa usado en la industria llamado DeciBel Planner. Ésta será una herramienta adicional para conocer el nivel de recepción en los radios y para saber si existen obstáculos que dificulten la realización de los enlaces.

#### 4.5.3. Estudio de propagación mediante software

En este apartado presentamos el estudio de propagación que se realizó mediante dos herramientas de software especializado. La primera, llamada Maplnfo, contiene las cartas topográficas de toda la República Mexicana. La segunda herramienta es DeciBel Planner, la cual hace uso de Map/nfo para el cálculo de las propagaciones.

DeciBel Planner incluye 4 modelos de propagación para el cálculo del nivel de potencia de recepción, los cuales fueron diseñados para diferentes frecuencias de trabajo y diferentes topografías. Los modelos y aplicaciones son los siguientes:

Modelo Free Space (Espacio Libre): No considera las pérdidas por obstáculos. Se utiliza para enlaces de microondas y comunicaciones vía satélite.

Modelo Longley-Rice: Se aplica para comunicaciones punto a punto en el rango de 40 MHz a 100 GHz. Este modelo utiliza técnicas para estimar las pérdidas en terrenos sobre los cuales no se tiene información disponible y se emplea principalmente para el estudio de zonas abiertas.

Modelo Hata: Se emplea para sitios cercanos al mar y para sitios abiertos y planos donde no se toma en cuenta la información del terreno.

Modelo Predict: Se aplica para frecuencias de 30 MHz a 3 GHz (VHF / UHF). Este algoritmo realiza un cálculo de difracción basado en la teoría de Fresnel-Kirchoff, que toma muy en cuenta la geografía del terreno para obtener predicciones exactas.

El modelo que se empleó y que se ajusta más a nuestras necesidades para la célula de radio de fa Ciudad de México es el modelo Predict. En al apéndice A.6 se describen más características de este modelo.

A partir del software mencionado se pudo conocer el patrón de radiación del radio base y los perfiles del terreno por el que van a pasar los enlaces. De esta manera se puede conocer la intensidad del nivel de recepción en los radios y se puede conocer si existen obstáculos que dificulten la realización de los enlaces.

Para efectuar los cálculos mediante el software fue necesario proporcionar los siguientes datos, los cuales ya han sido presentados previamente en las tablas 4.12, 4.13 y 4.14:

- Nombres de los sitios.
- Coordenadas geográficas.
- Modelo y ganancia de la antena conectada al radio base.
- Potencia de transmisión.
- Pérdidas por líneas de transmisión.
- Frecuencia de transmisión.
- Altura de las edificaciones en los sitios.

A continuación se mostrarán las pantallas obtenidas con este programa. En primer lugar, en la figura 4.39 se muestra el modelo de altimetría de la Ciudad de México, el cual se obtuvo de Maplnfo. En este mapa se muestra una escala que indica la altitud del terreno sobre el nivel del mar en metros.

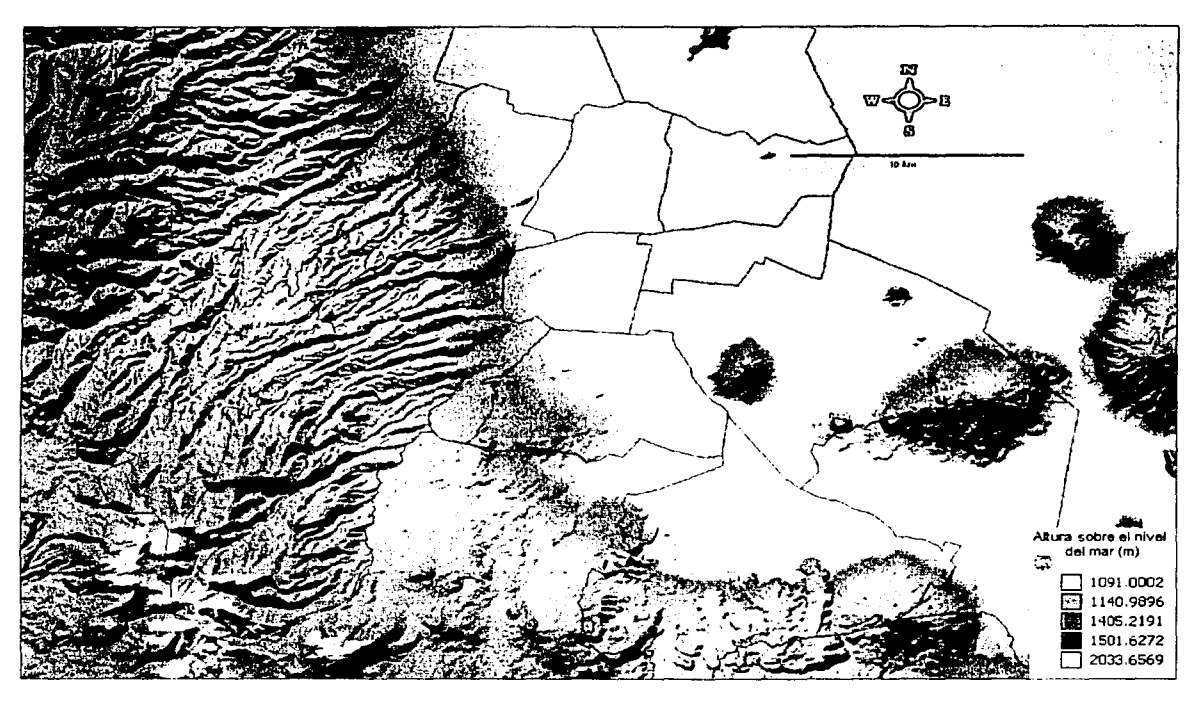

Figura 4.39. Modelo de altimetría de la Ciudad de México.

La segunda pantalla obtenida se muestra en la figura 4.40, aquí se puede ver el patrón de radiación del radio base en Palo Alto sobre la ciudad. Como se observa, se incluye una escala de colores donde se indica la intensidad de campo recibido, respecto al color en el mapa.

En la práctica, se recomienda que para el diseño de los enlaces se tenga en consideración que estos son factibles solamente cuando los sitios remotos no "rebasan" el área en color amarillo, es decir, donde se tiene una intensidad de señal de -85 dBm, por lo que este valor sirve como referencia en el mapa.

A partir de este mapa se puede deducir rápidamente que las áreas en color gris son las zonas en la ciudad que tendrían problemas para la recepción de la señal de RF.

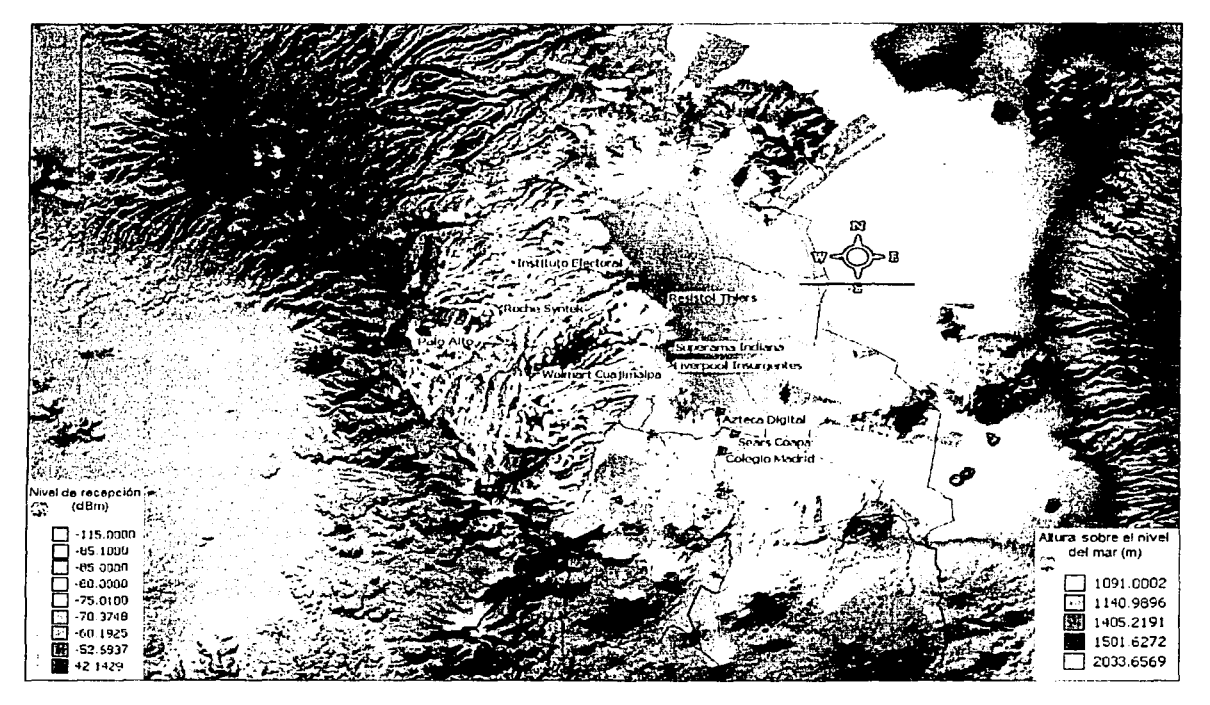

**Figura 4.40.** Altimetría e intensidad de campo.

Del mapa anterior, se observa que los 9 radios remotos que se desean enlazar están dentro del patrón donde la intensidad de la señal recibida es mayor a -85 dBm, por lo que se puede decir que los enlaces son factibles hasta este punto.

Para determinar si la primera zona de Fresnel de cada enlace está libre y sin obstáculos, se obtuvieron las gráficas 4.41 a 4.49, que muestran el perfil del terreno según el trayecto que sigue cada enlace. En la mitad inferior de las pantallas capturadas se muestran los perfiles mencionados y en la mitad superior se muestra la intensidad de campo calculado a lo largo del trayecto del enlace, donde se puede hacer directamente la lectura de la misma. El óvalo formado por la primera zona de Fresnel es mostrado de color azul oscuro. En la práctica, es común que para el diseño de enlaces de radio se calcule solamente el radio de la primera zona de Fresnel, sin embargo, para que los enlaces de radio funcionen, es suficiente con librar al menos el 60% del radio mencionado.

Figura 4.41. Perfil del enlace Palo Alto - Colegio Madrid.

 $\overline{118}$ 

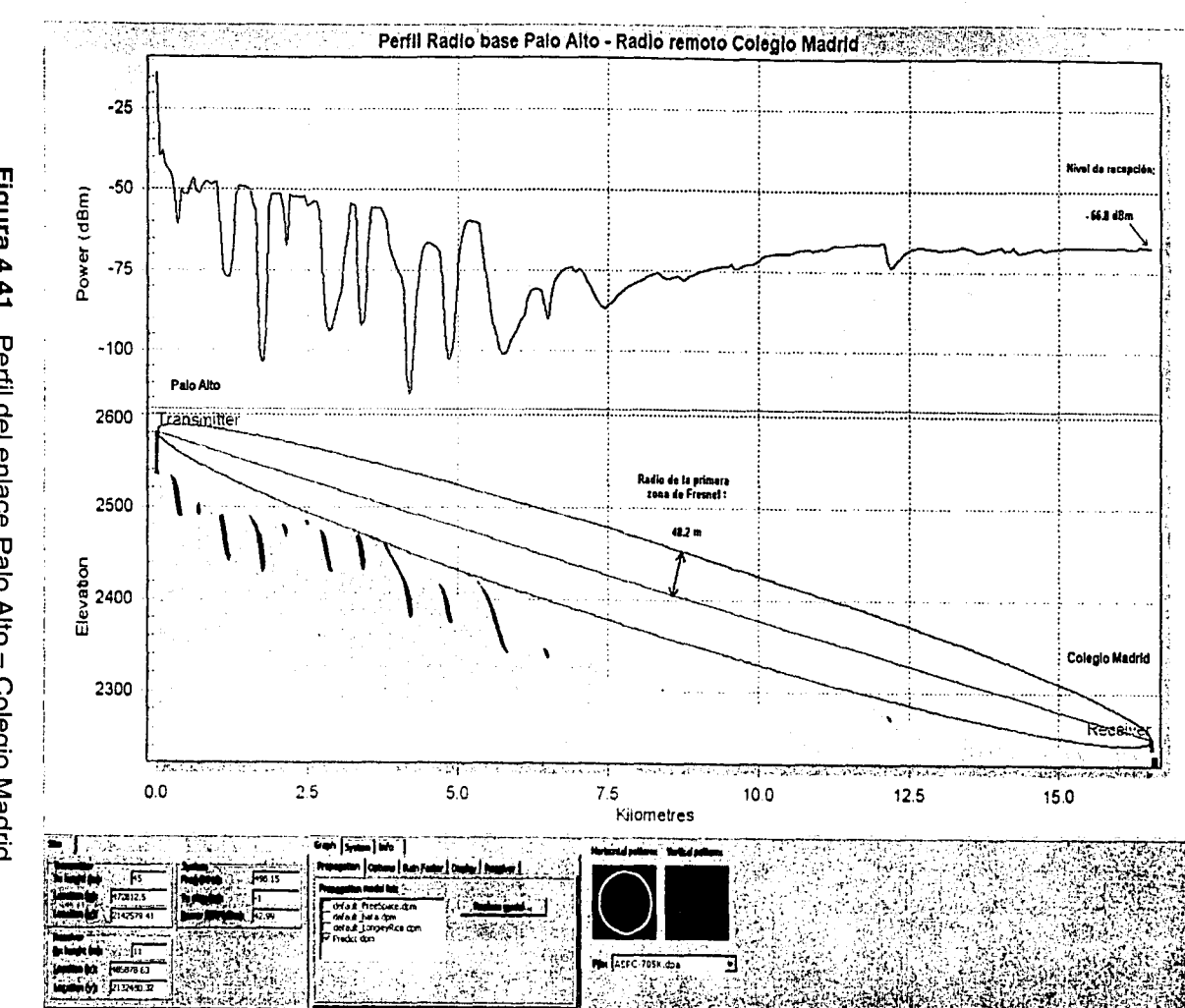

Diseño e integración

Figura 4.42. Perfil del enlace Palo Alto – Sears Coapa.

 $\frac{1}{6}$ 

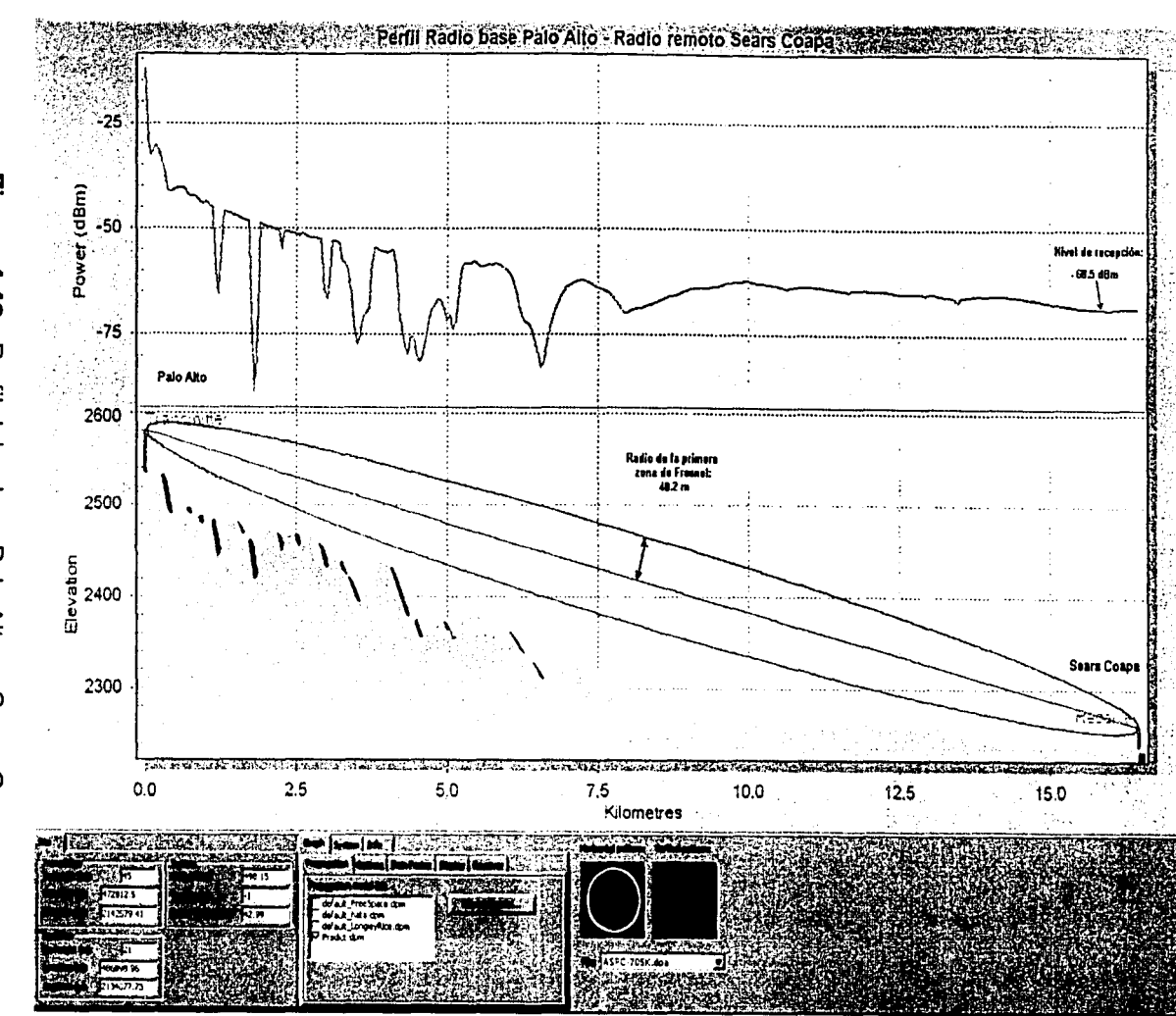

Capftulo IV

Diseño e integración

E<br>© Iria 4 بة<br>م n<br>⊟<br>∃ o. ~ (1) ::J ..... ñi" 1\) () <sup>o</sup>m n<br>Slo  $\frac{1}{\overline{0}}$ Azteca Digit

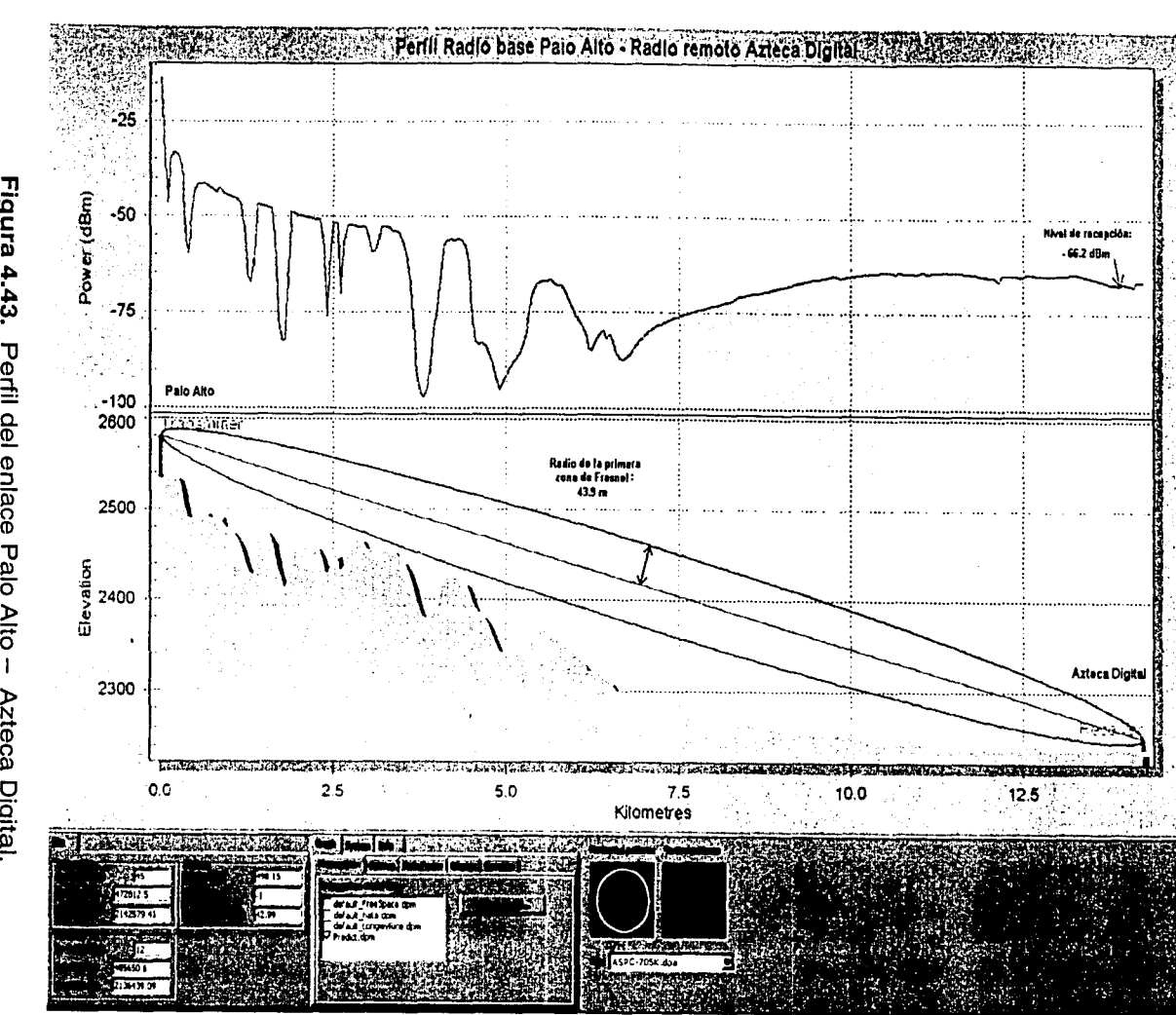

Capítulo IV

Diseño e integ o:<br>Si

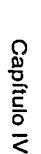

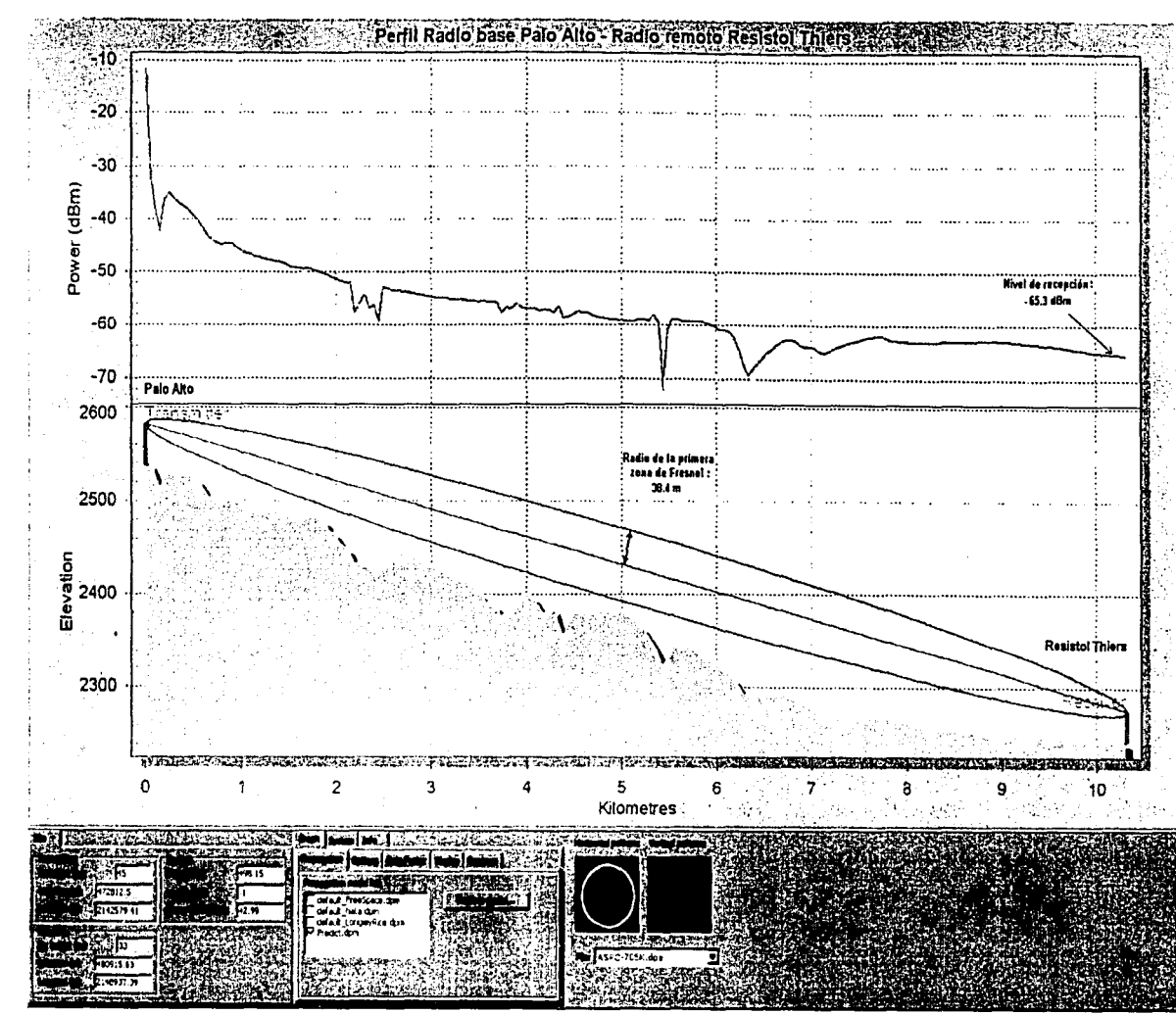

Figura 4.44. Perfil del enlace Palo Alto - Resistol Thiers

 $\vec{z}$
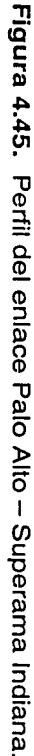

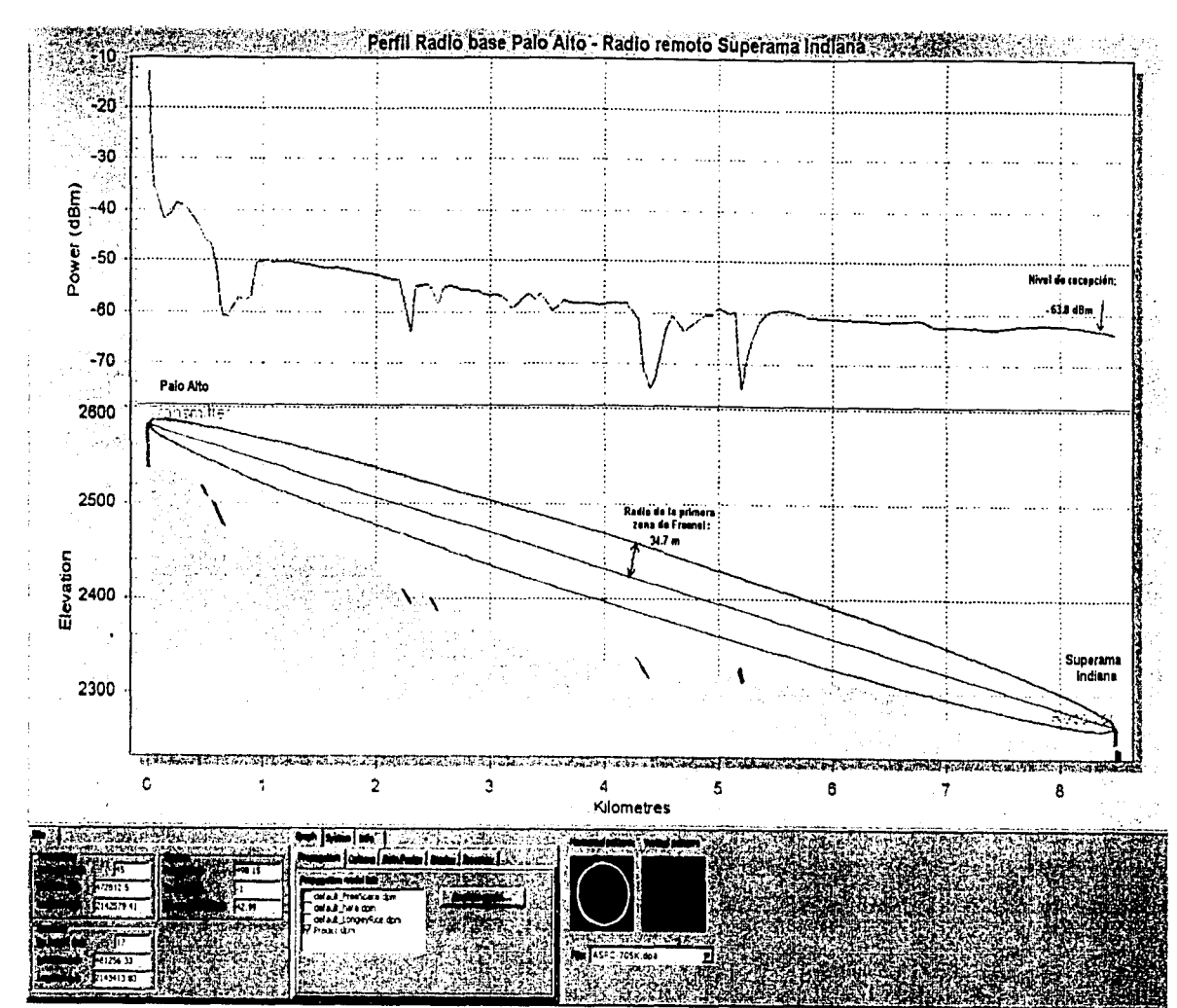

Capítulo IV

Diseño e integración

Figura 4.46. Perfil del enlace Palo Alto - Liverpool Insurgentes

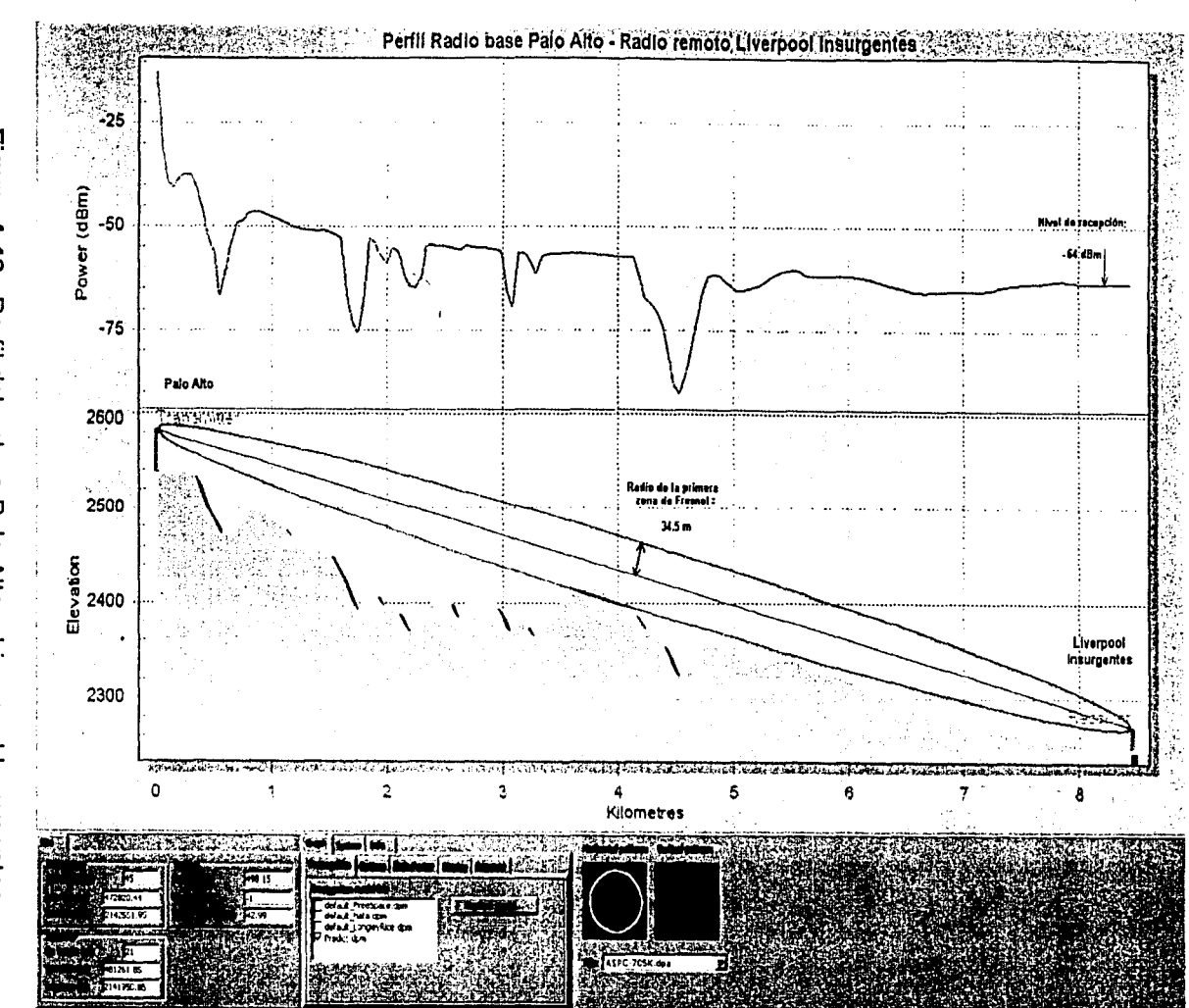

Capítulo IV

Diseño e integración

 $\overline{\overline{\overline{c}}}$ 

Figura 4.47. Perfil del enlace Palo Alto - Instituto Electoral.

 $124$ 

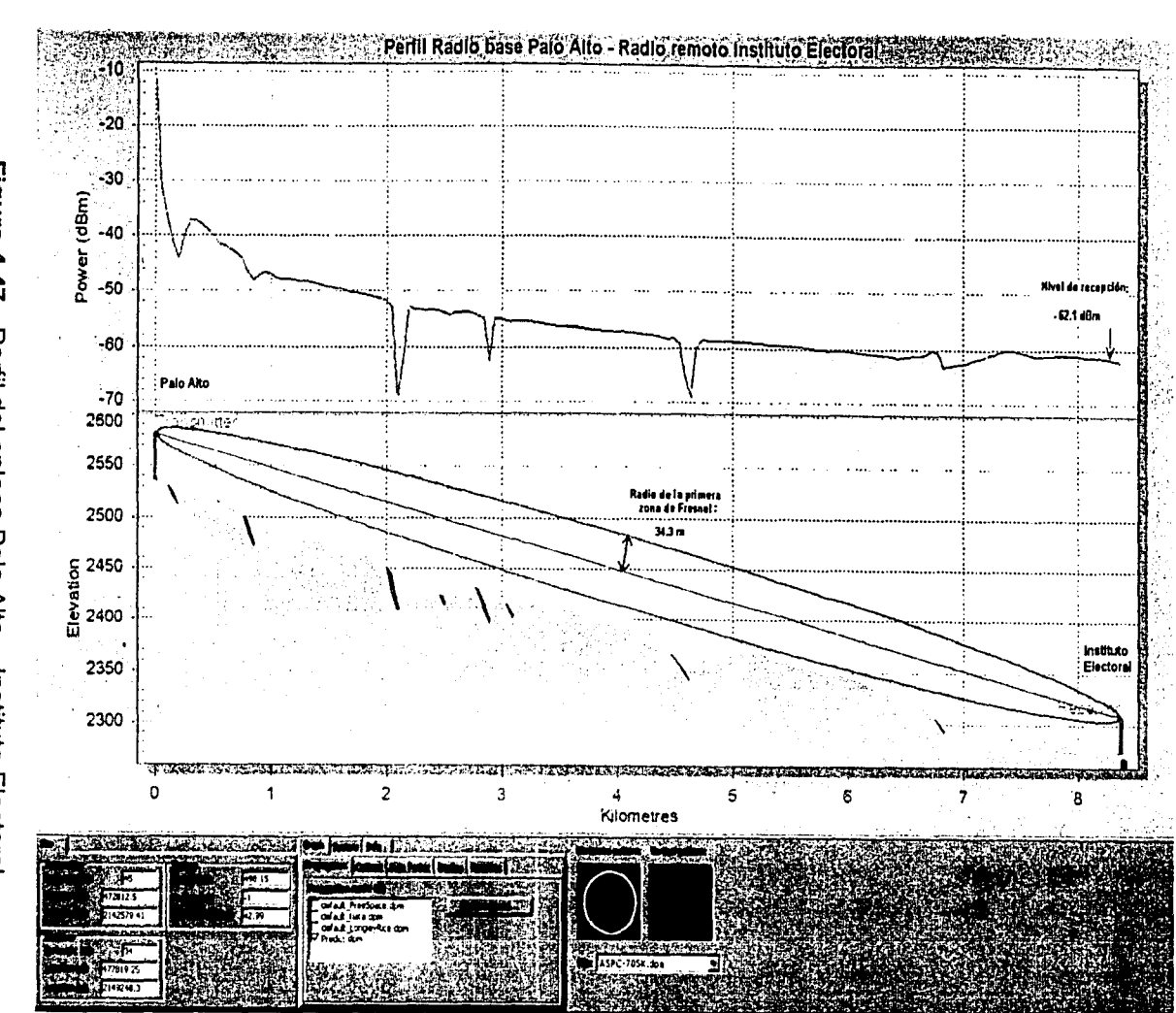

Capfulo IV

Diseño e integración

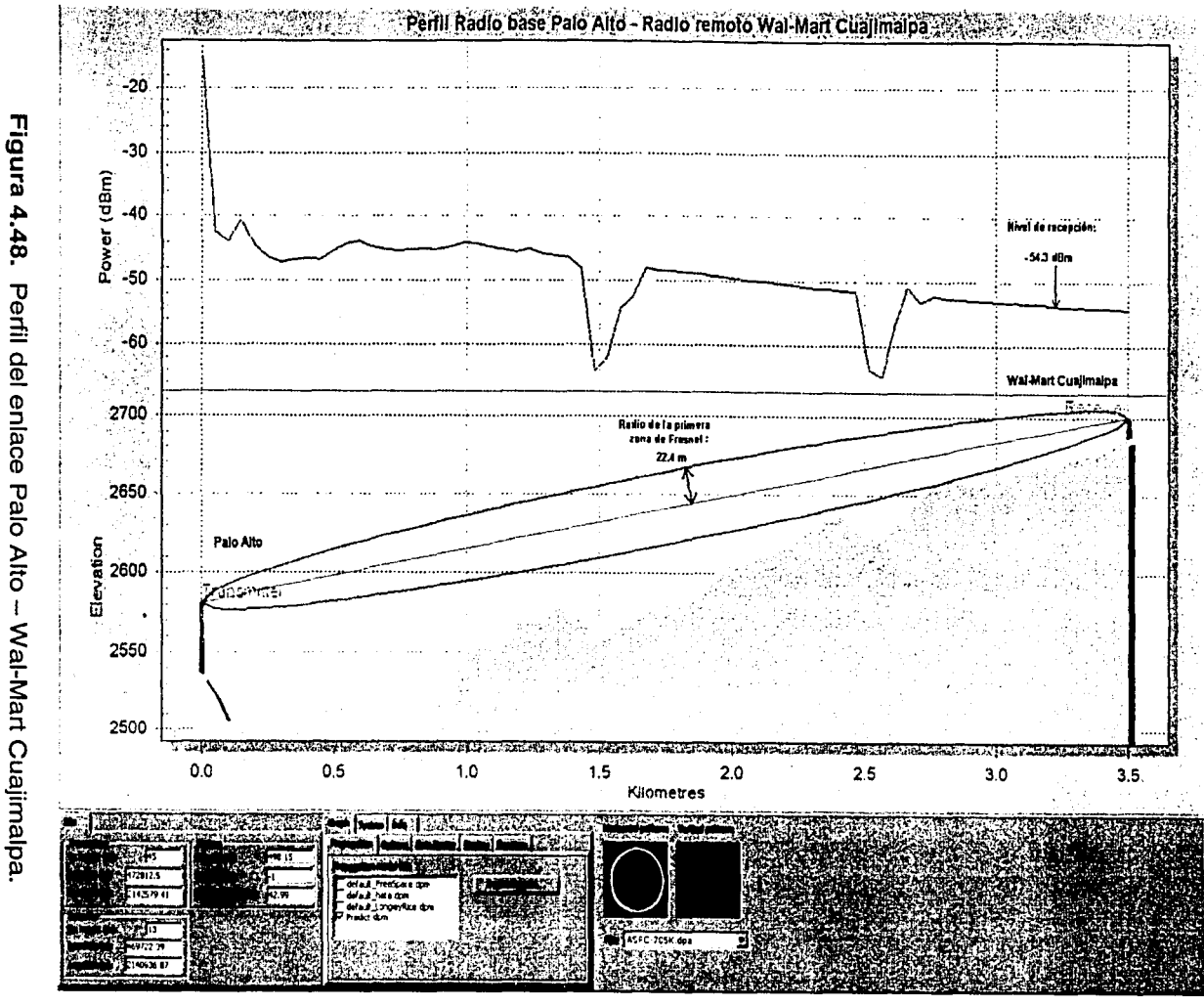

Perfil del enlace Palo Alto -- Wal-Mart Cuajimalpa.

Capítulo IV

Diseño e integración

 $\overline{25}$ 

 $\vec{56}$ 

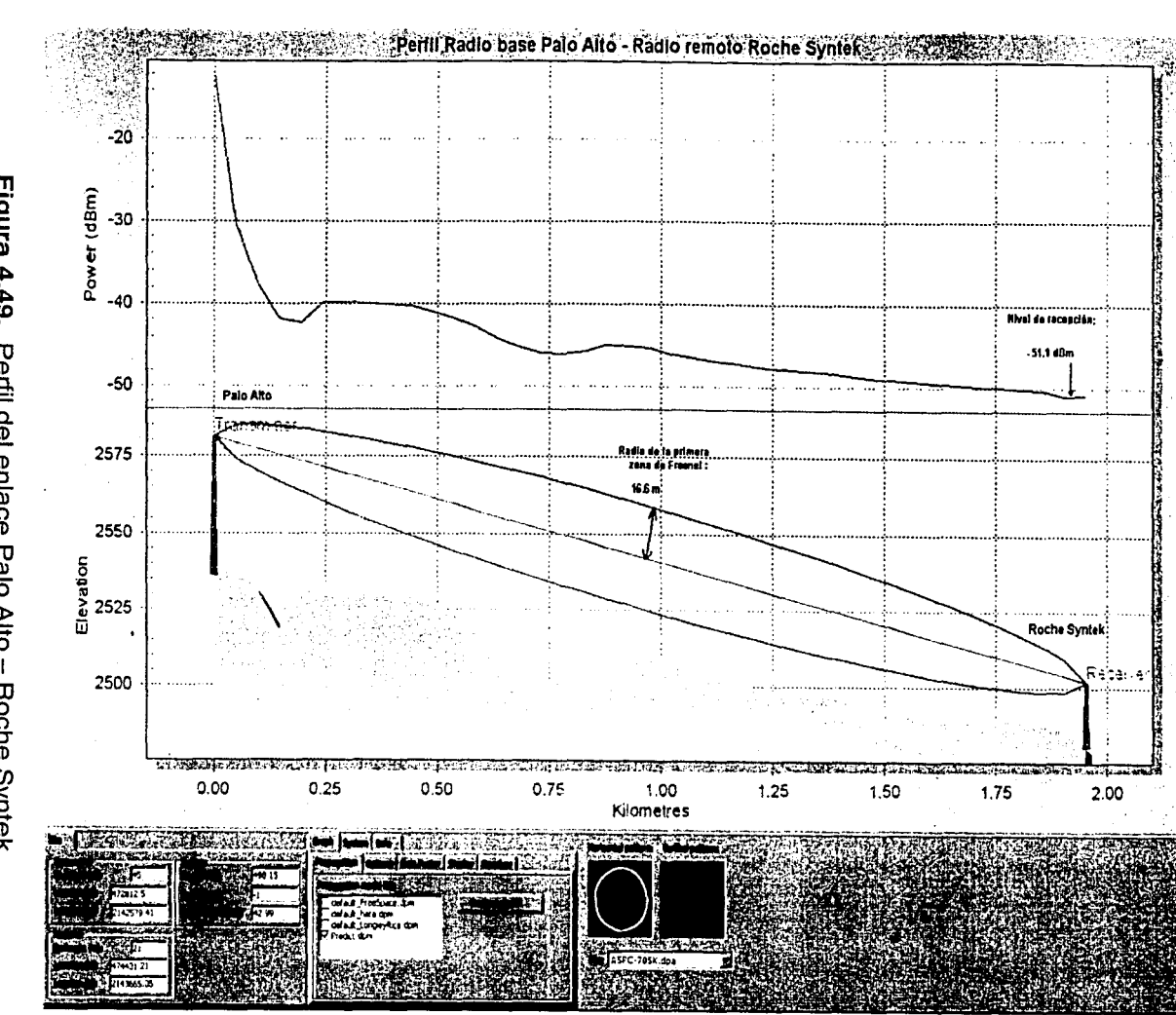

Figura 4.49. Perfil del enlace Palo Alto - Roche Syntek.

Capítulo IV

Diseño e integración

NHONO HO SISHL<br>NOO SISHL

Como se puede apreciar de las gráficas de las figuras 4.41 y 4.46, los enlaces a Colegio Madrid y Liverpool Insurgentes respectivamente, presentan algún obstáculo dentro de la primera zona de Fresnel, sin embargo, se puede ver también de sus gráficas que el nivel de recepción aproximado al final de cuentas es de -66 dBm y -64 dBm respectivamente, por lo que se vuelve a confirmar la factibilidad de estos enlaces.

En la tabla 4.23 se presenta un comparativo de los resultados de nivel de potencia recibida a 5 watts obtenidos mediante el cálculo de escritorio y mediante el programa DeciBe/ Planner.

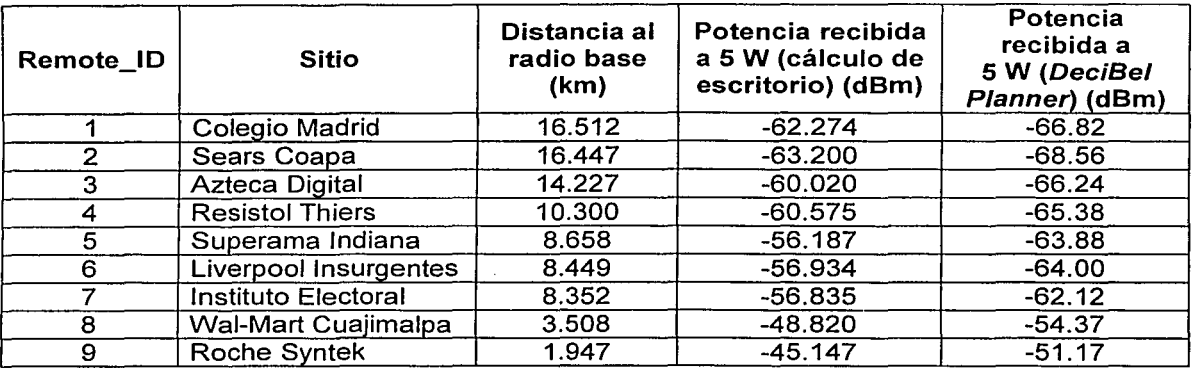

Tabla 4.23. Comparativo de niveles de potencia recibida.

De la tabla anterior se puede observar que los resultados obtenidos en escritorio y los calculados por el programa DeciBel Planner están muy por arriba del valor mínimo de potencia que necesitan recibir los radios, que en el caso de los MDS-4310 es de -108 dBm.

En la tabla 4.24 se muestra un comparativo de los radios de la primera zona de Fresnel obtenidos mediante los cálculos de escritorio y mediante el programa DeciBe/ Planner.

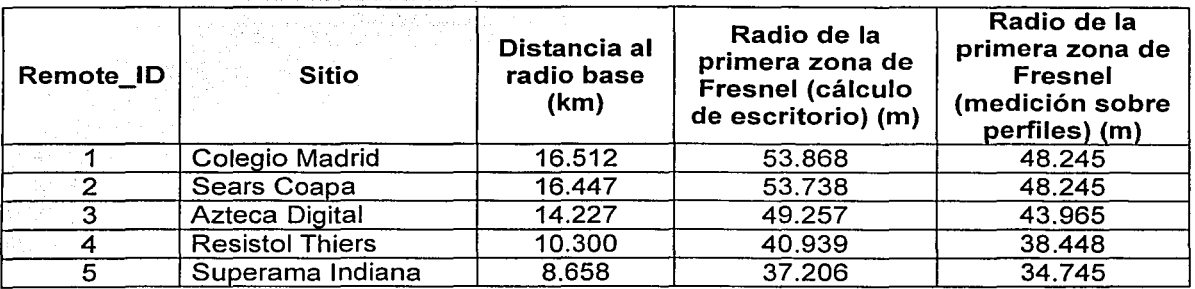

Tabla 4.24. Comparativos de los radios de la primera zona de Fresnel. (Continúa)

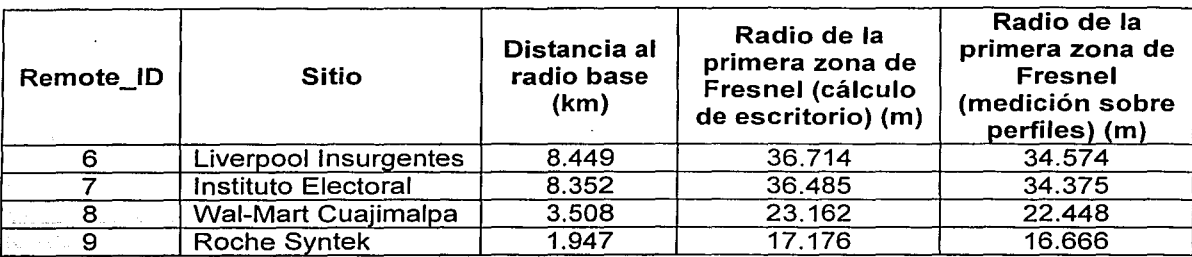

Tabla 4.24. Comparativos de los radios de la primera zona de Fresnel.

De los valores medidos directamente en las gráficas podemos observar que las variaciones de nuestros cálculos con respecto a los datos obtenidos por el programa de software DeciBel Planner, no existe una diferencia muy grande. En especial para los casos de Roche Syntek y Wal-Mart Cuajimalpa, dicha variación es de un 3%. Al ser mayor la distancia del enlace, las lecturas obtenidas de estas gráficas tendrán un valor con un error más grande, ya que la medición se realiza sobre una gráfica del mismo tamaño para todos los sitios. Es obvio esperar que a mayor distancia el error en la medición se incremente, y aun así podemos definir la factibilidad de los enlaces en todos los sitios.

En resumen, en este capítulo se ha descrito la solución propuesta y se explicaron sus componentes. Así mismo, se dieron a conocer las necesidades de EL BANCO y se desarrolló un ejemplo de diseño para una red en la Cuidad de México. El procedimiento utilizado para realizar los cálculos de enlaces es el mismo que se sugiere aplicar para el diseño del resto de las redes que se instalarán en la República Mexicana.

En el siguiente capítulo se describirá el proceso de instalación, configuración y monitoreo de las redes propuestas.

# **V INSTALACIÓN,** , **CONFIGURACION Y OPERACIÓN**

En este capítulo se presentará la forma en la que deberá ser realizada la instalación de los equipos de radiocomunicación y cómo deberán ser configurados los mismos para su operación.

129

Una vez que se ha explicado el funcionamiento de los equipos de radio, y se ha desarrollado un ejemplo de diseño de una célula de radio, en este capítulo se presenta la instalación del sistema propuesto y la manera en que deberán ser configurados los equipos para su operación y monitoreo.

A manera de ejemplo retomaremos la célula de radio dentro de la zona metropolitana de la Ciudad de México, la cual consta del radio base ubicado en Palo Alto y 9 radios remotos distribuidos en diferentes zonas.

# 5.1. INSTALACIÓN DEL SISTEMA PROPUESTO

Primeramente describiremos lo relacionado con la instalación de los radios base y después se hará lo propio con los radios remotos en los sitios donde se conectarán los ATMs.

#### 5.1.1. Instalación de radios base en Centros Regionales

El procedimiento de instalación de los radios base en cada una de las ciudades donde EL BANCO ha decidido ampliar su red de cajeros automáticos comprende la instalación de la torre que soportará la antena, el tendido del cable y finalmente la instalación y conexión del radio base con los equipos enrutadores de EL BANCO. A continuación se describe el procedimiento.

#### Instalación de la torre

Como se mencionó en el capítulo anterior, en algunas ciudades donde EL BANCO desea incrementar su red de cajeros automáticos ya se cuenta con torres para su red de microondas, las cuales podemos aprovechar para instalar nuestras antenas para los radios base.

Por otro lado, en ciudades donde no se tenga esta infraestructura, será necesario proponer el sitio donde instalar una torre buscando obtener la mejor cobertura. De ser posible la torre debe instalarse en el Centro Regional de esa ciudad, para así poder conectar directamente nuestro radio base con los equipos enrutadores de EL BANCO. Si esto no es posible, el radio base deberá ubicarse en un sitio con mejor cobertura y para ello, previamente se le deberá dar conectividad hacia el Centro Regional.

Las consideraciones que se deberán tomar en cuenta, en la instalación de la torre, son:

La torre deberá tener una altura mínima de 30 m, para tratar de tener una línea de vista franca con los sitios remotos. Se propone que sea del tipo de torre con retenidas, debido a que el peso que soportará no será excesivo. En la figura 5.1 se muestra una sección de la torre propuesta.

La torre debe ser de sección triangular, cada lado debe medir de 30 a 45 cms. Sujetándose a la normatividad establecida por COFETEL, la torre debe pintarse con 7 franjas de color blanco y rojo, alternando estos colores.

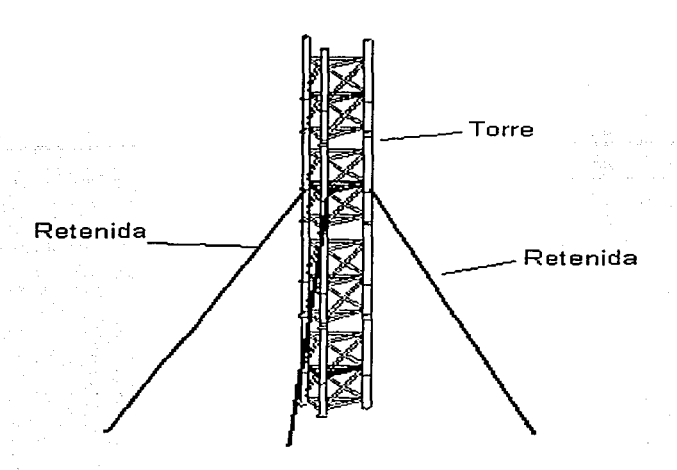

**Figura 5.1.** Sección de la torre.

Las retenidas deben ser de cable trenzado acerado y deben estar sujetas al suelo para proporcionar estabilidad a la torre y evitar las oscilaciones.

Cabe hacer notar que las retenidas, así como la misma torre deberán ser fijadas sobre una cimentación previamente realizada, es decir, la torre descansará sobre una base de concreto diseñada especialmente para recibir su peso. De igual forma los puntos donde se sujetan las retenidas deberán ser reforzados o construidos específicamente para tal fin.

Una vez instalada la torre, procederemos a la instalación de la antena del radio base y el cableado del mismo.

# **Instalación de la antena**

Como podemos observar de las características de la antena onmidireccional, la longitud de la misma es de 5.815 m y su peso es de 9.52 kg, por lo que se debe utilizar un tipo de soporte que sea resistente y robusto. El tipo de soporte que se propone utilizar es el que se presenta en la figura 5.2.

El soporte que se muestra en dicha figura, estará fijo a la torre mediante dos abrazaderas U, y la antena se fijará al mismo mediante los opresores especialmente diseñados para tal efecto. Los opresores deberán ser apretados firmemente mediante dos tornillos "sin fin". La longitud del soporte debe ser de 1.5 m como mínimo para que la antena quede separada de

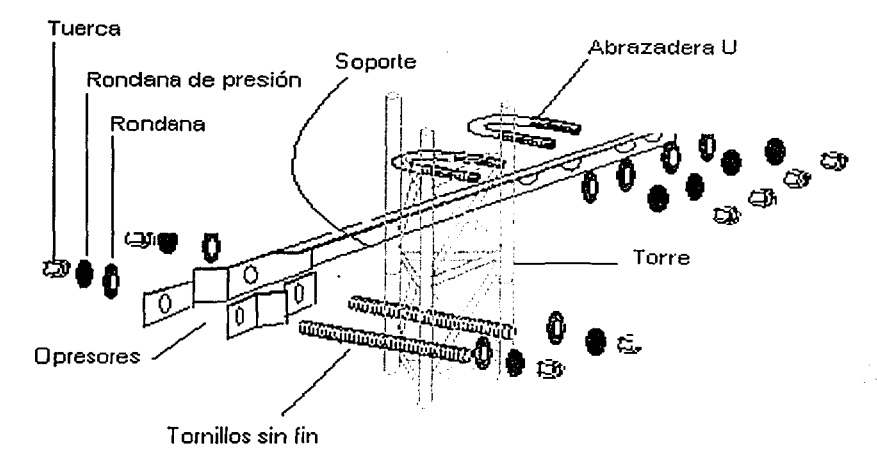

la torre, a fin de minimizar el efecto de sombra que la torre puede causar sobre la señal radiada por la antena.

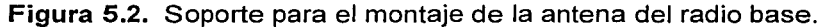

Para que la antena. no oscile, deberá sujetarse mediante dos soportes como el descrito anteriormente. Una vez montada la antena en la torre tendrá el aspecto que se muestra en la figura 5.3.

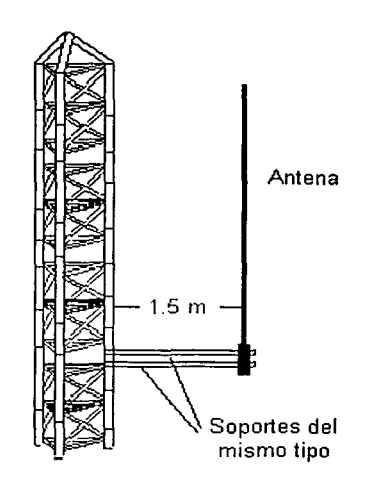

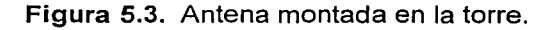

Como se observa en la figura anterior la antena no ha sido colocada en lo más alto de la torre, esto es para evitar que la antena funcione como pararrayos.

#### Instalación de la línea de transmisión

El siguiente paso será colocar el conector "N" macho en uno de los extremos de la línea de transmisión, para evitar realizar este trabajo en la torre.

Una vez que se ha colocado el conector "N" al cáble Heliax, se procede a subirlo a la torre. El cable se deberá fijar con cinturones metálicos. de. acero inoxidable con una separación de 50 cm entre uno y otro, esto con la finalidad de tenerlo firmemente unido al cuerpo de la torre. Ya que está fijo el cable, se realiza la conexión física del conector de la línea con el conector "N" hembra de la antena.

Una vez realizadas las conexiones, éstas se deben asegurar de tal manera que estén protegidas de la humedad y otros factores de clima que puedan afectar el funcionamiento de la antena. Para evitar estos problemas, se debe colocar en la unión de los conectores una capa de cinta vulcanizada especialmente fabricada para este proceso, en seguida se coloca cinta de aislar plástica para cubrir la cinta vulcanizada teniendo cuidado que todo el empalme quede totalmente cubierto.

Al instalar el cable se debe considerar que si se requiere "doblarlo", el radio de la curva obtenida debe medir al menos 10 veces el valor del diámetro del cable, es decir, si nuestro cable es de % " que equivale a 2.54 cm, no debemos doblarlo en radios menores de 25.4 cm. En la figura 5.4 apreciamos mejor esta explicación.

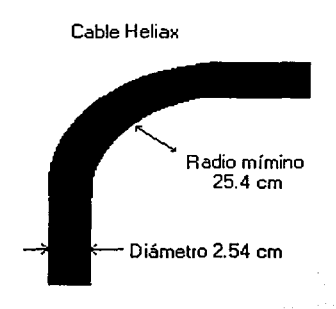

Figura 5.4. Radio mínimo de curvatura para el cable Heliax de %".

En la figura 5.5 se muestra el aspecto que tendrá la instalación al terminar la colocación del cable en la torre.

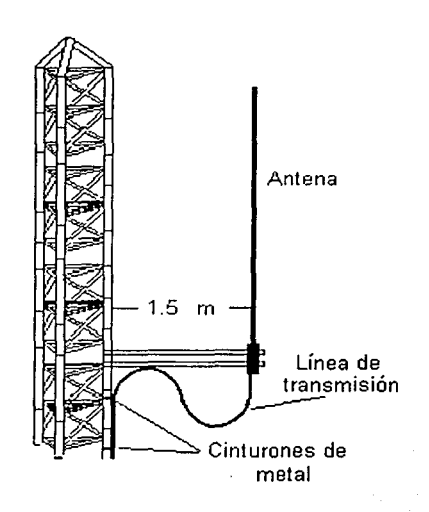

Figura 5.5. Colocación del cable en la torre.

Una vez finalizado el cableado en la torre se procederá a guiar el otro extremo del cable hasta el sitio donde se colocará el radio base. A continuación se mencionan las consideraciones para la instalación del mismo.

# Instalación de cable en exteriores

El tendido del cable deberá llevar la trayectoria establecida en la visita de inspección. La sujeción del cable se realiza con cinturones de metal y abrazaderas metálicas cada 0.5 m. La trayectoria debe ser la más corta y con la menor cantidad de cambios de dirección posibles.

La trayectoria por muros exteriores a la que deberá sujetarse el cable no debe realizarse cerca de tubos de gas, tubos para instalaciones eléctricas, cruzando puertas o ventanas, en frentes de fachada, en salidas de emergencia, etc.

# Instalación de cable en interiores

El cable no debe pasar por zonas de alto riesgo como: extractores de aire, duetos de corriente eléctrica, cisternas de agua, máquinas, etc. La distancia entre los objetos de alto riesgo y el cable debe ser de 0.6 m como mínimo.

De ser posible, el cable debe introducirse en tubería o instalarse en escalerillas, la sujeción del mismo en interiores debe efectuarse con cinturones de nylon.

Se recomienda tener una holgura de 2 m en el extremo del cable para poder realizar conexiones y ajustes.

#### Instalación del radio base

Una vez que se ha colocado el cable, se instalará el radio base en el lugar establecido por EL BANCO, el cual deberá cumplir con los requerimientos señalados en la visita de inspección, como son: sistema ininterrumpido de energía eléctrica, sistema de tierra, aire acondicionado, etc.

Se conecta la línea de transmisión en la entrada correspondiente del radio base y después deben conectarse los puertos de usuario del radio base con los equipos enrutadores. La asignación de los puertos de usuario del radio y de los puertos de los enrutadores las hará EL BANCO y por lo tanto deberemos conectar los cables según lo indiquen.

Para el ejemplo del diseño que se ha desarrollado en el capítulo anterior, se muestran a continuación los detalles de la instalación del radio base en Palo Alto, así como la asignación ·de los puertos de los enrutadores de EL BANCO y los puertos del radio base.

En la figura 5.6 se muestra el gabinete que EL BANCO proporcionó para la instalación del radio base, que colocaremos en el mismo lugar donde están sus equipos de comunicación, el cuál es idóneo debido a la cercanía de los enrutadores por medio de los cuales nos comunicaremos con el host.

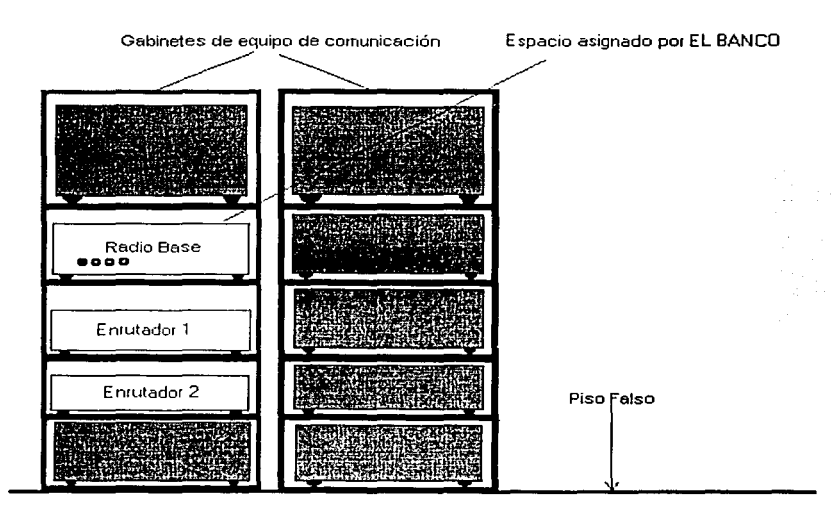

Figura 5.6. Vista frontal de ubicación del radio base en Palo Alto.

En los gabinetes que fueron designados por EL BANCO ya se cuenta con alimentación regulada y se tiene un respaldo en caso de falla de energía eléctrica, la cual es entregada por medio de contactos polarizados que están colocados en los mismos gabinetes donde estará instalado el radio base. Se cuenta además con el aire acondicionado apropiado que proporciona una temperatura adecuada para la operación correcta de los equipos.

Otro aspecto que debe mencionarse es que todos los cables están debajo de un piso falso, que es por donde llega nuestra línea de transmisión, hasta el gabinete correspondiente.

Finalmente mencionaremos las conexiones del radio base con los dos enrutadores que se nos asignaron para establecer comunicación con el host de EL BANCO. Estos enrutadores los denominaremos enrutador 1 y enrutador 2.

En el enrutador 1, EL BANCO nos asignó el puerto 1, el cual conectaremos al puerto de usuario 1 de nuestro radio base, y por el cual según indicaciones de EL BANCO estaremos  $\frac{1}{2}$ configurando los $\frac{1}{2}$  radios remotos 1,2,3,4 y 5.

En el enrutador 2, EL BANCO nos asignó el puerto 2, el cual conectaremos al puerto de usuario 2 de nuestro radio base, y por el cual, según indicaciones de EL BANCO estaremos configurando los radios remotos 6,7,8 y 9. En la figura 5.7 se muestra una vista posterior de las conexiones realizadas para conectar el radio base con su línea de transmisión y con los enrutadores.

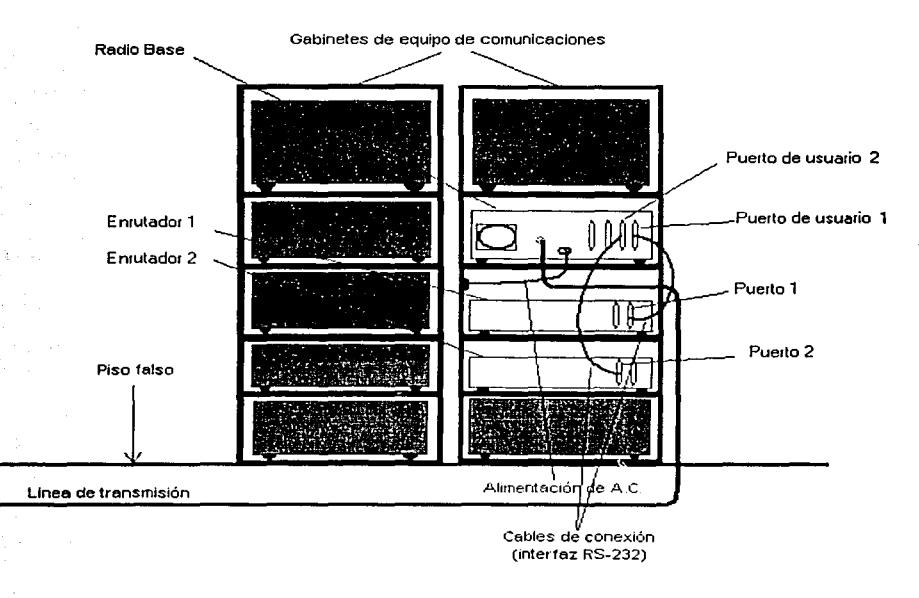

Figura 5.7. Vista posterior de conexiones del radio base.

Como se observa, EL BANCO ha decidido configurar 5 radios remotos por un enrutador, y los 4 restantes por otro, esto lo hace como medida de seguridad, ya que si se daña un

enrutador sólo se perderán los radios remotos asignados al mismo. Por lo anterior, en el radio base se deberán configurar dos de los 4 puertos de usuario de que dispone. Si EL BANCO lo hubiera ordenado se podrían configurar los 9 radios remotos en un mismo puerto de usuario.

Ahora veremos lo relacionado con la instalación de los radios remotos.

#### 5.1.2. Instalaciones en los sitios remotos

El procedimiento de instalación en cada sitio remoto comprende la instalación del mástil que soportará la antena, el tendido del cable y finalmente la instalación y conexión del radio remoto con los ATMs que EL BANCO desea comunicar. Se deberá tener precaución en la orientación de la antena tipo yagi a emplear. A continuación se describe el procedimiento.

#### Instalación del mástil y de la antena

El mástil que se instalará en cada sitio tendrá la altura que se determinó durante la visita de inspección. Se dispone de mástiles con longitudes de 3, 6, 9 y 12 m. Con el fin de incrementar la estabilidad del mástil, se deben emplear retenidas espaciadas entre sí cada 120º, como se observa en la vista superior de la figura 5.8. Dependiendo de la longitud del mástil se deben colocar las retenidas como indica la misma figura.

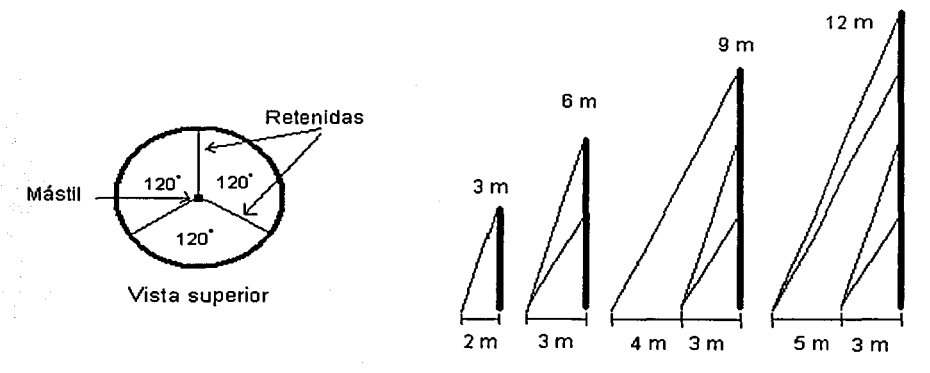

Figura 5.8. Instalación del mástil con retenidas para diferentes alturas.

Con el mástil aún recostado sobre el piso, se debe sujetar la antena al mismo. Se conecta el cable coaxial Belden 9913 a la antena, dejándolo con la tensión adecuada para permitir el levantamiento del mástil. Una vez conectado el cable a la antena se debe asegurar de tal manera que las conexiones estén protegidas de la humedad y otros factores del clima que puedan afectar el funcionamiento de la antena.

Una vez montada la antena en el mástil, éste deberá colocarse verticalmente y las retenidas deberán ser sujetadas a sus soportes. La antena sobre el mástil tendrá el aspecto que se muestra en la figura 5.9.

El mástil deberá colocarse en un sitio alejado de lineas de alta tensión. Una distancia segura entre el mástil y una linea de alta tensión debe ser el doble de la longitud del mástil.

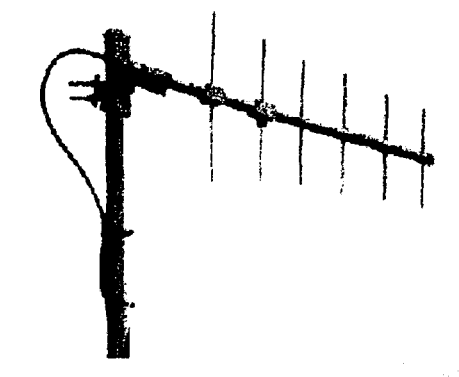

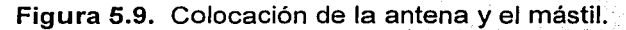

# Orientación de la antena

El siguiente paso será orientar la antena del radio remoto "apuntándola" hacia el sitio donde se encuentra la antena del radio base. La orientación de la antena se détermina por medio del cálculo de un ángulo con respecto al norte o azimut.

Este cálculo se efectúa mediante los siguientes pasos:

- Paso 1: Identificar la ubicación geográfica del radio remoto en un mapa.
- Paso 2: Identificar la ubicación geográfica del radio base en el mismo mapa.
- Paso 3: Trazar una línea recta entre los dos puntos.
- Paso 4: Trazar una cruz sobre el radio remoto, donde se indique la dirección del Norte geográfico.
- Paso 5: Medir con un transportador el ángulo que se forma entre la línea que indica el Norte geográfico y la línea trazada entre los radios, en el sentido de las manecillas del reloj.
- Paso 6: En el sitio donde se instalará la antena, y con la ayuda de una brújula se marca en el suelo el ángulo obtenido con respecto al Norte geográfico.

Del procedimiento de orientación mencionado, los pasos 1 al 5 se pueden realizar en oficina, mientras que el paso 6 debe ejecutarse directamente en el sitio donde se va a instalar el radio remoto.

En la figura 5.1 O se muestra este procedimiento para el enlace del radio base en Palo Alto y el radio remoto que se instalará en Roche Syntek. El ángulo obtenido respecto al Norte geográfico es de 245 grados aproximadamente.

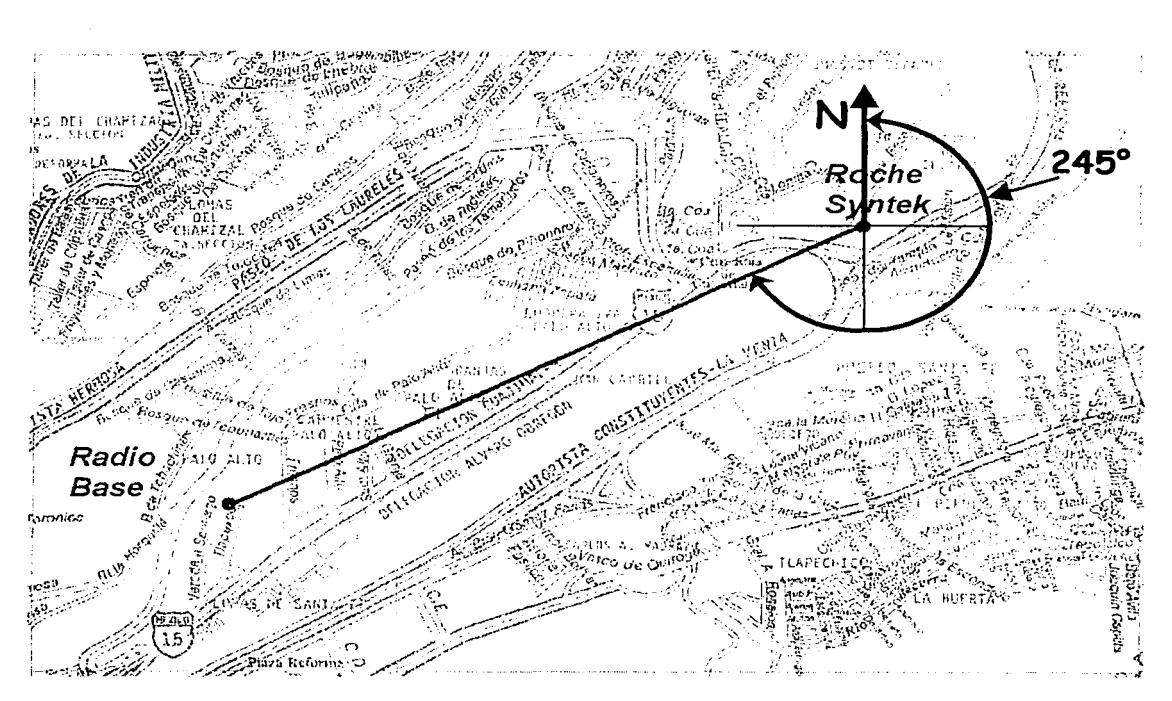

**Figura 5.10.** Ejemplo de orientación de una antena de un radio remoto.

Con la ayuda de un analizador de espectros se puede afinar la orientación de la antena hasta obtener la mejor recepción.

# **Instalación de la línea de transmisión**

Después de orientada la antena se debe tender la línea de transmisión desde el lugar donde se instaló el mástil hasta el lugar donde se colocará el equipo de radio remoto. El tendido del cable deberá llevar la trayectoria establecida en la visita de inspección. Se deben tomar las mismas precauciones a las referidas en la instalación de la línea del radio base.

Finalmente se debe instalar el equipo de radio remoto como se describe a continuación:

# **Instalación del equipo de radio remoto**

En el sitio donde se colocará el equipo de radio remoto se deben ya cumplir con los requerimientos establecidos durante la visita de inspección: sistema ininterrumpido de energía eléctrica, sistema de tierra, aire acondicionado, etc. Se conecta la linea de transmisión al radio remoto y posteriormente el puerto de usuario del mismo con el cajero

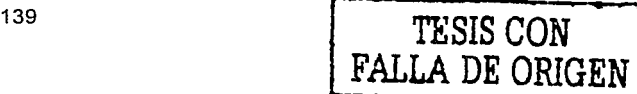

automático correspondiente, o con el multiplexor, para el caso de una conexión con múltiples ATMs.

Para ejemplificar la instalación de un radio remoto, se muestra el caso del sitio remoto Roche Syntek.

En la visita de inspección a este sitio se determinó emplear un mástil de 9 m y una línea de transmisión de 50 m. En ese sitio se instalarán tres cajeros automáticos.

En la figura 5.11 se muestra el gabinete que Roche Syntek proporcionó para la instalación del radio remoto, el cual se encuentra en el cuarto de equipos de comunicación. En el gabinete ya se cuenta con alimentación regulada y se tiene un respaldo en caso de falla de energía eléctrica, se dispone de contactos polarizados que están colocados en el mismo gabinete y se cuenta además con el aire acondicionado apropiado.

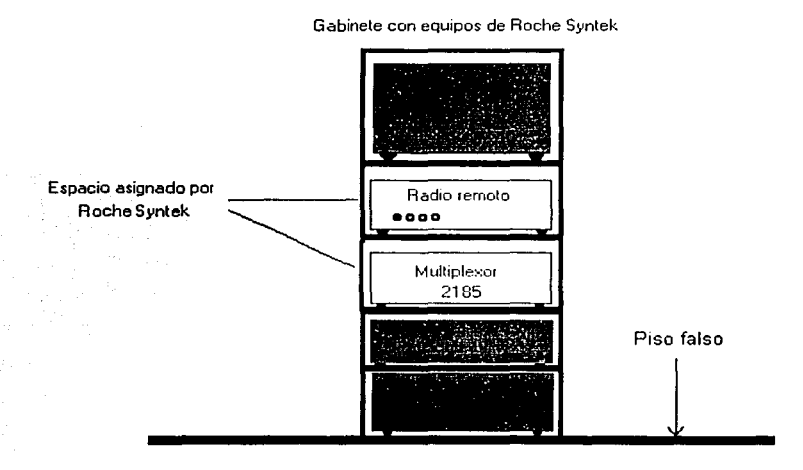

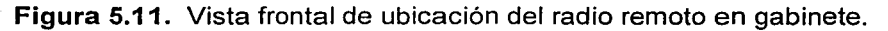

Finalmente mencionaremos las conexiones del radio remoto con los tres ATMs para los cuales se quiere establecer comunicación hacia el host de EL BANCO.

En el puerto de usuario 1 del radio remoto se conectará directamente un solo cajero automático.

En el puerto de usuario 2 del radio remoto se conectará un multiplexor Motorola 2185, del cual se utilizarán dos puertos para conectar los otros dos ATMs.

Los tres ATMs se encuentran en diferentes áreas de Roche Syntek, por lo que se deberán llevar los cables de interfaz RS-232 hasta esos sitios.

En la figura 5.12 se muestra una vista posterior de las conexiones realizadas para conectar el radio remoto con su línea de transmisión, con el multiplexor y con los tres ATMs.

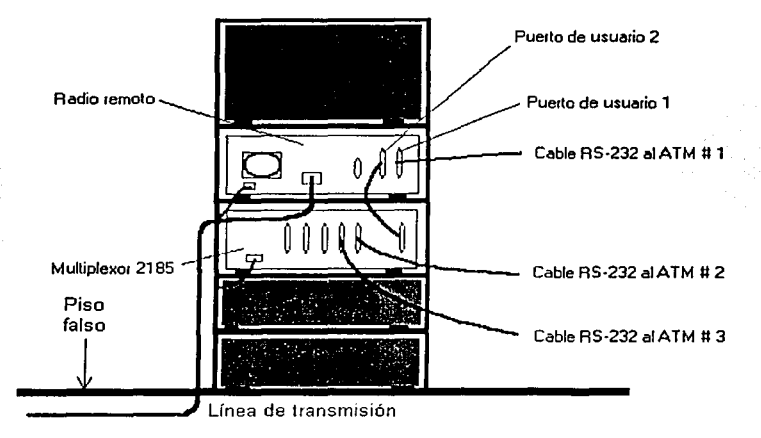

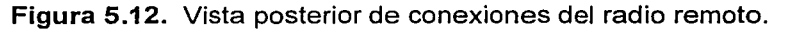

Una vez que se instalaron físicamente los equipos, en el caso de la célula de Palo Alto en la Ciudad de México, se midió el nivel de potencia de la señal de RF recibida en los 9 sitios remotos. Estas mediciones se llevaron a cabo con la ayuda de un analizador de espectros. El resultado de las mediciones, comparadas con los valores calculados en escritorio y mediante software, son mostrados en la tabla 5.1.

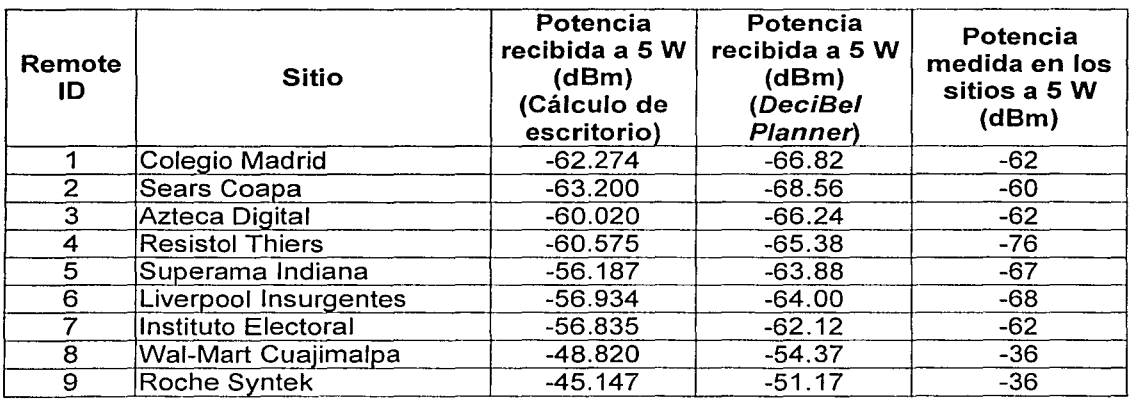

Tabla 5.1. Comparativo de niveles de RF.

Podemos concluir que las potencias medidas en los sitios son muy semejantes a las calculadas por los otros dos métodos, lo que nos es indicativo de que los enlaces son factibles. Las diferencias obtenidas mediante los tres métodos se originan por los diversos factores que se incluyen o que se omiten en cada uno de los mismos.

Una vez que se ha explicado el proceso que se debe seguir en la instalación del radio base y los radios remotos, iniciaremos el procedimiento para configurar los equipos, tanto en la parte de radio frecuencia, como en la parte de datos.

# 5.2. CONFIGURACIÓN DE RADIOS

Después de la instalación física de los radios, es necesario configurar sus parámetros de<br>operación para poder establecer los enlaces. Entre los principales parámetros de operación para poder establecer los enlaces. configuración se encuentran:

- Remote ID.
- Cell\_ID.
- Frecuencia de operación.
- Potencia de transmisión.
- Protocolo a emplear.
- Número de radios remotos que conforman la célula.

Para la configuración de éstos y otros parámetros se debe hacer uso de una herramienta de software llamada Kb/NMS, la cual puede ejecutarse desde una PC o laptop. Dicho software permite al usuario supervisar, configurar, y en general administrar las redes Kb/Net. La versión empleada durante el desarrollo de este trabajo fue la que se compiló para el sistema operativo MS-DOS, sin embargo, esta aplicación puede ejecutarse sin problemas en un equipo con Windows 95/98/ME.

Las funciones principales del software Kb/NMS son las siguientes:

- Configuración: Especifica los parámetros de configuración de los radios.
- Operación: Permite revisar los parámetros de configuración y modificarlos.
- Monitoreo: Permite conocer el estado de los enlaces de radio, del protocolo que viaja por los mismos y de los dispositivos periféricos conectados a estos.

Cuando se instala un radio nuevo, ya sea base o remoto, éste debe ser configurado localmente, por lo que el instalador debe acudir al sitio con una PC o una laptop que tenga cargado el programa mencionado. La PC debe conectarse mediante su puerto serial al puerto de administración del radio. Ya que tanto el puerto de la PC como el del radio se comportan como DTE, para interconectarlos es necesario emplear un cable "cruzado" con la siguiente configuración.

Radio PC o Laptop<br>
r DB-9 hembra Conector DB-9 hembra Conector DB-9 hembra Conector DB-9 hembra Terminal 2 ............................... Terminal 3 Terminal 3 ............................... Terminal 2 Terminal 5 ............................... Terminal 5

Por otro lado, el software en la tarjeta PCMEM del radio cuenta con un módulo de administración, el cual permite al radio operar con los parámetros que el administrador especifique en línea. Los parámetros de configuración dentro del radio se almacenan de manera permanente en la *flash memory* en la misma tarieta. Inicialmente los radios cuentan con una configuración por default, la cual debe ser cambiada mediante el software para adecuarse a las necesidades de EL BANCO.

Para poder comprender el procedimiento de configuración de los radios base y los radios remotos, se presentará primeramente el esquema de direccionamiento de SDLC de los ATMs propuestos por EL BANCO, para la célula del área metropolitana de la Ciudad de México mencionada anteriormente, cuyo número de célula propuesto también por EL BANCO es el 1 (Cell ID = 1). Posteriormente se mostrarán las pantallas del software Kb/NMS que se deben desplegar para configurar el radio base de Palo Alto y el radio remoto de Roche Syntek.

Como ya se ha mencionado, el radio base cuenta con 4 puertos RS-232 hacia los cuales se pueden conectar distintos enrutadores. En el caso de Palo Alto se emplean los dos primeros puertos de usuario para conectar un enrutador en cada uno. Cada enrutador atiende a cierto número de ATMs en la célula. Los esquemas de direccionamiento de SDLC de los ATMs, y el de los radios remotos proporcionados por EL BANCO se muestran en la tabla 5.2.

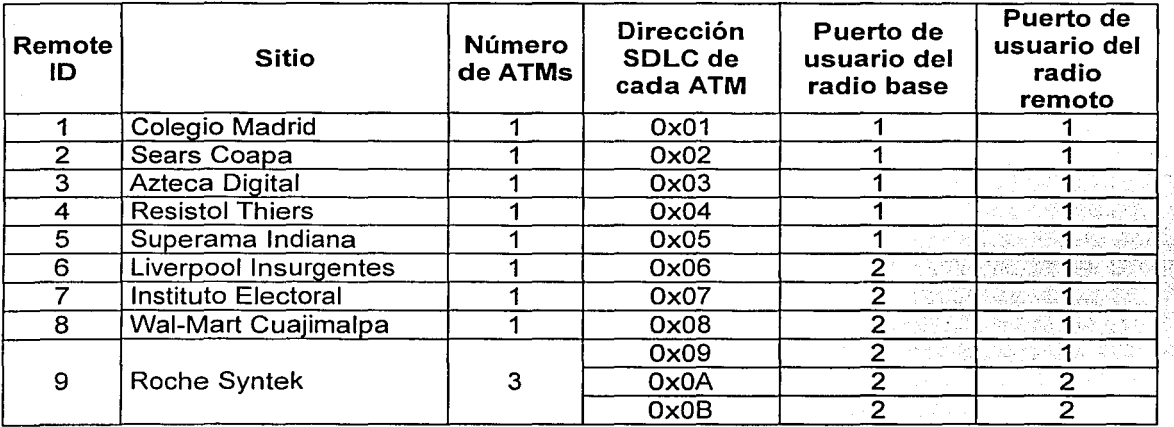

Tabla 5.2. Esquema de direccionamiento SDLC de los ATMs de la célula 1.

(

**FOO SIST** 

Ya que son conocidos los esquemas de direccionamiento, a continuación se explicará por separado la manera de configurar tanto un radio base como un radio remoto.

#### 5.2.1. Configuración del radio base

Antes de ejecutar el administrador Kb/NMS, primero se deben conectar la PC y el radio base. Para activar el administrador Kb/NMS se debe ejecutar el programa KBNMS. EXE. Dicho programa busca automáticamente el puerto serial conectado y la velocidad, de tal manera que se pueda comunicar con el radio base. Si el software no encuentra al radio, es necesario revisar el cable e intentar de nuevo hasta que se conecte. El primer comando que el software envía al radio es un HELLO (Saludo) que sirve para obtener la identidad del radio al que físicamente está conectada la PC. La figura 5.13 muestra la pantalla inicial del software Kb/NMS en la PC que se conectó al radio base. La ventana al centro de la pantalla indica la identificación del radio al que físicamente se está conectado.

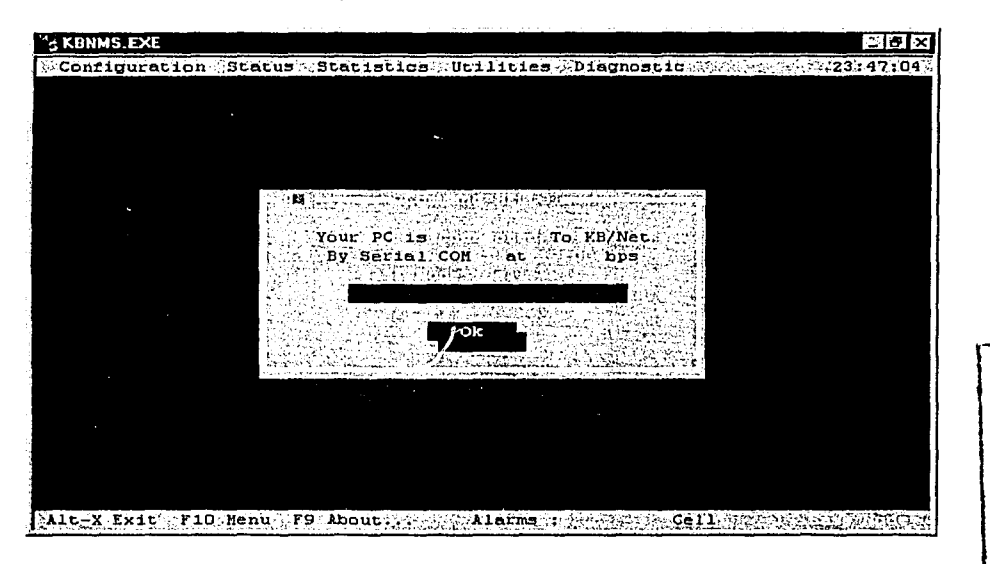

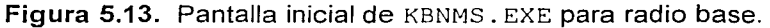

# Configuración del sistema en el radio base

Después de seleccionar el botón OK, se debe ir al menú Configuration  $\rightarrow$  Update (Configuración  $\rightarrow$  Actualizar), con el fin de acceder a la ventana desde donde se puede seleccionar el elemento a configurar del radio base. Al seleccionar el menú indicado, se abre una nueva ventana (figura 5.14) donde se pide introducir el Remote\_ID del radio que se desea configurar. En este punto se debe seleccionar el Remote  $ID = 0$  para indicar que es el radio base el que queremos configurar.

! / ¡ ¡ l

1 1, 1

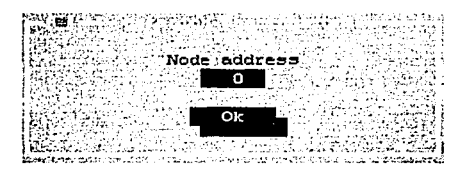

Figura 5.14. Selección de radio a configurar.

Una vez seleccionado el radio, se muestra la ventana de la figura 5.15, donde inicialmente se debe seleccionar System (Sistema). En la parte superior de esta ventana se muestra la identificación del radio al cual se le están haciendo cambios en su configuración.

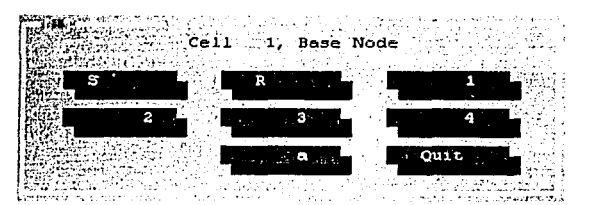

Figura 5.15. Selección de componente a configurar.

Seleccionando el botón de System, se abre la ventana mostrada en la figura 5.16, donde se puede "bautizar" al radio con un nombre y se puede seleccionar la velocidad a la que se comunicará la PC con el puerto de administración. Aquí se indica también si se requiere habilitar el watchdog en el radio base. Si se desea que el radio base genere alarmas referentes al sistema, al radio modem o a los puertos de usuario, entonces es necesario encender las casillas correspondientes. Se recomienda en general, que las alarmas se queden localmente en los radios, por ejemplo, en el caso del radio base se sugiere que las alarmas sean enviadas al radio con Remote  $ID = 0$  ya que, si se envían a otro Remote ID, las alarmas estarían viajando por el enlace de radío y se estaría desperdiciando el ancho de banda. Para hacer efectivos los cambios en el radio es necesario seleccionar el botón Send (Enviar) y de esta manera los parámetros se guardan en la tarjeta PCMEM. Si solamente se desea guardar esta configuración en un archivo en la PC, se puede seleccionar el botón Modify (Modificar).

Regresando a la ventana de la figura 5.15, ahora debe seleccionarse el botón Radio para modificar los parámetros del protocolo de radio. Los parámetros que deben configurarse en esta nueva ventana que se muestra en la figura 5.17 son los siguientes:

- Cell ID: Identificador de la célula.
- Remote ID: Identificador del radio. Para el caso del radio base este parámetro siempre debe ser O.
- Random Access Frequency (RAF): Es el número de RACs que se envían por cada poleo normal. Para el caso de la célula de Palo Alto que se enlaza a 9 radios remotos,

se recomienda dejar este valor en 1, para que por cada poleo se envíe un RAC.

Number of Remotes: Es el número de radios remotos que contiene la célula.

El resto de los parámetros se sugiere dejarlos con los valores de default.

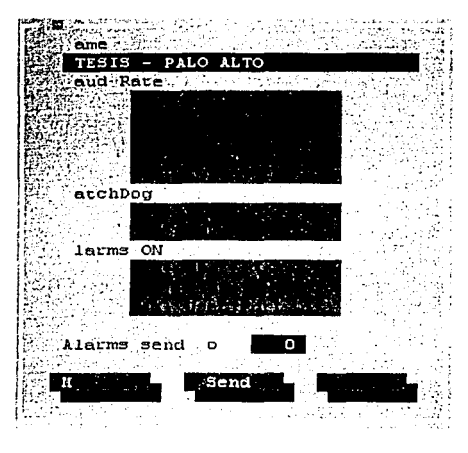

Figura 5.16. Modificación del sistema en el radio base.

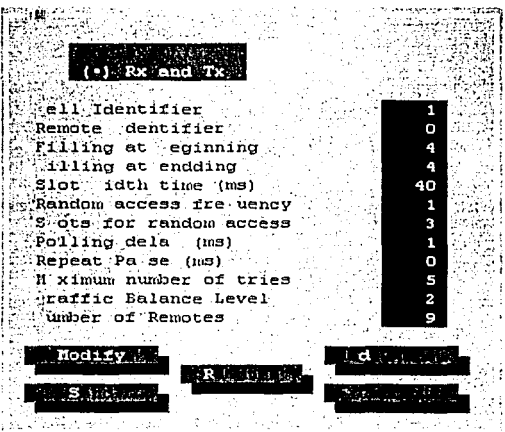

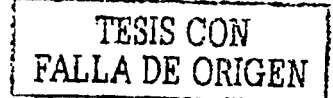

Figura 5.17. Parámetros para el protocolo de radio.

En seguida es necesario especificar los Remote\_ID de los radios remotos que conformarán la célula por lo que se debe seleccionar el botón Remotes (Remotos). Posteriormente se muestra la ventana de la figura 5.18, donde se deben escribir los Remote\_ID de los radios remotos que se van a dar de alta para toda la célula.

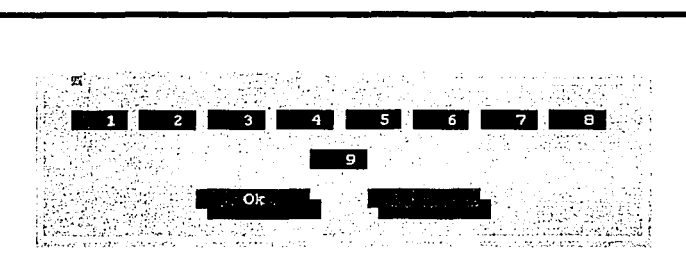

Figura 5.18. Remote\_ID de los radios remotos.

Después se deben indicar los parámetros de operación del radio modem, por lo que debe seleccionarse el botón RadioModem que abre la ventana de la figura 5.19. En esta ventana es donde se configura la frecuencia de transmisión y la de recepción, que en el caso de nuestros radios deben ser iguales, 498.150 MHz. Es importante mencionar que el radio modem ya está configurado desde fábrica con un valor de frecuencia, sin embargo, éste puede ajustarse en un rango máximo de 1 MHz hacia arriba o hacia abajo. Si se deseara un desplazamiento en frecuencia mayor a 1 MHz se haría necesario enviar el radio directamente al fabricante para hacer el ajuste físico del radio modem. En esta ventana también se selecciona la potencia de transmisión en watts. Los valores aceptados en este campo son 2 ó 5, que son los únicos valores que maneja el radio.

El valor Mode (Modo) es de sólo lectura y nos indica si el radio está listo para aceptar cambios a sus parámetros de configuración. Bajo condiciones normales, este valor debe ser Save (Guardar), lo que quiere decir que el radio acepta los cambios introducidos. Cualquier otro valor es indicativo de que parte del software o del hardware del radio está dañado, por lo que debe ser remplazado inmediatamente. Los valores no mencionados deben dejarse por default.

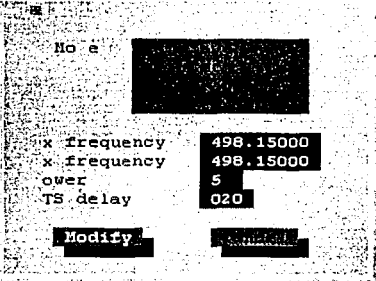

Figura 5.19. Modificación de parámetros del radio modem del radio base.

#### Configuración del puerto 1 en el radio base

Después de modificar los parámetros del radio modem, debemos proceder con los parámetros de cada puerto. Para ello, de la ventana en la figura 5.15, se debe seleccionar en primer lugar Port 1 (Puerto 1) y se abre la siguiente ventana (figura 5.20).

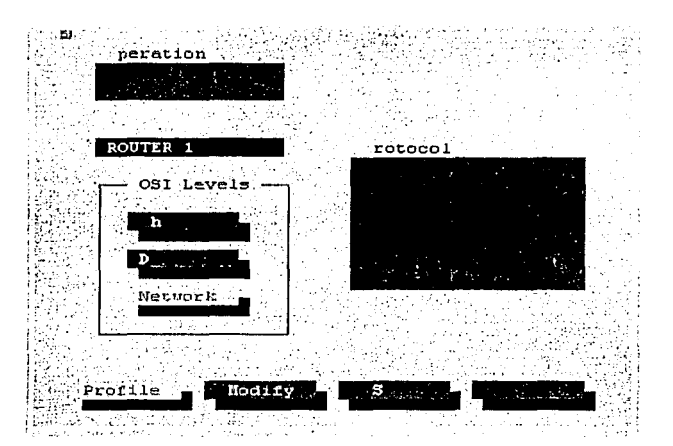

Figura 5.20. Configuración del puerto de usuario 1 del radio base.

Con el parámetro Operation (Operación) se indica si el puerto 1 está habilitado o no. Para los puertos del radio que no vayan a ser usados, es conveniente dejar este valor en OFF (Apagado). El campo Service (Servicio) es simplemente una etiqueta de referencia que no afecta en nada el funcionamiento del puerto. En el campo Protocol (Protocolo) es donde se indica el protocolo que va a viajar encapsulado dentro de los paquetes del protocolo de radio.

En el caso de EL BANCO, todos los radios serán configurados para usar el procotolo SDLC. Luego de seleccionar el protocolo, ahora deben indicarse los parámetros físicos del puerto, por lo que se debe seleccionar el botón Physical (Física). Hecho esto, se presenta la pantalla de la figura 5.21. En ella, se debe indicar la velocidad de transmisión (Baud rafe) a la que se enlazará el enrutador contra el puerto de usuario del radio base. El código de línea empleado por SDLC es el NRZI (Non Retum Zero lnverled, No Retorno a Cero Invertido) por lo que es necesario seleccionarlo. El modo de reloj debe ser interno, ya que nuestro puerto del radio base, al ser de tipo DCE, debe proporcionar la señal de reloj al cable por el cual se enlaza el enrutador. El resto de los parámetros deben dejarse intactos.

Después de la configuración física, ahora debe seleccionarse el botón Datalink (Enlace de datos) para configurar los parámetros de SDLC. Al hacerlo se abre la ventana mostrada en la figura 5.22.

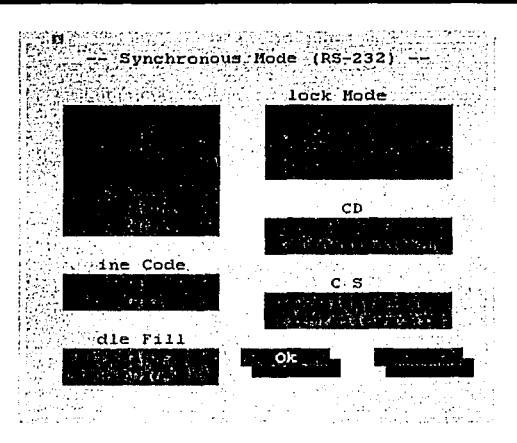

Figura 5.21. Configuración física del puerto 1 del radio base.

| SDLC(BASE)                                           |  |
|------------------------------------------------------|--|
|                                                      |  |
|                                                      |  |
| $\bullet$ ( $\bullet$ ) con Line                     |  |
|                                                      |  |
|                                                      |  |
| $intflowSize (0-7)$                                  |  |
| Maximum epeat                                        |  |
| Response elay (ms)<br>wrimeout For Port (sec):<br>эо |  |
| : Timeout For ddress (sec):<br>60                    |  |
| <b>Aumber Addresses</b>                              |  |
|                                                      |  |
|                                                      |  |
|                                                      |  |
|                                                      |  |

Figura 5.22. Configuración de SDLC en puerto 1 del radio base.

La implementación de SDLC en el radio permite trabajar en linea o en modo de pruebas. Para poder enlazar el enrutador se debe seleccionar el modo de operación On Line (En línea). El parámetro más importante en esta ventana es el número de direcciones SDLC (Number Addresses). En el caso de Palo Alto este valor debe ser 5, ya que son 5 los radios remotos que van a ser atendidos por este puerto. Después de introducido el valor, ahora debe seleccionarse Mapping (Mapeo) para establecer la relación de las direcciones SDLC de los ATMs que serán atendidos por los radios remotos. La ventana Mapping se muestra en la figura 5.23, donde se indican las direcciones SDLC de los cajeros, el radio remoto al que se van a enlazar y el puerto del radio remoto al que van a estar físicamente conectados; todo esto de acuerdo a la relación de la tabla 5.2.

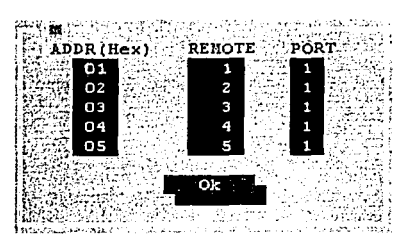

Figura 5.23. Mapeo de ATMs a radios remotos mediante el puerto 1 del radio base.

Una vez indicado el mapeo, debe regresarse a la ventana Modify User Port 1 (Modificar puerto de usuario 1) de la figura 5.20, donde hay que seleccionar el botón Send para que la configuración quede almacenada en la tarjeta PCMEM del radio base.

#### Configuración del puerto 2 en el radio base

Ya que se configuró el primer puerto de usuario, de igual manera deben configurarse los puertos restantes. En el caso del radio base de Palo Alto se usan solamente dos puertos de usuario por lo que solamente resta configurar el puerto 2. El procedimiento para hacerlo es semejante al del puerto 1, por lo que de la ventana de la figura 5.15 debe seleccionarse Port 2, y al hacerlo se muestra la siguiente pantalla (figura 5.24), donde, de igual manera, debe seleccionarse el modo de operación en ON para habilitarlo, el nombre del puerto (opcional) y el protocolo SDLC.

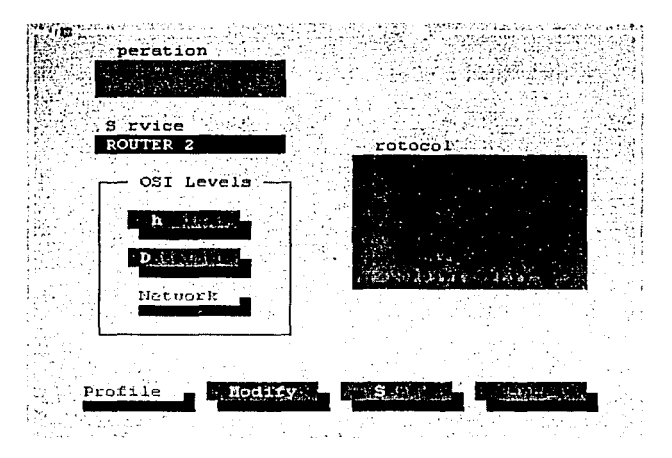

Figura 5.24. Configuración del puerto de usuario 2 del radio base.

Los dos enrutadores de Palo Alto tienen la misma configuración, por lo que, de igual manera, los parámetros fisicos del puerto de usuario 1 del radio base y el puerto de usuario 2 del mismo deben ser iguales. La diferencia entre ambos puertos radica en la distribución de los radios remotos y de los ATMs que estos van a atender, por lo que de la ventana anterior debe seleccionarse el botón Datalink. Al hacerlo, se muestra la siguiente ventana (figura 5.25), donde todos los parámetros son iguales a los del puerto 1, excepto por el número de direcciones SDLC que van a ser atendidas a través de este puerto. Basándonos en fa tabla 5.2 podemos apreciar que el puerto de usuario 2 del radio base va a atender a 6 ATMs, por lo que en el campo Number Addresses debemos indicar este valor.

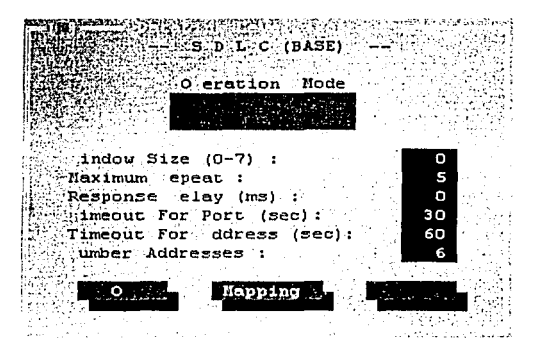

Figura 5.25. Configuración de SDLC en puerto 2 del radio base.

Posteriormente, al presionar el botón Mapping sobre la ventana de la figura 5.25, se abrirá una nueva ventana (figura 5.26), donde se deben indicar las direcciones SDLC de los 6 ATMs, el Remote\_ID del radio al que está conectado cada uno de ellos y el puerto del radio remoto al que físicamente estarán conectados los cajeros.

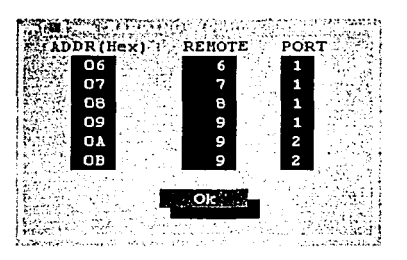

Figura 5.26. Mapeo de ATMs a radios remotos mediante el puerto 2 del radio base.

Para que esta configuración quede guardada en la tarjeta PCMEM del radio base, es necesario hacer un Send.

#### 5.2.2. Configuración del radio remoto

Una vez ejecutada la secuencia anterior de pasos, ahora es necesario configurar cada uno de los radios remotos. Para ilustrar esta nueva secuencia, ahora se mostrará la manera de configurar el radio remoto de Roche Syntek.

Al igual que con el radio base, los radios remotos deben ser configurados de manera inicial localmente. Para ello se hace uso del mismo programa KBNMS. EXE, el cual debe ser ejecutado desde una PC o laptop. El cable empleado para enlazar el puerto serial de la PC al puerto de administración del radio remoto tiene la misma configuración que el presentado anteriormente. Al enlazar el radio remoto a la PC y ejecutar el programa mencionado, se muestra la ventana de la figura 5.27, donde el software envió un comando HELLO para identificar físicamente el radio remoto al cual se está conectado. Al salir de fábrica, los radios remotos tienen por default el Remote  $ID = 1$ .

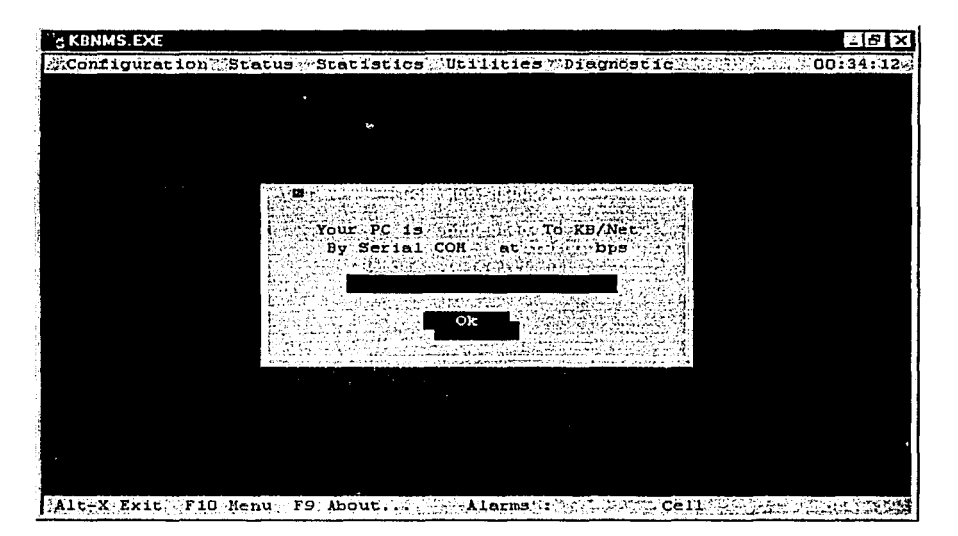

Figura 5.27. Pantalla inicial de KBNMS. EXE para radio remoto.

# Configuración del sistema en el radio remoto

Para configurar este radio, es necesario seleccionar el menú Configuration  $\rightarrow U$ pdate, lo que hará que se abra la siguiente ventana (figura 5.28), donde se debe introducir el número 1 en el campo Node Address, para indicar que deseamos modificar la configuración del radio remoto con Remote\_ID = 1. Recordemos que hasta este momento, aún no hemos asignado el Remote  $ID = 9$  al radio.

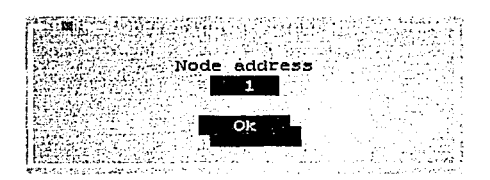

#### Figura 5.28. Selección de radio remoto a configurar.

Una vez seleccionado el radio, se muestra la ventana de la figura 5.29, donde inicialmente se debe seleccionar System.

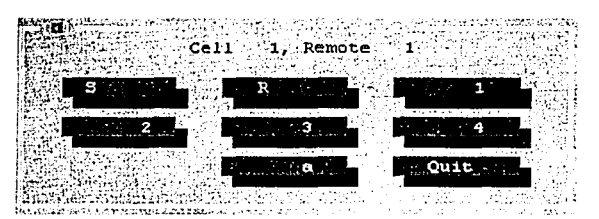

Figura 5.29. Selección de componente a configurar del radio remoto.

Una vez seleccionado System, se muestra la ventana de la figura 5.30, donde se puede configurar el nombre del radio remoto, la velocidad del puerto de administración y el estado del watchdog. Se sugiere que para una célula de más de 6 radios remotos, las alarmas se queden en cada uno de los mismos para que no viajen por el enlace de radio y, por este motivo, en este radio remoto se selecciona el Remote  $ID = 9$ . Para hacer efectivos los cambios, es necesario seleccionar el botón Send.

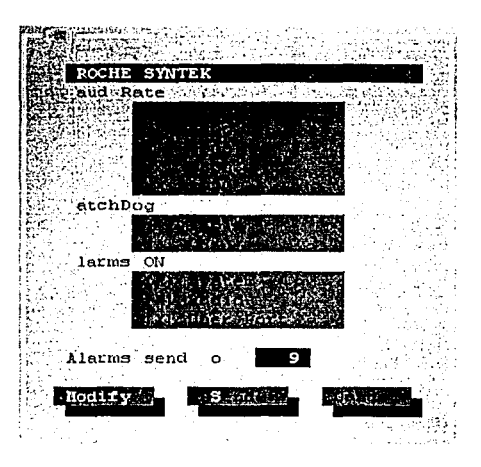

Figura 5.30. Modificación del sistema del radio remoto.

Ahora es necesario configurar los parámetros del enlace de radio y para ello debe regresarse a fa ventana de la figura 5.29 y seleccionar Radio. Al hacerlo se muestra fa ventana de la figura 5.31. En ella debe configurarse el Cell\_ID *=* 1, que es el de la célula que estamos instalando. En el campo Remote Identifier debe introducirse el valor 9, que es el Remote ID del radio remoto que estamos configurando. El resto de los parámetros debe dejarse como indica la misma pantalla, que de hecho son los de default.

| <b>Before nable</b><br>لمعاونها والمتحال والمتحدث والمتحال والمتحدث                                                                                                    |           |
|----------------------------------------------------------------------------------------------------|-----------|
| political de la settencia                                                                                                    |           |
| ell Identifier<br>Remote dentifier                                                                                                    | п         |
| Filling at eginning                                                                                                    | -9<br>4   |
| <b>Tiling at endding</b><br>Slot idth time (ms)                                                                                                    | 40        |
| Response dela (ms)<br>:HT                                                                                                    | n<br>2048 |
| M ximum number of tries<br>Maximum number of imeouts                                                                                                    | s<br>5    |
| dia manufactura di un segundo di un segundo di un segundo di un segundo di un segundo di un segundo di un segundo di un segundo di un segundo di un segundo di un segundo di un segundo di un segundo di un segundo di un segu<br><b>Market Communist Communist Communist Communist Communist Communist Communist Communist Communist Communist Communist Communist Communist Communist Communist Communist Communist Communist Communist Communist Communist Comm</b> |           |
|                                                                                                    |           |
| 化二氯字医马尔<br>$\sim$ Cancel $\sim$                                                                                                    |           |

**Figura 5.31.** Configuración del protocolo de radio en el radio remoto.

Posteriormente deben configurarse los parámetros del radio modem por- lo que se selecciona el botón RadioModem. Al hacerlo se abre la siguiente ventana (figura 5.32), donde los parámetros a configurar deben coincidir con los de la ventana de la figura 5.19, correspondientes a los del radio base.

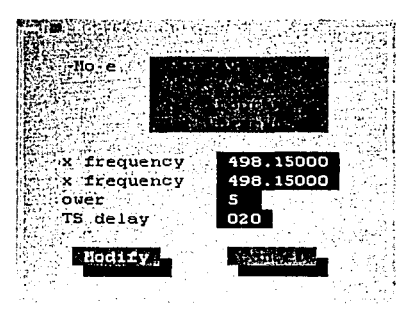

**Figura 5.32.** Modificación de parámetros del radio modem remoto.

#### Configuración del puerto **1** en el radio remoto

Ya configurados los parámetros generales del radio remoto, ahora es necesario configurar el primer puerto de usuario, y para ello se debe regresar a la pantalla de la figura 5.29 y seleccionar Port 1. Al hacerlo se muestra la ventana de la figura 5.33.

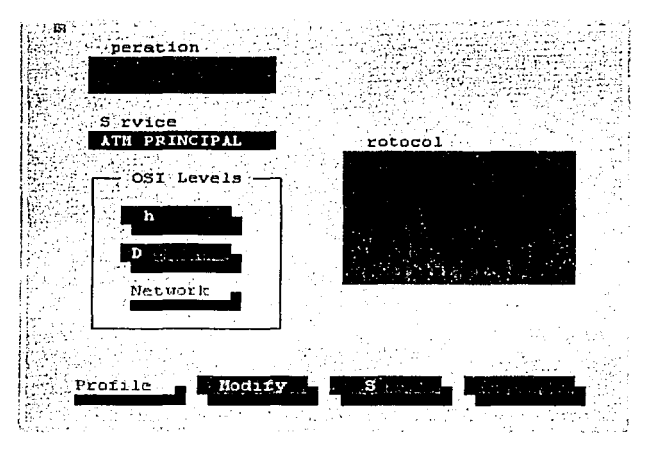

Figura 5.33. Configuración del puerto de usuario 1 del radio remoto.

Como se aprecia, esta ventana es igual a la de la figura 5.20, donde se configura el radio base, por lo que la explicación de los parámetros es la misma. Después de esta ventana, ahora sigue configurar los parámetros físicos del puerto 1, para lo cual se hace uso del botón · Physica/, que al seleccionarlo activa la ventana mostrada en la figura 5.34.

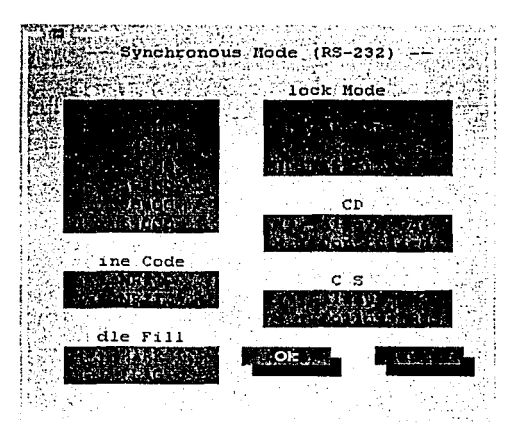

Figura 5.34. Configuración física del puerto 1 del radio remoto.

En el caso de los radios remotos, la velocidad de transmisión (Baud rate) indica la velocidad a la que se enlaza el ATM al puerto de usuario 1 del radio remoto. Así mismo, ya que los puertos de usuario de los radios remotos son DCE, el reloj de señalización debe ser ,<br>proporcionado por el radio remoto, por lo que debe seleccionarse la opción *Intern* (Interno) en la ventana anterior.

Ya establecidos los parámetros físicos del puerto, ahora sigue configurar los parámetros de capa 2 o capa de enlace, esto es, los parámetros propios de SDLC para el puerto 1. Para ello, de la ventana de la figura 5.33 se debe seleccionar el botón *Datalink* y al hacerlo se abre la siguiente ventana (figura 5.35).

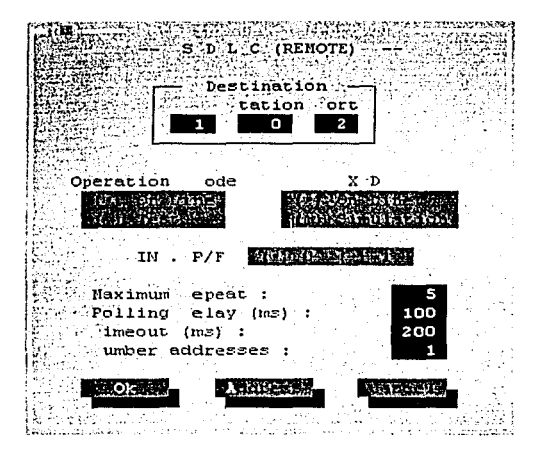

**Figura 5.35.** Configuración de SDLC en puerto 1 del radio remoto.

Así como cuando se configuraron los puertos de usuario del radio base (figuras 5.22, 5.23, 5.25 y 5.26) y se indicó la relación de radios remotos que va a atender cada uno de ellos, de igual manera es necesario ahora configurar en los radios remotos el puerto destino de su enlace de radio, es decir, hay que completar el mapeo entre puertos de usuario del radio base y puertos de usuario del radio remoto. Para el caso del puerto de usuario 1 del radio remoto de Roche Syntek, se debe especificar como destino la célula 1, el Remote\_ID del radio base (que es el destino para todos los radios remotos) y el puerto de usuario 2 del radio base, todo esto de acuerdo al direccionamiento de la tabla 5.2.

En el campo Operation Mode debe especificarse On Line, ya que el modo Test (Prueba) es solamente para realizar pruebas de enlace. En el campo Number Addresses debe especificarse el número de ATMs que van a depender del puerto de usuario del radio remoto. Según la tabla 5.2, a este puerto corresponde un solo ATM. El resto de los parámetros deben dejarse por default como aparecen en esta ventana. Para completar el mapeo, falta indicar la dirección SDLC del ATM que está conectado a este puerto, para ello se selecciona el botón Addresses y se abre la ventana de la figura 5.36, donde la única dirección a especificar es la Ox09.

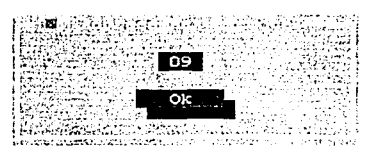

**Figura 5.36.** Mapeo de direcciones SDLC en puerto 1 de radio remoto.

Después de realizado lo anterior, es necesario volver a la ventana de configuración de puerto 1 (figura 5.33), y seleccionar Send para que queden almacenados los cambios.

# **Configuración del puerto 2 en el radio remoto**

Ya configurado el puerto 1, ahora de la pantalla de la figura 5.29 es necesario seleccionar el botón Port 2, para configurar el puerto restante. Hecho esto, aparece la siguiente ventana (figura 5.37), donde los parámetros son los mismos que en el caso del puerto 1 (figura 5.33), excepto por el nombre que se da al puerto.

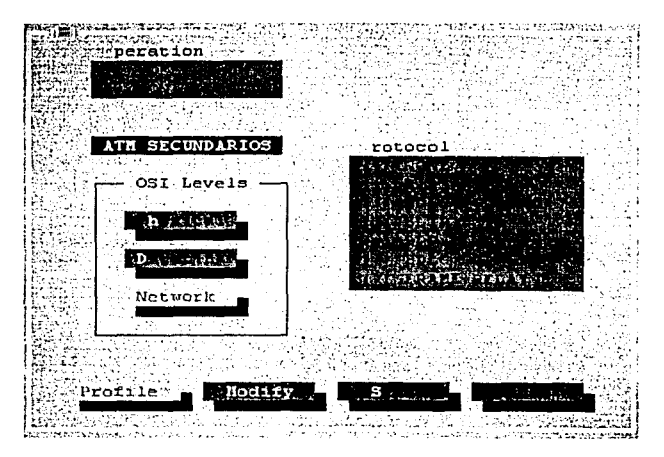

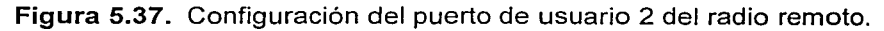

Los parámetros físicos, en este caso, son los mismos que los del puerto 1, por lo que deben quedar como en la figura 5.34. Por otro lado, en relación a la configuración de SDLC del puerto 2, los parámetros son los mismos que en el caso del puerto 1, excepto el número de direcciones, ya que este puerto atiende a 2 ATMs. En la figura 5.38 se muestra la ventana que indica cómo deben quedar los parámetros de SDLC en el puerto 2.
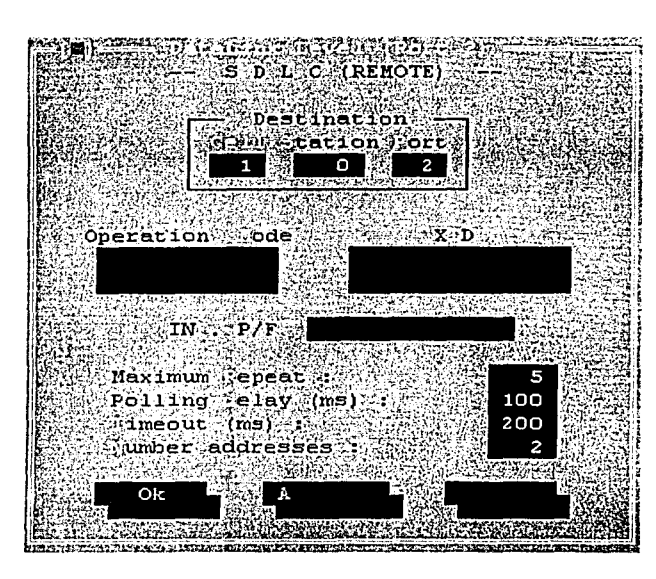

Figura 5.38. Configuración de SDLC en puerto 2 del radio remoto.

Siguiendo el esquema de direccionamiento de la tabla 5.2, este puerto atiende a los ATMs cuyas direcciones SDLC son OxOA y OxOB respectivamente. En la ventana Addresses de la figura 5.39 se muestran los campos que indican el mapeo de direcciones del puerto 2 del radio remoto. A esta ventana se accede mediante el botón Addresses de la ventana de la figura 5.38.

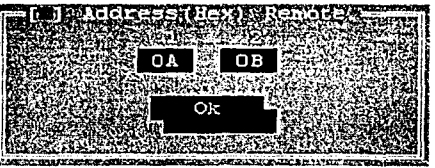

Figura 5.39. Mapeo de direcciones SDLC en puerto 2 del radio remoto.

Terminado el mapeo para almacenar los cambios en el radio remoto, hay que regresar a la ventana de la figura 5.37 y seleccionar el botón Send.

Aplicando los pasos descritos anteriormente quedan configurados el radio base y los radios remotos de cualquier célula.

Ya que están configurados, a continuación se explicará la manera de operar los radios base y radios remotos.

#### 5.3. **MONITOREO Y OPERACIÓN**

Para poder controlar y administrar la red inalámbrica de radios, es conveniente contar con una PC dedicada. Esta PC de administración deberá instalarse idealmente en un radio base, conectándose al puerto de administración de éste; y además, la PC deberá contar con el software Kb/NMS. Con este software es posible ver el estado de todos los radios remotos que están enlazados con el radio base (misma célula), esta configuración para la conexión de la PC se muestra en la figura 5.40. También es posible instalar la PC en el puerto de administración de un radio remoto; esta configuración de monitoreo y administración desde el radio remoto es útil cuando el radio base se encuentra en un sitio en donde no haya personal o en un lugar aislado. Con esta última configuración se incrementa el tráfico de control en la célula de radios y no se aprovecharía el ancho de banda como debiera. Lo anterior es por que el administrador, para obtener datos de otro radio remoto, tendría que pasar la información de control por el radio base, esto debido a la topología de estrella de la red. La figura 5.41 muestra esta última configuración.

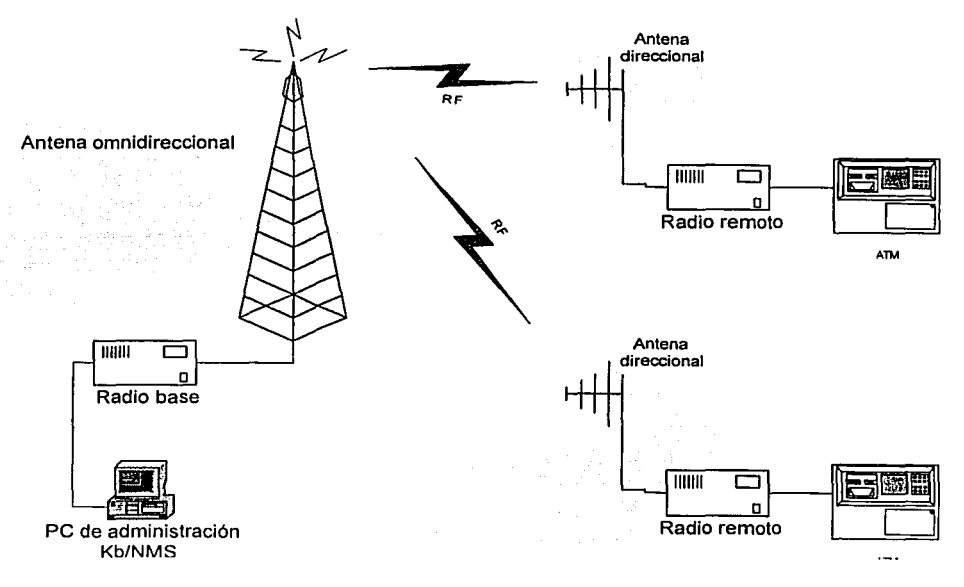

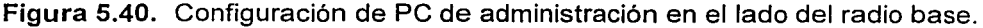

Capítulo V

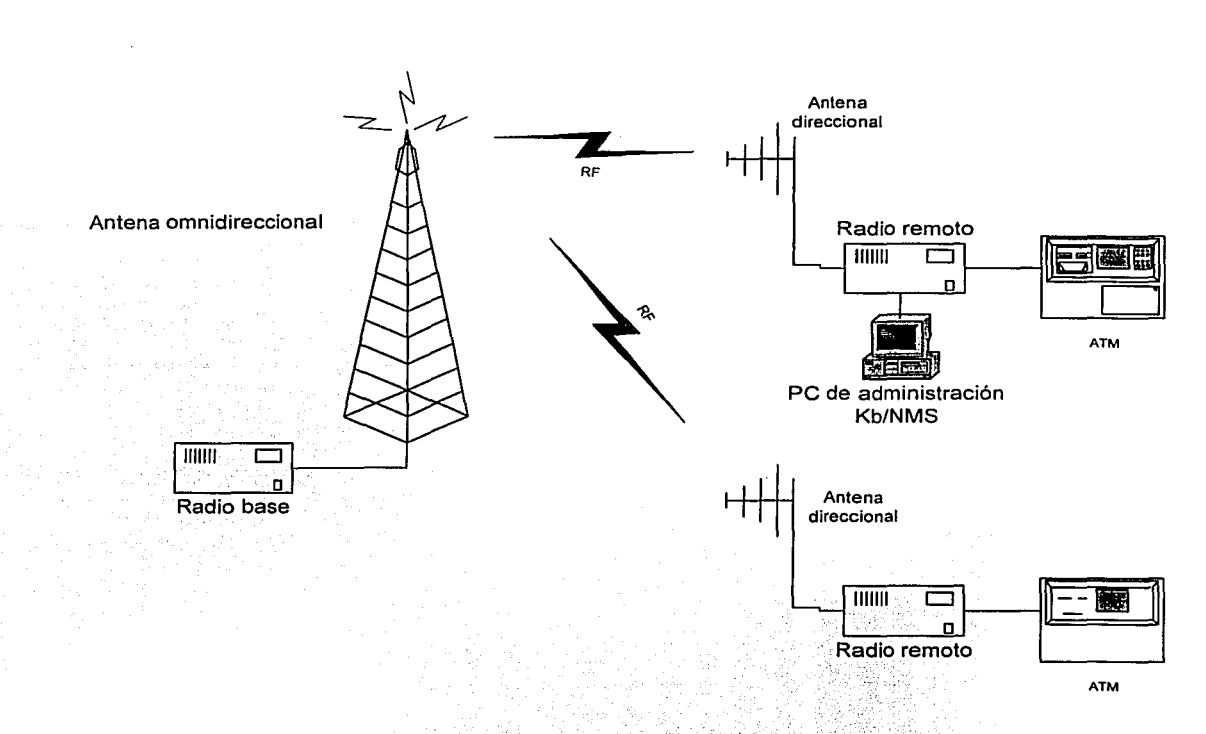

**Figura 5.41.** Configuración de PC de administración en el lado.de un radio remoto.

#### **5.3.1. Monitoreo**

El monitoreo consiste en poder ver el estado actual de los equipos de radio de la célula en cualquier momento, sin tener que estar frente a cada equipo. Otro aspecto importante en el monitoreo de la red inalámbrica de ATMs, es obtener estadísticas del tráfico que por ella viaja.

Una vez conectada la PC de administración al puerto correspondiente del radio remoto o base, se despliega la ventana de la figura 5.13, que es la ventana HELLO. Posteriormente al seleccionar OK, queda sin ninguna ventana abierta la pantalla principal.

La parte del software Kb/NMS que nos permite acceder al monitoreo se encuentra en un menú de la pantalla principal llamado Status, en el cual se encuentran las funciones Show (Mostrar) y Monitoring. Una vez seleccionado el menú de Status, posteriormente se selecciona el submenú de Show, como se muestra en la figura 5.42.

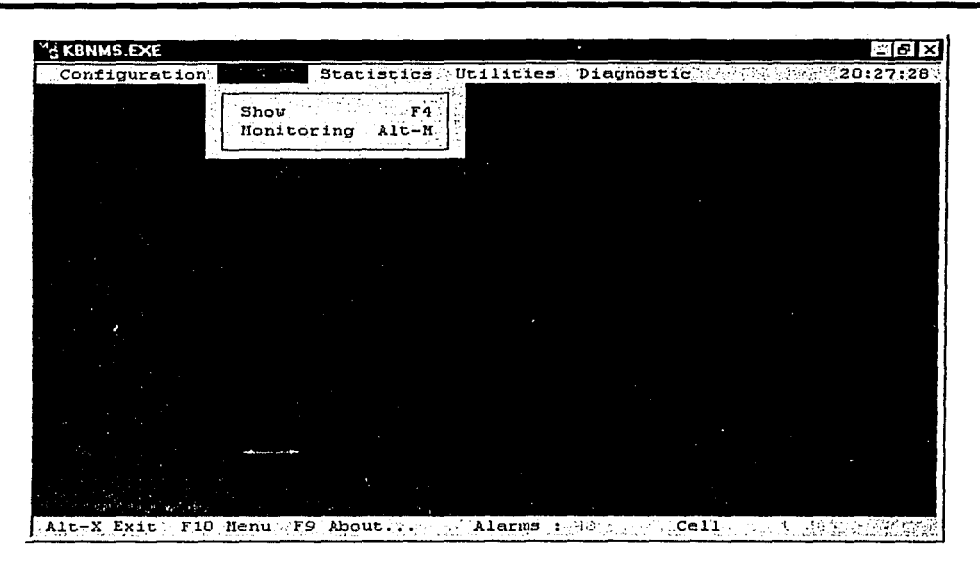

Figura 5.42. Acceso al menú Show.

Una vez seleccionada la opción Show, aparece la ventana que solicita se introduzca la dirección del radio que se desea monitorear (Remote\_ID). La figura 5.43 muestra dicha ventana.

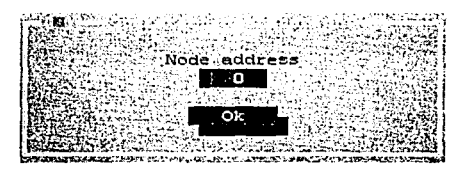

Figura 5.43. Petición del identificador de radio que se desea monitorear.

Después de oprimir OK en la pantalla anterior, la ventana que aparece es la que se muestra en la figura 5.44.

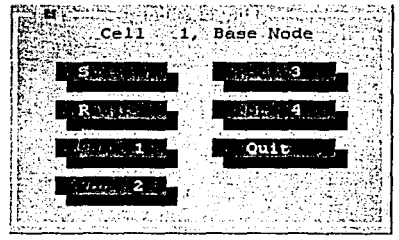

Figura 5.44. Pantalla de la opción Show.

161<br>161<br>161

En la pantalla de la figura 5.44, llamada Show Status, aparece en la parte superior el número de la célula a la que el radio pertenece, que en nuestro caso es la célula 1 y también se muestra el nombre del radio que se seleccionó para su monitoreo. También aparecen siete opciones. las cuales se describen a continuación.

System: Si se selecciona esta opción, se despliega información general sobre el equipo de radio que se desea monitorear, va sea el radio base, o bien cualquier otro de los nueve radios remotos de la célula. La información desplegada es la siguiente: versión del firmware (aplicación kbnet.exe, cargado en las memorias flash), también despliega el tamaño de estas memorias, se visualiza la fecha y hora en que el radio comenzó a funcionar. la fecha v hora actuales, el número de alarmas generadas hasta el momento, así como el número de pruebas de conectividad realizadas hasta el momento, tanto enviadas como recibidas. Finalmente presenta los protocolos soportados por la versión del firmware cargado. La figura 5.45 presenta esta pantalla.

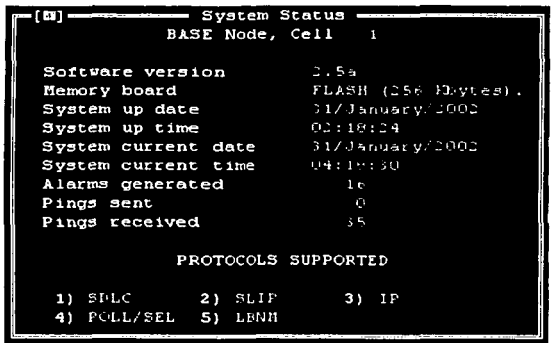

Figura 5.45. Información general de un radio perteneciente a una célula.

Radio: Al seleccionar esta opción, aparece la pantalla de la figura 5.46 con información del número de tramas y de bytes esperando ser transmitidos. En esta misma pantalla se presentan tres botones: Remotes, Refresh y Quit. Si se selecciona el botón de Remotes, se despliega una pantalla que muestra el estado de cada uno de los nueve radios que pertenecen a la célula en cuestión (figura 5.47). Se presentan dos columnas, una con el Remote\_ID de cada radio remoto y en la segunda columna aparece el estado del enlace de radio de éstos con el radio base. Regresando a la pantalla de Radio, el botón de Refresh. actualiza la información presentada. Finalmente el botón de Quit sirve para cerrar la ventana de radio.

Port 1: Esta opción abre una ventana en donde se muestra el estado del puerto de usuario 1 del radio seleccionado. La figura 5.48 muestra esta ventana. La información que se presenta es si dicho puerto está habilitado o no, el protocolo que fue habilitado sobre éste, la cantidad de tramas y bytes que esperan ser transmitidos, y además, presenta tres botones con las siguientes funciones:

- Address (dirección): Se abre una ventana que muestra la dirección SDLC de los cajeros, el radio remoto al que se conectarán y el puerto de usuario correspondiente, así como el estado que reportan los radios remotos del enlace con los ATMs. La figura 5.49 muestra esta pantalla.
- Refresh: Actualiza la información presentada en esta pantalla.
- Quit: Esta opción cierra la ventana Status User Port 1.

**Port 2, Port** *3 y* **Port 4:** Con esta opción se despliega la información correspondiente a los puertos de usuario 2, 3 y 4 de la misma manera que el puerto 1, presentándose las mismas pantallas, pero haciendo referencia a cada uno de estos puertos.

**Quit:** Esta opción cierra la ventana de Show Status.

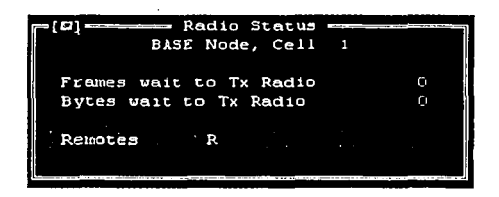

**Figura 5.46.** Estado en tiempo real de un radio perteneciente a una célula.

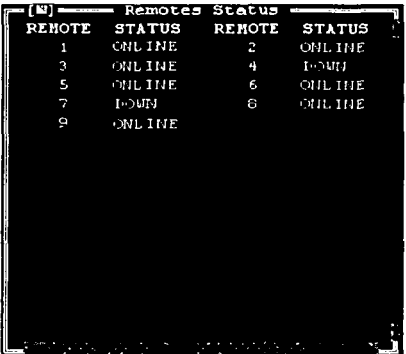

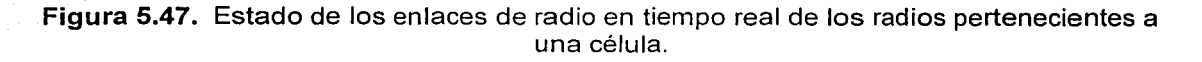

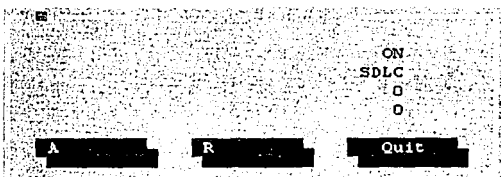

Figura 5.48. Configuración y estado actuales de un puerto de usuario.

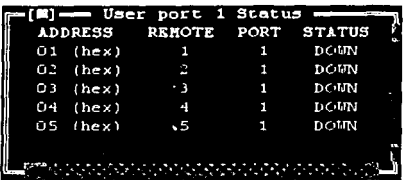

Figura 5.49. Estado de las direcciones SDLC de un puerto de usuario.

También se puede accesar a la pantalla de Monitoring (Monitoreo) en el mismo menú Status. Con esta opción es posible monitorear en tiempo real el estado de las direcciones de SDLC en el puerto en el que fueron dadas de alta, según Jo pidió EL BANCO, y también es posible monitorear el estado de Jos enlaces de radio de todos los radios de Ja célula al mismo tiempo. La pantalla que permite elegir entre monitorear las direcciones SDLC o los enlaces de radio se muestra en la figura 5.50.

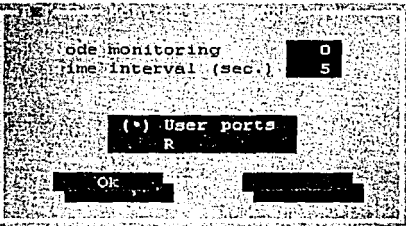

Figura 5.50. Selección de monitoreo de puertos de usuario o de radios remotos.

En Ja pantalla de Ja figura 5.50 se presentan el radio a monitorear y el intervalo de tiempo en segundos en que la información se actualiza. Para la figura, el radio a monitorear es el radio base y el intervalo de tiempo es de 5 segundos.

Si se selecciona la opción de User ports (Puertos de usuario) es desplegada la información de la configuración de cada uno de los puertos de usuario del radio seleccionado, mostrando qué puertos están activos y las direcciones de ATMs con sus radios remotos correspondientes. En esta pantalla se ve el estado del enlace de cada uno de Jos ATMs con su radio remoto. La figura 5.51 muestra esta pantalla. La información está codificada en colores según el estado de la conexión:

- **Rojo:** No hay comunicación entre equipos (radios remotos 1 al 8).
- **Verde:** La comunicación entre equipos existe (radio remoto 9).

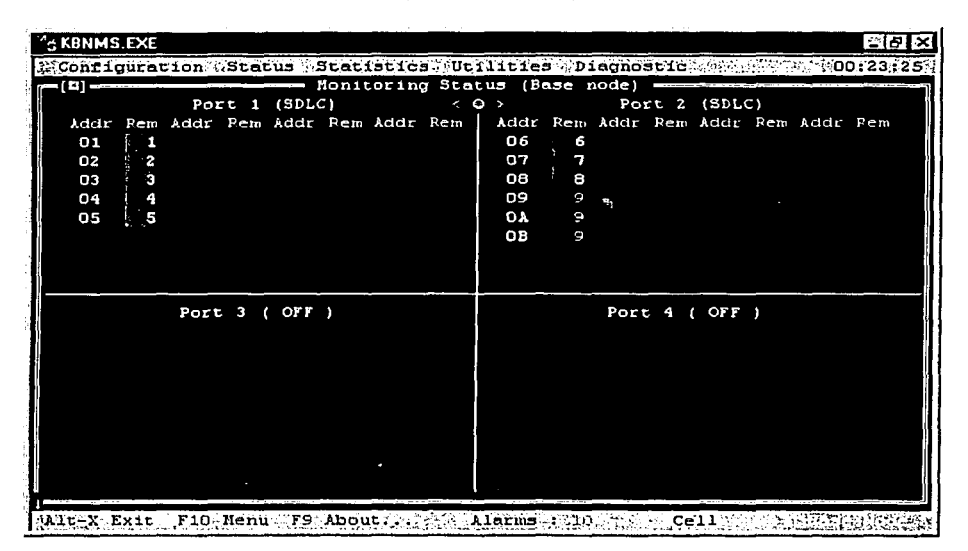

**Figura 5.51.** Monitoreo de los equipos configurados en los puertos de usuario del radio base.

Si en fa pantalla de la figura 5.50 se selecciona la opción de *Remates* (Remotos), entonces se presenta otra ventana que muestra el estado del enlace de radio de cada uno de los radios remotos con el radio base (figura 5.52), para el caso de esta figura, los únicos enlaces de radio que están activos son los de los radios remotos 1, 2, 3, 5, 6, 8 *y* 9. Estos estados de los enlaces de radio están codificados en colores: rojo, el enlace se encuentra abajo (remotos 4 y 7); verde, el enlace se encuentra arriba (remotos 1, 2, 3, 5, 8 y 9); amarillo, el enlace no es estable *y* se debe proceder a revisar el enlace en cuestión (remoto 6).

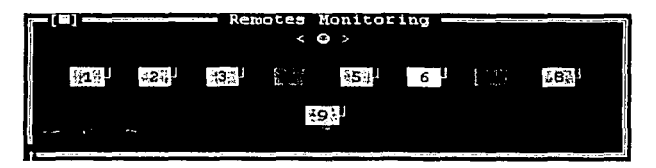

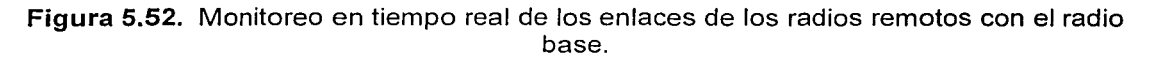

165

#### 5.3.2. Estadísticas

Como se mencionó anteriormente, una parte importante del monitoreo, es obtener estadísticas del tráfico de datos (información y control) que viaja por la red. En el menú principal de Kb/NMS se encuentra la opción de Statistics (Estadísticas), la cual presenta las opciones Show y Clear (Limpiar), como lo muestra la figura 5.53.

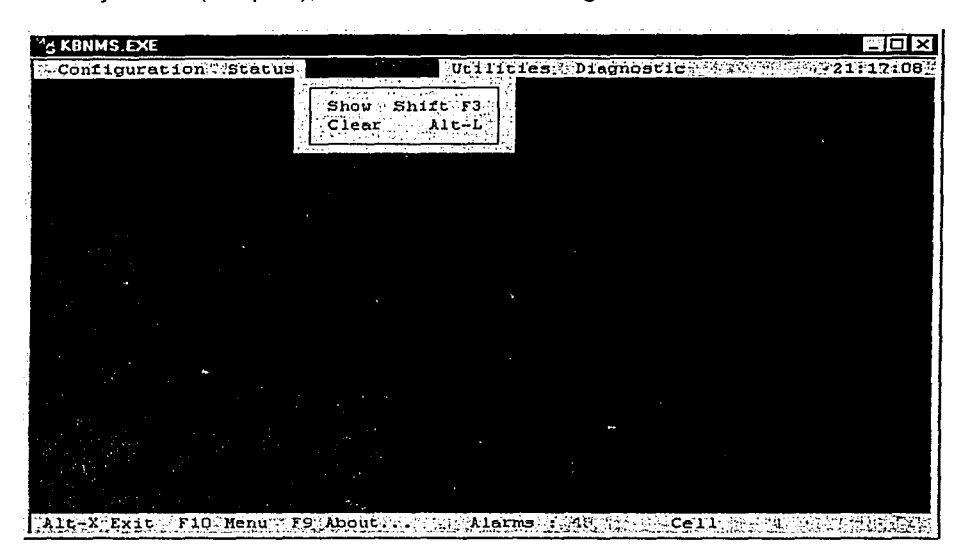

Figura 5.53. Menú para estadísticas.

La opción Show, despliega la ventana de la figura 5.43, haciendo la petición del identificador del radio del cual se desea obtener sus estadísticas. Posteriormente aparece otra ventana con seis opciones, como lo muestra la figura 5.54, las cuales se describen a continuación.

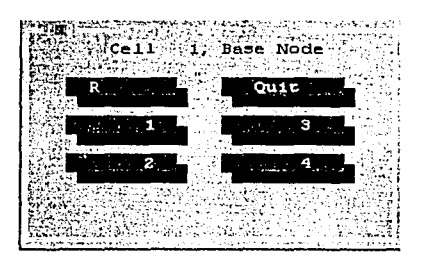

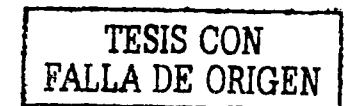

Figura 5.54. Opciones en el menú de estadísticas.

Radio: Al seleccionar esta opción, las estadísticas que obtendremos son: las tramas y bytes transmitidos, tramas y bytes recibidos, difusiones transmitidas (para el caso del radio base),

el número total de sobre flujos en el radio (veces en que se ha puesto en cola información por transmitir), número total de errores en el chequeo de redundancia cíclica (CRC), número total de tiempos fuera (time outs) detectados, número de reintentos para enlazarse con un radio remoto o con el radio base, según sea el caso, y finalmente, muestra el número total de las tramas perdidas. La figura 5.55 muestra un ejemplo de esta pantalla.

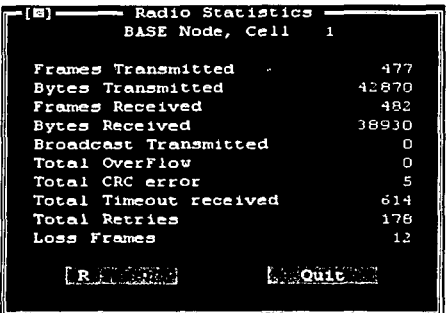

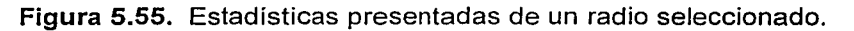

Port 1: Esta opción presenta información a un nivel de puerto de usuario y de SDLC, ya que es el protocolo que ha sido configurado en la red de radios. Las estadísticas presentadas son las siguientes y se muestran en la figura 5.56:

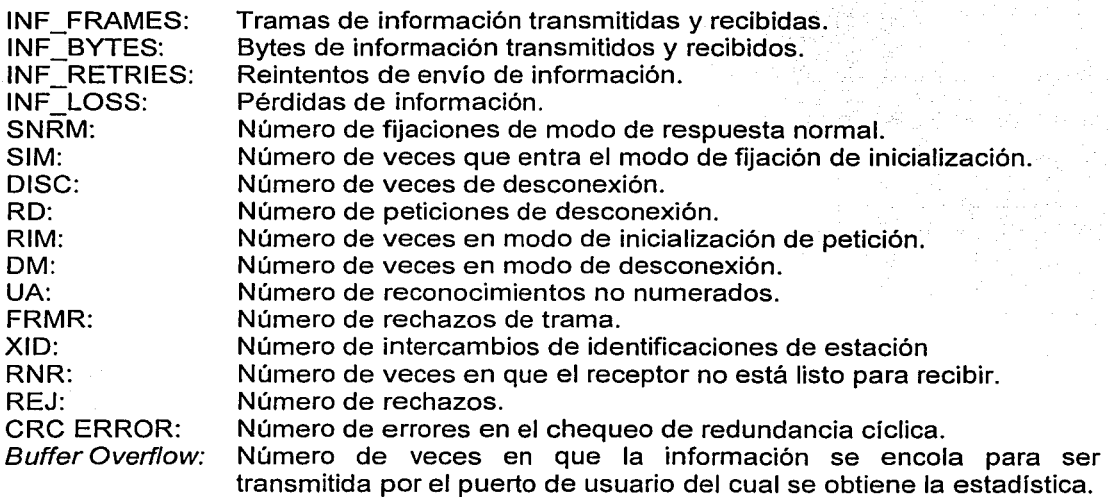

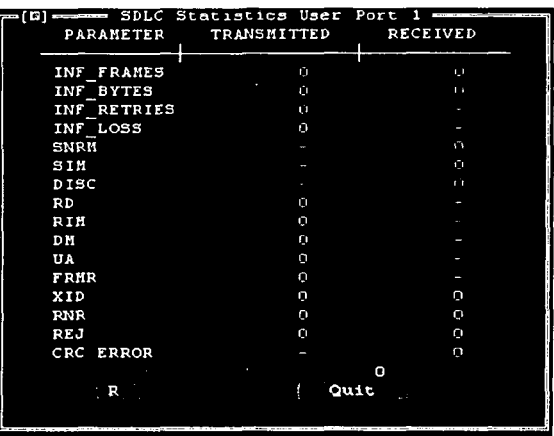

Figura 5.56. Estadísticas de un puerto de usuario a nivel de SDLC.

Las estadísticas anteriores se pueden obtener de la misma manera para los puertos 2, 3 y 4, recordando que los puertos 3 y 4 sólo existen en el radio base.

Quit: Cierra la ventana Show Statistics.

La información que proporcionan las funciones de estadísticas, sirve para que el administrador de la red tenga una idea del comportamiento de ésta. Basándose en la información obtenida, se pueden volver a distribuir las direcciones SDLC de los ATMs en los puertos de usuario del radio base, o bien, en los puertos de usuario del radio remoto al que están conectados. Lo anterior con el fin de distribuir de una manera óptima el tráfico de datos (información y control) que circula por la red.

#### 5.3.3. Operación

Una vez que la red de radios esté operando, es necesario saber cómo se pueden modificar distintos parámetros de la configuración de la red, tales como velocidades de transmisión, hacer altas, bajas y cambios de ATMs en puertos de usuario del radio remoto o en puertos de usuario del radio base, verificar alarmas en cada elemento de red, etc.

Altas, bajas y cambios de radios remotos: El crecimiento o decremento de la red es posible aún después de un tiempo de operación. Por necesidad de un nuevo ATM en otro lugar donde no exista la infraestructura para un enlace tradicional, o una nueva migración de un ATM ya instalado, es posible dar de alta un nuevo radio remoto, haciendo uso del software Kb/NMS, de la misma manera en que se dan de alta cuando la red es nueva. Los factores que se deben tomar en cuenta son: que no se repita el Remote\_ID del nuevo radio remoto con el de los radios remotos existentes, debe tener el Cell\_ID correspondiente a la célula a la que pertenecerá y la frecuencia de operación debe de ser la misma que la del

radio base al cual se enlazará. Para dar de alta uno o más radios remotos nuevos, es necesario hacer un mapeo de nuevo, tanto en el radio base como en el radio remoto. En el mapeo que se realice en el radio base, es necesario tener en cuenta el puerto de usuario que atenderá al nuevo radio remoto. Y en el mapeo que se realice en el nuevo radio remoto, es necesario tener en cuenta el puerto de usuario del radio base que lo atenderá. EL BANCO es quien decidirá en qué puerto de usuario del radio base se dará de alta al nuevo radio remoto, basándose en las estadísticas del comportamiento de Ja red, obtenidas con anterioridad.

Altas, bajas y cambios de ATMs: EL BANCO, en base a estudios realizados por el departamento correspondiente, sabrá qué ATMs son de uso muy escaso, de uso moderado y cuales son de uso demasiado frecuente. Tomando en cuenta Jos factores anteriores, EL BANCO decide si se da de alta o de baja un ATM. Un nuevo ATM se debe dar de alta de Ja misma forma en que se configuraron los ATMs ya existentes y se deben tomar en cuenta los puertos de usuario del radio remoto y del radio base, en Jos cuales quedará configurado este nuevo ATM. Se debe considerar también el Remote ID y el Cell ID. EL BANCO también decide si los ATMs de uso muy escaso se dan de baja de Ja red o no, o bien, si se hace una nueva distribución de Jos ATMs en Jos puertos de usuario del radio base o en los puertos de usuario de los radios remotos. En la pantalla en donde se escribe la dirección SDLC del ATM que se quiere dar de baja, se deja en blanco su campo y se regresa a Ja pantalla anterior, donde se especifica el número de direcciones SDLC en el puerto en cuestión, modificando el número de direcciones de SDLC, almacenando Jos cambios.

Modificación de parámetros de radio: Los parámetros de radio que pueden ser modificados una vez que la red se encuentra en operación, son los siguientes: frecuencia de operación, potencia de transmisión, el RAF, Ja duración en tiempo de las ranuras para reservación y el número de éstas. Si por alguna razón es necesario cambiar la frecuencia de la célula de radios, lo conveniente es hacerlo desde el radio base, modificando primero las frecuencias de los radios remotos y finalmente la frecuencia del radio base. La potencia de transmisión sólo se modifica en dos valores: 2 y 5 watts, según sea necesario.

En este capitulo se describió Ja forma en que se instalan, configuran y se operan los radios remotos y el radio base, y en el siguiente capítulo se darán a conocer Jos resultados y conclusiones de la implementación de Ja red.

# **VI RESULTADOS Y CONCLUSIONES**

En este capitulo se presentarán los resultados y las conclusiones del trabajo desarrollado. De la comparación de los resultados con los objetivos inicialmente planteados elaboramos las conclusiones. Las redes de cajeros inalámbricas integradas hasta ahora no pueden considerarse como algo terminado, debido a la rápida evolución de las tecnologías de telecomunicaciones, es por eso que se consideró elaborar algunas recomendaciones para el crecimiento de las mismas.

170

En los capítulos anteriores se ha descrito la determinación de requerimientos, se propusieron diversas alternativas de solución, se eligió la mejor y se desarrolló la integración y la instalación de las redes inalámbricas propuestas a EL BANCO. En este capítulo se presentarán los resultados y las conclusiones de lo que se ha llevado a cabo hasta el momento.

#### 6.1. **RESULTADOS**

La problemática inicial de EL BANCO consistía en dar conectividad a ATMs nuevos en instalaciones remotas y en modernizar el medio de enlace en ATMs conectados por LPs o líneas conmutadas. Dicha problemática surgió principalmente por el factor económico, ya que el costo de rentas y mantenimientos de estos medios hacía que la instalación y operación de los ATMs no fuera rentable a corto plazo.

Se hizo un levantamiento de información para determinar el estado actual de la red de ATMs de EL BANCO, donde se vio que se requería reestructurar completamente los enlaces que no eran rentables. De este levantamiento de información se detectaron diversos problemas a solucionar, entre los cuales se pueden mencionar: la cobertura de la red de LPs es limitada geográficamente hablando, al ser un medio alámbrico es susceptible a ruido, los cables son susceptibles de sufrir accidentes tales como caídas de postes, cortes por vandalismo, etc.

Se plantearon diversas alternativas y se hizo un comparativo. Entre las alternativas planteadas se encuentran líneas conmutadas, enlaces digitales dedicados, radio de espectro extendido y radio de banda angosta. De ellas, la que cumple mejor con los requerimientos económicos y técnicos es el radio de banda angosta, ya que permite transportar más fácilmente la información generada por los ATMs y a mayores distancias. Además de esto, las redes de radios de banda angosta tienen una operación muy sencilla, el restablecimiento en caso de fallas lleva muy poco tiempo y los equipos no requieren mantenimientos mayores. Por los motivos anteriores, el retorno de la inversión se da en poco tiempo.

EL BANCO aceptó nuestra propuesta de usar radios de banda angosta, tanto en sitios donde ya tenía ATMs trabajando actualmente como en sitios que no contaban con este servicio. Tanto en los sitios donde solamente se iba a reemplazar equipo de comunicación como en los sitios donde se hicieron instalaciones nuevas, fue necesario determinar los requerimientos y diseñar por completo los enlaces, desde la parte física que implicaba la instalación de torres y antenas hasta la programación de los equipos de radio. Para los ATMs que ya estaban trabajando, la migración al nuevo medio de comunicación fue transparente; para los sitios donde se instalaron nuevos ATMs, la implementación de los radios se hizo sin mayor problema.

El procedimiento de diseño e implementación desarrollado, para la red celular de la Ciudad de México, llevó a resultados satisfactorios, por lo que bien puede emplearse el mismo procedimiento en el diseño de las redes celulares de fas otras ciudades mencionadas en el capitulo 111.

Para validar fa factibilidad de los enlaces, se obtuvieron los niveles de recepción en los radios mediante tres procedimientos:

- .Cálculos de escritorio.
- Cálculos mediante software especializado (DeciBel Planner).
- Medición de nivel de recepción real en los sitios.

Adicionalmente se realizaron algunas pruebas para comprobar la calidad de los enlaces, las cuales nos aseguraron que todo el funcionamiento del sistema de comunicaciones es el correcto.

La prueba principal consistió en hacer pings para verificar la calidad del enlace. Estos se realizan mediante uno de los menús del software de administración. Al hacer pings desde un radio remoto hacia un radio base, el radio remoto envía paquetes de prueba y el radio base al recibirlos tiene que retransmitirlos íntegros al radio remoto. El radio remoto mide el tiempo que llevó a los paquetes viajar de ida y vuelta. El radio remoto, después de cierto número de paquetes recibidos, calcula el promedio del tiempo de respuesta y lo reporta. Un tiempo promedio aceptable es hasta 4 segundos. Si los *pings* tardan más que este tiempo, es síntoma de que la calidad del enlace es baja y la señal está llegando tal vez por rebotes al presentarse obstáculos en la trayectoria.

#### **6.2. CONCLUSIONES**

A partir de los resultados mencionados anteriormente, podemos decir que la solución implementada cumple cabalmente con los objetivos planteados.

Ya que se dio conectividad en los sitios solicitados, con lo cual EL BANCO está satisfecho, podemos decir que aun cuando se realizó un trabajo exhaustivo para el diseño y la implementación de las redes inalámbricas de ATMs, éstas no dejarán de ser perfectibles, ya que siempre habrá nuevas mejoras que pueden realizarse a las mismas.

Para poder hacer algunas recomendaciones, es necesario primeramente comparar las ventajas y desventajas que se tienen con los radios empleados.

### **Ventajas**

La red diseñada presenta varias ventajas:

- Para la operación de la red, EL BANCO no depende de otros proveedores.
- Es una red que a corto plazo recuperará la inversión inicial, debido a que no se pagan rentas y los mantenimientos son de muy bajo costo.
- Una vez que se capacita al personal técnico de EL BANCO, elfos mismos pueden adecuar el tamaño de fa red en base a sus necesidades.
- Fácil modo de monitoreo de fa red instalada, desde nivel de protocolo de radio, hasta estadísticas de protocolo de datos de los ATMs.
- Tiempo de instalación de un sitio nuevo muy corto (solo un día).
- Operación centralizada de los radios remotos.
- Restablecimiento de fallas de los enlaces en muy poco tiempo.

#### **Desventajas**

Algunas desventajas de estas redes son:

- **El** uso de una tarjeta motherboard como plataforma de operación, ya que en muy poco tiempo se vuelven obsoletas y su mantenimiento se hace costoso.
- Debido a que la velocidad de transmisión es muy reducida, solamente se pueden manejar transacciones pequeñas y no se pueden ofrecer servicios en tiempo real tales como cotizaciones de acciones y divisas.
- No es recomendable tener más de 60 ATMs enlazados mediante un solo radio base, ya que si este equipo sufre algún daño, todos los ATMs conectados a esta célula quedarían fuera de servicio.

#### **Recomendaciones**

Basados en las ventajas y desventajas que presentan los radios estudiados, podemos emitir las siguientes recomendaciones para hacerlos más eficientes:

- Integrar el hardware y software de las tarjetas PCMEM, PCSYNC y motherboard para reducir el tamaño de los componentes y optimizar su funcionamiento.
- Implementar un gabinete más pequeño, que sea más atractivo para los clientes.
- Un equipo con mayor velocidad de transmisión, para que sea capaz de manejar más información y poder así ofrecer nuevos servicios.

#### **Conclusiones generales**

Una vez concluido este trabajo esperamos que sirva de referencia a todos aquellos interesados en el desarrollo de las redes inalámbricas en nuestro país. Los conocimientos y la formación académica adquiridos en la Facultad de Ingeniería de la Universidad Nacional Autónoma de México nos permitieron el desarrollo de este proyecto. A lo largo de este trabajo, los conceptos y la tecnología empleados se han centrado en el mejoramiento de las comunicaciones, lo cual puede contribuir a mejorar el nivel de vida en general.

# , **BIBLIOGRAFIA**

### **LIBROS**

- BLACK, Uyless. Tecnologías emergentes para redes de computadoras. Prentice Hall. 2<sup>a</sup> edición, México, 1999.
- BLACK, Uyless. Redes de computadores : protocolos, normas e interfaces. Alfaomega. 2ª edición. México. 1997.
- CARDAMA, Angel. Antenas. Ediciones Universidad Politécnica de Cataluña. 2ª edición. España. 1994.
- · FORD. Merilee. Tecnologías de interconectividad de redes. Prentice Hall Hispanoamericana. 1ª edición. México. 1998.
- FREEMAN, Roger L. Fundamentals of telecommunications. John Wiley & Sons. Inc. 1<sup>st</sup> edition, USA, 1999.
- FREEMAN, Roger L. Reference manual for telecommunications engineering. John Wiley & Sons. Inc.  $2<sup>nd</sup>$  edition. USA. 1994.
- FREEMAN, Roger L : Telecommunications transmission handbook. John Wiley & Sons Inc. 4<sup>th</sup> edition. USA: 1998.
- GIBSON, Jerry D. The communications handbook. CRC Press, USA, 1997.
- GLOVER, Ian. Digital communications, Prentice Hall, England, 1998.
- HALSALL, Fred. Comunicación de datos, redes de computadoras y sistemas abiertos. Addison Wesley Longman. 4ª edición. México. 1998.
- MALVINO, Albert Paul. Principios de electrónica. McGraw-Hill. 2ª edición. México, 1986.
- MIRABITO, Michael. Las nuevas tecnologías de la comunicación. Editorial Gedisa, 1<sup>ª</sup> edición. España. 1998.
- NET FONT, Francisco Javier. Teoría básica de radiación y propagación electromagnética. Editorial Limusa. 1ª edición. México. 1989.
- SAUNDERS, Simon. Antennas and propagation for wireless communication systems. John Wiley & Sons, Inc. 1<sup>st</sup> edition. USA. 1999.
- · SHELDON, Tom. Enciclopedia LAN Times de redes. McGraw-Hill. 1ª edición. México. 1994.
- TOMASI, Wayne. Electronic communications systems: Fundamentals through advanced. 2<sup>nd</sup> edition. Prentice Hall. USA. 1994.
- YOUNG, Paul. Electronic communication techniques. Merrill Publishing Company. 2<sup>nd</sup> edition. USA. 1990.

#### **CURSOS**

INSTITUTO TECNOLÓGICO DE TELÉFONOS DE MÉXICO. Transmisión de datos. México. 2001.

- KBffEL. Configuración de RF en Kb/Net. México, 2001.
- KBffEL. Instalación de Kb/Net radio base. México, 2001.
- KBffEL. Instalación de Kb/Net radio remoto. México, 2001.
- KBffEL. Teoría básica de RF. México. 2001.

## **MANUALES**

- KBffEL TELECOMUNICACIONES. Manual de Instalación Kb/Net. México. 1998.
- KBffEL TELECOMUNICACIONES. Red Celular de Radio-Paquetes para Transmisión de Datos. (Manual de usuario). México. 1998.
- MOTOROLA. 2185 Digital bridge operator's guide. USA. 1996.

## **LIGAS A INTERNET**

- http://ecom.belden.com/static/ZZBLDNTD01FROMCATA.HTM?P0=9913 "Especificaciones técnicas del cable Belden 9913." Empresa: Belden Electronics Division.
- http://inventors.about.com/library/inventors/blatm.htm

"Breve historia de los ATMs." Empresa: About.com. Autor: Mary Bellis.

• http://sss-mag.com/ss.html

"Introducción a espectro extendido." Revista: Spread Spectrum Scene Online Magazine. Autor: Randy Roberts.

• http://sunsite.tut.fi/hwb/index.html

"Información de buses, conectores y cables de PCs,". Empresa: The Hardware book. Autor: Joakim ógren.

- http://whatis.techtarget.com/definition/O, .sid9 gci213525.00.html "Concepto de decibel." Empresa: Whatis.com. Autor: Goran Devic.
- http://www.alpcom.it/hamradio/storeng.html

"Historia de la telegrafía." Instituto: Centro lnterstrutture di Servizi lnformatici e Telematici per la Facolta Umanistiche. Autor: Andrea Borgnino y Angelo Brunero.

• http://www.andrew.com/catalog38/default.aspx

"Catálogo de productos (cables, conectores y antenas)." Empresa: Andrew Corporation.

• http://www.cisco.com/univercd/cc/td/doc/product/access/acs fix/cis 2500/2501/2500ug/pin.htm#xtocid158239

"Especificación de las terminales del cable RS-232 para enlazar radios base y enrutadores." Empresa: Cisco Systems lnc.

http://www.crc.ca/en/html/crc/tech\_transfer/10171

"Especificaciones del modelo de propagación CRC-Predict para la banda VHF/UHF." Dependencia gubernamental: Communications Research Centre, Ganada. Autores: René Voyer y Jeet Hothi.

• http://www.ctv.es/pckits/tISAe.html

"Tutorial del bus ISA." Empresa: PC Kits.

http://www.decibelproducts.com/productnotebookantenna2.asp?Param=M ode Number&Model=ASP 705K&freq=on

"Hoja de especificaciones de la antena Decibel modelo ASPC-705K." Empresa: Decibel Products lnc.

• http://www.decibelproducts.com/ProductNotebookAntenna2.asp?Param=M ode1Number&Model=DB436&freg=on

"Hoja de especificaciones de la antena Decibel modelo 08436." Empresa: Decibel Products lnc.

• http://www.diebold.com/ficcdsvdoc/TechPubs/books/TP-799605-00i/TP-799605-001-2.htm#s2

"Guía de operación para los ATMs Diebold serie ix." Empresa: Diebold, lnc.

• http://www.electrum.kth.se/docs/early net/toc.html

"La historia de los inicios de las redes de datos." Escuela: IT University, Suecia. Autor: Gerard J. Holzmann.

• http://www.etsi.org/frameset/home.htm?/pressroom/media%5Fkit/vsat. htm

"Introducción a VSATs." Instituto: European Telecommunications Standard lnstitute (ETSI).

• http://www.kbtel.com/2000/net.htm

"Folleto introductorio a los radios Kb/Net." Empresa: Kb/Tel Telecomunicaciones S.A. de C.V.

• http://www.pcguide.com/topicnf.html

"Introducción al funcionamiento y componentes de PCs." Revista electrónica: The PC Guide. Autor: Charles M. Kozierok.

• http://www.satnews.com/history.html

"Historia de las comunicaciones vía satélite." Empresa: SatNews Publishers lnc.

• http://www.techfest.com/hardware/bus.htm

"Buses y estándares de entrada/salida." Empresa: TechFest.com.

• http://www.tmeg.com/tutorials/antennas/antennas.htm

"Conceptos de sistemas de antenas." Empresa: The Millenium Education Group (TMEG). Autor: Dennis J. Ramsey.

• http://www.ydi.com/calc.php

"Programas auxiliares para el cálculo de enlaces." Young Design lnc.

Apéndices

# **APÉNDICES**

## APÉNDICE A.1. Especificaciones del radio modem MDS-4310

## SPECIFICATIONS: MDS 4310 "SMART" DATA TRANSCEIVER

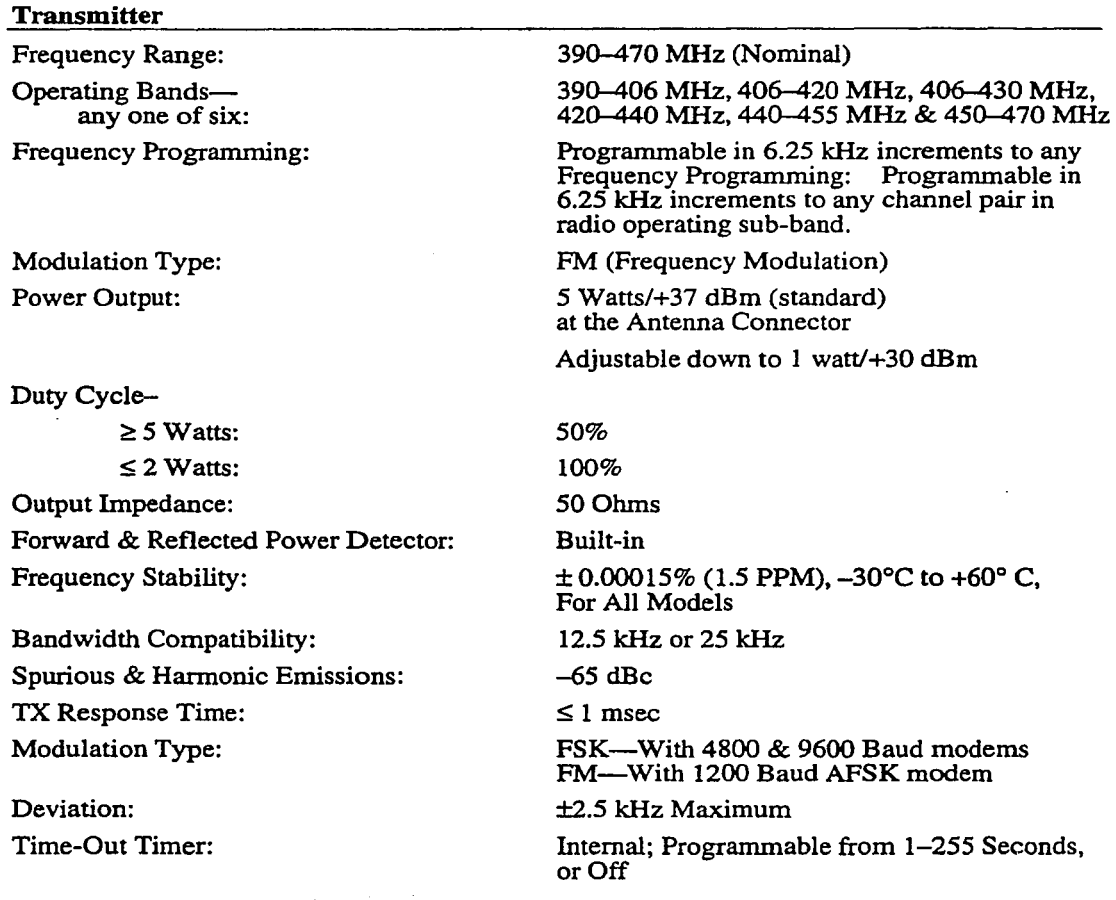

Analog Model Audio Input Characteristics-

Level:

Frequency Response:

Soft Carrier Dekey:

Transmitter Keying:

Receiver

Frequency Rangc:

Operating Bandsany one of six:

Frequency Progranuning:

Type: Frequency Stability:

Sensitivity for Analog Models: (at antenna port)

*Continued on next page.* 

Adjustable,  $-20$  to  $+10$  dBm for 2.5 kHz Deviation

Model 4310: 600 Ohrns, Unbalanced Model 4350: 600 Ohms, Balanced, 4-Wire Audio

Model 4310: +l dB, -3 dB, 50-3000 Hz Model 4350: +1 dB, -3 dB, 300-3000 Hz

Programmable, from O to 255 msec in 1 msec steps

Soft Carrier Dekey factory set to... O msec with no interna! modero O msec with MDS 1200 baud modem 2 ms with 4800 FSK interna! modem 4 ms with 9600 FSK internal modem

Positive-going and negative-going, TTL-compatible keying inputs are providcd.

lnputs will operate with signa! voltages between 5 and 40 volts. Dry contact closures are also suitable. Keyline input pins have an input irnpedance of 10 Kilohrns and have built-in over voltage protection up to  $\pm 40$ volts.

390-470 MHz (Nominal)

390-406 MHz, 406-420 MHz, 406-430 MHz, 420-440 MHz, 440-455 MHz & 450-470 MHz

Programmable in 6.25 kHz increments to any Frequency Programming: Programmable in 6.25 kHz increments to any channel pair in radio operating sub-band.

Double Conversion Superheterodyne

 $\pm 0.00015\%$  (1.5 PPM) -30° to +60° C, For All Models

12 dB SINAD at  $-117$  dBm (0.3  $\mu$ V) w/de-emphasis OFF

12 dB SINAD at  $-119$  dBm (0.25  $\mu$ V) w/de-emphasis ON

MDS 05-2141A01, Rev. A

GENERAL

1-5

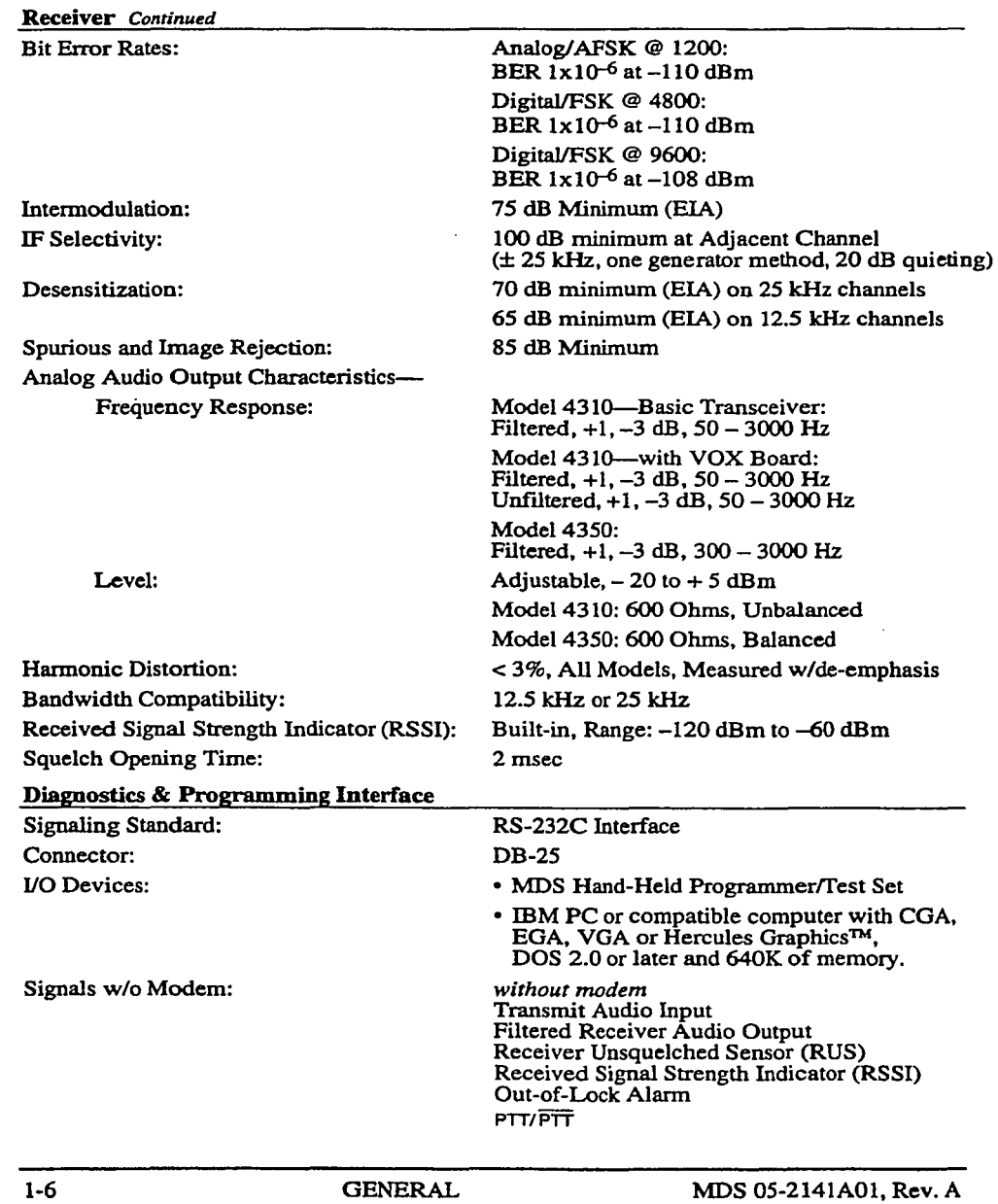

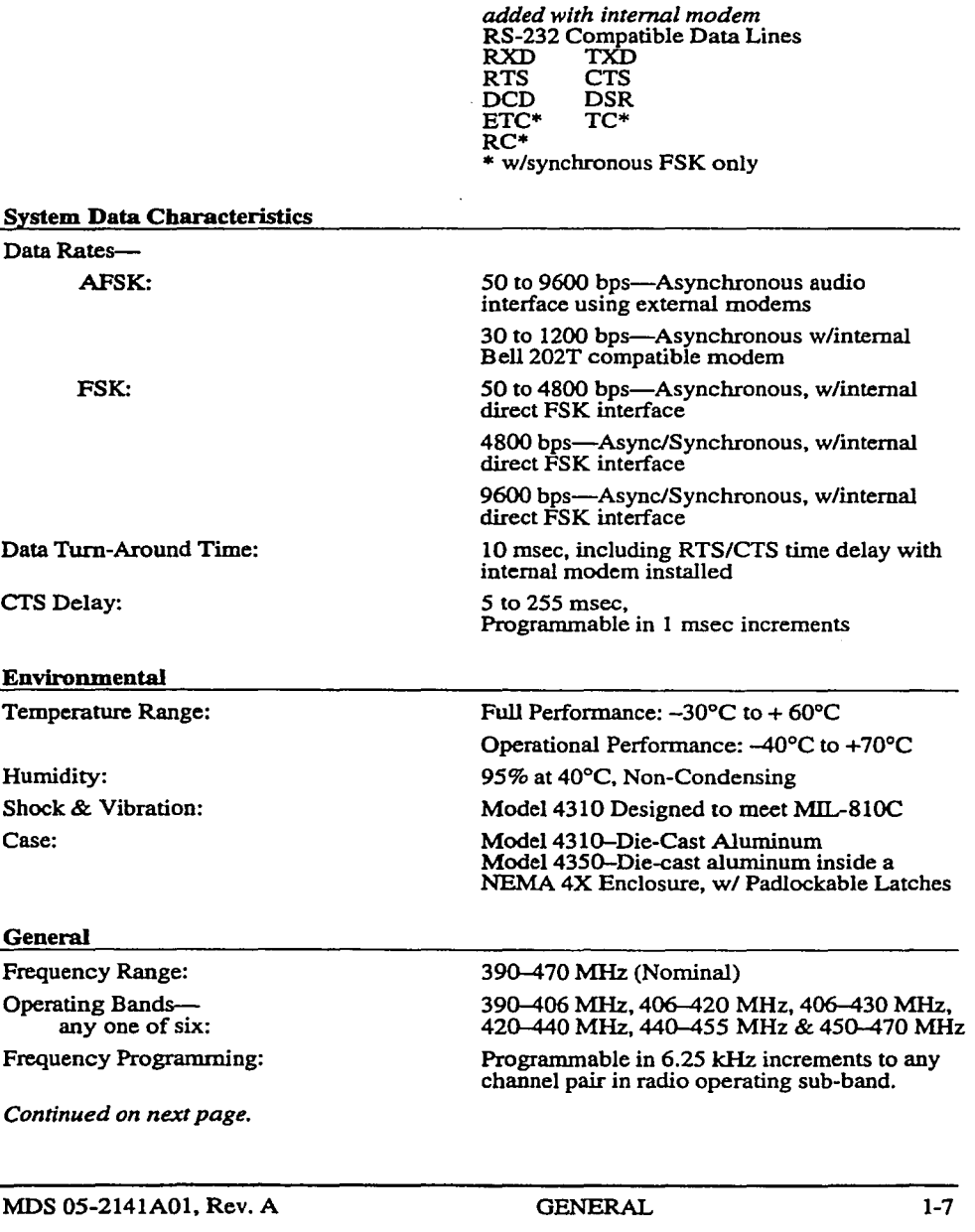

**General** *Continued* 

TXIRX Spacing:

Primary Power-

*Model 4310 Transceiver*  Voltage:

TX Supply Current:

RX Supply Current:

Standby, Radio Disabled Current: Connector:

Fuse--Intemal: Reverse Polarity Protection:

#### Primary Power-

*Model 4350 Packaged Radio*  AC Voltage--Standard:

DC Voltage---Optional: DC Supply:

TX Input Power: RX Input Power: Transient Protection:

Size-Model 4310 Transceiver

Weight-Model 4310 Transceiver

Size-Model 4350 Packaged Radio

Weight-Model 4350 Packaged Radio

O (Simplex), 5 MHz, 10 MHz standard; others are possible- consult with factory.

13.8 Vdc Nominal (10.5-16.5 Vdc Operating Range)

2.5 A Typical, 3.0 A Maximum, Varies with power output setting

65 mA Typical, without options installed, and LEO indicators tumed OFF

2mAmaximum

Integral part of power cable assembly (Six foot/1.8 meter cable assembly included)

4.0 A FB (Fast Blow)

Diode across primary power input with interna! 4 ampere fail-safe fuse.

120/220 Vac w/5 AH Battery Back-up

12, 24, 48, or 125 VDC

Positive, Negative; Floating Ground with 24, 48, & 125 VDC

50 watts maximum at rated output

5 watts maximum

2500 Volt lsolation on VF Inputs and Outputs, Power Supply & Keying

2.0" X 5.625" X 7.25" 5.0 x 14.3 x 18.4 Centimeters (Not including mounting hardware or connector housings)

Maximum 3.5 Pounds/1.6 Kilograms w/all options installed

9.5" X 17.5" X 19.5" 24.1x44.5 x 49.5 Centimeters (Not including mounting hardware or connector housings)

Maximum 33 Pounds/15.0 Kilograms w/all options installed

1-8 GENERAL

MDS 05-2141A01, Rev. A

#### FCC lnformation (USA)

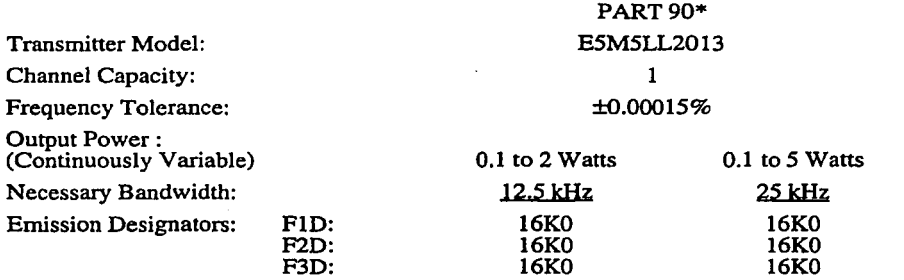

\*Contact MDS for information on availability and govemmental approvals in other countries.

#### OPTIONAL EQUIPMENT & ACCESSORIES

The MDS 4310 Data Transceiver can be supplied with the following options. Some items can be added to the radio or system after the radio is purchased. For information on adding options to MDS radios, please contact MDS's Marketing Department.

#### Remote Maintenance Module-Internal

The MDS 4310 "SMART'' Data Transceiver's includes the Remote Maintenance Module assembly which provides for both local and over-the-air diagnostic capabilities for maintenance personnel. The module's loopback function allows multiple address systems (MAS) with an MDS 4100 Series "SMART'' Master Station to individually address and keyup each remote radio in order to measure the remote radio's retum signal for signal strength, frequency offset and FM deviation levels. It also provides for *remote* adjsutment of these three parameters. This capability is available to an IBM personal computer connected to the Master Station and running MDS's 2000 Diagnostic and Control Software.

The Remote Maintenance Module allows on-site maintenance personnel to measure a wide array of important operating parameters through the use of either the Hand-Held Programmer/Test Set or the MDS 2000 Diagnostic and Control Software, or an RS-232 compatible data terminal. These devices can be connected to the radio through its externa! DB-25 INTERFACE connector. The parameters measured include: VCO lock voltage, + 13 Vdc supply voltage, regulated +8 Vdc, received signal strength and RF power output.

The Remote Maintenance Module plugs into the transceiver's printed circuit board at J5/J7. No electrical modifications to the radio are required to make the module operational; although, if the module was not part of the original equipment arrangement, several operational settings wil need to be adjusted.

#### 1200 BPS Bell 202T Modem-Internal

The internal AFSK Bell 202 T compatible modem is available for low speed data requirements. It is used at slower standard speeds (30-1200 bps) and provides compatibility in a radio system operating with non-MDS brand "analog" radios. A standard RS-232C or TIL compatible interface is provided through the radio's INTERFACE (DB-25) connector.

MDS 05-2141A01, Rev. A GENERAL 1-9

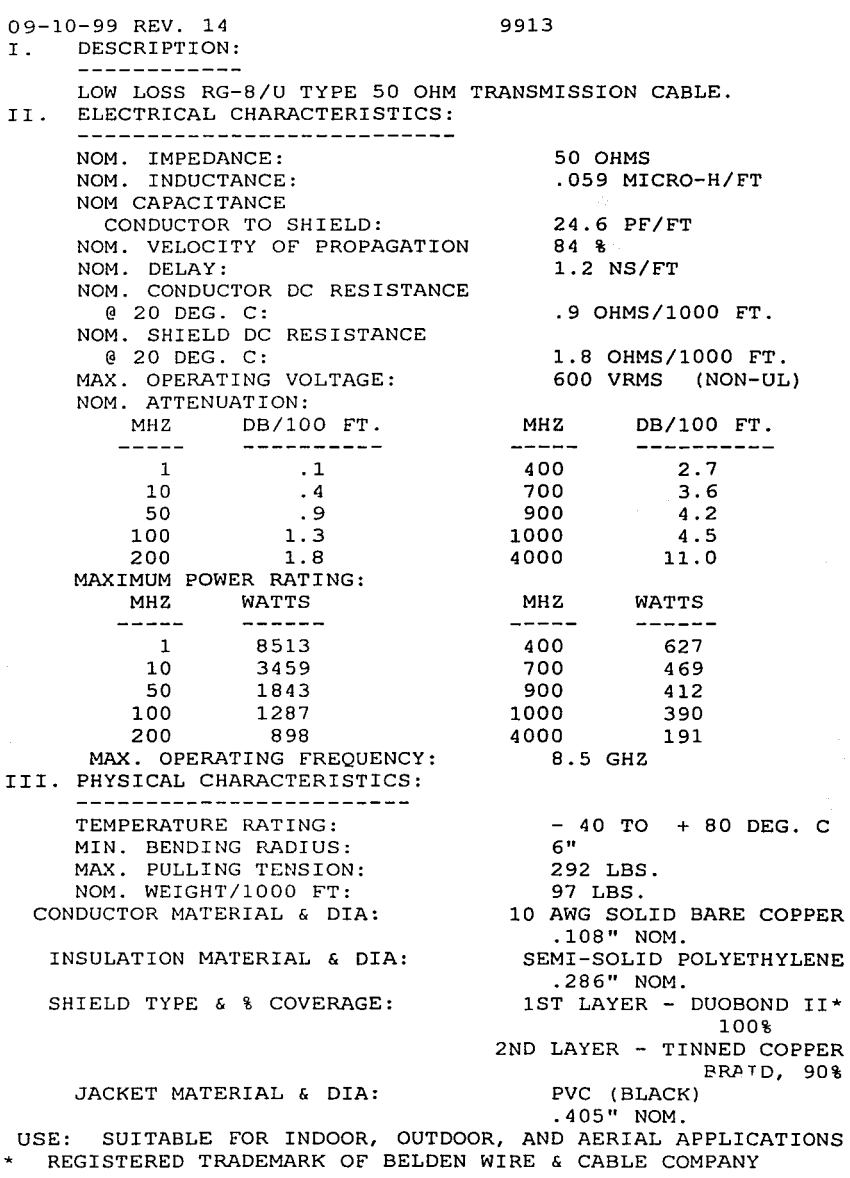

# **APÉNDICE A.2. Especificaciones del cable Belden 9913**

Apéndices

#### **APÉNDICE A.3. Especificaciones de la antena Decibel DB-436**

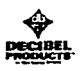

# 406 - 512 MHz

#### Yagi Antenna DB436, DB437, DB438, 10 dBd gain

These three heavy duty Yagis give highly directional coverage and good front-to-back ratios.

- Sturdy Construction All three are made of high strength welded<br>aluminum alloys. DB437 and DB438 have a gold anodized finish. On DB438 the connector is an N-Female boom mounted, while the others have N-Male pigtails.
- Stacked Arrays Two antennas<br>provide 13 dBd gain and four antennas 16 dBd gain. Polarization can be vertical or horizontal, and the antennas can be mounted side-by-side or vertically. One wavelength of vertical separation is recommended.
- Bi-directional Pattern Antennas can be mounted on opposite sides of the tower if desired.
- Lightning Resistant Protection provided by direct ground.

Ordering Information - Use model number for correct frequency. Mounting<br>clamps are included. Order DB5009 for side-by-side mounting, DB5018 for<br>quad. Other size clamps can be special<br>ordered. Example: DB436-A for 406-420 MHz. Order jumper cable separately.

**Electrical Data** 

Forward gain (over half-wave dipole) - dBd10

Standard Termination Captive Type N-Female on

DELINEE PRODUCTS. AN ALLEN TELECOM COMPANY +

 $A = 406 - 420$ 

Same as above

1.5 to 1 or less

Drect ground

Vertical of horizontal

50

250

44\*

60

16

B = 425-445, C = 450-470.

 $D = 470 - 494$ ,  $E = 400 - 512$ 

**Treasury Rames - MHz** 

Nominal impedance - ohnis

Maximum power input - watts

Front-to-back ratio - dB

Lightning protection

Vertical beamwidth (half power)

Horizontal beamvioin (half pover)

Bandwidth - MHz

**VSWR** 

Polarization

Morri DBAJ& DDASE OHA IN<br>ENIO<br>450 Mbiz

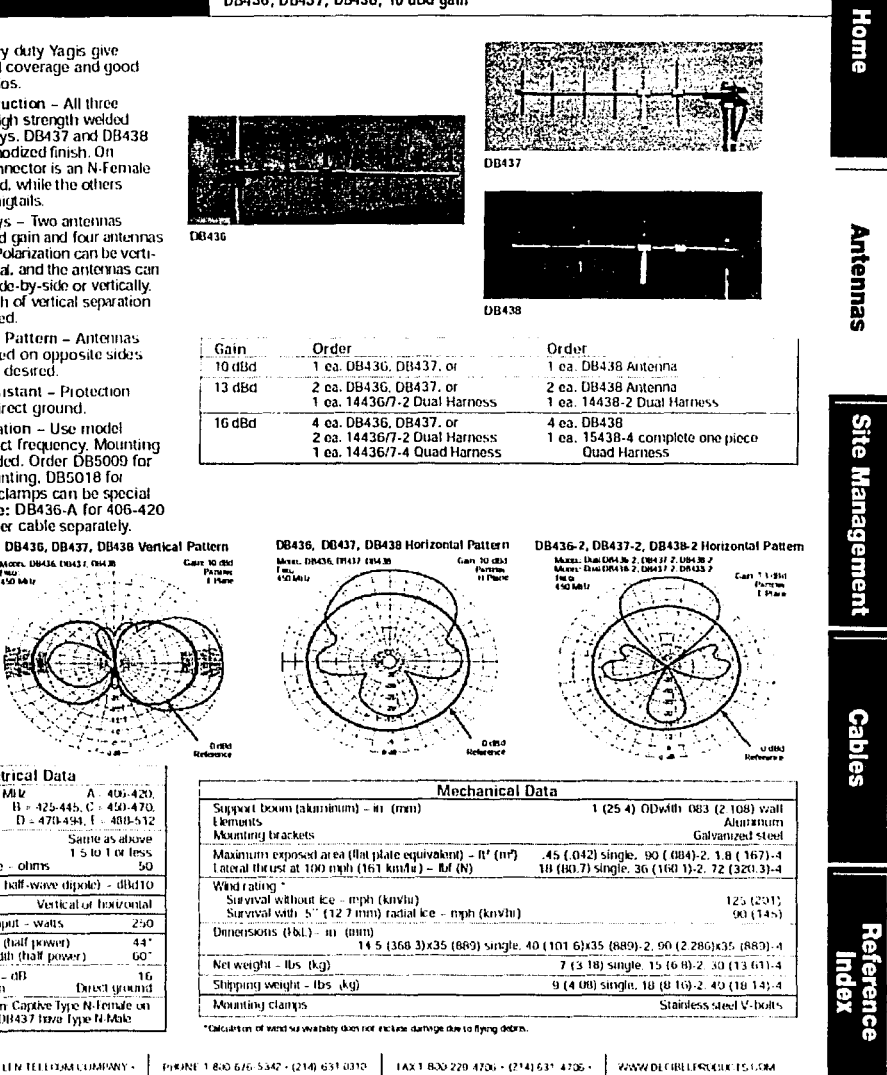

TESIS CON FALLA DE ORIGEN

#### 1/2" Foam Dielectric. LDF Series -  $50$ ohm ANDREWS LOFA-50A HELIAXY **Alimenand ( LDF4-50A Attenuation and Average Power Ratings** Description Type No. Frequency<br>MHz Attenuation<br>dB/100 ft Attenuation<br>dB/100 m Average<br>Power, kW **Cable Ordering Information** 0045  $\begin{array}{c} 0.149 \\ 0.211 \\ 0.259 \end{array}$  $0.5$ 40.O **Standard Cable**  $\frac{358}{29.2}$ ï 1/2" Standard Cable, Standard Jacket **LDF4-50A**  $1<sub>5</sub>$ 0079  $\frac{25.3}{11.3}$  $\overline{\phantom{a}}$ 0.091 0.299 **Fire Retardant Cobles**  $0.205$ <br> $0.291$ 123958800130400010013040012001200 0.672 1/2" Fire Retardant Jacket (CATVX) LDF4RN-50A 793<br>646 0.954  $0.357$ ້າ 17 LDF4RN-50A 1/2" Fax Retardant Jacket (CATVR)  $0.463$ 1.52 4 98<br>3.73<br>3.49 Low VSWR and Specialized Cables 0.619  $\frac{2}{2}$  03  $0.661$ 1/2' Low VSWR, specify operating band. LDF4P-50A-(\*\*) 0.688  $\frac{2}{2}$   $\frac{2}{67}$ 3.36 Phase Stabilized and Phase Measured Cable See page 590 2.03 0.880  $2.89$ <br> $3.10$  $2.62$ <br>2.44 Jumper Cable Assemblies - See page 584 " Insert suffix number from "I ow VSWR Specifications" table, page 498 3.83<br>3.83<br>4.46<br>4.75<br>5.02  $\frac{1.17}{1.36}$ 1.97<br>1.70<br>1.59<br>1.49<br>1.49 **Characteristics**  $\frac{1.45}{1.53}$ <br>1.53<br>1.55<br>1.69 Electrical  $508$ <br> $5.53$ <br> $6.01$ <br> $6.46$ <br> $6.56$ impostance, others  $50 - 1$ 126<br>1.17<br>1.15<br>1.10<br>1.04<br>1.04<br>0.921 Maximum Frequency, GHz 88  $\frac{1.83}{1.07}$ 800<br>800<br>894<br>960 Velocity, percent 88 2.00<br>2.09<br>2.17 Peak Power Raling, kW 40 6.85<br>7 12<br>7 28<br>8 23 de Resistance, ohims/1000 ft (1000 m) 0.45 (1.48) Татим  $2.22$ <br> $2.51$ <br> $2.77$ 1000 Outer 0 58 (1 90) de Breakdown volts 4000  $\frac{623}{9.09}$ <br> $\frac{9.74}{10.1}$  $0.833$ <br> $0.777$ 1500 Jacket Spark, volts RMS BOOD 1700 2.07 Capacitance, pl /ft (m)<br>Inductance, pH/ft (m)  $\frac{1800}{2000}$ 23.1 (75.8) 3.07 0753  $0.058(0.19)$  $\frac{325}{3.34}$ 0.710  $2100$  $\mathbf{u}$  $0.691$ Mechanical  $343$ <br> $352$ <br> $409$  $\begin{array}{c} 112 \\ 115 \end{array}$ 2200 0673  $0657$ <br> $0565$ **Outer Conductor** Copper 2300 3000 limer Conductor Copper-Clod Alumnum  $13.4$  $4.39$ <br> $4.82$ <br> $5.49$ <br> $6.11$ 3400 144 0.526 Drameter over Jacket, in (mm)  $063(16)$ 4000 158 0479 Diameter over Commit Outer Conductor, an (mm)  $0.55(14)$ 5000 180  $0.421$ Diameter lines Conductor, in (mm) 0 189 (4 6) 20.1  $0.378$ Normal Inside Transverse Dimensions, cui ìй **EKKIO**  $7.26$ 238  $0.318$ 5 (125) Minimum Bending Radius, in (mm). нию 7.69  $25.2$ 0.300 Bomber of Bends, minimum (typical)  $15(50)$ **Standard Conditions:** Bending Morrent, Ib-ft (Nem) 28 (38) For attenuation, VSWR 10, ambient inmavature 2010 (681F) Cable Weight, Ibilt (kg/m) 0 15 (0.22) For Average Power, VSWR 1.0, andeed tomporature 40°C (104-F), inner -ieusite Strength, ib (kg)<br>T.l.it Plate Crush Strength, Ib/in (kg/mm) 250 (113) conductor temperature 100°C (212°F), no solar loading  $110(2.0)$

#### APÉNDICE A.4. Especificaciones del cable Andrew Heliax LDF4-50A

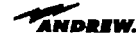

Revised 9400

Customer Service Center - Call toll-free from: + U.S.A., Canada and Mexico 1-800-255-1479

#### Apéndices

Home

**Antennas** 

**Site** 

**Management** 

**Cables** 

210 (9 52)

#### APÉNDICE A.5. Especificaciones de la antena Decibel ASPC-705K

 $\ddot{\phantom{0}}$ 

Base Commander" Omni Antennas

- Broadband - 18 or 20 MHz, ideal for most UHF applications. Top Performance - all features maximized for demanding<br>basestation applications. Range - minimum 10 dB gain across each broad operating range.

ASP-705K, 10 dBd gain

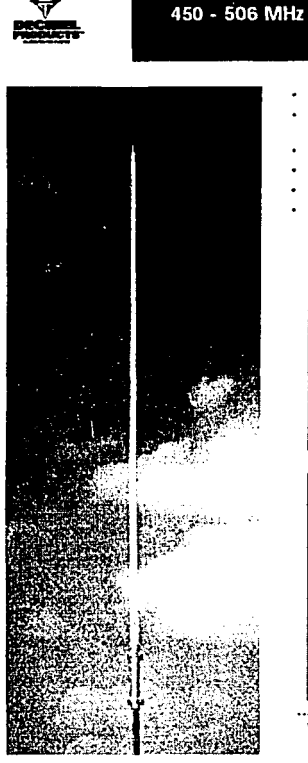

⇔

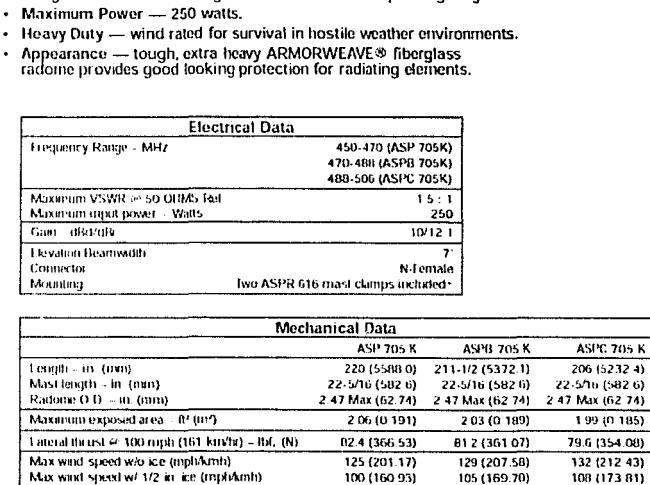

.<br>See catalog soubons for mounting brack0s, countable to environment and other materials required for complete installation<br>IVAPOR WRAP" commeter sealing is included

 $220(9.98)$ 

21.5 (9.75)

Two ASPR 616 mast clamps included.

Brass elements, fiberglass radome and aluminum mast

**ASP-705K** 

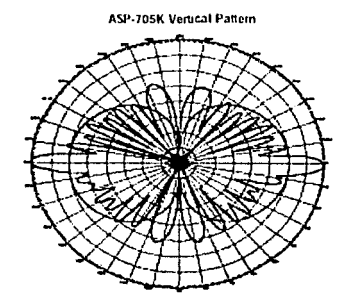

Net weight - Ibs. (kg)

**Materials** 

Mounting

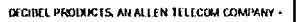

PHONE 1 836 676 5342 - (214) 631 0310 | HAX 1 835-229-4706 - (214) 631-4706 -

WWW.DFGBILPRODUCTS.COM

#### **APÉNDICE A.6.** Especificaciones del modelo de propagación Predict

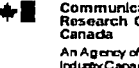

munication s Centre de recherches sur les communications<br>Canada ..............<br>arch Centre<br>ida Un organisme<br>d'industrie Canada

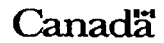

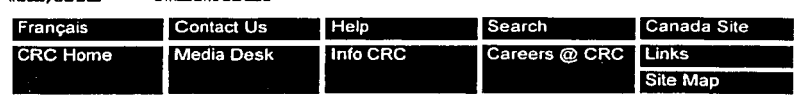

You are here: Technology Transfer

#### **VHF/UHF Propagation Prediction Model CRC Predict<sup>®</sup> - Version 3.1**

#### Case #10171

The VHF/UHF Propagation Prediction Program, otherwise known as CRC-PREDICT<sup>®</sup>, is used for estimating radio signal strengths on terrestrial paths at VHF and UHF, given a transmitter location, power, and a receiver location(s). Since transmission paths are often obstructed by terrain. CRC-PREDICT operates concurrently with a machine-readable Canadian topographic database consisting of elevation and surface codes; recorded at 500-metre intervals. CRC-PREDICT can also be used without such database, either by manually entering path profiles, which is an effective but time-consuming task, or by using a general description of the terrain.

When a path profile is present, the main calculation is that of diffraction attenuation due to terrain obstacles. These obstacles are primarily hills, or the curvature of the earth, but can also include trees and/or buildings. The presence and particular location of trees and buildings are considered in the calculation; however, their height and structure are not considered. If the user is aware of a particular obstacle consisting of trees or buildings that are not present in the terrain data, an additional loss estimate can be included. The diffraction calculation is done by starting at the transmitting antenna and finding the radio field at progressively greater distances. At each step, the field at a point is found by a numerical integration over the field values found in the previous step. For long paths, tropospheric scatter becomes important. CRC-Predict combines the tropospheric scatter signal with the diffraction signal.

The calculation can be done for different percentages of time, locations, or probability (time and locations combined).

#### **FEATURES**

The new Version 3.1 is a significant upgrade over the previous Version 2.08 (which is no longer being maintained). The new features are:

- the source code is now written in C language, facilitating a modern user interface
- the program now uses Windows for insertion of input parameters
- the program uses the following graphical output plots:
	- a real-time area plot complete with a background map  $\circ$ which shows rivers, lakes, roads, towns, place names and urban areas
	- a stand-alone version of the area plot which will plot existing  $\Omega$ CRC PREDICT output files

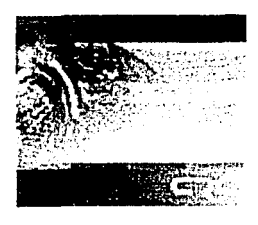

**Technology Transfer** 

**Terrestrial Wireless** Systems

Satellite Communications

**Broadband Networks** 

**Broadcast Technologies** 

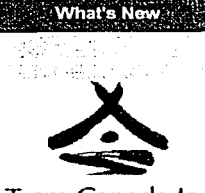

Team Canada Inc at ITU Telecom Asia 2002

Pavilion crowned best new attraction in Ontario

IP Unwired certified ISO 9001:2000

CRC helps develop enabling technology for next-generation radios

**Annual Report** 2000-2001 (HTML | PDF)

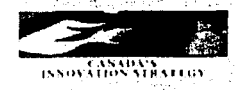

**'e** 

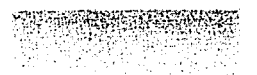

- o a height/distance plot fer radial and point-to-point calculations
- o a 32-bit Windows stand-alone height/distance plot (hd\_plot) which will plot existing CRC PREDICT output files, including single radials éxtracted from area coverage files
- a new driver fer DTED elevation data has been added
- the accuracy of prediction has been improved in the upper UHF range
- the Users Guide has been up-dated and converted to HTML

#### **POTENTIAL APPLICATIONS**

- land mobile planning (i.e. radio system design);
- broadcasting;
- point-to-point relays;
- interference studies.

#### **DELIVERABLES**

Version 3.1 will be delivered in machine-readable (object 1) code only on CD ROM fer suitable PCs running on DOS Windows and Windows 95. The software will be protected and controlled by a security key to prevent multicomputer use and to allow fer updates via email. The software will only be released upon execution of a single computer user license.

#### **PROTECTION**

Copyright; Know-how

#### **CONTACTS**

René Voyer Research Manager, Radio Broadcast Systems Tel: (613) 998-4407 Fax: (613) 993-9950 Internet: rene.voyer@crc.ca Jeet Hothi Head, Industrial R&D Projects Tel: (613) 990-2089 Fax: (613) 998-5355 Internet: jeet.hothi@crc.ca

Last updated 2002-04-11. Importan! Notices

Copyright @ 1998-2002 Her Majesty the Queen in Right of Canada Communications Research Centre Ganada An agency of lndustry Ganada. Internet Explorer 5+/Netscape® 6+/Mozilla/Lynx webmaster@crc.ca.